xisoftware

# **Xi-Text Release 23** System Reference Manual

# **Table of Contents**

| 1  | Intro       | oduction                                                                                                    | 21              |
|----|-------------|----------------------------------------------------------------------------------------------------|-----------------|
|    | 1.1         | Documentation Standards and Program Usage                                                                                           | 22              |
|    | 1.2         | Command Line Program Options                                                                                                    | 22              |
| 2  | Ove         | erview                                                                                                    | 23              |
|    | 2.1         | Directory and File Structure                                                                                                    | 24              |
|    |             | 2.1.1 Internal Directories                                                                                                    | 25              |
|    |             | 2.1.2 Printer Definitions and Setup Files                                                                                           | 26              |
|    |             | 2.1.3 Help and message files                                                                                                    | 27              |
|    |             | 2.1.4 Spool directory files                                                                                                    | 28              |
|    |             | 2.1.5 Internal programs                                                                                                    | 29              |
|    |             | 2.1.6 User Programs                                                                                                    | 29              |
|    |             | 2.1.7 Configuration files held in /etc                                                                                              | 29              |
|    |             | 2.1.7.1 Xi-Text Hosts File                                                                                                    | 29              |
|    |             | 2.1.7.1.1 Multiple IP addresses                                                                                                    | 31              |
|    |             | 2.1.7.2 Xi-Text Master Configuration File                                                                                           | 31              |
|    |             | 2.1.7.3 User Mapping file                                                                                                    | 32              |
|    | 2.2         |                                                                                                    | 32              |
| 3  | Use         | er Administration                                                                                                    | 35              |
| Č. | 3.1         | Privileges                                                                                                    | 35              |
|    | 3.2         | Priorities                                                                                                    | 38              |
|    | 3.3         | Charging                                                                                                    | 39              |
|    | 3.4         | Class codes                                                                                                    | 39              |
|    |             | 3.4.1 Treatment of class codes                                                                                                    | 39              |
|    |             | 3.4.2 User access to class codes.                                                                                                   | 40              |
| 4  | Duin        | nter Definitions                                                                                                    | 42              |
| 4  | <b>4</b> .1 |                                                                                                    | <b>42</b><br>42 |
|    | 4.1         |                                                                                                    | 42              |
|    | 4.2         | Form Types                                                                                                    | 43<br>44        |
|    | 4.3         | Location and naming of setup files4.3.1Changing the name of the default file                                                        | 44<br>45        |
|    |             |                                                                                                    | 45              |
|    |             |                                                                                                    | 1 E             |
|    | 4 4         | 4.3.2 The formname "standard"                                                                                                    | 45<br>45        |
|    | 4.4         | 4.3.2 The formname "standard"                                                                                                    | 45              |
|    | 4.5         | 4.3.2 The formname "standard"       Printer help files         Printer help files       Naming of files in the printer subdirectory | 45<br>46        |
|    |             | 4.3.2 The formname "standard"                                                                                                    | 45              |

| 4.8 What setup files provide                  | 47 |
|-----------------------------------------------|----|
| 4.9 Format of setup files                     | 47 |
| 4.10 Keywords in setup files                  | 48 |
| 4.10.1 Keywords specific to devices           |    |
| 4.10.1.1 outbuffer keyword                    | 49 |
| 4.10.1.2 open keyword                         | 49 |
| 4.10.1.3 close keyword                        | 50 |
| 4.10.1.4 postclose keyword                    |    |
| 4.10.1.5 canhang keyword                      |    |
| 4.10.1.6 reopen keyword                       |    |
| 4.10.1.7 portsetup keyword                    |    |
| 4.10.1.8 stty keyword                         |    |
| 4.10.2 Keywords specific to serial devices    |    |
| 4.10.3 Keywords specific to network devices   |    |
| 4.10.3.1 Network keyword                      |    |
| 4.10.3.2 fberror keyword                      |    |
| 4.10.3.3 logerror keyword                     |    |
| 4.10.3.4 closekill keyword                    |    |
| 4.10.3.5 exit keyword                         |    |
| 4.10.3.6 signal keyword                       |    |
| 4.10.4 Keywords selecting spooling options    |    |
| 4.11 Setup strings                            |    |
| 4.11.1 How to define setup strings            |    |
| 4.11.2 Executing strings                      |    |
| 4.11.3 Format of strings                      |    |
| 4.11.4 Symbolic names for strings             |    |
| 4.11.5 Default string setting                 |    |
| 4.112 Filter commands                         |    |
| 4.13 Header or banner pages                   |    |
| 4.13.1 Whether header pages are printed       |    |
|                                               |    |
| 4.13.2 Format of banner pages                 |    |
| · · · · · · · · · · · · · · · · · · ·         |    |
| 4.14 Alignment pages                          |    |
| 4.15 Settings relating to page breaks         |    |
| 4.15.1 Delimiters                             |    |
| 4.15.2 Windback pages                         |    |
| 4.15.3 Inclpage1 keyword                      |    |
| 4.16 Miscellaneous other facilities           |    |
| 4.16.1 Add Carriage Return                    |    |
| 4.16.2 Single job mode                        |    |
| 4.16.3 Retention of jobs                      |    |
| 4.16.4 Onecopy                                |    |
| 4.16.5 Charge keyword                         |    |
| 4.16.6 Record                                 |    |
| 4.16.7 Log Files                              |    |
| 4.17 Environment variables passed to commands |    |
| 4.18 Interaction of filter and setup strings. |    |

|   | 4.19 | Avoidi  | ng a term       | inating formfeed                                                                                                | 73       |
|---|------|---------|-----------------|----------------------------------------------------------------------------------------------------|----------|
|   | 4.20 | Condit  | tions.          |                                                                                                    | 73       |
|   | 4.21 | Real s  | etup files      | -                                                                                                    | 75       |
|   |      |         |                 |                                                                                                    |          |
| 5 | Inte |         | ograms a        |                                                                                                    | 31       |
|   | 5.1  | Core I  | nternal P       | rograms                                                                                                    | 31       |
|   |      | 5.1.1   | Spshed          |                                                                                                    | 31       |
|   |      |         | 5.1.1.1         | Files used by spshed                                                                                            | 32       |
|   |      |         | 5.1.1.2         | Environment variables relevant to spshed                                                                        | 32       |
|   |      |         | 5.1.1.3         | IPC facilities used by spshed                                                                                   | 32       |
|   |      |         | 5.1.1.4         |                                                                                                    | 33       |
|   |      |         | 5.1.1.5         |                                                                                                    | 33       |
|   |      | 5.1.2   | Xtnetser        |                                                                                                    | 33       |
|   |      |         | 5.1.2.1         |                                                                                                    | 33       |
|   |      |         | 5.1.2.2         |                                                                                                    | 34       |
|   |      |         | 5.1.2.3         |                                                                                                    | 34       |
|   |      |         | 5.1.2.4         |                                                                                                    | 34       |
|   |      | 5.1.3   |                 | 0                                                                                                    | 34       |
|   |      | 0.1.0   | 5.1.3.1         |                                                                                                    | 34       |
|   |      |         | 5.1.3.2         |                                                                                                    | 35       |
|   |      |         | 5.1.3.3         | · · · · · · · · · · · · · · · · · · ·                                                                           | 35<br>35 |
|   |      | 5.1.4   |                 |                                                                                                    | 35<br>35 |
|   |      | 5.1.4   | Spdinit 5.1.4.1 |                                                                                                    | 35<br>35 |
|   |      |         |                 |                                                                                                    |          |
|   |      |         | 5.1.4.2         | · · · · · · · · · · · · · · · · · · ·                                                                           | 35       |
|   |      |         | 5.1.4.3         | 5                                                                                                    | 36       |
|   |      | 5.1.5   |                 | •                                                                                                    | 36       |
|   | 5.2  |         | •               |                                                                                                    | 36       |
|   |      | 5.2.1   |                 |                                                                                                    | 36       |
|   |      |         | 5.2.1.1         |                                                                                                    | 36       |
|   |      |         | 5.2.1.2         | the second second second second second second second second second second second second second second second se | 37       |
|   |      | 5.2.2   | Spwrite         |                                                                                                    | 37       |
|   |      |         | 5.2.2.1         |                                                                                                    | 37       |
|   |      |         | 5.2.2.2         |                                                                                                    | 37       |
|   |      | 5.2.3   | Dosspw          | rite                                                                                                    | 37       |
|   |      |         | 5.2.3.1         | Files used by dosspwrite 8                                                                                      | 37       |
|   |      |         | 5.2.3.2         | Environment variables relevant to dosspwrite                                                                    | 38       |
|   |      | 5.2.4   | Spexec          |                                                                                                    | 38       |
|   | 5.3  | File Fo |                 |                                                                                                    | 38       |
|   |      | 5.3.1   |                 |                                                                                                    | 38       |
|   |      |         | 5.3.1.1         | •                                                                                                    | 38       |
|   |      | 5.3.2   |                 |                                                                                                    | 38       |
|   |      |         | 5.3.2.1         |                                                                                                    | 39       |
|   |      |         | 5.3.2.2         |                                                                                                    | 39       |
|   |      |         | 5.3.2.3         |                                                                                                    | 39       |
|   |      |         | 5.3.2.4         | 5                                                                                                    | 90       |
|   |      |         | 5.3.2.4         |                                                                                                    | 90<br>91 |
|   |      | 5.3.3   |                 |                                                                                                    | 91<br>91 |
|   |      | 5.5.5   | 0261 119        | p file                                                                                                    | 21       |

| 6 | llse | r Progr | rams      |                                       | 92 |
|---|------|---------|-----------|---------------------------------------|----|
| Č | 6.1  | -       |           |                                       | 92 |
|   | 0.1  | 6.1.1   |           |                                       | 93 |
|   |      | 6.1.2   | -         |                                       | 94 |
|   |      | 6.1.3   |           |                                       | 95 |
|   |      | 6.1.4   | -         |                                       | 95 |
|   |      | 6.1.5   |           | 0                                     | 96 |
|   | 6.2  |         |           | •                                     | 97 |
|   | 0.2  | 6.2.1   |           |                                       | 97 |
|   |      | 0.2.1   |           |                                       | 97 |
|   |      |         | 6.2.1.1.1 |                                       | 97 |
|   |      |         | 6.2.1.1.2 |                                       | 97 |
|   |      |         | 6.2.1.1.3 |                                       | 98 |
|   |      |         | 6.2.1.1.4 |                                       | 98 |
|   |      |         | 6.2.1.1.5 | 5 1                                   | 98 |
|   |      |         | 6.2.1.1.6 |                                       | 98 |
|   |      |         | 6.2.1.1.7 |                                       | 99 |
|   |      |         | 6.2.1.1.8 |                                       | 99 |
|   |      |         | 6.2.1.1.9 | •                                     | 99 |
|   |      |         |           |                                       | 00 |
|   |      |         |           |                                       | 00 |
|   |      |         |           |                                       | 00 |
|   |      |         |           |                                       | 00 |
|   |      |         |           |                                       | 01 |
|   |      |         |           |                                       | 01 |
|   |      |         |           |                                       | 01 |
|   |      |         |           |                                       | 02 |
|   |      |         |           |                                       | 02 |
|   |      |         |           | 5 1                                   | 02 |
|   |      |         |           |                                       | 02 |
|   |      |         |           |                                       | 03 |
|   |      |         |           |                                       | 03 |
|   |      |         |           |                                       | 04 |
|   |      |         |           |                                       | 04 |
|   |      |         |           |                                       | 04 |
|   |      |         |           |                                       | 04 |
|   |      |         |           |                                       | 05 |
|   |      |         |           |                                       | 05 |
|   |      |         |           |                                       | 05 |
|   |      |         |           | · · · · · · · · · · · · · · · · · · · | 05 |
|   |      |         |           |                                       | 06 |
|   |      |         |           |                                       | 06 |
|   |      |         |           |                                       | 06 |
|   |      |         |           | <b>o o</b> 1                          | 06 |
|   |      |         |           |                                       | 07 |
|   |      |         |           | •                                     | 07 |
|   |      |         |           |                                       | 07 |
|   |      |         |           |                                       |    |

#### Xi-Text System Reference Manual

5

|       | 6.2.1.1.38        | -x or +no-message option          | <br> |     | <br>    |     |   |     |   | 107        |
|-------|-------------------|-----------------------------------|------|-----|---------|-----|---|-----|---|------------|
|       | 6.2.1.1.39        | -z or +no-retain option           | <br> |     | <br>    |     |   |     |   | 107        |
|       | 6.2.1.1.40        | -Z or +job-size-limit option      | <br> |     | <br>    |     |   |     |   | 108        |
|       | 6.2.1.1.41        | +freeze-current option            | <br> |     | <br>    |     | • |     |   | 108        |
|       | 6.2.1.1.42        | +freeze-home option               | <br> |     | <br>    |     | • |     |   | 108        |
|       | 6.2.1.2 Environm  | nent variables used by spr        | <br> |     | <br>    |     | • |     |   | 108        |
|       |                   | nt Note                           |      |     |         |     |   |     |   | 108        |
|       | 6.2.1.4 Message   | es via terminal and e-mail        | <br> |     | <br>    |     | • |     |   | 109        |
|       |                   | imeouts                           |      |     |         |     |   |     |   | 109        |
|       | 6.2.1.6 Delay tir | nes                               | <br> | • • | <br>    |     | • |     |   | 110        |
|       |                   | on of spr and rspr                |      |     |         |     |   |     |   | 111        |
| 6.2.2 |                   |                                   |      |     |         |     |   |     |   | 111        |
|       |                   |                                   |      |     |         |     |   |     |   | 111        |
|       | 6.2.2.1.1         | -? or +explain option             |      |     |         |     |   |     |   | 112        |
|       | 6.2.2.1.2         | -a or +mail-attention option      |      |     |         |     |   |     |   | 112        |
|       | 6.2.2.1.3         | -A or +write-attention option     |      |     |         |     |   |     |   | 112        |
|       | 6.2.2.1.4         | -b or +noatt-message option       |      |     |         |     |   |     |   | 112        |
|       | 6.2.2.1.5         | -c or +copies option              |      |     |         |     |   |     |   | 112        |
|       | 6.2.2.1.6         | -C or +classcode option           |      |     |         |     |   |     |   | 113        |
|       | 6.2.2.1.7         | -d or +delimiter-number option .  |      |     |         |     |   |     |   | 113        |
|       | 6.2.2.1.8         | -D or +delimiter option           |      |     |         |     |   |     |   | 113        |
|       | 6.2.2.1.9         | -f or +formtype option            |      |     |         |     |   |     |   | 114        |
|       |                   | -F or +post-proc-flags option     |      |     |         |     |   |     |   | 114        |
|       |                   | -h or +header option              |      |     |         |     |   |     |   | 114        |
|       |                   | -i or +interpolate option         |      |     |         |     |   |     |   | 114        |
|       |                   | -l or +no-interpolate option      |      |     |         |     |   |     |   | 115        |
|       |                   | -j or +job-wait-time option       |      |     |         |     |   |     |   | 115        |
|       |                   | -l or +local-only option          |      |     |         |     |   |     |   | 115        |
|       |                   | -L or +network-wide option        |      |     |         |     |   |     |   | 115        |
|       |                   | -m or +mail-message option        |      |     |         |     |   |     |   | 116        |
|       |                   | -n or +delay-for option           |      |     |         |     |   |     |   | 116        |
|       |                   | -N or +delay-until option         |      |     |         |     |   |     |   | 116        |
|       |                   | -O or +odd-even-flags option      |      |     |         |     |   |     |   | 117        |
|       |                   | -p or +priority option            |      |     |         |     |   |     |   | 117        |
|       |                   | -P or +printer option             |      |     |         |     |   |     |   | 117        |
|       |                   | -q or +retain option              |      |     |         |     |   |     |   | 118        |
|       |                   | -Q or +host option                |      |     |         |     |   |     |   | 118        |
|       |                   | -r or +banner option              |      |     |         |     |   |     |   | 118        |
|       |                   | -R or +page-range option          |      |     |         |     |   |     |   | 118        |
|       |                   | -s or +no-banner option           |      |     |         |     |   |     |   | 119        |
|       |                   | -t or +printed-timeout option     |      |     |         |     |   |     |   | 119<br>119 |
|       |                   | -T or +not-printed-timeout option |      |     |         |     |   |     |   | 119        |
|       |                   | -u or +post-user option           |      |     |         |     |   |     |   |            |
|       |                   | -V or +toggle-verbose option      |      |     |         |     |   |     |   | 120<br>120 |
|       |                   | +verbose option                   |      |     |         |     |   |     |   | 120        |
|       |                   | +no-verbose option                |      |     |         |     |   |     |   | 120        |
|       | 0.2.2.1.34        | -w or +write-message uption       | <br> | • • | <br>· · | • • | • | • • | • | 120        |

|     |       | 6.2.2.1.35 -x or +no-message option        |
|-----|-------|--------------------------------------------|
|     |       | 6.2.2.1.36 -z or +no-retain option         |
|     |       | 6.2.2.1.37 -Z or +job-size-limit option    |
|     |       | 6.2.2.1.38 +freeze-current option          |
|     |       | 6.2.2.1.39 +freeze-home option             |
|     |       | 6.2.2.2 Environment variables used by rspr |
|     | 6.2.3 | lpcover                                    |
|     |       | 6.2.3.1 Options                            |
|     |       | 6.2.3.1.1 -c option                        |
|     |       | 6.2.3.1.2 -d option                        |
|     |       | 6.2.3.1.3 -f option                        |
|     |       | 6.2.3.1.4 -H option                        |
|     |       | 6.2.3.1.5 -m option                        |
|     |       | 6.2.3.1.6 -n option                        |
|     |       | 6.2.3.1.7 -o option                        |
|     |       | 6.2.3.1.8 -P option                        |
|     |       | 6.2.3.1.9 -q option                        |
|     |       | 6.2.3.1.10 - S option                      |
|     |       | 6.2.3.1.11 -s option                       |
|     |       | 6.2.3.1.12 -T option                       |
|     |       | 6.2.3.1.13 -t option                       |
|     |       | 6.2.3.1.14 -w option                       |
|     |       | 6.2.3.1.15 -y option                       |
|     |       | 6.2.3.2 Environment variables used         |
|     |       | 6.2.3.3 Diagnostics                        |
| 6.3 | Manac | jing the spooler                           |
|     | 6.3.1 | spstart – for system                       |
|     | 6.3.2 | sstop                                      |
|     |       | 6.3.2.1 Options for sstop                  |
|     |       | 6.3.2.1.1 -y option                        |
|     | 6.3.3 | spconn                                     |
|     | 6.3.4 | spdisconn                                  |
|     | 6.3.5 | ssuspend                                   |
|     |       | 6.3.5.1 Options                            |
|     |       | 6.3.5.1.1 -y option                        |
|     | 6.3.6 | srelease                                   |
|     | 6.3.7 | hostedit                                   |
|     |       | 6.3.7.1 Options                            |
|     |       | 6.3.7.1.1 -o option                        |
|     |       | 6.3.7.1.2 -s option                        |
|     |       | 6.3.7.1.3 -l option                        |
|     |       | 6.3.7.2 Commands                           |
| 6.4 | Manad | jing print jobs (command line)             |
|     | 6.4.1 | sqlist                                     |
|     |       | 6.4.1.1 Options                            |
|     |       | 6.4.1.1.1 -? or +explain option            |
|     |       | 6.4.1.1.2 -C or +classcode option          |
|     |       |                                            |

|       | 6.4.1.1.3       | -D or +default-format option   |         |       |       | <br>    |   |     |   |   | 130        |
|-------|-----------------|--------------------------------|---------|-------|-------|---------|---|-----|---|---|------------|
|       | 6.4.1.1.4       | -e or +no-page-counts option   |         |       |       | <br>    |   |     |   |   | 130        |
|       | 6.4.1.1.5       | -E or +page-counts option      |         |       |       | <br>    |   |     |   |   | 131        |
|       | 6.4.1.1.6       | -F or +format option           |         |       |       |         |   |     |   |   | 131        |
|       | 6.4.1.1.7       | -H or +header option           |         |       |       | <br>    |   |     |   |   | 131        |
|       | 6.4.1.1.8       | -l or +local-only option       |         |       |       |         |   |     |   |   | 131        |
|       | 6.4.1.1.9       | -N or +no-header option        |         |       |       |         |   |     |   |   | 132        |
|       |                 | -n or +no-view-job option      |         |       |       |         |   |     |   |   | 132        |
|       |                 | -P or +view-pages option       |         |       |       |         |   |     |   |   | 132        |
|       |                 | -p or +printed-jobs option     |         |       |       |         |   |     |   |   | 132        |
|       |                 | -q or +list-only option        |         |       |       |         |   |     |   |   | 133        |
|       |                 | -r or +remotes option          |         |       |       |         |   |     |   |   | 133        |
|       |                 | -t or +just-title option       |         |       |       |         |   |     |   |   | 133        |
|       |                 | -u or +just-user option        |         |       |       |         |   |     |   |   | 133        |
|       |                 | -V or +view-job option         |         |       |       |         |   |     |   |   | 133        |
|       |                 | -Y or +all-jobs option         |         |       |       |         |   |     |   |   | 134        |
|       |                 | -y or +unprinted-jobs option   |         |       |       |         |   |     |   |   | 134        |
|       |                 | -z or +include-null option     |         |       |       |         |   |     |   |   | 134        |
|       |                 | -Z or +no-include-null option  |         |       |       |         |   |     |   |   | 134        |
|       |                 | +freeze-current option         |         |       |       |         |   |     |   |   | 134        |
|       |                 | +freeze-home option            |         |       |       |         |   |     |   |   | 135        |
|       |                 | ••••••••••••••••••             |         |       |       |         |   |     |   |   | 135        |
|       |                 | codes                          |         |       |       |         |   |     |   |   | 135        |
| 6.4.2 | •               |                                |         |       |       |         |   |     |   |   | 137        |
|       |                 |                                |         |       |       |         |   |     |   |   | 137        |
|       | 6.4.2.1.1       | -? or +explain option          |         |       |       |         |   |     |   |   | 137        |
|       | 6.4.2.1.2       | -C or +classcode option        |         |       |       |         |   |     |   |   | 137        |
|       | 6.4.2.1.3       | -d or +delete option           |         |       |       |         |   |     |   |   | 138        |
|       | 6.4.2.1.4       | -D or +directory option        |         |       |       |         |   |     |   |   | 138        |
|       | 6.4.2.1.5       | -e or +do-not-unqueue option   |         |       |       |         |   |     |   |   | 138        |
|       | 6.4.2.1.6       | -J or +job-prefix option       |         |       |       |         |   |     |   |   | 138        |
|       | 6.4.2.1.7       | -k or +do-not-delete option    |         |       |       |         |   |     |   |   | 138        |
|       | 6.4.2.1.8       | -n or +keep-unprinted option   |         |       |       |         |   |     |   |   | 139        |
|       | 6.4.2.1.9       | -S or +command-prefix option . |         |       |       |         |   |     |   |   | 139        |
|       |                 | -u or +unqueue option          |         |       |       |         |   |     |   |   | 139        |
|       |                 | -y or +delete-unprinted option |         |       |       |         |   |     |   |   | 139        |
|       |                 | +freeze-current option         |         |       |       |         |   |     |   |   | 139        |
|       |                 | +freeze-home option            |         |       |       |         |   |     |   |   | 140<br>140 |
| C 4 D |                 |                                |         |       |       |         |   |     |   |   | 140        |
| 6.4.3 | 1 0             |                                |         |       |       |         |   |     |   |   |            |
|       | 6.4.3.1 Options |                                |         |       |       |         |   |     |   |   | 140        |
|       | 6.4.3.1.1       | -? or +explain option          |         |       |       |         |   |     |   |   | 141        |
|       | 6.4.3.1.2       | -a or +mail-attention option   |         |       |       |         |   |     |   |   | 141        |
|       | 6.4.3.1.3       | -A or +write-attention option  |         |       |       |         |   |     |   |   | 141        |
|       | 6.4.3.1.4       | -b or +noatt-message option    |         |       |       |         |   |     |   |   | 141<br>142 |
|       | 6.4.3.1.5       | -c or +copies option           |         |       |       |         |   |     |   |   | 142        |
|       | 6.4.3.1.6       | -C or +classcode option        | • • • • | • • • | • • • | <br>• • | · | • • | · | · | 142        |

|     |       | 6.4.3.1.7 -f or +formtype option        | 142        |
|-----|-------|-----------------------------------------|------------|
|     |       |                                         | 142        |
|     |       |                                         | 143        |
|     |       |                                         | 143        |
|     |       |                                         | 143        |
|     |       |                                         | 143        |
|     |       |                                         | 144        |
|     |       |                                         | 144        |
|     |       | 6.4.3.1.15 -O or +odd-even-flags option | 144        |
|     |       | 6.4.3.1.16 -p or +priority option       | 145        |
|     |       | 6.4.3.1.17 -P or +printer option        | 145        |
|     |       | 6.4.3.1.18 -q or +retain option         | 146        |
|     |       | 6.4.3.1.19 -r or +banner option         | 146        |
|     |       | 6.4.3.1.20 -R or +page-range option     | 146        |
|     |       |                                         | 146        |
|     |       |                                         | 147        |
|     |       |                                         | 147        |
|     |       |                                         | 147        |
|     |       |                                         | 147        |
|     |       | 5 1                                     | 148        |
|     |       |                                         | 148        |
|     |       |                                         | 148        |
|     |       |                                         | 148        |
|     |       |                                         | 149        |
|     |       |                                         | 149        |
|     |       |                                         | 149        |
|     | 6.4.4 |                                         | 149        |
| 6.5 |       |                                         | 150        |
|     | 6.5.1 |                                         | 150        |
|     |       |                                         | 150        |
|     |       |                                         | 150        |
|     |       |                                         | 151        |
|     |       |                                         | 151        |
|     |       |                                         | 151        |
|     |       |                                         | 151        |
|     |       |                                         | 152<br>152 |
|     |       |                                         | 152        |
|     |       |                                         | 152        |
|     |       |                                         | 152        |
|     |       |                                         | 153        |
|     |       |                                         | 153        |
|     |       |                                         | 153        |
|     |       |                                         | 153        |
|     | 6.5.2 |                                         | 154        |
|     | 0.0.2 |                                         | 155        |
|     |       |                                         | 155        |
|     |       |                                         | .00        |

|       | 6.5.2.1.2         | -I or +device-name option     |   | <br> | <br>    |       |  | <br>• |     | . 1 | 56 |
|-------|-------------------|-------------------------------|---|------|---------|-------|--|-------|-----|-----|----|
|       | 6.5.2.1.3         | -C or +classcode option       |   | <br> | <br>    |       |  |       | •   | . 1 | 56 |
|       | 6.5.2.1.4         | -f or +force-all option       |   | <br> | <br>    |       |  |       |     | . 1 | 56 |
|       | 6.5.2.1.5         | -n or +no-force option        |   | <br> | <br>    |       |  |       |     | . 1 | 56 |
|       | 6.5.2.1.6         | -W or +wait-complete option   |   | <br> | <br>    |       |  | <br>• |     | . 1 | 56 |
|       | 6.5.2.1.7         | -E or +no-wait option         |   | <br> | <br>    |       |  | <br>• |     | . 1 | 57 |
|       | 6.5.2.1.8         | +freeze-current option        |   | <br> | <br>    |       |  |       |     | . 1 | 57 |
|       | 6.5.2.1.9         | +freeze-home option           |   | <br> | <br>    |       |  |       |     | . 1 | 57 |
| 6.5.3 | sphalt and spstop | )                             |   | <br> | <br>    |       |  |       |     | . 1 | 57 |
|       | 6.5.3.1 Options   |                               |   | <br> | <br>    |       |  |       |     | . 1 | 58 |
|       | 6.5.3.1.1         | -? or +explain option         |   | <br> | <br>    |       |  | <br>• |     | . 1 | 58 |
|       | 6.5.3.1.2         | -I or +device-name option     |   | <br> | <br>    |       |  | <br>• |     | . 1 | 58 |
|       | 6.5.3.1.3         | -C or +classcode option       | • | <br> | <br>• • |       |  | <br>• | • • | . 1 | 58 |
|       | 6.5.3.1.4         | -f or +force-all option       |   | <br> | <br>    |       |  | <br>• |     | . 1 | 58 |
|       | 6.5.3.1.5         | -n or +no-force option        |   | <br> | <br>    |       |  | <br>• |     | . 1 | 59 |
|       | 6.5.3.1.6         | -W or +wait-complete option   |   |      |         |       |  |       |     |     | 59 |
|       | 6.5.3.1.7         | -E or +no-wait option         |   | <br> | <br>    |       |  | <br>• |     | . 1 | 59 |
|       | 6.5.3.1.8         | +freeze-current option        |   | <br> | <br>    |       |  | <br>• |     | . 1 | 59 |
|       | 6.5.3.1.9         | +freeze-home option           |   | <br> | <br>    |       |  |       |     | . 1 | 59 |
| 6.5.4 | spchange          |                               |   | <br> | <br>    |       |  | <br>• |     | . 1 | 60 |
|       | 6.5.4.1 Options   |                               |   | <br> | <br>    |       |  |       |     | . 1 | 60 |
|       | 6.5.4.1.1         | -? or +explain option         |   | <br> | <br>    |       |  |       |     | . 1 | 60 |
|       | 6.5.4.1.2         | -N or +network-device option  |   |      |         |       |  |       |     |     | 60 |
|       | 6.5.4.1.3         | -L or +line-device option     |   | <br> | <br>    |       |  | <br>• |     | . 1 | 60 |
|       | 6.5.4.1.4         | -s or +local-only option      |   | <br> | <br>    |       |  | <br>• |     | . 1 | 61 |
|       | 6.5.4.1.5         | -w or +network-wide option .  |   | <br> | <br>    |       |  |       |     | . 1 | 61 |
|       | 6.5.4.1.6         | -I or +device-name option     |   | <br> | <br>    |       |  | <br>• |     | . 1 | 61 |
|       | 6.5.4.1.7         | -C or +classcode option       |   | <br> | <br>    |       |  | <br>• |     | . 1 | 61 |
|       | 6.5.4.1.8         | -D or +description option     |   | <br> | <br>    |       |  | <br>• |     | . 1 | 61 |
|       | 6.5.4.1.9         | -v or +new-device option      |   | <br> | <br>    |       |  | <br>• |     | . 1 | 62 |
|       | 6.5.4.1.10        | -S or +set-classcode option . | • | <br> | <br>• • |       |  | <br>• | • • |     | 62 |
|       |                   | -f or +force-all option       |   |      |         |       |  |       |     |     | 62 |
|       | 6.5.4.1.12        | -n or +no-force option        | • | <br> | <br>• • | <br>• |  | <br>• | • • | . 1 | 62 |
|       |                   | -W or +wait-complete option   |   |      |         |       |  |       |     |     | 62 |
|       |                   | -E or +no-wait option         |   |      |         |       |  |       |     |     | 63 |
|       |                   | +freeze-current option        |   |      |         |       |  |       |     |     | 63 |
|       |                   | +freeze-home option           |   |      |         |       |  |       |     |     | 63 |
| 6.5.5 |                   |                               |   |      |         |       |  |       |     |     | 63 |
|       | 6.5.5.1 Options   |                               |   |      |         |       |  |       |     |     | 64 |
|       | 6.5.5.1.1         | -? or +explain option         |   |      |         |       |  |       |     |     | 64 |
|       | 6.5.5.1.2         | -N or +network-device option  |   |      |         |       |  |       |     |     | 64 |
|       | 6.5.5.1.3         | -L or +line-device option     |   |      |         |       |  |       |     |     | 64 |
|       | 6.5.5.1.4         | -s or +local-only option      |   |      |         |       |  |       |     |     | 65 |
|       | 6.5.5.1.5         | -w or +network-wide option .  |   |      |         |       |  |       |     |     | 65 |
|       | 6.5.5.1.6         | -I or +device-name option     |   |      |         |       |  |       |     |     | 65 |
|       | 6.5.5.1.7         | -C or +classcode option       |   |      |         |       |  |       |     |     | 65 |
|       | 6.5.5.1.8         | -D or +description option     |   | <br> | <br>    |       |  |       |     | . 1 | 65 |

|        | 6.5.5.1.9       | -W or +wait-complete option | 166 |
|--------|-----------------|-----------------------------|-----|
|        | 6.5.5.1.10      | -E or +no-wait option       | 166 |
|        | 6.5.5.1.11      | +freeze-current option      | 166 |
|        | 6.5.5.1.12      | +freeze-home option         | 166 |
| 6.5.6  | spinter         |                             | 166 |
|        | 6.5.6.1 Options |                             | 167 |
|        | 6.5.6.1.1       | -? or +explain option       | 167 |
|        | 6.5.6.1.2       | -l or +device-name option   | 167 |
|        | 6.5.6.1.3       | -C or +classcode option     | 167 |
|        | 6.5.6.1.4       | -f or +force-all option     | 168 |
|        | 6.5.6.1.5       | -n or +no-force option      | 168 |
|        | 6.5.6.1.6       | -W or +wait-complete option | 168 |
|        | 6.5.6.1.7       | -E or +no-wait option       | 168 |
|        | 6.5.6.1.8       | +freeze-current option      | 168 |
|        | 6.5.6.1.9       | +freeze-home option         | 169 |
| 6.5.7  |                 |                             | 169 |
|        | 6.5.7.1 Options |                             | 169 |
|        | 6.5.7.1.1       | -? or +explain option       | 170 |
|        | 6.5.7.1.2       | -l or +device-name option   | 170 |
|        | 6.5.7.1.3       | -C or +classcode option     | 170 |
|        | 6.5.7.1.4       | -f or +force-all option     | 170 |
|        | 6.5.7.1.5       | -n or +no-force option      | 170 |
|        | 6.5.7.1.6       | -W or +wait-complete option | 171 |
|        | 6.5.7.1.7       | -E or +no-wait option       | 171 |
|        | 6.5.7.1.8       | +freeze-current option      | 171 |
|        | 6.5.7.1.9       | +freeze-home option         | 171 |
| 6.5.8  |                 |                             | 171 |
|        |                 | d state names for spstat    | 172 |
|        | 6.5.8.2 Options |                             | 172 |
|        | 6.5.8.2.1       | -? or +explain option       | 172 |
|        | 6.5.8.2.2       | -l or +device-name option   | 173 |
|        | 6.5.8.2.3       | -C or +classcode option     | 173 |
|        | 6.5.8.2.4       | +freeze-current option      | 173 |
|        |                 | +freeze-home option         | 173 |
| 6.5.9  |                 |                             | 173 |
|        |                 |                             | 174 |
| 6.5.11 | •               |                             | 174 |
|        |                 |                             | 175 |
|        |                 | -h option                   | 175 |
|        |                 | -H option                   | 175 |
|        |                 | -p option                   | 175 |
|        |                 | -C option                   | 175 |
|        |                 | -d option                   | 175 |
|        |                 | -T option                   | 176 |
|        |                 | -f option                   | 176 |
|        |                 | -N option                   | 176 |
|        | 6.5.11.1.9      | -l option                   | 176 |

| 6.6 | Interac | ctive job | and printe  | r administration               |
|-----|---------|-----------|-------------|--------------------------------|
|     | 6.6.1   | spq .     |             |                                |
|     |         | 6.6.1.    | 1 Options   |                                |
|     |         |           | 6.6.1.1.1   | -? or +explain option          |
|     |         |           | 6.6.1.1.2   | -A or +no-confirm-abort option |
|     |         |           | 6.6.1.1.3   | -a or +confirm-abort option    |
|     |         |           | 6.6.1.1.4   | -B or +no-help-box option      |
|     |         |           | 6.6.1.1.5   | -b or +help-box option         |
|     |         |           | 6.6.1.1.6   | -C or +classcode option        |
|     |         |           | 6.6.1.1.7   | -D or +printed-jobs option     |
|     |         |           | 6.6.1.1.8   | -d or +dont-care option 178    |
|     |         |           | 6.6.1.1.9   | -E or +page-counts option      |
|     |         |           | 6.6.1.1.10  | -e or +no-page-counts option   |
|     |         |           | 6.6.1.1.11  | -H or +keep-char-help option   |
|     |         |           | 6.6.1.1.12  | -h or +lose-char-help option   |
|     |         |           | 6.6.1.1.13  | -I or +include-all option 179  |
|     |         |           | 6.6.1.1.14  | -j or +jobs-screen option 180  |
|     |         |           | 6.6.1.1.15  | -I or +local-only option       |
|     |         |           | 6.6.1.1.16  | -M or +no-error-box option 180 |
|     |         |           | 6.6.1.1.17  | -m or +error-box option        |
|     |         |           | 6.6.1.1.18  | -n or +follow-job option       |
|     |         |           | 6.6.1.1.19  | -P or +number-printers option  |
|     |         |           | 6.6.1.1.20  | -p or +printer-screen option   |
|     |         |           | 6.6.1.1.21  | -q or +list-only option        |
|     |         |           | 6.6.1.1.22  | -R or +refresh-time option     |
|     |         |           | 6.6.1.1.23  | -r or +remotes option          |
|     |         |           | 6.6.1.1.24  | -S or +sort-ptrs option        |
|     |         |           | 6.6.1.1.25  | -s or +keep-cursor option      |
|     |         |           | 6.6.1.1.26  | -t or +just-title option       |
|     |         |           | 6.6.1.1.27  | -u or +no-sort-ptrs option     |
|     |         |           | 6.6.1.1.28  | -u or +just-user option        |
|     |         |           | 6.6.1.1.29  | -V or +all-jobs option         |
|     |         |           | 6.6.1.1.30  | -y or +unprinted-jobs option   |
|     |         |           | 6.6.1.1.31  | -Z or +no-include-null option  |
|     |         |           | 6.6.1.1.32  | -z or +include-null option     |
|     | 6.6.2   | xspq a    | and xmspq   |                                |
| 6.7 | User a  | dminis    | tration and | charging                       |
|     | 6.7.1   | spulist   |             |                                |
|     |         | 6.7.1.    | 1 Options   |                                |
|     |         |           | 6.7.1.1.1   | -? or +explain option          |
|     |         |           | 6.7.1.1.2   | -D or +default-format option   |
|     |         |           | 6.7.1.1.3   | -d or +default-line option 185 |
|     |         |           | 6.7.1.1.4   | -F or +format option           |
|     |         |           | 6.7.1.1.5   | -H or +header option           |
|     |         |           | 6.7.1.1.6   | -N or +no-header option        |
|     |         |           | 6.7.1.1.7   | -n or +numeric-sort option     |
|     |         |           | 6.7.1.1.8   | -S or +no-user-lines option    |

|       | 6.7.1.1.9 -s or +no-default-line option   |
|-------|-------------------------------------------|
|       | 6.7.1.1.10 -U or +user-lines option       |
|       | 6.7.1.1.11 -u or +user-sort option        |
|       | 6.7.1.1.12 +freeze-current option         |
|       | 6.7.1.1.13 +freeze-home option            |
|       | 6.7.1.2 Format argument                   |
|       | 6.7.1.3 Privileges format                 |
| 6.7.2 | spuchange                                 |
|       | 6.7.2.1 Options                           |
|       | 6.7.2.1.1 -? or +explain option           |
|       | 6.7.2.1.2 -A or +copy-defaults option     |
|       | 6.7.2.1.3 -c or +class option             |
|       | 6.7.2.1.4 -D or +set-defaults option      |
|       | 6.7.2.1.5 -d or +default-priority option  |
|       | 6.7.2.1.6 -F or +form-allowed option      |
|       | 6.7.2.1.7 -f or +default-form option      |
|       | 6.7.2.1.8 -I or +min-priority option      |
|       | 6.7.2.1.9 -m or +max-priority option      |
|       | 6.7.2.1.10 -N or +no-rebuild option       |
|       | 6.7.2.1.11 -n or +max-copies option       |
|       | 6.7.2.1.12 -O or +ptr-allowed option      |
|       | 6.7.2.1.13 -o or +default-ptr option      |
|       | 6.7.2.1.14 -p or +privileges option       |
|       | 6.7.2.1.15 -R or +rebuild-file option     |
|       | 6.7.2.1.16 -s or +no-copy-defaults option |
|       | 6.7.2.1.17 -u or +set-users option        |
|       | 6.7.2.1.18 -X or +dump-passwd option      |
|       | 6.7.2.1.19 -Y or +default-passwd option   |
|       | 6.7.2.1.20 -Z or +kill-dump-passwd option |
|       | 6.7.2.1.21 +freeze-current option         |
|       | 6.7.2.1.22 +freeze-home option            |
|       | 6.7.2.2 Users or default                  |
|       | 6.7.2.3 Rebuilding the user control file  |
|       | 6.7.2.4 Dumping the password file         |
| 070   | 6.7.2.5 Privileges                        |
| 6.7.3 | spuser                                    |
|       | 6.7.3.1 Options                           |
|       | 6.7.3.1.1 -? or +explain option           |
|       | 6.7.3.1.2 -B or +no-help-box option       |
|       | 6.7.3.1.3 -b or +help-box option          |
|       | 6.7.3.1.4 -c or +form-and-prio option     |
|       | 6.7.3.1.5 -d or +display option           |
|       | 6.7.3.1.6 -H or +keep-char-help option    |
|       |                                           |
|       | 6.7.3.1.8 -i or +administer option        |
|       |                                           |
|       | 6.7.3.1.10 -m or +error-box option        |

|     |       | 6.7.3.1.11 -n or +numeric-sort option |
|-----|-------|---------------------------------------|
|     |       | 6.7.3.1.12 -u or +user-sort option    |
|     | 6.7.4 | xspuser and xmspuser                  |
|     | 6.7.5 | spcharge                              |
| 6.8 | Web b | rowser interface support              |
| 6.9 | Spool | directory management                  |
|     | 6.9.1 | xt-cjlist                             |
|     |       | 6.9.1.1 Options                       |
|     |       | 6.9.1.1.1 -D option                   |
|     |       | 6.9.1.1.2 -e option                   |
|     |       | 6.9.1.1.3 -f option                   |
|     |       | 6.9.1.1.4 -s option                   |
|     |       | 6.9.1.1.5 -u option                   |
|     |       | 6.9.1.1.6 -v option                   |
|     | 6.9.2 | xt-cplist                             |
|     |       | 6.9.2.1 Options                       |
|     |       | 6.9.2.1.1 -D option                   |
|     |       | 6.9.2.1.2 -e option                   |
|     |       | 6.9.2.1.3 -f option 202               |
|     |       | 6.9.2.1.4 -s option                   |
|     |       | 6.9.2.1.5 -v option                   |
|     | 6.9.3 | xt-spuconv                            |
|     |       | 6.9.3.1 Options                       |
|     |       | 6.9.3.1.1 -D option                   |
|     |       | 6.9.3.1.2 -e option                   |
|     |       | 6.9.3.1.3 -f option                   |
|     |       | 6.9.3.1.4 -s option                   |
|     | 0.0.4 | 6.9.3.1.5 -v option                   |
|     | 6.9.4 | xt-ripc                               |
|     |       | 6.9.4.1 Options                       |
|     |       | 6.9.4.1.2 -D option                   |
|     |       | 6.9.4.1.3 -d option                   |
|     |       | 6.9.4.1.4 -f option                   |
|     |       | 6.9.4.1.5 -n option                   |
|     |       | 6.9.4.1.6 -o option                   |
|     |       | 6.9.4.1.7 -P option                   |
|     |       | 6.9.4.1.8 -G option                   |
|     |       | 6.9.4.1.9 -r option                   |
|     |       | 6.9.4.1.10 -S option                  |
|     |       | 6.9.4.1.11 -x option                  |
|     |       | 6.9.4.1.12 -B option                  |
|     |       | 6.9.4.1.13 -N option                  |
|     |       | 6.9.4.2 Example                       |
|     | 6.9.5 | setspdir                              |
|     |       | 6.9.5.1 Options                       |
|     |       | 6.9.5.1.1 -d option                   |

|        |        | 6.9.5.1.2             | -f option   |    | <br> | <br>    | <br> | <br> | <br> |     | <br>. 207 |
|--------|--------|-----------------------|-------------|----|------|---------|------|------|------|-----|-----------|
|        |        | 6.9.5.1.3             | -r option   |    | <br> | <br>    | <br> | <br> | <br> |     | <br>. 207 |
|        |        | 6.9.5.1.4             | -s option   |    | <br> | <br>    | <br> | <br> | <br> |     | <br>. 208 |
|        |        | 6.9.5.1.5             | -y option   |    | <br> | <br>    | <br> | <br> | <br> |     | <br>. 208 |
| 6      | 6.9.6  | xipasswd              |             |    | <br> | <br>    | <br> | <br> | <br> |     | <br>. 208 |
|        |        | 6.9.6.1 Options       |             |    | <br> | <br>    | <br> | <br> | <br> |     | <br>. 208 |
|        |        | 6.9.6.1.1             | -u option   |    | <br> | <br>    | <br> | <br> | <br> |     | <br>. 208 |
|        |        | 6.9.6.1.2             | -p option   |    | <br> | <br>    | <br> | <br> | <br> | ••• | <br>. 209 |
|        |        | 6.9.6.1.3             | -f option   |    | <br> | <br>    | <br> | <br> | <br> | ••• | <br>. 209 |
|        |        | 6.9.6.1.4             | -d option   |    | <br> | <br>    | <br> | <br> | <br> | ••• | <br>. 209 |
|        |        | 6.9.6.1.5             | -F option   |    | <br> | <br>    | <br> | <br> | <br> | ••• | <br>. 209 |
| 6.10 L | icenc  | e, installation, vers | sion contro | Ι. | <br> | <br>    | <br> | <br> | <br> | ••• | <br>. 209 |
| 6      | 5.10.1 | xt-vwrite             |             |    | <br> | <br>    | <br> | <br> | <br> | ••• | <br>. 209 |
|        |        | 6.10.1.1 Options      |             |    | <br> | <br>    | <br> | <br> | <br> |     | <br>. 210 |
|        |        | 6.10.1.1.1            | -L option   |    | <br> | <br>    | <br> | <br> | <br> |     | <br>. 210 |
|        |        | 6.10.1.1.2            | -N option   |    | <br> | <br>    | <br> | <br> | <br> |     | <br>. 210 |
|        |        | 6.10.1.1.3            | -I option   |    | <br> | <br>    | <br> | <br> | <br> |     | <br>. 210 |
|        |        | 6.10.1.1.4            | -n option   |    | <br> | <br>    | <br> | <br> | <br> |     | <br>. 210 |
| 6      | 5.10.2 | xt-checklic           |             |    | <br> | <br>    | <br> | <br> | <br> | ••• | <br>. 210 |
|        |        | 6.10.2.1 Diagnos      | tics        |    | <br> | <br>    | <br> | <br> | <br> |     | <br>. 211 |
| 6      | 5.10.3 | xt-emerglic           |             |    | <br> | <br>    | <br> | <br> | <br> |     | <br>. 211 |
|        |        | 6.10.3.1 Options      |             |    | <br> | <br>    | <br> | <br> | <br> |     | <br>. 211 |
|        |        | 6.10.3.1.1            | -L option   |    | <br> | <br>    | <br> | <br> | <br> |     | <br>. 211 |
|        |        | 6.10.3.1.2            | -N option   |    | <br> | <br>    | <br> | <br> | <br> |     | <br>. 211 |
| 6      | 6.10.4 | xt-triallic           |             |    | <br> | <br>    | <br> | <br> | <br> |     | <br>. 211 |
| 6      | 6.10.5 | whatvn                |             |    | <br> | <br>    | <br> | <br> | <br> | ••• | <br>. 212 |
|        |        | 6.10.5.1 Options      |             |    | <br> | <br>    | <br> | <br> | <br> |     | <br>. 212 |
|        |        | 6.10.5.1.1            | -P option   |    | <br> | <br>    | <br> | <br> | <br> |     | <br>. 212 |
|        |        | 6.10.5.1.2            | -l option   |    | <br> | <br>    | <br> | <br> | <br> |     | <br>. 213 |
|        |        | 6.10.5.1.3            | -D option   |    | <br> | <br>    | <br> | <br> | <br> |     | <br>. 213 |
|        |        | 6.10.5.1.4            | -d option   |    | <br> | <br>    | <br> | <br> | <br> | ••• | <br>. 213 |
|        |        | 6.10.5.1.5            | -v option   |    | <br> | <br>    | <br> | <br> | <br> |     | <br>. 213 |
|        |        | 6.10.5.1.6            | -q option   |    | <br> | <br>    | <br> | <br> | <br> |     | <br>. 213 |
|        |        | 6.10.5.1.7            | -t option   |    | <br> | <br>    | <br> | <br> | <br> |     | <br>. 213 |
|        |        | 6.10.5.1.8            | -F option   |    | <br> | <br>    | <br> | <br> | <br> |     | <br>. 214 |
| 6      | 6.10.6 | zinstall              |             |    | <br> | <br>    | <br> | <br> | <br> |     | <br>. 214 |
|        |        | 6.10.6.1 Options      |             |    | <br> | <br>    | <br> | <br> | <br> |     | <br>. 215 |
|        |        | 6.10.6.1.1            | -I option   |    | <br> | <br>    | <br> | <br> | <br> |     | <br>. 215 |
|        |        | 6.10.6.1.2            | -V option   |    | <br> | <br>    | <br> | <br> | <br> |     | <br>. 215 |
|        |        | 6.10.6.1.3            | -C option   |    | <br> | <br>    | <br> | <br> | <br> |     | <br>. 215 |
|        |        | 6.10.6.1.4            | -U option   |    | <br> | <br>    | <br> | <br> | <br> |     | <br>. 215 |
|        |        | 6.10.6.1.5            | -t option   |    | <br> | <br>••• | <br> | <br> | <br> |     | <br>. 215 |
|        |        | 6.10.6.1.6            | -D option   |    | <br> | <br>••• | <br> | <br> | <br> | ••• | <br>. 216 |
|        |        | 6.10.6.1.7            | -O option   |    | <br> | <br>••• | <br> | <br> | <br> | ••• | <br>. 216 |
|        |        | 6.10.6.1.8            | -M option   |    | <br> | <br>••• | <br> | <br> | <br> |     |           |
|        |        | 6.10.6.1.9            | -p option   |    | <br> | <br>• • | <br> | <br> | <br> |     | <br>. 217 |
|        |        | 6.10.6.1.10           | D-N option  |    | <br> | <br>••• | <br> | <br> | <br> |     | <br>. 217 |

|   |     |       | 6.10.6.1.11-S option                 |      | <br> | <br> | <br>217      |
|---|-----|-------|--------------------------------------|------|------|------|--------------|
|   |     |       | 6.10.6.1.12-m option                 |      | <br> | <br> | <br>217      |
|   |     |       | 6.10.6.1.13-u option                 |      | <br> | <br> | <br>218      |
|   |     |       | 6.10.6.1.14-g option                 |      | <br> | <br> | <br>218      |
|   |     |       | 6.10.6.1.15-f option                 |      | <br> | <br> | <br>218      |
|   |     |       | 6.10.6.1.16-v option                 |      | <br> | <br> | <br>218      |
|   |     |       | 6.10.6.1.17-q option                 |      | <br> | <br> | <br>218      |
|   |     |       |                                      |      |      |      |              |
| 7 |     |       | -based Programs                      |      |      |      | 219          |
|   | 7.1 |       | nteractive spool queue manager .     |      |      |      |              |
|   |     | 7.1.1 | Position of cursor on entry          |      |      |      |              |
|   |     | 7.1.2 | Screen-based commands - cursor       |      |      |      |              |
|   |     | 7.1.3 | Field entry                          |      |      |      |              |
|   |     | 7.1.4 | Set and save program options         |      |      |      |              |
|   |     |       | 7.1.4.1 Restricting the display by   |      |      |      |              |
|   |     |       | 7.1.4.2 Restricting the display by   |      |      |      |              |
|   |     | 7.1.5 | Job queue section.                   |      |      |      |              |
|   |     |       | 7.1.5.1 Abort job                    |      | <br> | <br> | <br>223      |
|   |     |       | 7.1.5.2 Change the number of co      | pies | <br> | <br> | <br>224      |
|   |     |       | 7.1.5.3 Change the form type         |      | <br> | <br> | <br>224      |
|   |     |       | 7.1.5.4 Priorities                   |      | <br> | <br> | <br>224      |
|   |     |       | 7.1.5.5 Change the printer name      |      | <br> | <br> | <br>225      |
|   |     |       | 7.1.5.6 Unqueue job                  |      | <br> | <br> | <br>225      |
|   |     |       | 7.1.5.7 Other options                |      | <br> | <br> | <br>225      |
|   |     |       | 7.1.5.8 View job file                |      | <br> | <br> | <br>227      |
|   |     |       | 7.1.5.9 Inspect system error log f   | ile  | <br> | <br> | <br>228      |
|   |     | 7.1.6 | Reassign format of job list display  |      | <br> | <br> | <br>228      |
|   |     | 7.1.7 | Printer list section of spq          |      |      |      |              |
|   |     |       | 7.1.7.1 Stop/start commands          |      | <br> | <br> | <br>232      |
|   |     |       | 7.1.7.2 Printer size limits          |      | <br> | <br> | <br>233      |
|   |     |       | 7.1.7.3 Restarting halted jobs       |      | <br> | <br> | <br>233      |
|   |     |       | 7.1.7.4 Abort/restart current job .  |      | <br> | <br> | <br>233      |
|   |     |       | 7.1.7.5 Change printer name          |      | <br> | <br> | <br>234      |
|   |     |       | 7.1.7.6 Change form type             |      |      |      |              |
|   |     |       | 7.1.7.7 Delete printer               |      |      |      |              |
|   |     |       | 7.1.7.8 Add a printer                |      |      |      |              |
|   |     |       | 7.1.7.8.1 FIFOs as printer           |      |      |      |              |
|   |     |       | 7.1.7.8.2 Terminal servers           |      |      |      |              |
|   |     |       | 7.1.7.9 Reset class code             |      |      |      |              |
|   |     |       | 7.1.7.10 Operator attention comm     |      |      |      |              |
|   |     | 7.1.8 | Reassign format of printer list disp |      |      |      |              |
|   | 7.2 |       | – user administration tool           |      |      |      |              |
|   |     | 7.2.1 | spuser enquiry                       |      |      |      | 238          |
|   |     | 7.2.2 | spuser -c                            |      |      |      |              |
|   |     | 7.2.3 | spuser -i                            |      |      |      |              |
|   |     |       | 7.2.3.1 Resetting system-wide de     |      |      |      |              |
|   |     |       | 7.2.3.2 Setting default privileges   |      |      |      |              |
|   |     |       | . Liste Sound address and the second |      | <br> | <br> | <br><u> </u> |

|   |      |          | 7.2.3.3 Setting default class                              |
|---|------|----------|------------------------------------------------------------|
|   |      |          | 7.2.3.4 Setting individual user privileges                 |
|   |      |          | Ŭ I Ŭ                                                      |
| 8 | X/M  | otif Pro | grams 244                                                  |
|   | 8.1  | xmspg    | – Motif GUI Spool Queue Tool                               |
|   |      | 8.1.1    | Options                                                    |
|   |      | 8.1.2    | Useful Resources                                           |
|   |      | 8.1.3    | Examples                                                   |
|   |      | 8.1.4    | The Main Window                                            |
|   |      | 0.1.4    |                                                            |
|   |      |          | 8.1.4.1 The Options Menu                                   |
|   |      |          | 8.1.4.2 The Action Menu & Buttons                          |
|   |      |          | 8.1.4.3 The Jobs Menu & Buttons                            |
|   |      |          | 8.1.4.4 The Printers Menu & Buttons                        |
|   |      |          | 8.1.4.5 The Search Menu                                    |
|   |      |          | 8.1.4.6 Help                                               |
|   |      | 8.1.5    | Setting the View Options                                   |
|   |      |          | 8.1.5.1 Setting the Confirmation level                     |
|   |      |          | 8.1.5.2 Restricting the display                            |
|   |      |          | 8.1.5.2.1 Restricting the display to the local host        |
|   |      |          | 8.1.5.2.2 Restricting the display by job status            |
|   |      |          | <b>o i j j j</b>                                           |
|   |      |          | <b>5 1 3 3</b>                                             |
|   |      |          | 8.1.5.2.3.1 Restricting the display by user & printer      |
|   |      |          | 8.1.5.3 Changing the fields displayed and their format 254 |
|   |      |          | 8.1.5.3.1 Changing the Job Display                         |
|   |      |          | 8.1.5.3.1.1 Changing the Printer Display                   |
|   |      |          | 8.1.5.4 Saving the Format Changes                          |
|   |      |          | 8.1.5.5 Saving the View Options (excluding Format Changes) |
|   |      | 8.1.6    | Viewing a Print Job                                        |
|   |      | 8.1.7    | Changing Job and Printer parameters                        |
|   | 8.2  |          | ser – Motif GUI User Administration Tool                   |
|   | 0.2  | 8.2.1    | Options                                                    |
|   |      | 8.2.2    | Useful Resources                                           |
|   |      | 8.2.3    |                                                            |
|   |      |          | Examples                                                   |
|   |      | 8.2.4    | The Main Window         261                                |
|   |      |          | 8.2.4.1 The Options Menu                                   |
|   |      |          | 8.2.4.2 The Defaults Menu                                  |
|   |      |          | 8.2.4.3 The Users Menu                                     |
|   |      |          | 8.2.4.4 The Charges Menu                                   |
|   |      |          | 8.2.4.5 The Help Menu                                      |
|   |      | 8.2.5    | Selecting multiple users for menu options                  |
|   |      | 8.2.6    | Copying defaults to all users                              |
|   |      | 8.2.7    | Resetting a user to the default                            |
|   |      | 0.2.7    |                                                            |
| 9 | Tern | ninal S  | erver support commands 266                                 |
|   | 9.1  |          | 266                                                        |
|   |      | 9.1.1    | Options for xtlpc                                          |
|   |      |          | 9.1.1.1 -H option                                          |
|   |      |          |                                                            |
|   |      |          | 9.1.1.2 -f option                                          |

|     |        | 9.1.1.3 -S option                   |
|-----|--------|-------------------------------------|
|     |        | 9.1.1.4 -P option                   |
|     |        | 9.1.1.5 -F option                   |
|     |        | 9.1.1.6 -N option                   |
|     |        | 9.1.1.7 -U option                   |
|     |        | 9.1.1.8 -l option                   |
|     |        | 9.1.1.9 -L option                   |
|     |        | 9.1.1.10 - I option                 |
|     |        | 9.1.1.11 -O option                  |
|     |        | 9.1.1.12 -R option                  |
|     |        | 9.1.1.13 -s option                  |
|     | 9.1.2  | Exit codes from xtlpc               |
|     | 9.1.2  |                                     |
|     | 9.1.5  |                                     |
|     |        | 9.1.3.1 Description of LPD Protocol |
|     |        | 9.1.3.2 Multiple copies             |
| 9.2 | Sp.lpq |                                     |
|     | 9.2.1  | Options                             |
|     |        | 9.2.1.1 -? or +explain option 272   |
|     |        | 9.2.1.2 -l option                   |
|     |        | 9.2.1.3 -s option                   |
|     |        | 9.2.1.4 +freeze-current option      |
|     |        | 9.2.1.5 +freeze-home option         |
|     | 9.2.2  | sp.lprm                             |
| 9.3 | Xilp . | 273                                 |
|     | 9.3.1  | Options                             |
|     | 0.0.1  | 9.3.1.1 -H option                   |
|     |        | 9.3.1.2 -p option                   |
|     |        |                                     |
|     |        |                                     |
|     |        | 9.3.1.4 -r option                   |
|     |        | 9.3.1.5 -# option                   |
|     |        | 9.3.1.6 -u option                   |
|     |        | 9.3.1.7 -P option                   |
|     |        | 9.3.1.8 -C option                   |
|     |        | 9.3.1.9 -J option                   |
|     |        | 9.3.1.10 -F option                  |
| 9.4 | Xtelne | 275                                 |
|     | 9.4.1  | Options                             |
|     |        | 9.4.1.1 -h option                   |
|     |        | 9.4.1.2 -p option                   |
|     |        | 9.4.1.3 -l option                   |
|     |        | 9.4.1.4 -L option                   |
|     |        | 9.4.1.5 -t option                   |
|     |        | •                                   |
|     |        |                                     |
|     | 040    |                                     |
| 0.5 | 9.4.2  | Exit codes                          |
| 9.5 |        |                                     |
|     | 9.5.1  | Options                             |

|              | 9.5.1.1 -h option       | 277        |
|--------------|-------------------------|------------|
|              | 9.5.1.2 -p option       | 277        |
|              | 9.5.1.3 -f option       | 277        |
|              | 9.5.1.4 -c option       | 277        |
|              | 9.5.1.5 -l option       | 278        |
|              | 9.5.1.6 -b option       | 278        |
|              |                         | 278        |
|              |                         | 278        |
|              |                         | 278        |
|              | •                       | 279        |
|              |                         | 279        |
| 9.5.2        |                         | 279        |
| 9.5.2        | •                       |            |
| 9.5.5        |                         |            |
|              |                         | 280        |
|              |                         | 280        |
|              | 5                       | 281        |
|              |                         | 281        |
|              |                         | 282        |
| 9.6 Xtftp    |                         | 283        |
| 9.6.1        |                         | 283        |
|              |                         | 283        |
|              |                         | 283        |
|              | 9.6.1.3 -p option       | 283        |
|              | 9.6.1.4 -u option       | 283        |
|              | 9.6.1.5 -w option       | 284        |
|              | 9.6.1.6 -o option       | 284        |
|              | 9.6.1.7 -D option       | 284        |
|              | 9.6.1.8 -T option       | 284        |
|              | 9.6.1.9 -i option       | 284        |
|              | •                       | 284        |
|              |                         | 285        |
|              | 9.6.1.12 -d option      |            |
| 9.6.2        | •                       |            |
| 01012        |                         | _00        |
| 10 Configura | tion of user interfaces | 287        |
| 10.1 Confi   | guration files          | 287        |
|              | -                       | 288        |
|              |                         | 289        |
|              |                         | 290        |
|              | 5                       | 291        |
|              |                         | 292        |
|              |                         | 293        |
|              |                         | 295        |
|              |                         | 296        |
|              |                         | 290<br>297 |
|              |                         | 297<br>297 |
|              |                         |            |
|              | 10.2.1.7 Titles         | 298        |

|    | 10.2.1.7.1 Enhancements and line drawing in headers | 298 |
|----|-----------------------------------------------------|-----|
|    | 10.3 Changing message files                         | 300 |
|    | 10.4 Local help files                               | 300 |
|    | 10.5 Variation of search order                      | 301 |
|    | 10.5.1 Search order for message files               | 301 |
|    | 10.5.2 Search order for program options             | 302 |
|    | 10.5.3 Freezing options                             | 302 |
| 11 | Extension of user interfaces                        | 303 |
|    | 11.1 Message Handling                               | 303 |
|    | 11.1.1 Overriding mail and write options            | 303 |
|    | 11.1.1.1 Global overrides                           | 304 |
|    | 11.1.1.2 Per-user overrides                         | 304 |
|    | 11.1.2 Customising printer error handling           | 305 |
|    | 11.2 Macros for Interactive User Programs           | 305 |
|    | 11.2.1 Inserting the commands                       | 305 |
|    | 11.2.2 Binding the keys                             | 306 |
|    | 11.2.3 Example                                      | 306 |
| 12 | XTLPD                                               | 308 |
|    | 12.1 Format of XTLPD control file                   | 308 |
|    | 12.1.1 Assignment format                            | 309 |
|    | 12.1.2 System Variables                             | 310 |
|    | 12.1.3 Handling Repeats                             | 310 |
|    | 12.1.4 Beginning and Ending actions                 | 311 |
|    | 12.1.5 Internal commands                            | 311 |
|    | 12.2 Example Control File                           | 312 |
|    | 12.3 Example short and long list commands           | 314 |
|    | 12.3.1 Lpq short format                             | 314 |
|    | 12.3.2 Lpq long format                              | 314 |
|    | 12.4 External Queue Specification                   | 315 |
|    | 12.5 External queue definition file                 | 315 |
|    |                                                     |     |

## Chapter 1

# Introduction

**Xi-Text** is a fully functioned, high performance Print Spooler and Management System for a wide range of machines running a Unix-style Operating System.

The product consists of a "core product" or "basic product" which contains the scheduling software, command-line and character-based interfaces. Additional options provide for:

- · An interface to receive incoming jobs from LPD-style clients
- · An interface to send outgoing print jobs to LPD-style clients
- An X-Windows Motif Toolkit Interface
- An API for use with C and C++
- · An Interface for MS-Windows
- · An API for use with MS-Windows
- · Browser Interfaces

The basic manuals cover the "basic product" and the X-Windows interfaces. Additional supplements cover the other interfaces.

The basic manuals are:

- · User Guide a quick introduction and "cookbook" for use of Xi-Text
- Reference manual this manual. A complete description of all components of the basic product.
- Administrator Guide. Information about installation and customisation of the software.

Also available are:

- · API reference manual for Unix and MS-Windows API
- MS Windows Interface Manual
- Browser Interface Manual

### **1.1** Documentation Standards and Program Usage

Xi Software manuals use various character fonts to indicate different types of information as follows:

File names and quotations within the text Examples and user script Generic data (where you should put an appropriate value) Program names, whether for Xi-Text or standard Unix facilities Warnings and important advice

### 1.2 Command Line Program Options

Almost all of the programs that make up **Xi-Text** can take (or require) options and arguments supplied on the command line. As much flexibility as possible is allowed in the specification of these options and arguments; White space may be inserted into flag arguments as in

spr -c 3 -f invoices

or it may be left out as in

spr -c3 -finvoices

Single character options may be strung together with one minus sign:

spr -mwsv

or separated, as in

spr -m -w -s -v

If mutually contradictory arguments are permitted, the rightmost (or rather the most recently specified) applies.

The ability to redefine option letters has been provided, together with the +keyword or --keyword style of option. Such options should be given completely surrounded by spaces or tabs to separate them from each other and their arguments, for example

spr +copies 3 --formtype invoices

In addition, all the commands have an option -? or +explain (or --explain) whose function is to list all the other options and exit.

There is a mechanism for picking up options from environment variables or .xitext files containing the relevant keyword.

### **Chapter 2**

# **Overview**

**Xi-Text** can run on a single Unix host or several co-operating machines. The central white area of the diagram shows the possible components of **Xi-Text** on a Unix machine. The shaded area indicates the entities, outside of that machine's **Xi-Text** system boundary, which use or provide services to it.

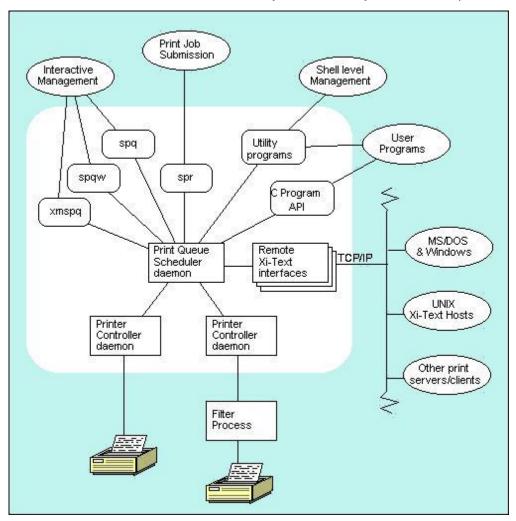

At the heart of **Xi-Text** is the print queue scheduler daemon <u>spshed</u>, which manages the print jobs. There is one instance of <u>spshed</u> running on a stand alone system, or two if co-operating with other **Xi-Text** hosts. Co-operating **Xi-Text** hosts require a network providing TCP/IP services.

Each printer that is currently enabled to print is managed by an instance of the printer controller or "despooler" daemon spd. This daemon may communicate directly with a device driver or some intermediate program, as required. Such intermediate programs, or filter processes, may be used for special postprocessing or interfacing to network connected printers.

Jobs can be submitted to the print queue for printing using the programs spr and lpcover (our version of the standard lp command). Windows PCs and machines that send jobs to remote lp servers can also submit jobs to **Xi-Text**. These facilities are available via our Windows Client PC Option, described in a separate manual, and the LPD server interface, described in chapter 12.

There are three mechanisms for permitted users or system administrators to query and manage the scheduler. All of these communicate with spshed via signals and the Unix IPC services:

- 1. Interactive screen based tools for Character Terminals (spq), X-Windows Motif (xmspq) and PC Windows clients (spqw).
- 2. A suite of utility programs for use from the command line or within shell scripts.
- 3. The web browser interface support (CGI) programs, sqcgi, spcgi etc.
- 4. A 'C' Programmer's API.

There is a sophisticated system of permissions to control what each user is allowed to do using these mechanisms. These are administered using the following choice of interactive and command line programs, which were not shown in the previous diagram.

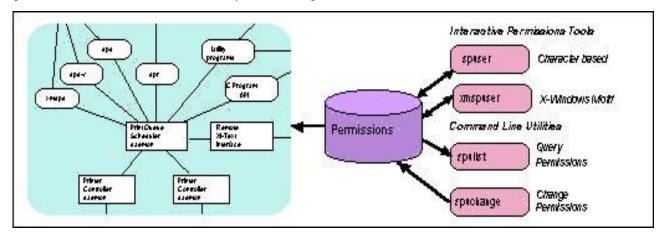

### 2.1 Directory and File Structure

The files which comprise **Xi-Text** are held in various directories depending upon their nature. With the exception of global configuration files the installation can be tailored to suit local practices and standards.

- Global configuration files are always held in the /etc directory.
- User programs can be placed in any directory which is on the Xi-Text users' PATH variable.

· Internal programs and data are held in three or sometimes four separate directories.

If your public program directory is lbin (some machines use /usr/local/bin) and the spool directory is under /usr (some are under /var), then the default installation will look like this:

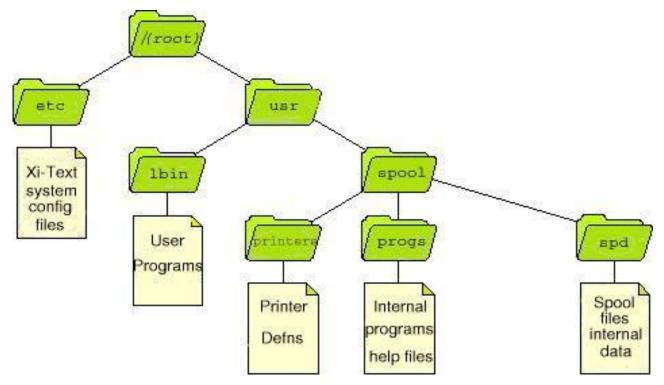

It is normal (and advisable) to leave the directory containing the Installation Kit in a filesystem somewhere as well. This gives easy access to the original copies of configuration files and utilities and the validation programs for entry of new license codes. We recommend that this be placed elsewhere than from the live installation so that it is backed-up separately.

#### 2.1.1 Internal Directories

**Xi-Text** uses four logical directories to hold the internal programs and data. These are usually mapped onto four physical directories. A default installation would look like this:

#### Xi-Text System Reference Manual

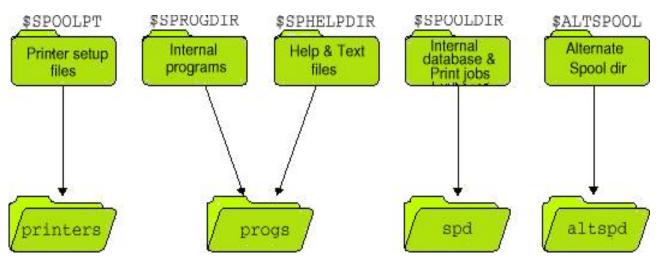

These directories may be relocated by assignment to the five environment variables: SPOOLPT, SPROGDIR, SPHELPDIR and SPOOLDIR. These environment variable assignments should be placed in the *master configuration file*, /etc/Xitext-config, to ensure consistency.

The directories are as follows:

| Default location    | Environment variable | Function                  |
|---------------------|----------------------|---------------------------|
| /usr/spool/spd      | SPOOLDIR             | Jobs and other data.      |
| /usr/spool/printers | SPOOLPT              | Printer description files |
| /usr/spool/progs    | SPROGDIR             | Internal programs         |
| /usr/spool/progs    | SPHELPDIR            | Help and message files    |

Take care not to assign values to these environment variables arbitrarily; very strange things will happen if one part of **Xi-Text** is using one set of directories and some other part is using another!

Do not confuse these environment variables with those passed to filter processes, which are set up during printing.

#### 2.1.2 Printer Definitions and Setup Files

The printers directory contains the print control and formatting information for all of the printers that are logically attached to **Xi-Text** on that Unix host. Within this directory there is a sub-directory for each printer. Each sub-directory holds one or more setup files for the printer, which make up the printer definition.

To maintain identical printer definitions for two or more identical printers a master directory can be set up as a template. Each of the printer directories can then be replaced by a symbolic link to the template directory. (We refer to the symbolic links as "clones" in the printer setup script).

26

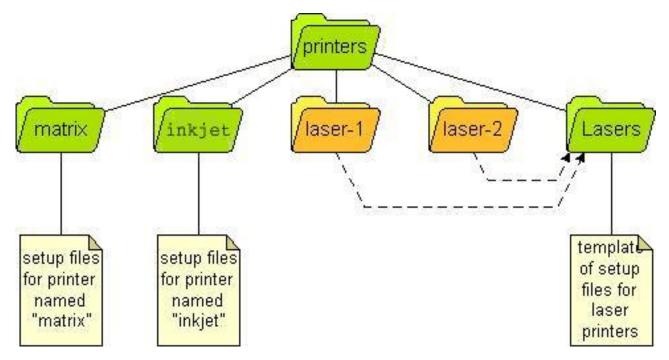

Both "hard" and symbolic links can also be used inside printer directories where just certain components are identical across two or more printers. This probably is not a good idea, however.

Setting up printers and their definitions is described in chapter 4 of this manual.

#### 2.1.3 Help and message files

**Xi-Text** reads all of its messages (apart from the "help I cannot find the help file" messages) from a set of text files which may be modified to tailor the command interface, help and error messages. This can provide anything from national language support to minor changes in nomenclature to match corporate standards. These are *system-wide* message files, it is common practice to set up customised versions for individual users or applications.

The files are:

| File          | Function                                                                          |
|---------------|-----------------------------------------------------------------------------------|
| spq.help      | Message file used by spq.                                                         |
| xmspq.help    | Message file used by xmspq and xspq.                                              |
| spuser.help   | Message file used by spuser.                                                      |
| xmspuser.help | Message file used by xmspuser and xspuser.                                        |
| splpd.help    | Message file used by LPD interface programs                                       |
| rest.help     | Message file used by all other user programs including the web browser interface. |
| int-config    | Message file used by internal programs.                                           |

By default the files are held in the directory /usr/spool/progs, sharing space with the internal programs, however a different location may be chosen if desired.

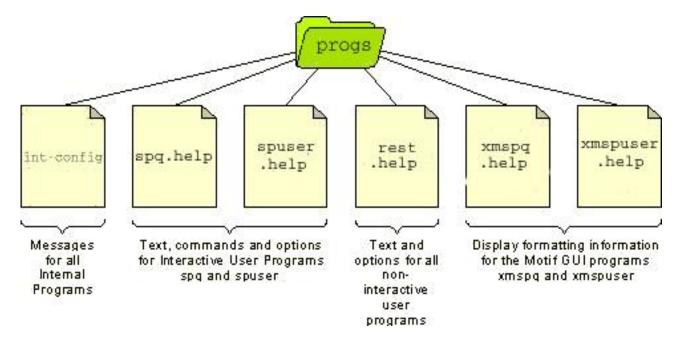

#### 2.1.4 Spool directory files

The following files are held in the spool directory, /usr/spool/spdby default.

| File         | Function                                                                |
|--------------|-------------------------------------------------------------------------|
| pwdump23     | Optional saved password map file (now deprecated)                       |
| spufile23    | File of user permissions (with suffix of the major release of Xi-Text). |
| spcharges23  | File of user charges (now deprecated).                                  |
| sputmp       | Temporary file used when reformatting spufile23                         |
| spshed_reps  | Log file recording system startup. shutdown and errors                  |
| spshed_jfile | File used for recording the job queue                                   |
| spshed_pfile | File used for recording the printer list                                |
| SPnnnnnn     | File holding the text of a spool job                                    |
| PFnnnnnn     | Holds page offsets where the page delimiter is not a form feed.         |
| ERnnnnnn     | Used to hold information to be mailed back to a user.                   |
| SPDEnnnnnn   | Used to hold the standard error output of filter commands.              |

Unused copies of the last four kinds of file may safely be deleted, or requeued and tidied up with the setspdir utility. The *nnnnnnn* component of the file name is derived from the print job number.

The setspdir utility may also be used to divide up the spool directory into component subdirectories, possibly on different file systems, in order to make the spool directory manageable when it contains a large number of jobs. Such subdirectories are given 3-digit numeric names 000 upwards.

#### 2.1.5 Internal programs

These include the scheduler daemon, printer management daemon, and the utilities used by them. They are held in the internal programs directory. With certain exceptions it is not intended that users should ever invoke these programs.

The file structure of the internal programs is flat within their directory.

All of the internal programs are described in Chapter 5 of this manual.

#### 2.1.6 User Programs

These include the printer and user administration programs. The **Xi-Text** permissions system ensures that only authorised users may use sensitive programs and options.

All of these programs will be owned by spooler, the **Xi-Text** user. They will also have the Set UID file privilege set. In addition to the usual read and execute bits this gives them a mode of 4755. Running ls -l on spq should look similar to this:

-rwsr-xr-x 1 spooler bin 167619 Mar 23 2000 spq

The user programs are described in detail in Chapter 6 User Programs.

#### 2.1.7 Configuration files held in /etc

#### 2.1.7.1 Xi-Text Hosts File

The file /etc/Xitext-hosts is used on networked installations of **Xi-Text** to denote details of the remote hosts and clients to which connection is to be made.

Each line in the file other than blank lines or comment lines (introduced with a # sign) consists of up to 4 fields. These are as follows:

- 1. The *hostname* to attach to or an internet IP address such as 197.3.9.1. For DHCP clients, this gives the Windows user name to be recognised (case insensitive).
- 2. An *alias name* by which the remote host is to be referred to within **Xi-Text**. The user can give either the host name or the alias name in commands such as spconn but displays (as in spq or splist) will always use the alias. For DHCP clients, this gives the Unix user name (if different) corresponding to the given Windows user name.

An alias or Unix user name can be omitted by just putting a single "-" sign.

An alias *must* be supplied if the host name is given as an internet address.

- 3. Flags, which are further described below.
- 4. A numeric time-out value in seconds. The default if this is omitted is 1000. This is most important for Windows clients, as it also denotes a time after which the connection becomes "stale" and must be refreshed, possibly by re-entering the password.

#### Xi-Text System Reference Manual

| protocol, for the benefit, in particular, of incoming requests from xtlpd<br>g the -o (originating host) option to spr.<br>Microsoft Windows client PC. Requests are allocated by default to the<br>mame given.<br>synonym for dos (user).                                                                              |
|----------------------------------------------------------------------------------------------------|
| nn.<br>ptes that the named host is some external system, possibly running<br>protocol, for the benefit, in particular, of incoming requests from xtlpd<br>g the -o (originating host) option to spr.<br>Microsoft Windows client PC. Requests are allocated by default to the<br>mame given.<br>synonym for dos (user). |
| Microsoft Windows client PC. Requests are allocated by default to the mame given.<br>synonym for dos (user).                                                                                                    |
| synonym for dos (user).                                                                                                    |
| synonym for dos (user).<br>otes that the first and second fields are <i>user</i> , not machine names, for                                                                                                    |
| otes that the first and second fields are user, not machine names, for                                                                                                    |
| CP clients. As a special case, if the first field is default and the second<br>is a user name on the Unix host, then a default user name is thereby<br>blied for all unknown Windows users.                                                                                                    |
| clientuser, but denotes that the default client machine is given, oth-<br>se a password is required.                                                                                                    |
| nange information with this Unix host about Windows client users. (This ow deprecated.)                                                                                                    |
| and Unix password from Windows clients in all cases.                                                                                                    |
| 2                                                                                                    |

The *flags* field is one or more of the following separated by commas.

| mach19        | red    | probe            |    |
|---------------|--------|------------------|----|
| mach20        | green  | probe,manual     |    |
| 192.112.238.7 | yellow | probe            |    |
| WS21          | blue   | dos(jmc)         | 30 |
| john          | jmc    | clientuser,pwchk |    |
| default       | guest  | clientuser       |    |

This provides for 4 machines, where host names are mach19, mach20, WS21 an IP address and also user names for DHCP clients. These are given aliases of red, green, yellow and blue.

In the first to third case any connection will be tested first before continuing.

In the green case no connection is attempted until the user types,

spconn green

or

```
spconn mach20
```

Next the blue machine is a Microsoft Windows workstation. Requests will be assumed to come from user jmc. Time-outs of 30 seconds apply to requests.

Next the Windows user name of john on any Windows PC is translated to a Unix user name of jmc, after checking the password.

Finally, any unrecognised Windows user name is treated as the Unix user name of guest.

The utility program hostedit (or the GTK+ version xhostedit) may be used to create or edit this file with appropriate checks.

Note that the mapping of UNIX names to Windows names in this file is deprecated – this is now done in the user mapping file.

#### 2.1.7.1.1 Multiple IP addresses

It is sometimes unclear what the local address is, i.e. the IP address corresponding to the host on which it is running. It is important for the software to know this, as other hosts will use this to identify jobs and printers belonging to the host. It is possible to specify this in the hosts file thus:

localaddress 193.112.238.250

The localaddress statement must be the first item (other than comments or blank lines) in the host file. The address given can be either a host name or an IP address.

The address can also be obtained each time it is started by connecting to another host and running getsockname() on the result. To signify this, the following format is used.

Localaddress GSN(www.google.com,80)

The integer gives a port number to use.

The host name can be given as above, or an IP address can be used.

The localaddress statement must be the first item (other than comments or blank lines) in the host file.

#### 2.1.7.2 Xi-Text Master Configuration File

In order to work properly, the scheduler process and all the other programs must be started with the same environment variables. For convenience, the environment may be initialised for each program by creating a *master configuration file* /etc/Xitext-config.

This is particularly important where some of the main directories, such as the spool directory, are to be relocated.

This file contains a list of environment variable assignments. Any environment variables not defined on entry to any of the programs are initialised from this file. (They do not have to be just the ones listed above).

For example:

```
SPOOLDIR=/usr1/spool/spd
SPROGDIR=/usr1/spool/bin
MAILER=/usr/lib/sendmail
SPOOLOPTS=-v
```

Please note that the text to the right of the =  $sign^1$  is taken literally; there is no recursive expansion of *\$name* constructs except for the message file names SPQCONF, SPUSERCONF and SPRESTCONF.

<sup>&</sup>lt;sup>1</sup>Also note that there is no colon (:) alternative as with **Xi-Batch**.

#### 2.1.7.3 User Mapping file

The user map file provides a mapping between external names, usually Windows user names, and UNIX names.

The file is in /etc/xi-user.map, and consists (apart from comments introduced by the # character) of lines of the format

unix-user:windows-user

For example:

```
# User mapping file
jmc:john collins
sec:sue collins
guest:default
```

The final entry gives a default user if a named user is not found in the file.

UNIX users not found on the host are silently ignored.

### 2.2 Standard Exit Codes

It is often convenient to run spr or other programs such as spstart from other programs or shell scripts. In order to allow convenient error diagnosis, there are a standard set of exit statuses which are used by all the **Xi-Text** programs.

| Exit | Description of Probable Cause                          |
|------|--------------------------------------------------------|
| 2    | Bad class specification - would give zero              |
| 3    | Bad command arguments e.g. unknown option              |
| 5    | Cannot find spooler directory (usually /usr/spool/spd) |
| 6    | Scheduler not running or crashed                       |
| 7    | Illegal priority specified                             |
| 8    | Illegal form type specified                            |
| 9    | Illegal number of copies specified                     |
| 10   | Bad printer name specified                             |
| 11   | spstart – printer is being shut down                   |
| 12   | spstart - printer is in a/w oper state                 |
| 13   | Unknown job (sqdel or sqchange)                        |
| 16   | Insufficient privilege for requested operation         |
| 40   | (Internal to spdinit) bad setup file                   |
| 100  | Bad or non-existent configuration file                 |
| 101  | I/O error on terminal input                            |
| 150  | (Internal to spjobdump) file not found.                |
| 151  | (Internal to spjobdump) cannot change directory.       |
| 152  | (Internal to spjobdump) cannot create output file.     |
| 153  | (Internal to spjobdump) job not found.                 |
| 200  | Unexpected signal received                             |
| 201  | Cannot create pipe                                     |
| 202  | Cannot fork                                            |
| 203  | Job queue non-existent (internal error)                |
| 204  | Print queue non-existent (internal error)              |
| 230  | spr - cannot create spool file - is disk full?         |
| 240  | Scheduler internal error                               |
| 250  | Xi-Text badly installed; setup error                   |
| 254  | Run out of memory                                      |
| 255  | Missing message file                                   |

The command spstat returns 0 (shell TRUE) if the specified printer is in the specified state, 1 (shell FALSE) if it is not in the specified state, or one of the above error codes if an error is detected.

Error numbers less than 100 are for "normal" errors, such as invalid options or privilege violations. Error numbers >100 are "internal" or system generated errors, i.e. they are outside the control of **Xi-Text**.

In the cases of spstart (and its links sphalt, spok, spnok, spinter, spadd and spdel), sqdel and sqchange exit codes less than 100 will not cause the program to halt; the program will do as much as it can, reporting

appropriate error messages and terminating with an exit code corresponding to the last error message reported.

The exit codes for spjobdump and spdinit are recorded here for completeness; in fact they are not expected to be run except from spq and spd respectively, which will interpret the error codes and report appropriate error messages.

## **Chapter 3**

## **User Administration**

Xi-Text maintains a list of users which is generated from the password system (whether using the passwd file or NIS). Hence, each user who has a Unix account will also have a Xi-Text account.

User permissions are now held as a default set together with differences for specific users, so no special action need be taken when users are added or deleted, unless they are distinguished in some way.

There are 3 (formerly 4) aspects to the Xi-Text user account:

- **Privileges** control access to usage and administration functions of the system. For example, the privilege to delete jobs from the queue.
- Classcodes effectively subdivide the print resources between separate groups of users.
- **Priorities** position print jobs in the queue relative to the other jobs. The higher the priority the closer to the front of the queue a job is placed. Facilities exist to specify what priorities each **Xi-Text** user may put on their print jobs.

Xi-Text no longer maintains a table of charges against each user.

The privileges and classcodes provide two different dimensions of security. The privileges control what users may do. The classcodes control what jobs and printers users may exercise their privileges on.

#### 3.1 Privileges

The following aspects of Xi-Text are subject to control by privileges.

| Privilege Name                | Meaning                                                                                                |
|-------------------------------|----------------------------------------------------------------------------------------------------|
| Edit admin file.              | Assign other users' privileges                                                                         |
| Masquerade                    | "Pretend to be" another user for certain operations                                                    |
| Override class.               | Increase class code (set bits on)                                                                      |
| Stop spooler.                 | Run sstop                                                                                              |
| Use other forms.              | Select other than pre-defined form type                                                                |
| Use other printers            | Select other than pre-defined printer(s). On by default.                                               |
| Change priority on queue.     | May change priority of job on queue                                                                    |
| Edit other users' jobs.       | May inspect or change other users' jobs                                                                |
| Select printer list.          | May move to printer list in spq                                                                        |
| Halt/restart printers.        | May start or stop printers                                                                             |
| Add/delete printers.          | May add or delete printers on list                                                                     |
| Set any priority on queue.    | May set any priority not just in range                                                                 |
| Change own default prio/form. | May run the change own defaults option in spuser                                                       |
| Unqueue jobs.                 | May take jobs off the queue, copying to a file for editing                                             |
| View other users' jobs        | May inspect but not change other users' jobs                                                           |
| Edit remote jobs              | May edit jobs on remote machines                                                                       |
| Edit remote printers          | May change printers on remote machines                                                                 |
| Access attributes             | May access attributes of jobs not displayed by default on $\ensuremath{\mathrm{spq}}$ . On by default. |
| Freeze attributes             | May save changes to default display. On by default.                                                    |

In addition there are configurable limits and per-user values for:

- The number of copies
- · Default, minimum and maximum priority
- Default form type and permissible form types (a pattern).
- Default printer and permissible printer types (a pattern).

Some privileges imply others; for example adding and deleting printers implies starting and stopping them as well, which in turn implies selecting the printer list.

The privileges on one machine, with **Xi-Text** networked, apply to that machine and to operations performed via that machine. These operations may affect jobs or printers on other machines which the user would not be permitted to access. For example it is possible to be set up to stop a printer on a remote machine which you could not stop if you logged in to that machine. The administrator should try to avoid this situation if possible.

When installed, the users spooler and root (the super-user) have all the privileges and other users none. The privileges and defaults should be set up for each user and the defaults for new users, using spuser, xspuser or xmspuser. Current privileges may be displayed by typing:

#### spuser

This will produce output something like (for user spooler):

```
Default form standard types standard
Maximum Copies 10
Priority: Min 10 Max 100 Def 50 Current charge is 0
Default printer '' types ''
Class Code A-Pa-p
Privileges:
You may Edit admin file.
You may Masquerade as other users.
You may Override class.
You may Stop spooler.
You may Use other forms.
You may Use other printers.
You may Change priority on Q.
You may Edit other users' jobs.
You may Select printer list.
You may Halt/restart printers.
You may Add/delete printers.
You may Set any priority on Q.
You may Change own default prio/form.
You may Unqueue jobs.
You may view other users' jobs.
You may Edit remote jobs.
You may Edit remote printers.
You may access queue options.
You may save new default options.
```

The first line gives the default form type, in this case standard, and the permissible form types. Then is the maximum number of copies. The next 3 figures give the priorities; the lower and upper bounds, and the default if none is given.

The charge is the total charge so far accumulated by this user; this is now deprecated and always reports zero.

When a new user is added, they will get an initial set of permissions given by the default values unless these are changed.

These initial values may themselves be altered by the administrator to apply to users not marked as exceptional. When **Xi-Text** is first set up, these initial values are set as follows:

- 1. The minimum, maximum and default priorities are set to 100, 200 and 150.
- 2. The initial default form type is set to standard.
- 3. The privileges are set to a common default set, except for the super-user and spooler.
- 4. The class code is set to ABCDEFGHIJKLMNOPabcdefghijklmnop (all ones). This is usually represented as A-Pa-p to save space.
- 5. The maximum number of copies is set to 10.

Priorities and maximum copies to be set may range from 1 to 255.

The standard default set of privileges is set as follows:

- Set other forms from default.
- Set other printers from default.
- Access printer list.
- Stop and start printers.
- Access other attributes.
- Allow access to remote jobs.
- · Allow access to remote printers.
- Freeze options.

# 3.2 **Priorities**

A spool job may have a priority of 1 to 255. Users will usually be restricted to a smaller range between their individual minimum and maximum priorities, but which are normally the system defaults, initially 100 to 200. A default priority for each user may be set; again there is a system default, initially 150.

Increasing the priority of a job increases its chances of getting printed sooner, as follows.

- When a job is added to the queue, a copy of the priority is made. This is the working priority.
- The bottom item on the queue is considered. If the priority of this item is less than the working priority of the new job, then the working priority of the new job is decremented and the process repeated with the next item.
- This process is continued until the job reaches the top of the queue or a job is encountered with a priority the same as or greater than the working priority.
- The working priority is saved in case the job's priority is subsequently changed. The change to the job's priority is reflected in the working priority, and the job moved up or down the queue according to the above rule.

When a job is queued using spr, it is given the user's default priority unless overridden. It is possible to set a users minimum, maximum and default priorities to apparently useless values, but, in fact, these combinations provide possibly useful restrictions:

| Combination                    | Meaning                                                                                                    |
|--------------------------------|----------------------------------------------------------------------------------------------------|
| min <= default <= max          | Normal usage; User may set priority anywhere between <i>min</i> and <i>max</i> .                                                                      |
| min = default = max            | Special case; User can only use <i>default</i> priority.                                                                                              |
| min > max                      | "Impossible"; User may not use <b>Xi-Text</b> , spr etc will complain.                                                                                |
| default > max or default < min | Default priority is effectively undefined; user <b>must</b> explicitly give a priority to spr etc, or the job will be rejected with an error message. |

Jobs belonging to remote machines may appear in different places on the queue than on their machines when they initially come on line, but this situation, which is harmless, should in any case rapidly adjust itself.

# 3.3 Charging

Charging is deprecated and has been removed from Xi-Text.

# 3.4 Class codes

Class codes allow printers and jobs to be "visible" to one group of users, but not to another. For example it might be desirable for the accounts department to have their printers and jobs concealed from users who otherwise have quite general access to spool files and printers. Likewise it may be useful for the accounts department to be disallowed from accidentally stopping or restarting printers unconnected with their work.

To achieve this, every user and every printer has a class code (displayed in the output of spuser). This is a string of 32 bits, represented everywhere by the upper case alphabetic characters A through to P then the lower case character a through to p.

The interpretation of the bits is entirely at the disposal of the system administrator, but a possibility is to give each "group" of printers a single bit, for example

#### Code Printer "Group"

- A General Printers
- B Accounts dept printers
- C Laser printer 1
- D Laser printer 2
- E Plotter 1
- F Plotter 2

In the examples in the following sections, these assignments will be assumed, to simplify the discussion. However we do want to stress that the usage is entirely up to the administrator in any given situation.

### 3.4.1 Treatment of class codes

**Xi-Text** assigns a class code to each user, each printer, and each job. These class codes are *matched* by taking the bitwise *and* of two class codes. If the result is non-zero, then the class codes *do* match, otherwise they *do not* match. Put another way, if one or more bits are common, then they match, otherwise they do not.

A class code to be assigned to a user, printer or job is never permitted to be zero as that would mean that printers or jobs would be invisible as would any created by the user.

For example, suppose that the user has a class code of ACDEF. Then this will match (using the example in the previous section), the general printers, the 2 laser printers and the 2 plotters, but not the accounts dept. printers. On the other hand, members of the accounts dept. might have class codes of, for example,

- B covering the accounts dept. printers, but nothing else,
- BCD allowing access to the accounts dept. printers plus the 2 laser printers,

ABCDE allowing access to the general printers, the accounts dept.

printers, the 2 laser printers and the first plotter.

Any job submitted by a user has the class code of that user assigned to it, unless that user provides otherwise. Similarly, by default any printer added to the system is assigned the class code of the user who added it. These can be varied, by turning off bits, within the limits of the user's class code, unless the user has the override class privilege, enabling any class code to be set.

- 1. A job is assigned to a printer only if its class code matches (i.e. has at least one bit in common with) that of the printer. This means that a job will not get printed on an "invisible" printer.
- 2. Only jobs whose class matches the user's class code will appear on the screen when the user is using spq.
- 3. Only printers whose class code matches the user's class code will appear on the screen when the user is using spq.

The effect of all this is that if users' classes are made completely disjoint, then they won't even be aware of the existence of jobs submitted by, or printers assigned to, other users.

If some users have class codes which are supersets of those of other users, it is possible that (for example) "unknown" (to a "subset" user) printers might "pop up" on the job queue section of spq, or "unknown" jobs on the printer section because the class codes were such that the job was "visible", but not the printer, or vice versa. This is, however, the only situation where a user might notice the existence of jobs or printers not covered by their class code.

By default the class codes are set to all ones (A-Pa-p) which has the effect of disabling class codes, making everything accessible to everyone.

### 3.4.2 User access to class codes.

In general a user may vary the class code assigned to him or her by specifying an option to one of the user programs. The class code can, in general, only be made more restrictive, temporarily narrowing the user's interest to a subset of the jobs or printers normally displayed or processed.

Continuing from the earlier example, if you were only interested in using laser printer 1, which has a class code of C, then you could specify the argument -C C to various programs such as spq and spr. This would guarantee that jobs only went to printers having class C, and when using spq, only jobs for that class are visible. (You can save typing by creating configuration files or environment variables to hold these options; see chapter 10 for more details).

A special privilege, "Override Class", may be specified, if desired, for a given user or set of users enabling them to widen their field of view by turning bits on as well as off. If a user has this privilege then the class code given by the -C option is used throughout the operation of the specified program. Otherwise the bitwise "and" is silently taken between the user's class code and the class code specified, yielding a value for the class code consisting of only those bits in common between the class bits specified and those in the user's class code.

The exception to the "silently" in the above sentence is that the class code is never permitted to be zero and if the bitwise "and" yields zero an error message will be given.

# Chapter 4

# **Printer Definitions**

This chapter explains in detail the format of the printer setup files used to define how **Xi-Text** accesses printers.

First we need to explain the concepts of form types.

# 4.1 Definitions

A Printer Definition consists of a directory containing one or more Printer Setup files. The Printer Setup files contain the parameters which are used for:

- Initialisation when printing starts on a printer.
- Resetting when printing is finished on that printer.
- Setting up to handle different paper and suffix types.

The structure of the printer definitions is described below.

One of the most powerful features of **Xi-Text** is the ability to flexibly specify the strings to be sent and commands to be run to set up and control the printer.

Given the correct parameters in the setup files, you can arrange for any given form type to be supported on any printer without the user having to worry about which printer it is. For example; at Xi Software, we have used over the years the paper type of a4 on four completely different printers. Suffixes such as .ps denote postscript output, with conversion, perhaps to PCL, where appropriate, depending on the printer.

Before going any further, here is a list of what you can specify using setup files.

- Baud rate and other line parameters.
- · Network commands for terminal server type devices.
- Flags to turn off banners and specify manual feeding (single-job mode).
- Strings to be output or commands to be executed in various circumstances.
- Alignment files, for test output onto pre-printed stationery before printing.

- "Filter" programs to post-process output before printing or to handle non-standard printer protocols.
- Optional per-printer accounting, with a separate named accounting file for a particular printer type.
- Control of banner (header) pages.
- · Control of all these according to the form suffix.

# 4.2 Form Types

The concept of a "form type" in **Xi-Text** is simple, but easily misunderstood. It encapsulates a number of concepts which we have striven to make accord with users' own understandings of printing operations in general. In particular, we have tried to avoid complexities which add nothing to the printing process, or the user's understanding of it.

What we think of in terms of a form type is that it represents

- 1. A paper type and
- 2. How to print on it

The 2 pieces of information are distinct; the "form type" is the combination of both.

The point about a paper type is that someone has to physically intervene in some way to change it. For example to change from plain paper to invoice or letterhead paper someone has to physically touch the printer and we think that the operation of **Xi-Text** should reflect this. Accordingly when the paper type is changed, the intended mode of operation is to

- 1. Tell the printer to halt, or halt at the end of the current job.
- 2. When printing has ceased, to physically change the paper.
- 3. Tell Xi-Text about the new paper type.
- 4. Restart printing with the new paper type.

Nothing about this affects other printers and jobs working with the new or old paper type until the printer is ready to accept jobs for the new paper type, when jobs can start being assigned to it.

On the other hand details about printing on a given paper type can vary from job to job and should, if possible, require no intervention by anyone if the software itself can process the job in some way to achieve the desired effect. Examples of the kind of thing covered by this might be:

- Switching to or from "landscape" or "portrait" modes.
- Automatically selecting fonts or character pitches.
- Selecting input or output bins.

provided that the printer allows these options to be selected under program control.

In addition various post-processing "filters" may be selected to perform translations and conversions as the job is printed, for example converting PCL to PostScript as the document is printed.

To implement this model of form types we provide for each form type to be split into 2 parts:

#### Xi-Text System Reference Manual

- 1. The paper type, which is everything up to the first "." or "-" which denotes the physical paper type.
- 2. The suffix, which is everything after the first "." or "-" if any.

It is entirely up to each installation how these are defined. However we recommend that the same form type, including sets of suffixes, are interpreted on each printer to give similar effects, so for example if the form type is a4.ps or letter.ps where ps stands for PostScript, the handling should be as similar as possible.

Just to recap:

- The *paper type*, the a4 in a4.ps, or the letterhead in letterhead.p12 cannot change automatically, the printer has to be stopped, the form changed and then the printer restarted.
- The *suffix*, ps or p12 in the above examples, can be changed automatically without intervention and appropriate commands sent to the printer.

We call the files which control how the printer operates, "Setup Files".

# 4.3 Location and naming of setup files

The setup files for a printer are located in a directory with the same name as the printer type under the printers directory, which by default is /usr/spool/printers.

So for example if you had decided to call your printer ptrl, then you would have the setup file or files for the printer in the directory

```
/usr/spool/printers/ptr1
```

Within this directory, **Xi-Text** will look first for a file of the same name as the *paper type*, i.e. the form type without the suffix, and if it cannot find that, the file default.

It will use the file it finds as a setup file to denote how to print with the given form type on the printer.

So if the directory /usr/spool/printers/ptr1 contains the files

```
a4
default
letter
```

then jobs for ptrl will cause the following files to be read in the following circumstances

| Form       | File read                        | Suffix |
|------------|----------------------------------|--------|
| a4.ps      | /usr/spool/printers/ptr1/a4      | ps     |
| letter.p10 | /usr/spool/printers/ptr1/letter  | p10    |
| legal      | /usr/spool/printers/ptr1/default | (none) |

In nearly all cases only a default file is ever needed and created.

The Ptrinstall() script only looks at and creates this.

If neither a file with the same name as the paper type, or a default file can be found, this is an error and the printer will not start.

#### 4.3.1 Changing the name of the default file

#### Do not use this if you are not sure what you are doing!!!

As we have said, the name default is special. If **Xi-Text** cannot find a setup file with the same name as the paper type, it will use the file default instead and if it cannot find this, it is an error.

If you want the name of the file used in place of the setup file if it cannot find one as the same name as the printer to be something other than default, you should specify the alternate name by assigning the variable DEFAULT\_FORM in the master configuration file /etc/Xitext-config, for example:

#### DEFAULT\_FORM=noformspecified

This would make the printer (and for that matter all printers) look for a file called :./noformspecified rather than .../default if they could not find a file with the same name as the paper type.

This is almost certainly a bad idea, but you might instead want to change the handling so default is not searched for and you want to insist on a setup file name exactly matching the paper type in every case.

You do that by specifying a null string, by putting

#### DEFAULT\_FORM=

in the maseter configuration file /etc/Xitext-config.

Please don't use this facility other than very sparingly if at all. We may not realise very fast that you've done this when you call us with a problem!

#### 4.3.2 The formname "standard"

This section is included as some users have been confused!

When Xi-Text is first installed, the default form type for each user is set to standard.

There is nothing special about this name. It is intended only as a placeholder for sites to insert their own standard paper type name.

If you keep standard as the default form type for each user, install printers with this form type and create a setup file for each printer called default, everything will work fine. Jobs will be created with form type standard and will be printed as intended. We just think it might be a slight waste, that is all.

The printer installation script Ptrinstall offers to set the default form type for users to something else if if sees standard as the default form type.

# 4.4 Printer help files

You can put an extra file -Help in the subdirectory for printer files corresponding to the printer, i.e. the file

#### /usr/spool/printers/printername/-Help

This should be a short text file summarising the options of paper types and suffixes you provide.

This will be displayed as online help to anyone asking for help whilst displaying the form types to load onto a printer, otherwise a list of paper types will be displayed based upon the file names in the corresponding directory.

# 4.5 Naming of files in the printer subdirectory

Because the setup file represents the papertype supported, its name should not contain "." or "–". Conversely if you want to put any other information or files in the directory, it can be made "invisible" by prefixing its name with either of these characters.

# 4.6 The .device file

To specify common material to be included in all setup files, the file .device may be specified in the printers subdirectory thus.

#### /usr/spool/printers/printername/.device

This file will always be read prior to the setup file (with the same name as the paper type, or default).

Although this is not enforced, it is most strongly recommended that this file only be used to set parameters and options relating to the hardware interface and protocol for talking to the printer, which presumably does not change with the form type.

The use of a .device file does not relax the requirement for having an appropriate setup or default setup file for the paper type.

The printer install script Ptrinstall places, and expects to find, all device parameters in this file and information about the actual data sent to the printer in the setup file (the one that corresponds to the paper type).

# 4.7 Reading of setup files

The setup file (and the .device file) is read whenever

- The printer is started
- The form type suffix changes from one job to the next.

However we strongly recommend that the printer be stopped before and restarted after the files are changed. The printer does not have to be de-installed and re-installed (although Ptrinstall does this for other reasons).

Syntax and other errors in the setup file are reported by appending lines to the file <code>spshed\_reps</code>, in the spooler directory, by default /usr/spool/spd.

This file should always be examined if a printer appears to be misbehaving (the state of the printer will in such cases appear on the spq display as error).

All the interactive queue view utilities have an option to display the error log file. In the case of spq, this is the *X* key.

# 4.8 What setup files provide

The following are what setup files can provide:

- Hardware and network parameters belong in the .device file, and provide options and timeout parameters and similar for talking to the device.
- Other parameters such as for turning on or off header pages and controlling how jobs are sent to the device once connected.

Strings which specify strings to be output, or commands to be run, at various stages of the print cycle.

Filter command to postprocess all data.

Conditional constructs which select different sets of the above options according to the form type suffix.

The following sections explain how this is achieved.

# 4.9 Format of setup files

Setup files consist of text statements and strings, looking like this:

```
# Comments like this and blank lines are ignored
# But do note that Ptrinstall puts comments about the device type and
# selected options in - change these to "Custom" before you change anything.
# Here is an example of something to set a device parameter
# This sets the timeout on "open" to 60 seconds
open 60
# Here is a command to send output data via a program to output to the device
network=/usr/spool/progs/xtelnet -p 9100 -h $SPOOLDEV
# Here is a keyword to set an option - turn off all header pages
nohdr
# Here is a command saying that when the printer is halted, a string
# Escape-E should be sent
halt='\eE'
# Here is where we give symbolic names to some character strings
# Note no quotes - the string runs to the end of the line including spaces
PORTRAIT=\e&100
```

```
LANDSCAPE=\e&ll0
# Here is where we select different actions depending on the suffix.
# If the suffix starts with "l" we select landscape otherwise portrait
{
    (1*)
      sufstart LANDSCAPE
    (*)
      sufstart PORTRAIT
}
```

Notice that in the conditional construct introduced by  $\{$  and ended by  $\}$ , the first condition that matches suffix applies, so the second and subsequent conditions will be ignored if the suffix starts with 1.

Also notice that there is no = between sufstart and LANDSCAPE. The string (given in this case as a symbolic name) is concatenated here to the end of whatever previous parts of the setup file have put into the string sufstart. If you had wanted to start from scratch and delete whatever else was in sufstart before, you would have put the = in, thus

```
sufstart=LANDSCAPE
```

# 4.10 Keywords in setup files

In the following subsections we list the keywords which control the action of the setup file.

Any other keywords are available for user definition as giving symbolic names to strings. Predefined keywords are all lower case, so it is normally conventional to make symbolic names all upper case as with LANDSCAPE and PORTRAIT above.

#### 4.10.1 Keywords specific to devices

The following keywords specify actions or settings relevant to devices in general.

All of them probably should only be used in the .device file.

Some kinds of devices have commands relevant to them which are tabulated later

| Keyword   | Function            | See Page |
|-----------|---------------------|----------|
| canhang   | Possible hangup     | 50       |
| close     | Close timeout       | 50       |
| offline   | Offline timeout     | 49       |
| open      | Open timeout        | 49       |
| outbuffer | Output buffer size  | 49       |
| portsetup | Pre-open action     | 51       |
| postclose | Sleep after close   | 50       |
| reopen    | Close/reopen device | 51       |
| stty      | Post-open command   | 64       |

#### 4.10.1.1 outbuffer keyword

The keyword command

#### outbuffer *n*

where n is an integer, sets the buffer size for blocks of output by **Xi-Text** to the given size in bytes, which can be anything from 1 upwards to 4GB.

The default if this is not specified is 1024.

#### 4.10.1.2 open keyword

The keyword command

#### open *n*

where *n* is an integer, sets the timeout for attempts to open the device or network connection to the given number of seconds. This may be between 1 and 32767.

The default if this is not specified is 30 seconds.

subsubsectionoffline keyword

The keyword command

#### offline *n*

where *n* is an integer, sets the timeout for attempts to send data to the device or network connection to the given number of seconds. This may be between 1 and 32767.

The default if this is not specified is 30 seconds.

If the device does not respond within the timeout, it is halted and set to offline state.

#### 4.10.1.3 close keyword

The keyword command

close n

where n is an integer, sets the timeout for attempts to close the device or network connection to the given number of seconds. This may be between 1 and 32767.

The default if this is not specified is 300 seconds (5 minutes).

The reason for having this parameter is that some devices refuse to allow the device to be closed until they have finished printing or some error condition has cleared. This sets a time limit after which an error is assumed to have occurred.

If you need to worry about this, you will almost certainly want to invoke the canhang keyword described on page 50.

#### 4.10.1.4 postclose keyword

The keyword command

#### postclose n

where n is an integer, sets a "sleep time" after printing a job to the given number of seconds. This may be between 0 and 32767.

The default if this is not specified is 0 seconds (i.e. no sleep).

The reason for having this parameter is that **Xi-Text** runs too fast for some devices and if there is too little a delay before reopening the device again some may refuse to operate. This will cause the despooler process spd to pause for this time before reporting back that the job has been completed.

Most of the drivers supplied with Xi-Text handle this for themselves, so this should normally not be needed.

#### 4.10.1.5 canhang keyword

The keyword command

#### canhang

Warns Xi-Text that the device or network command is "hard to kill".

On some systems (often legacy UNIX systems) a device will cause the last process trying to close a connection to it "hang" immortally until whatever caused the hanging connection is resolved.

If this is one of the **Xi-Text** processes, in particular spd, the "immortal" but non-functioning process can cause the whole of **Xi-Text** to lock up.

By specifying this, spd will fork off a copy of itself to be the last process to actually close the connection after closing everything else, leaving the main path able to exit.

#### 4.10.1.6 reopen keyword

The keyword command

#### reopen

Causes **Xi-Text** to close the device or network connection at the end of each job and restart it at the beginning of the next job.

This is almost always required for network connections, which frequently do not start printing a job until the connection has been closed.

It is often necessary for parallel or USB devices which may not print the last part of a job until the connection is closed.

#### 4.10.1.7 portsetup keyword

The keyword command

#### portsetup=command

Specifies a shell command which should be executed immediately prior to any attempt is made to open the device or network connection.

This is sometimes necessary where the printer has to have firmware downloaded or similar at the start of the day, or some network connection has to be enabled.

Note that the environment variables SPOOLPTR, SPOOLDEV and SPOOLFORM will be set in the environment of the command invoked to that of the printer name, device name and form type with which the printer was started.

The usual way of specifying this is as an assignment with a string, which is taken literally including spaces to the end of the line. However the technique of assigning successive segments usually associated with the spooler actions such as docstart may be used, so instead of

```
portsetup=/shell/command arg1 arg2
```

You could put

```
portsetup '/shell/command'
portsetup ' arg1'
portsetup ' arg2'
```

if you wanted to. Note however that escape sequences such as e for escape etc are not interpreted in the strings, they are taken literally.

There is a minor subtlety in the function of portsetup if the exec keyword is specified, for example

porsetup exec '/full/command/path arg1 arg2'

The command will be executed directly, not via the shell and with environment variables in the command line prefixed with \$ expanded first.

If any kind of error occurs with the command, or it returns a non-zero exit code, the printer will not start and will revert to *error* state.

#### 4.10.1.8 stty keyword

The keyword command

```
stty=command
```

Specifies a shell command which should be executed immediately after the device or network connection has been opened with the standard input, standard output and standard error set to the device.

Note that the environment variables SPOOLPTR, SPOOLDEV and SPOOLFORM will be set in the environment of the command invoked to that of the printer name, device name and form type with which the printer was started. Others such as the job title of the next job to be printed will also be set in SPOOLHDR but this is unlikely to be useful or interesting.

This is called stty for historical reasons to cope with cases which the standard ioctl calls for serial devices did not cover all the facilities, but it can be used to run any command at all.

It should be contrasted with portsetup, which is run before the device or network connection is opened.

The usual way of specifying this is as an assignment with a string, which is taken literally including spaces to the end of the line. However the technique of assigning successive segments usually associated with the spooler actions such as docstart may be used, so instead of

```
stty=/shell/command arg1 arg2
```

You could put

```
stty '/shell/command'
stty ' arg1'
stty ' arg2'
```

if you wanted to. Note however that escape sequences such as e for escape etc are not interpreted in the strings, they are taken literally.

There is a minor subtlety in the function of stty if the exec keyword is specified, for example

stty exec '/full/command/path arg1 arg2'

The command will be executed directly, not via the shell and with environment variables in the command line prefixed with \$ expanded first.

If any kind of error occurs with the command, or it returns a non-zero exit code, the device or network connection will be closed and the printer will revert to *error* state.

#### 4.10.2 Keywords specific to serial devices

The following keywords are specific to serial devices. Not all of them are available on both System V-based and BSD-based serial devices.

Almost all are very much "legacy" operations as we have to support all kinds of ancient devices and are ignored with other kinds of device.

If you do use any of them, be sure to avoid the ones that transform the output, such as expanding tabs and inserting CR before LF characters as these will cease to work if the hardware interface changes. Also, they are a bad idea if you ever need to send binary graphics to the printer, as they will be corrupted.

| Keyword       | Function                |
|---------------|-------------------------|
| baud <b>n</b> | Baud rate               |
| cbreak        | CBREAK output mode      |
| clocal        | Ignore modem control    |
| crmod         | Add/remove CR           |
| cs5           | Character size 5        |
| cs6           | Character size 6        |
| cs7           | Character size 7        |
| cs8           | Character size 8        |
| even          | Even parity             |
| extabs        | Expand tabs             |
| ibaud         | Input baud              |
| ixany         | Any char restarts       |
| ixon          | X-ON/X-OFF flow control |
| lcase         | Map to upper case       |
| obaud         | Output baud             |
| ocrnl         | Map CR to LF            |
| odd           | Odd parity              |
| olcuc         | Lower to upper case     |
| onlret        | Inserts CR              |
| onlcr         | Add CR to LF            |
| onocr         | No CR                   |
| parodd        | Odd parity              |
| parenb        | Parity generation       |
| raw           | Raw mode                |
| tabs          | Same as extabs          |
| tandem        | Tandem flow control     |
| twostop       | Two stop bits           |

#### 4.10.3 Keywords specific to network devices

The following keywords relate only to network-style devices.

Network commands are requested by using the network keyword. This specifies the subcommand process which receives the spooler data on standard input and sends it on to the device.

Strictly speaking, it doesn't have to be a network device, it could be some other kind of device which needs a subprocess to be run to send it on.

| Keyword   | Function        | See Page |
|-----------|-----------------|----------|
| closekill | Kill signal     | 56       |
| exit      | Exit handling   | 56       |
| fberror   | Feed back error | 55       |
| logerror  | Log errors      | 55       |
| network   | Network filter  | 54       |
| signal    | Signal handling | 56       |

#### 4.10.3.1 Network keyword

The keyword command

network=command

Specifies a subprocess to be used to pass the data onto the device, usually a network connection.

This should take data to be printed on standard input, and send it on, using the appropriate protocol.

Any error messages should be display on standard error, which will be saved and passed on according to the settings given by fberror and logerror.

Note that the environment variables SPOOLPTR, SPOOLDEV and SPOOLFORM will be set in the environment of the command invoked to that of the printer name, device name and form type with which the printer was started, as will the other environment variables such as SPOOLHDR. Nothing, apart from the possible display of job titles, should be dependent on these variables.

The usual way of specifying this is as an assignment with a string, which is taken literally including spaces to the end of the line. However the technique of assigning successive segments usually associated with the spooler actions such as docstart may be used, so instead of

```
network=/shell/command arg1 arg2
```

You could put

```
network '/shell/command'
network ' arg1'
network ' arg2'
```

if you wanted to. Note however that escape sequences such as e for escape etc are not interpreted in the strings, they are taken literally.

#### Xi-Text System Reference Manual

Note that most installation commands such as Ptrinstall only use the network= form.

There is a minor subtlety in the function of network if the exec keyword is specified, for example

network exec '/full/command/path arg1 arg2'

The command will be executed directly, not via the shell and with environment variables in the command line prefixed with \$ expanded first.

If any kind of error occurs with the command, or it returns a non-zero exit code, the device or network connection will be closed and the printer will revert to *error* state, although this can be fine-tuned using the exit keyword.

#### 4.10.3.2 fberror keyword

The keyword command

fberror

Arranges for the last line of any output on standard error of the network subprocess to be displayed against the indication error on the spq printer list display or similar for xspq, xmspq and splist.

This could mean that with appropriate catching of error indications from the printer, the display of a printer halted with an error message with splist could be something like:

ptr1 <p1> a4.ps error:Paper Jam
ptr2 <p2> a4.ps offline:Out of paper

See page 305 to see how this could be extended further to send alarm messages regarding the unexpected halting of printers.

The Ptrinstall script sets this on by default, there is no particular reason not to use it unless you have a terminal server driver process which produces unhelpful error messages.

#### 4.10.3.3 logerror keyword

The keyword command

logerror

Arranges for standard error from the network subprocess to be copied to the system log file <code>spshed\_reps</code> in the spool directory, by default in /usr/spool/spd.

There is no particular reason not to do this unless you have a terminal server driver process which produces endless streams of unhelpful error messages.

The Ptrinstall script sets this on by default.

#### 4.10.3.4 closekill keyword

The keyword command

closekill *n* 

Sets the signal which will be sent to the network subprocess if the printer is halted in the course of printing.

This can be any valid signal number, from 1 up to the maximum.

The default if nothing is specified is 2 or SIGINT.

#### 4.10.3.5 exit keyword

The keyword commands (for example)

```
exit setoffline 1,10-50
exit seterror 2-4,51-255
```

Indicates that if the network subprocess exits with an exit code in the ranges given, then the printer will be halted and set into state offline if the setoffline is given or error if the seterror is given.

The exit codes specified may be between 0 and 255.

If the exit code does is not specified in either variation, then the process is considered to have normally terminated.

If the exit code appears in both ranges, it is not really defined which it will be treated as, probably as being offline, but this should not be relied upon.

You might want to combine this with the fberror keyword to give a helpful display of what went wrong during printing.

The default if this is not specified is to take exit code 0 as "normal" and 1-255 as error.

#### 4.10.3.6 signal keyword

The keyword commands (for example)

```
signal setoffline 1,15-17
signal seterror 2,3,9-11
```

Indicates that if the network subprocess exits with a signal in the ranges given, then the printer will be halted and set into state offline if the setoffline is given or error if the seterror is given.

The signal numbers specified may be between 1 and the maximum on the system.

If the signal number is not specified in either variation, then the process is considered to have terminated with an error.

If the signal number appears in both ranges, it is not really defined which it will be treated as, probably as being offline, but this should not be relied upon.

The default if this is not specified is to take signal number 1 (SIGHUP) as offline and anything else as an error.

### 4.10.4 Keywords selecting spooling options

The keywords below relate entirely to how the spooler operates once connection with the printer has been established.

They should not appear in the .device file, but in the file corresponding to the paper type or default, possibly conditional on various suffixes.

They are listed here with a reference to the type of action which they relate, which are explained separately.

| Keyword    | Function              | Relates to       | See page |
|------------|-----------------------|------------------|----------|
| abort      | Abort action          | Setup strings    | 59       |
| addcr      | Add CR before LF      | Miscellaneous    | 69       |
| align      | Set alignment page    | Alignment pages  | 67       |
| banner     | Banner options        | Header pages     | 66       |
| bannprog   | Banner program        | Header pages     | 65       |
| charge     | Charge rate           | Miscellaneous    | 70       |
| delimiter  | Page Delimiter        | Page breaks      | 68       |
| docend     | Document end action   | Setup strings    | 59       |
| docstart   | Document start action | Setup strings    | 59       |
| exec       | Execute string        | Setup strings    | 59       |
| execalign  | Alignment program     | Alignment pages  | 67       |
| filter     | Output filter         | Output filtering | 63       |
| forcehdr   | Force header on       | Header pages     | 64       |
| halt       | Device halt action    | Setup strings    | 59       |
| hdrpercopy | Header on each copy   | Header pages     | 64       |
| inclpage1  | Print page 1 always   | Page breaks      | 69       |
| logfile    | Log file              | Miscellaneous    | 71       |
| nohdr      | Turn off headers      | Header pages     | 64       |
| noranges   | Turn off pages        | Page breaks      | 68       |
| onecopy    | One copy only         | Miscellaneous    | 70       |
| pageend    | Page end action       | Setup strings    | 59       |
| pagestart  | Page start action     | Setup strings    | 59       |
| record     | Binary record         | Miscellaneous    | 70       |
| restart    | Restart action        | Setup strings    | 59       |
| retain     | Retain after printing | Miscellaneous    | 70       |
| setup      | Startup action        | Setup strings    | 59       |
| single     | Single job mode       | Miscellaneous    | 69       |
| stdhdr     | Standard header       | Header pages     | 64       |
| sufend     | Suffix end action     | Setup strings    | 59       |
| sufstart   | Suffix start action   | Setup strings    | 59       |
| width      | Set page width        | Header pages     | 66       |
| windback   | Wind back pages       | Page breaks      | 68       |

# 4.11 Setup strings

The way in which **Xi-Text** provides a flexible and easy-to-control handling system for programmatically setting the printer in various modes is by the system of "setup strings", or alternatively post-processing filters, described on page 63.

By conditionally setting them according the the value of the suffix, it is possible to insert commands to the printer to select programmable options such as double-sided printing, input or output trays, fonts and sizes or other facilities.

There are 10 setup strings, which can be "hung" onto various stages of the print cycle.

These are as follows:

| String    | Function                                    |
|-----------|---------------------------------------------|
| setup     | Action when printer first started           |
| halt      | Action when printer is halted               |
| sufstart  | Action when suffix is selected              |
| sufend    | Action when suffix is deselected            |
| docstart  | Action at the start of each document        |
| docend    | Action at the end of each document          |
| pagestart | Action at the start of each page            |
| pageend   | Action at the end of each page              |
| abort     | Action if printer is halted whilst printing |
| restart   | Action if job is restarted at the beginning |

Probably setup and halt will not be dependent on any suffix, but all the others often are.

Please note that the action is either to output to the printer or to run as a shell command with output to the printer but not both.

To illustrate how these work consider the following simple example. There are 3 print jobs to be printed on a 4 paper. The first two jobs require portrait printing and the third will be in landscape format. The printer is initially halted and is set to the a 4 formtype. The printer will be started, print each of the jobs and then be halted.

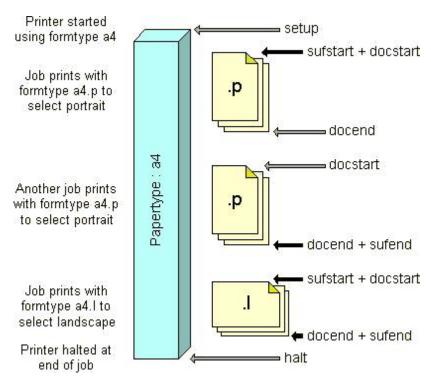

The diagram shows the sequence of commands, excluding pagestart and pageend, that are sent to the printer. The dark arrows show where more than one command is sent consecutively. The print jobs have the same papertype with different suffices, a4.p for portrait and a4.1 for landscape.

This processing may well cover many of the cases of pitch, orientation and font selection options for your printer.

If the printer is halted, and there are outstanding docend, sufend or halt commands, these are transmitted/executed in that order.

The pagestart and pageend commands are similar to the docstart and docend commands, but operate upon pages. The diagram below is an exploded view of the middle job in our example to show the relationship of these commands.

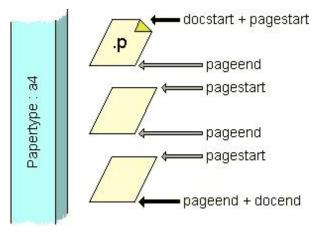

There are two other setup strings which do not apply in the normal cycle of printing, the *abort* string and the *restart* string. These strings or commands are invoked if printing is halted prematurely or printing is restarted from the beginning.

### 4.11.1 How to define setup strings

There are two basic formats of definition of setup string (illustrated here with setup, but applying equally to the other versions).

```
setup='\eE'
setup '\eE'
```

The first format assigns the setup string, clearing what was there before.

You might want to do this if there are a variety of paths through the setup file according to the suffix and you want to be sure of "starting from scratch".

The second format accumulates the new string onto the end of the selected string.

In fact one of the string selection keywords sets the "currently selected string" so that any other strings will be appended to that string, so you could put

```
setup 'part1' 'part2'
    'part3'
    'part4'
```

However you should not write the setup files so as to rely on this by assuming one string is selected for dozens of lines in the file!

#### 4.11.2 Executing strings

Choosing whether strings are to be sent, or executed as a command, is selected by the exec keyword.

The exec keyword indicates that the whole of the string in question is to be used as a command with standard output sent to the device thus:

```
setup exec '/usr/local/bin/mysetup'
```

This command will be executed by the shell with environment variables as given on page 71.

If you need to reset this indication, perhaps because a different suffix calls for different treatment, you put a minus sign in front, thus:

```
docstart -exec
docstart=''
```

The first line turns off the exec, the second resets docstart to be the empty string.

If you set exec, the handling of escape characterss, such as in e for escape is disabled, the characters in the string are taken literally henceforth, **but not** the characters already in the string, so be sure to reset it by assigning the empty string if in doubt.

#### 4.11.3 Format of strings

Strings are delimited by single quotes, as in

'single-quoted string'

double-quoted strings as in

"double-quoted string"

or matching angle brackets as in

<angle-bracket-quoted string>

If you need to include one of the quote styles in a string, use one of the other styles, remembering that strings are concatenated thus:

docstart 'String with " in' "'"

or escape with  $\setminus$  as with

docstart 'String with ' in'

The following escape sequences are used to produce non-printing characters. As noted above, they are ignored when the exec keyword is in effect.

Escape sequences are all introduced by the characters \ and ^.

 $\$  followed by  $\$ ,  $\$ , b, e, s, t, v, r, n or f may be used to denote  $\$ ,  $\$ , *backspace*, *escape*, *space*, *tab*, *vertical tab*, *carriage return*, *linefeed* or *form-feed* respectively.  $\$  followed by 0 and up to 3 octal digits or by x and up to 2 hexadecimal digits may be used to generate a character with that value.

To make long strings more comprehensible,  $\setminus$  followed immediately by the end of line is ignored, allowing long strings to be continued over multiple lines.

 $\hat{}$  followed by  $\underline{0}$  and  $\underline{A}$  to  $\underline{Z}$  and [ to  $\underline{}$  may be used to denote the corresponding control character, and  $\hat{}$  is used to denote a single  $\hat{}$ .

Upper or lower case letters may be used in sequences introduced by  $\setminus$  or  $\hat{}$  characters.

#### 4.11.4 Symbolic names for strings

Rather than typing in the same escape sequence each time, it is often easier to give a symbolic name to the string once and use the sybolic name in place of a quoted string, for example

```
RESET=\eE
.....
setup=RESET
halt=RESET
```

Note that there are no quotes, the string is taken literally up to the end of the line including spaces, but escaped characters such as e continue to be interpreted.

We recommend you represent spaces and tabs (esppecially trailing ones) with  $\s$  and  $\t$  respectively to leave no doubt as to the intention.

As strings are appended to the current string, this makes a handy way of setting up a composite string, thus

```
docstart PORTRAIT PITCH12 LPI8
```

The same symbolic name can be redefined any number of times in the setup file, perhaps conditionally according to the suffix. However it is a mistake to use a symbolic name before it has been defined.

You can give a symbolic name to strings which are to be executed using the exec keyword, but remeber that the interpretation of escape sequences introduced by  $\setminus$  and  $\hat{}$  takes place at the definition time, so if you need them in the shell commands to be executed by exec, they should be doubled up.

```
COMMAND=/usr/local/bin/mycommand
ARG=String with \\ in
SPACE=\s
QUOTE='
....
docstart exec COMMAND SPACE QUOTE ARG QUOTE
```

Will set the docstart string to execute

/usr/local/bin/mycommand 'String with \ in'

#### 4.11.5 Default string setting

If a string apart from abort or restart is not specified, it will be empty, except that the string docend will contain a single formfeed character if it is not assigned to.

If you do not need this, any assignment, even of the null string appeended to it, will turn it off, thus:

docend ''

In the case of the abort and restart keywords, the default action is to output the strings \*\*\*ABORTED\*\*\* or \*\*\*RESTARTED\*\*\* respectively (these strings are read from the message file, by default /usr/spool/progs/i which may be edited if necessary), followed by enough delimiters to end the page.

### 4.12 Filter commands

An alternative to using setup strings is to have all the output passed through a "filter" to transform the text.

We often use Ghostscript to turn PostScript files to PCL files and let us set up all the options to it.

A filter is specified by assigning to the special string filter.

This can be done by an assignment (which replaces any previous contents)

filter=/usr/bin/myfiltercommand arg1 arg2

(The whole of the string given to the end of the line is taken literally)

Or in segments as with setup strings

```
filter '/usr/bin/myfiltercommand '
filter 'arg1 '
filter 'arg2 '
```

Strings with symbolic names can also be used as with

```
CMD=/usr/bin/myfiltercommand
SPACE=\s
ARG1=arg1
ARG2=arg2
filter CMD SPACE ARG1 SPACE ARG2
```

Note that escape characters are recognised at the definitions, but not in a string after the filter command, so any  $\$  and  $^{\$  characters should be doubled in the definition of symbolic names.

The filter command should accept data on standard input and send its results on standard output. Any output on standard error will be mailed back to the user. It is probably best to divert this to a log file if possible.

There is a minor subtlety in the function of filter if the exec keyword is specified, for example

filter exec 'usr/bin/myfiltercommand arg1 arg2'

The command will be executed directly, not via the shell and with environment variables in the command line prefixed with \$ expanded first.

The full set of environment variables as specified on page 71 is passed in either case.

Note that if setup strings like docstart and so forth are also supplied, their output will go through the filter. You probably want to avoid this, or only use the command version to do something else.

If need be, if you are using filters, reset all the setup strings to the null string.

Note that the exception of a default formfeed character if no docend string is assigned does not apply if a filter is specified.

### 4.13 Header or banner pages

Sites differ about what they like with header or banner pages in front of their output.

Some like them in front of their output, some not, some let users choose. Some have their own formats. We try to cater for everything.

#### 4.13.1 Whether header pages are printed

The default, if nothing else is set, is to print header pages unless the user puts -s to spr when the job is submitted or changes this setting on the job before it is printed.

#### Xi-Text System Reference Manual

If a header page is printed and multiple copies are being printed, then the header appears before the first of a set of multiple copies but not the remainder. It is possible, however, that **Xi-Text** may decide to stop printing all of a set of multiple copies to intersperse higher priority jobs in between. In such a case, the header is printed again before the first of the resumed set of multiple copies.

If you want to force headers to be printed whatever the user sets the options to on the job, use the keyword command

#### forcehdr

If you want to force headers not to be printed whatever option is set on the job, use the keyword

#### nohdr

If you have set these in the setup file and want (perhaps after looking at the suffixes) to restore the default behaviour so users can choose, put

#### stdhdr

If you want to have a header before every copy of a set of multiple copies, use the keyword

#### hdrpercopy

If you want to change this back, use a minus sign in front, thus

-hdrpercopy

### 4.13.2 Format of banner pages

If you do want banner pages, but don't like our way of printing them, then you can specify a shell command to do it. This command is given by using the construct

bannprog=shell command

As with other such paramets you con build them up using concatenated strings

bannprog 'shell command'

You can also include the exec keyword to signify the program is to be executed directly, with expansion of \$ constructs, rather than via the shell, but this is unlikely to be particularly useful.

The command is invoked with standard output and standard error sent to the output device or network command, and with the following parameters:

- 1. Job number as decimal digits.
- 2. User name of submitting user.
- 3. User name to be posted to.
- 4. Size of job in bytes.
- 5. Time submitted as decimal seconds since 1/1/70 (this is easier to parse in a shell script or C program than dates and avoids arguments about date formats and time zones).

- 6. Priority of job as decimal digits.
- 7. Organisation name licensed to.
- 8. Serial number.

Don't forget that the program will have other parameters such as the form type and job title available in the environment variables SPOOLFORM, SPOOLHDR etc. These are further documented on page 71.

If a *filter command* is specified, then this will not be invoked in addition to the banner program. You should include this in your program and/or script. However if docstart and/or docend strings are given, or strings specific to the banner as described in the next section, then these will be sent or executed before and after the banner respectively.

Note that for the purpose of keeping a log of the number of pages sent, 1 page is assumed to be generated by the banner program.

### 4.13.3 Tuning the standard banner

There are 2 additional docstart and docend strings available specific to printing the banner. By default these are set to be identical to the "main" strings, and they are output before and after the banner page. (Remember that you will get a formfeed if no docend is specified).

If you want to specify a different set for the banner, then you should bracket appropriate commands between the lines

banner

and

-banner

For example:

```
banner
docstart '.....'
docend '....'
-banner
# "Main" docstart etc
docstart '.....'
```

If all you want to do is to "turn off" the strings that you specified for the "main" document, then you should just use an empty set of commands thus:

banner -banner

Note that this feature only applies to the docstart and docend strings. The kind of thing this is useful for is where you want the banner printed in portrait format and the rest of the document printed in landscape for a given suffix (this is how we print documents in landscape format).

#### Xi-Text System Reference Manual

For historical reasons, there is a second set of serial line parametres similar to the main set available for banners, but Serial printers are so rare these days, they should be forgotten. If you really want to specify them, they can go inside the banner ... -banner construct as with the docstart and docend strings, perhaps in the .device file.

A final tweak affecting the standard banner, which makes big characters out of X characters, is that you can specify the page width in characters with

width *n* 

However it is best to customise the banner using the bannprog construct.

We provide scripts pclbanner and psbanner in the internal programs directory /usr/spool/progs to generate custom banners for PCL and PostScript printers respectively.

# 4.14 Alignment pages

Two alternative features provide for the printing of alignment or test pages. The keyword align as in:

#### align=.setpage

provides for the contents of the file .setpage to be output to the printer before the first job with the relevant form type is printed. Typically it would contain blocks of characters to print in boxes on pre-printed stationery or labels. The file is taken from the same directory as the setup file if it is a relative pathname (i.e. not starting with a / character).

The docstart and docend strings precede and follow the file as it is sent to the printer and the file is passed through any specified filter command.

An alternative to specifying an alignment file is to specify a command to run by using the execalign keyword, as in:

#### execalign=myalign

The job number of the next job to be printed will be given by the environment variable SPOOLJOB environment variable and the environment variable SPOOLHOST will be set to the hostname if the job is a remote one, and otherwise null. The current directory will be the spool directory. Any filter command is not applied but the docstart and docend strings are.

The action of processing an alignment page is to process the alignment file or command and to put the printer into a/w oper state. The alignment process is repeated every time the user disapproves the alignment page on the printer list of spq or by running the spnok command and until the printer is either halted or the alignment page is approved.

If the file specified in the align keyword does not exist, is inaccessible to user spooler, or the command given in the execalign statement does not run successfully, then alignment processing will be silently bypassed.

# 4.15 Settings relating to page breaks

**Xi-Text** does not attempt to analyse the data, so it is only really possible to detect the end of pages with plain text and simple page delimiters such as formfeed or counting 66 lines.

If the pages are not easy to recognise in the data, it is inappropriate to start trying to identify pages, specify ranges or send pagestart or pageend strings.

This can be signified in the setup file using the keyword

noranges

This will turn off the identification of pages and interpretation of page ranges.

The following sections apply where it is possible to identify page breaks.

#### 4.15.1 Delimiters

The default delimiter if nothing is specified is the formfeed character. This works well for many kinds of plain text.

If you want to specify some other delimiter, you can do so when the job is queued using the -d and -D options to spr described on page 99.

Alternatively you can specify a delimiter so they are calculated (or possibly recalculated) when the job is printed.

You can do this with the keyword command delimiter, for example

delimiter "\*\*\*\*"

which means pages are delimited by four asterisks, or:

delimiter 66 '\n'

which means that the page is delimited by counting multiples of 66 linefeed characters. The string can also be specified as a symbolic name as with setup strings, see page 62, or explicitly as characters in double or single quotes, or angle brackets <>.

If a delimiter specification was given to spr using the -d and -D options, then the specification in the setup file this will override and replace the delimiter, and any page offset file regenerated. This may cause the display of the details of the job on the spq and similar screens to change.

#### 4.15.2 Windback pages

If the print is aborted because the printer is stopped, **Xi-Text** will remember the last page printed as a "halted at" page separate from the starting or ending pages on the job.

This can be manually reset from spq or similar. but if you always want to go back a given number of pages when the print is resumed, you can signify this using the command keyword windback, for example

#### windback 3

will move back automatically 3 pages if the printer is halted in the middle of a document, or to the beginning of the document if the current page was 3 or less.

If you always want the document to be restarted from the beginning, specify a huge number such as 100000.

#### 4.15.3 Inclpage1 keyword

Sometimes the first page of a document contains formatting, macro or font information and it is important to include this even if a required range of pages does not include the first page.

The inclpage1 keyword indicates that the first page should always be printed whatever the pages ranges are set to.

# 4.16 Miscellaneous other facilities

The following are additional options that may be useful in some situations.

#### 4.16.1 Add Carriage Return

The keyword addcr causes Xi-Text to prefix every linefeed character with a carriage return character.

This may be the only way of getting lines to start afresh at the start of the line each time. Be wary however, as if binary data ever gets sent it will corrupt it. If need be cancel it by means of

-addcr

#### 4.16.2 Single job mode

The keyword single causes the single-job mode of operation to be selected. In this mode each job causes **Xi-Text** to halt the printer in a/w oper mode, for the operator to restart it using the *y* command against the printer line in spq and equivalents in the other interactive programs, or spok from the command line (actually *n* and spnok also work).

It is intended

- 1. for devices, like plotters, where new paper has to be loaded before each job,
- 2. for form types where the first page is different in some way from subsequent pages and requires manual intervention, e.g. loading the first sheet manually, as in a series of letters where the continuation paper is loaded, and a front sheet at the start of each letter.

### 4.16.3 Retention of jobs

The keyword retain causes all jobs to be retained on the spool queue until explicitly removed. The number of copies is set to 0. This is equivalent to the -q option of spr, but it cannot be overridden by the user.

Many sites like to keep certain prints on the queue until they are satisfied that they have been printed correctly. They can always be reprinted by appropriately resetting the number of copies.

### 4.16.4 Onecopy

The onecopy keyword restricts **Xi-Text** to send only one copy to a printer, regardless of how many copies were requested.

You might want to do this in order to limit the number of copies.

Alternatively you may have a filter process or even a network filter process which performs the multiple copies itself, you may want to turn it on.

The process can discover what the number of copies originally requested were by looking at the environment variable SPOOLCPS. (It can anyway, this will have the number of copies remaining to be printed).

#### 4.16.5 Charge keyword

The sequence

charge *n* 

where n is some number, is ignored.

It used to be for setting the charging rate for different printers and form types, but charging has been deprecated. However the syntax is maintained so as not to break existing setup files.

#### 4.16.6 Record

It is sometimes useful to record the total number of characters output on a printer. This can be useful for estimating lifetimes of ribbons or toner cartridges.

To enable recording of character counts, use the record keyword, giving **Xi-Text** the name of a file in which to record the number, and the byte offset within the file at which to record it, e.g.:

```
record 0:.totals
record 100:/usr/spool/record
```

The part of the argument before the colon, is the byte offset, the name following is the pathname of the file.

This causes **Xi-Text** to update the file after every job by reading a long int (to use C terminology) from the file at the given offset, adding the number of characters printed to it and rewriting it at the same offset.

**Xi-Text** contains no facilities for printing or further processing this data; it is intended that administrators requiring this facility will provide their own tools for this purpose.

This feature is mostly deprecated, if you want to do this kind of thing, use log files instead.

# 4.16.7 Log Files

The keyword logfile creates a log of each job printed on the printer, for example

```
logfile=.usage
```

The format of the log file is single lines of text of the form:

09/06|11:52:18|11:56:53|0:05:13|jmc|CS|a|947|tty1|laser|150|3|14408

The fields are respectively; date (dd/mm or mm/dd, the latter if the current timezone is more than 4 hours West), time started, time finished, elapsed time (since job enqueued), user, title, form type, characters printed in bytes, device, printer and priority, the number of pages including 1 for the banner. The last field is the print job number or host name and job number if the job did not originate on the current machine.

It is assumed that utilities outside of Xi-Text will process this file. (E.g. grep or sed).

As an aid to future compatibility, it should be noted that all the fields are separated by "|"s; this format will be maintained through future releases of **Xi-Text**, as will the contents of the current set of fields defined above. New fields may, however, be added to the end of the line, again separated by "|"s. Thus, utilities which process log files should ignore any trailing fields to avoid future compatibility problems.

# 4.17 Environment variables passed to commands

In various places commands or subprocesses may be invoked, these are:

- Network commands to send data to a hardware device.
- Filter commands.
- Any of the setup strings setup, sufstart, docstart and similar if they are set to be executed as a shell command.
- · Banner programs.
- Alignmment programs.

Each of these are passed the following environment variables, although some of them may be the null string or a meaningless value, for example the halt string will probably have a fossil value of the last job title.

The environment variables are as follows:

| SPOOLFORM   | The entire form type (both main part and suffix)                                                                            |
|-------------|----------------------------------------------------------------------------------------------------|
| SPOOLUSER   | The user ID of the originator expressed as a decimal digit string                                                           |
| SPOOLHDR    | The job title. This may include spaces.                                                                                     |
| SPOOLFLAGS  | Any flags explicitly passed to the filter from spr by the user using the ${\rm B}$ option of spr.                           |
| SPOOLPTR    | The printer name                                                                                                    |
| SPOOLDEV    | The device name including any leading $/{\tt dev}.$ Or the network address given in $<>s$ for terminal servers.             |
| SPOOLJUNAME | The user name (characters) of the user who submitted the job.                                                               |
| SPOOLPUNAME | The user name (characters) of the user to whom the job is to be posted (as specified by the $-u$ option to spr).            |
| SPOOLJOB    | The job number (not zero-filled) of the job being printed.                                                                  |
| SPOOLHOST   | Null if the job originated on the current machine, otherwise the host name of the machine from which the job did originate. |
| SPOOLPAGE   | A numeric page number; however this will be an undefined value when the filter is started.                                  |
| SPOOLRANGE  | Null if all pages have been requested.                                                                                      |
| SPOOLCPS    | Number of copies left to print. Decremented for each copy.                                                                  |
| SPOOLOE     | Set to 1 if printing only odd pages, 2 if only printing even pages or otherwise set to Null.                                |

Do not confuse these with the environment variables set up in /etc/Xitext-config.

If any other environment variables should be passed, such as timezone (TZ), or search path (PATH), these should be specified in the startup of spshed.

The SPOOLPAGE environment variable is only set to anything useful with the pagestart and pageend keywords.

# 4.18 Interaction of filter and setup strings.

This section clarifies how the docstart and docend strings interact with the filter command, if any. For the purpose of the following description suppose that there is no page delimiter, and the default of *form-feed* applies.

- 1. At the start of each document the string docstart, if any, is sent or executed.
- 2. The document is then sent to the printer, via the filter, if any.
- 3. At the end of the document a *form-feed* is sent if there is no docend string, no filter command *and* the last character actually sent was not a *form-feed*.
- 4. Finally the document end string docend is transmitted or executed.

The third rule above means that nothing extraneous to the document is sent to the printer if you opt for close control over the characters output. It also means that if you introduce a filter, and there is no docend keyword, you may wonder why the *form-feed* disappears. To overcome this, add the following to the setup file:

docend  $' \ f'$ 

Beware that some printers require a carriage return after the *form-feed*:

```
docend '\f\r'
```

If the page delimiter for the job is not *form-feed* then in step 3 above then the balance of the delimiter is output; for example if the delimiter consists of 66 *line-feeds* and the final page has 10 on it, 56 are output to complete the page. If the page is thought to have just ended then this is avoided.

# 4.19 Avoiding a terminating formfeed

As the default value of docend is a single formfeed, there are some cases where the extra formfeed is spurious and should be suppressed. This can be done by specifying the null string as a formfeed, thus:

docend ''

# 4.20 Conditions.

Conditions are the way of testing the value of the suffix, and selecting keywords, definitions, commands, and maybe further conditions, according to its value.

The syntax is as follows:

```
{ (suff1) items1
  (suff2) items2
  ...
}
```

If the suffix matches suff1, then items1 are "obeyed", otherwise if it matches suff2, then items2 are "obeyed", and so on until the list is exhausted, or until a match is found, whereupon subsequent matches are ignored.

For example a fragment of a setup file a 4 might be

```
DRAFT=\em0
CORRESP=\em1
LQ=\em2
sufstart
{
 (dr) DRAFT
 (co) CORRESP
```

```
record 0:.totals
(inv) CORRESP
align=.invoices
record 4:.totals
(lq) LQ
nohdr
single
record 8:.totals
```

}

This would define modes to be selected if the form types were any of a4.dr, a4.co, a4.inv or a4.lq respectively. In this example the number of characters printed for each form type is counted at a different offset in the file .totals.

Note that:

- 1. This setup file uses (as do many) the fact that a command, such as sufstart accumulates all the strings until the next string-selecting keyword. Thus all the uses of definitions (of DRAFT etc) in the example are actually part of the sufstart command, however do not think of the {} as part of the sufstart command, this just selects the string being appended to.
- 2. Unknown suffixes are ignored; see below for a more sensible approach to unknown suffixes.

A simple "wildcard" notation, just like the Bourne shell's, may be used:

| *                | Matches any number of characters (including none at all). |
|------------------|-----------------------------------------------------------|
| ?                | Matches one character                                     |
| ଡ                | matches the "null string", i.e. no suffix is specified    |
| [xc-p]           | matches ${\tt x}$ or ${\tt c}$ to ${\tt p}$ inclusive,    |
| [!s-z] or [^s-z] | matches anything other than ${\rm s}$ to ${\rm z}$ .      |

It would probably be sensible to replace this example by:

```
DRAFT=\em0
CORRESP=\em1
LQ=\em2
{
   (co) sufstart CORRESP record 4:.totals
   (inv) sufstart CORRESP
    align=.invoices
    record 4:.totals
   (lq) sufstart LQ
    nohdr
    single
    record 8:.totals
   (*) DRAFT record 0:.totals
}
```

To treat all undefined suffix types as draft.

A portion of the pattern may be "remembered" by enclosing it in braces  $\{ \}$ , and subsequently inserted into a string using the keyword \_ (underscore). For example, to select a point size on a laser printer based on the end of the suffix name the following scheme was adopted:

```
Default_point=10
{
    (?{[0-9][0-9]}) _
    (*) Default_point
}
```

This would extract the final two characters if they were both digits and insert them into the setup string, and otherwise insert 10.

# 4.21 Real setup files.

The following is a setup file used on a laser at Xi Software which had a serial interface

```
ixon nohdr
DOCSEP=\\$E*
NOJUST=\\$L0
DISPLAY=\\$Z.MESSAGE \\"$SPOOLHDR\\"
NEWL=\\\n
ECHO=echo
FONTSHELL=/usr/llib/laser/bin/listfonts
docstart exec ECHO DOCSEP NEWL NOJUST NEWL DISPLAY
docend '$E*\n'
{
     (s*)
           filter=/usr/llib/laser/bin/side
           sufstart exec FONTSHELL 'start'
           sufend exec FONTSHELL ' end'
     (lp*)
           filter=/usr/llib/laser/bin/list
           sufstart exec FONTSHELL 'start'
           sufend exec FONTSHELL ' end'
     (*)
           filter=/usr/llib/laser/bin/finsert
}
```

Notes:

- 1. This provides for 3 types of suffixes:
  - (a) scw10, to denote landscape program listing, together with font type and point size,
  - (b) lpcw12, for portrait program listing in the same manner, and
  - (c) a default, that includes a filter to detect and download fonts as used by the document.
- 2. In the program listing mode, the shell script /usr/llib/laser/bin/listfonts either downloads (with argument start), or clears (with argument end) the required font(s). listfonts determines the appropriate font from the form type, which is passed in the SPOOLFORM environment variable.

- 3. The laser printer requires documents to begin and end with the string \$E\*. In the case of the docstart string, this is written \\\$E\*, because the shell requires a \ to be inserted before the \$ if the \$ is not to be interpreted by the shell, and the syntax of the setup files requires two backslashes \\ to be inserted to generate a single \ as part of a string. Similar complications occur with the definition of DISPLAY used in the docstart string.
- 4. The elaborate docstart command puts up the job title on the front panel display of the laser printer.

The next example is that of a setup file for an Epson-compatible dot matrix printer on a serial interface (we now put parameters like this in the .device file.

```
NLQMODE = \le 1
DRAFTMODE=\ex0
ELITE=\eM
PICA=\eP
CONDENSED=\e\x0f
CANCCOND=\x12
PROP=\ep1
CANCPROP=\ep0
ixon extabs
width 136
{
     (*lq)
           sufstart NLQMODE
           sufend DRAFTMODE
             charge 2000
}
{
     (g*)
           nohdr
     (e*)
           sufstart ELITE
           sufend PICA
           width 163
           onlcr
           sufstart ELITE CONDENSED
           sufend PICA CANCCOND
           width 272
           onlcr
     (C*)
           sufstart CONDENSED
           sufend CANCCOND
           width 233
           onlcr
     (p*)
           sufstart PROP
           sufend CANCPROP
           width 200
           onlcr
     (nr*)
           sufstart PICA
     (*)
           onlcr
}
```

```
{
    (*uk*)
    sufstart '\eR\x03'
    sufend '\eR\x00'
}
docend '\f\r'
```

This provides for suffixes of the form dr and lq for pica draft and near-letter quality mode respectively, edr and elq for elite equivalents and cdr, pdr etc. for compressed mode etc. respectively. As a final touch, the language set can be adjusted using a uk in the middle, as in cuklq.

The docend string was added because the printer buffer didn't get flushed until it had seen a carriage return.

Note that form type suffixes beginning with g, such as gdr etc. (for graphics) has no onler in so that graphics output does not have a carriage return put in front of everything looking like a linefeed.

As a final example, here is a setup file we used for a Brother Laser Printer with LaserJet-compatible commands on which this document was originally printed.

```
# Keep a record of jobs printed in a file. This file will be
# interpreted relative to the current directory and will be
# located in the main printers directory,
# /usr/spool/printers
# (Note that several printers may share the same record
# file if desired).
logfile=../Record
# Set the offline timeout to 3000 seconds
offline 3000
# We arrange to interpret CR characters as terminating
# a line. We give symbolic names to the commands to
# enable and disable this.
LINE_TERM=\e&k3G
OFF_LINE_TERM=\e&k0G
# Give symbolic names to the commands to select top
# and bottom input feed. Top feed is for single sheets
# and requires the operator to insert the page by hand.
TOPFEED=\e&l2H
BOTTOMFEED=\e&l1H
# Give symbolic names to the commands to select portrait
# and landscape orientations
PORTRAIT=\e&100
LANDSCAPE=\e&l10
# Give symbolic name to the reset command.
```

```
RESET=\eE
# Give symbolic names to the built-in fonts
ANELIA=\e(s1p129T
BROUGHAM=\e(s0p128T
BRT=\e(s1p153T
HV=\e(s1p152T
# Give symbolic names to the pitches available
P8=\e(s8.3H
P12=\e(s12H
P16=\e(s16.6H
P10=\e(s10H
# Normally insert carriage returns before every line
# feed.
onlcr
# Now follows the first test of a suffix.
# We have a special case of the suffix "lh"
# for letterhead which we use a wordprocessor for
# l<anything-other-than-h> for landscape
# p<anything> for portrait
# anything else means more or less "straight through"
# First case is our letterhead.
# Note that for this the suffix must be "lh"
# NOT "lh10" or anything like that
      (lh)
# If we have a header page, we do want to interpret
# carriage returns whilst we are printing it
# On our printer this combination (before the main
# document) causes the header to come out on the bottom
# try so that the letterhead pages are not used for
# the headers. You might need to include
BOTTOMFEED
# if your printer behaves differently
            banner
            docstart LINE_TERM
            docend OFF_LINE_TERM '\f'
                       -banner
# We seem to have to reset feed from the top tray at the start
# of each document. Make sure we reset to bottom feed when we've
# finished
```

docstart TOPFEED docend '\r' sufend BOTTOMFEED # Next we provide for landscape modes. # The [!h] means "anything other than h". # In fact this is not necessary as we have already # dealt with the "lh" case. # The "\*" is essential to make it accept any number # (including none) of trailing characters (l[!h]\*) sufstart LINE\_TERM # A refinement to the handling of landscape -# make the header pages come out in portrait # (this is the default, and reset at the end # of the document with the docend command below) banner -banner docstart LANDSCAPE docend PORTRAIT sufend OFF\_LINE\_TERM # Portrait mode - rely on this being the default # setting, and upon landscape mode being reset # Note that we must have the "\*" as we may want # to interpret further characters in the suffix (p\*) sufstart LINE\_TERM sufend OFF LINE TERM # Any other combination and none, handle banner # pages as text and treat as sent by the software # we use just "a4" for wordprocessor output (apart # from to a4.lh) and other software # NB for graphics software we might want to turn # "onlcr" off as well. (\*) banner docstart LINE TERM docend OFF LINE TERM '\f' -banner docend '\r' } # Next we provide for font selection. # We do this by looking for strings somewhere in the # suffix, thus ltm10 will match the second option # below and select the "BRT" font - in landscape mode {

```
(*an*)
            sufstart ANELIA
      (*tm*)
            sufstart BRT
      (*hv*)
            sufstart HV
      (*)
            sufstart BROUGHAM
}
# Finally we take any trailing number on the end of the
# suffix to be a pitch. If we cannot find a pitch setting,
# or we don't know it, use pitch 10
{
      (*12)
            sufstart P12
      (*8)
            sufstart P8
      (*16)
            sufstart P16
(p*)
            sufstart P10
      (l[!h]*)
            sufstart P10
}
# Undo everything we did when the printer is halted.
halt RESET
```

With a PJL printer, it might be helpful to provide for an abort string, to reset the printer in the event that it was aborted in the middle of a graphics sequence, thus:

abort '\e%-12345X@PJL EOJ'

# Chapter 5

# **Internal Programs and files**

The internal programs are listed below, arranged by function. With a few exceptions these programs are not intended be invoked or accessed by a user, or administrator.

The internal programs are all held in the same directory, /usr/spool/progs by default. A different directory may be selected by assigning to the environment variable SPROGDIR, usually in the *Master Configuration File* /etc/Xitext-config.

# 5.1 Core Internal Programs

# 5.1.1 Spshed

Spshed is the spool scheduler process for the Xi-Text spooler and document management system.

To start **Xi-Text**, spshed should be started. This should normally be done using spstart, which restarts it and passes the appropriate options. This may be put within the Operating System startup scripts.

Likewise to halt it, sstop should be invoked. This should be put, using the -y option, in any system shutdown routines.

If you do need to kill spshed for any reason, first try kill without any -9 option. This will give spshed the opportunity to attempt to tidy up any IPC facilities before shutting down.

Information, either in respect of other machines to connect to, or pre-existing jobs and printers on the current machine, are read from the files /etc/Xitext-config and the directory /usr/spool/spd respectively.

If a networked version of **Xi-Text** is being run, then a "slave" spshed process is spawned to monitor and process incoming network messages. Incoming remotely-submitted jobs and API interfaces are handled via a separate process xtnetserv, which is also invoked as appropriate by spstart.

Appropriate log messages are written by spshed and other system processes to a log file, spshed\_reps in the spool directory, by default /usr/spool/spd. Be sure to check this file for any error messages relevant to any problems you encounter.

#### 5.1.1.1 Files used by spshed

| /etc/Xitext-hosts           | host names and descriptions             |
|-----------------------------|-----------------------------------------|
| /etc/Xitext-config          | master configuration file               |
| /usr/spool/progs/int-config | message file                            |
| /usr/spool/spd              | spool directory                         |
| /usr/spool/spd/spshed_jfile | job file                                |
| /usr/spool/spd/spshed_pfile | printer file                            |
| /usr/spool/spd/spshed_reps  | error log file                          |
| /usr/spool/spd/spufile23    | user data                               |
| /usr/spool/spd/charges23    | user charges data (deprecated)          |
| /usr/spool/spd/spmm_jobi    | job memory-mapped hash file             |
| /usr/spool/spd/spmm_jobd    | job memory-mapped data file             |
| /usr/spool/spd/spmm_ptrs    | printers memory-mapped file             |
| /usr/spool/spd/spmm_xfer    | communication buffer memory-mapped file |

#### 5.1.1.2 Environment variables relevant to spshed

| SPOOLDIR  | alternative<br>/usr/spo   | for | spo     | ol     | directory,  | by     | default |
|-----------|---------------------------|-----|---------|--------|-------------|--------|---------|
| SPHELPDIR | alternative<br>/usr/spo   |     | help    | file   | directory,  | by     | default |
| SPROGDIR  | alternative  <br>/usr/spo |     | ernal p | orogra | ams directo | ry, by | default |

#### 5.1.1.3 IPC facilities used by spshed

An IPC message queue, with key  $0 \times 58691000$  and owned by spooler, is created by spshed and used to receive messages from user processes, pass instructions to spd, and to pass internal messages from the slave spshed process to the master.

Two shared memory segments are created to hold details of jobs and printers. As the shared memory facility provides no facilities for growth, then additional shared memory segments may be created if the job and printer lists expand sufficiently and the original ones deallocated.

The keys given to the shared memory segments start at  $0 \times 58691002$  and ascend upwards to  $0 \times 58691064$  before wrapping around.

A further shared memory segment, with key  $0 \times 58692002$  is created to hold details of pending jobs before transfer to the main shared memory segment.

Some versions of spshed following version 23.51 of July 2002 may use memory-mapped files rather than shared memory. The files are held in the spool directory, by default /usr/spool/spd, and have the names spmm\_jobi, spmm\_jobd, spmm\_ptrs and spmm\_xfer.

A set of 5 semaphores, with the key  $0 \times 58691001$  is created to interlock access to the shared memory segments.

The presence or absence of these IPC facilities is used by spshed and other programs to determine whether a previous copy of itself is running. If spshed is abnormally terminated, it will probably be necessary to delete these IPC facilities before spshed can be restarted.

When printers are set running, spshed invokes an instance of spd to control each printer. Mail and attention messages are passed to spmdisp for processing.

# 5.1.1.4 Internet Ports used by spshed

spshed accepts and sends interconnections from other machines on TCP port, passes the contents of spool files on a further TCP port, and undertakes "probes" on a UDP port.

The port numbers are set up in the /etc/services file when Xi-Text is first installed.

# 5.1.1.5 Diagnostics from spshed

spshed is invoked from system startup procedures or other programs such as spstart. Thereafter it runs as a "daemon process" and diagnostics are not written to any terminal but to the file /usr/spool/spd/spshed\_reps.

In the event of any problems this file should be examined.

# 5.1.2 Xtnetserv

Xtnetserv is the remote server process for the **Xi-Text** spooler and document management system. It serves 3 purposes; firstly it accepts jobs from other hosts submitted by spr, secondly it accepts jobs and administration requests from DOS and Windows machines, and finally it supports API operations.

It is normally invoked by spstart.

Information, in respect of other machines to connect to, is read from the file /etc/Xitext-hosts.

# 5.1.2.1 Files used by xtnetserv

| /etc/Xitext-hosts           | host/client names and descriptions |
|-----------------------------|------------------------------------|
| /etc/Xitext-config          | master configuration file          |
| /usr/spool/progs/int-config | message file                       |
| /usr/spool/spd              | spool directory                    |
| /usr/spool/spd/spshed_reps  | error log file                     |
| /usr/spool/spd/spufile      | user data                          |

#### 5.1.2.2 Environment variables relevant to xtnetserv

SPOOLDIR alternative location for spool directory SPHELPDIR help files directory

#### 5.1.2.3 Internet ports used by xtnetserv

xtnetserv uses 2 ports:

xtnetsrv

(N.B. no second "e") to accept incoming jobs on TCP from  $rspr\!$  , and on UDP from the DOS/Windows interface, and 2 further ports

xtapi

to communicate with the API library.

The port numbers are set up in the /etc/services file when Xi-Text is first installed.

# 5.1.2.4 Diagnostics from xtnetserv

xtnetserv runs as a "daemon process" and diagnostics, apart from those detected when it is first started, are not usually written to any terminal but to the file /usr/spool/spd/spshed\_reps.

In the event of any problems this file should be examined.

# 5.1.3 Spd

Spd is the spool despooler process for the Xi-Text spooler and document management system.

It is only ever intended to be invoked by the scheduler process spshed, and the effect of a user invoking this process is not defined.

The arguments are the printer name and the slot number in shared memory which refers to it.

# 5.1.3.1 Files used by spd

/etc/Xitext-config master configuration file /usr/spool/progs/int-config message file /usr/spool/spd spool directory /usr/spool/printers printer setup file directory /usr/spool/spd/spshed\_reps error log file

#### 5.1.3.2 Environment variables relevant to spd

- ${\tt SPOOLDIR} \ \ alternative \ location \ for \ spool \ directory$
- $\ensuremath{\texttt{SPROGDIR}}$  alternative location for spool programs
- SPOOLPT alternative location for printer descriptions

#### 5.1.3.3 Diagnostics from spd

Spd is usually invoked indirectly, via spshed from system startup procedures or other programs such as spstart.

Thereafter it runs as a "daemon process" and diagnostics are not written to any terminal but to the file /usr/spool/spd/spshed\_reps.

In the event of any problems this file should be examined.

# 5.1.4 Spdinit

Spdinit is an internal program used by spd to decode printer setup files for the **Xi-Text** spooler and document management system.

It is only ever intended to be invoked by the despooler process spd, and the interface is not in any way guaranteed in future releases.

Output is to standard output, and it may be useful to run strings on the result to see whether setup files have produced the expected result.

#### 5.1.4.1 Files used by spdinit

| /etc/Xitext-config          | master configuration file    |
|-----------------------------|------------------------------|
| /usr/spool/progs/int-config | message file                 |
| /usr/spool/spd              | spool directory              |
| /usr/spool/printers         | printer setup file directory |
| /usr/spool/spd/spshed_reps  | error log file               |

#### 5.1.4.2 Environment variables relevant to spdinit

| SPOOLDIR | alternative location for spool directory      |
|----------|-----------------------------------------------|
| SPROGDIR | alternative location for spool programs       |
| SPOOLPT  | alternative location for printer descriptions |

#### 5.1.4.3 Diagnostics from spdinit

Spdinit is usually invoked indirectly, via spd and spshed from system startup procedures or other programs such as spstart.

Diagnostics are not written to any terminal but to the file /usr/spool/spd/spshed\_reps.

In the event of any problems (typically syntax errors) this file should be examined.

# 5.1.5 Spjobdump

Spjobdump is invoked by spq, xspq, xmspq and sqdel to unqueue jobs when required.

It is not intended for general use and is not documented further.

# 5.2 Message Handlers

# 5.2.1 Spmdisp

Spmdisp generates messages as required by spshed in response to the mail or write completion or attention options of PrSpr and equivalents.

By default, it uses the system basic mailer to dispose of mail options, spwrite to send messages to users' terminals and dosspwrite to send messages to Windows PCs.

The messages are generated by spmdisp from the system message file, which by default is /usr/spool/progs/int-config.

The program to be used in each case may be overridden by assignments to the environment variables MAILER, WRITER and DOSWRITER, most conveniently in the master configuration file /etc/Xitext-config. The program (or shell script) to be run in each case should take data on stan-dard input and the relevant user name as the first argument, and will run under the identity spooler.

These variables may also be set on a per-user basis by assignment in a .xitext file located in a user's home directory. The user may also specify an alternative message file by assignment to the variable SYSMESG. These programs or scripts will be run under the identity of the user, typically the owner of the job to be run.

The interface (options etc) are internal to **Xi-Text** and are not documented here.

Note that spmdisp is identical to **Xi-Batch**'s btmdisp, apart from using different message and configuration files.

# 5.2.1.1 Files used by spmdisp

/usr/spool/progs/int-config message file

~/.xitext

user's home directory

#### 5.2.1.2 Environment variables relevant to spmdisp

- DOSWRITER alternative write to PC program or script.
- MAILER alternative mail results program or script.
- WRITER alternative write results program or script.
- SPHELPDIR alternative location for help file directory, by default /usr/spool/progs.
- SYSMESG alternative message file location (relative to user's home directory if need be).

# 5.2.2 Spwrite

Spwrite sends messages to users' terminals in response to the -w and -A options of spr. It is used in preference to the write command as this picks just one (and usually the wrong one!) of the terminals at which the user may be logged in, and does not display a suitable name for the originator of messages.

Spwrite takes a list of one or more users as arguments. It sends the text on standard input to each user's terminal. The message is mailed to users who cannot be reached. This facility is available for use in your own software if you wish.

Note that spwrite is identical to **Xi-Batch**'s btwrite, apart from using a different message file.

# 5.2.2.1 Files used by spwrite

/usr/spool/progs/int-config message file

# 5.2.2.2 Environment variables relevant to spwrite

SPHELPDIR alternative location for help file directory, by default /usr/spool/progs.

# 5.2.3 Dosspwrite

Dosspwrite sends messages to Windows PCs similar to spwrite does for user's terminals in response to the equivalents of the -w and -A options of spr. This is only done for jobs which originated on Windows PCs.

The Windows PC must be running sprserv for this to be effectual.

If the job was submitted by a user working from a client with a DHCP-allocated IP address, a message may be received on all clients currently logged-in with that user name.

Note that dosspwrite is identical to Xi-Batch's dosbtwrite, apart from using a different message file.

# 5.2.3.1 Files used by dosspwrite

/usr/spool/progs/int-config message file

#### Xi-Text System Reference Manual

#### 5.2.3.2 Environment variables relevant to dosspwrite

SPHELPDIR alternative location for help file directory, by default /usr/spool/progs.

# 5.2.4 Spexec

Spexec runs commands for macros under the identity of the invoking user. This is required because spq. xspq and xmspq are set-user programs (to other than root) and there is an inherent security breach in many versions of Unix in that such programs cannot divest themselves of traces of the set-user user id.

This program is only intended for internal use and is not further documented.

# 5.3 File Formats

#### 5.3.1 /etc/Xitext-config

/etc/Xitext-configis an optional file for providing additional environment variables to component programs of the **Xi-Text** spooler and document management system.

This may be useful for relocating standard files and directories, such as SPOOLDIR, which defaults to /usr/spool/spd, so that a different spool directory is used.

However completely arbitrary environment variable assignments may be made, in particular so as to pass the resulting environment on to subprocesses invoked by the despooler program spd.

The format of the file consists of environment variable assignments such as:

#### SPOOLDIR=/usr2/spooldir

Comment lines may be included, introduced by a # sign and blank lines are ignored.

Every component program of **Xi-Text** examines this file and resets its environment from this file as the first step of execution.

#### 5.3.1.1 Important notes for /etc/Xitext-config

- 1. Make sure that /etc/Xitext-config is world-readable!
- 2. Ensure that no part of Xi-Text is running before altering this file.

# 5.3.2 /etc/Xitext-hosts

/etc/Xitext-hosts is used to inform the Xi-text spooler and document management system, and in particular spshed and xtnetserv, which other host machines are to be attached.

The host machines should in general be provided for in the standard file /etc/hosts.

The file consists of comment lines introduced by the # character, and of lines consisting of up to 4 fields, of which only the first is mandatory. These fields are as follows:

#### 5.3.2.1 Host name

This is the name of the host as given in the /etc/hosts file or obtainable from DNS.

Alternatively an internet address of the form 193.112.238.10 may be given if necessary and an alias is provided on the next field, but this is not recommended.

#### 5.3.2.2 Alias name

This is the name of an alias to be used in preference to the host name to refer to the machine. To be particularly beneficial, this should be shorter than the host name.

If this field is not required, but subsequent fields are required, then the alias name may be replaced by a single – sign.

#### 5.3.2.3 Flags

This is a comma-separated list of markers to denote information about the connection. The following markers may be specified.

| probe            | Indicates that a datagram should be sent, and a reply awaited,<br>from the host, before a full-blown connection is attempted. This<br>is recommended wherever possible, or it is not sure in which<br>order machines are booted.                                                                                                    |
|------------------|----------------------------------------------------------------------------------------------------|
| manual           | indicates that no connection at all is attempted. To connect to the machine in question, then spconn should be invoked.                                                                                                    |
| trusted          | indicates that the host is "trusted" by the current machine,<br>which transmits information about Windows clients and their<br>password validations, so the other host need not make such<br>enquiries.                                                                                                    |
| client(username) | indicates that no connection is attempted; the current machine<br>is acting as a server for Windows clients. The specified user-<br>name is to be considered as the owner of any jobs submitted,<br>and the user to whom charges should be applied and to which<br>privileges apply; see <u>spuser</u> . If ( <u>username</u> ) is omitted, then<br>the Windows user is assumed, which should correspond to a<br>user name on the host system. |
| clientuser(name) | Indicates that the whole entry identifies a "roaming user" who<br>might be using one of several Windows clients, possibly with<br>IP addresses assigned via DHCP. The host name in this case<br>is replaced by the Windows user name, and the alias gives<br>the Unix user name if different. If (name) is specified, then a<br>password is demanded at the Windows client if the client's IP<br>address does not match that of machine.       |
| dos(username)    | Is a synonym for client (username) kept for historical reasons.                                                                                                    |
| dosuser(name)    | Is a synonym for clientuser (name) kept for historical reasons.                                                                                                    |
| external         | Is a synonym for client (no username) kept for future exten-<br>sions.                                                                                                    |
| pwchk            | Always demand the user's Unix password when first starting up.                                                                                                    |

# 5.3.2.4 Timeout

This gives a timeout value in seconds after which the interface is to be considered closed following a connection or alternatively to await a connection after a probe request.

A default of 1000 seconds applies if none is specified.

In the case of Windows clients, the "login" is considered to be dropped after this time, and the user may be asked for a password again.

#### 5.3.2.5 Local address

On some machines, the "local" host address may be different from that obtained by looking at the result of gethostname(3). To specify a different address for "this" machine, a line of the form:

localaddress 193.112.238.112

may be specified, but this must precede all other host names in the file.

# 5.3.3 User map file

The user map file provides a mapping between external names, usually Windows user names, and UNIX names.

The file is in /etc/xi-user.map, and consists (apart from comments introduced by the # character) of lines of the format

```
unix-user:windows-user
```

For example:

```
# User mapping file
jmc:john collins
sec:sue collins
quest:default
```

The final entry gives a default user if a named user is not found in the file.

UNIX users not found on the host are silently ignored.

The User Mapping file is used to convert Windows user names to UNIX user names for the Windows clients, or for the API functions.

# **Chapter 6**

# **User Programs**

Users have a wide variety of Unix programs which may be used to submit and manage print jobs to the spooler. This includes a set of standard command line and interactive programs, plus optional Motif GUI applications and emulators for Unix lp commands.

The following are the user programs available, listed by function, including some intended only for set-up and installation. Some of the descriptions which follow are merged together to save repetition.

More detailed descriptions of the interactive interfaces to spq, spuser, xspq, xmspq, xspuser and xmspuser. follow in the next two chapters, the descriptions here concentrating on the command line options to these programs.

# 6.1 Option Syntax

All of the options referred to in the descriptions of the shell-level programs for **Xi-Text** below may be supplied in a *configuration file* (q.v.), or in an environment variable whose name is the same as the calling program, except that it is in upper case<sup>1</sup>.

This may enable defaults to be supplied according to the application from which the program is invoked. However any options and arguments supplied on the command line usually take priority.

Additionally by editing the appropriate message file (q.v.) it is possible to change the option letters and keywords from those described.

In nearly all cases there are two alternative ways of supplying options:

- Via a traditional Unix-style -letter option, for example as -z.
- Via a keyword-style option, such as +zero-charge. Keywords are case-insensitive.

The syntax of options is intended to be as flexible as possible. Options which do not take arguments may be grouped together as in

-wmv

or they may be given separately as in

<sup>&</sup>lt;sup>1</sup>With the single exception of spr, which takes SPOOLOPTS instead, this being preserved for historical reasons.

-w -m -v

White space is optional in the case of options which do take arguments, thus both

-p150

and

```
-p 150
```

are acceptable and have the same effect.

If the keyword version of an option is given, then it must be separated from its argument by white space thus

+priority 150

#### 6.1.1 Configuration files

To save the user from having to specify commonly-used combinations of options, there are mechanisms enabling these to be supplied to each program automatically.

One mechanism is the use of a *configuration file*, .xitext, in the current or user's home directory. The other is the use of an environment variable.

These files may also be used to specify alternative message files.

The format of configuration files is akin to a set of environment variable assignments, with empty lines and lines beginning with # being ignored.

The name assigned to is the same as that of the calling program but in upper case, for example that corresponding to spq is SPQ etc. This is the same as for the corresponding environment variable.

There is a single exception to the above statement, in that the environment variable corresponding to spr is SPOOLOPTS. This is retained for historical reasons.

Usually options are taken from the following places in order, so that later-processed ones override earlier ones:

Standard defaults Each program has a set of standard defaults which are used to initialise the parameters when the program is invoked. User profile In some cases, for example default priority, the user's profile as displayed by spuser is used to initialise the defaults. Home directory The file .xitext in the home directory is read, and any options specified therein (i.e. with an assignment to the appropriate name) are interpreted. Any options specified in the appropriate environment variable Most options have in-Environment (you will almost certainly have to use quotes when setting it via the shell in order to preserve the white space) are read and interpreted. Current Directory The file .xitext is read, and any options specified therein (i.e. with an assignment to the appropriate name) are interpreted. Note that this may mean that the .xitext file is read twice if the command is run from the current directory. Command line Any options specified on the command line are interpreted last.

verses so that it is possible to reset anything which may have been set by previously-read options. Extra care should be taken with cumulative options, so that these are not doubled, especially in the case where the home directory is also the current directory.

# 6.1.2 Option path

The above description of the order of selection of configuration files, environment and command-line options is the default.

It may be desirable to change the order of selection of options, in to eliminate some alternative locations or to include others.

The environment variable XI\_CONFIGPATH may be set to a colon-separated list of directories (environment variables and ~user constructs are appropriately interpreted).

The symbol ! is used to represent the relevant environment variable, and – is used to represent option arguments.

The default value of XI\_CONFIGPATH is

~\$LIBRARY:!:..-

This provides the interpretation of options in various configuration files and the environment which is documented above.

Note that it is possible to eliminate or override the interpretation of options on the command line by removing or relocating the –. This may have very surprising effects especially where configuration files wipe out the effects of options which may have been set on the command line. Where the interpretation of options has been removed altogether, then any options supplied will probably be objected to or misinterpreted as file names or similar.

The commands

```
+freeze-home
```

#### and

#### +freeze-current

and equivalents do not take into account the value of  ${\tt XI\_CONFIGPATH}$  in any way.

Please note that XI\_CONFIGPATH, with its default and interpretation is the same in other Xi Software products, such as **Xi-Batch**.

Finally please note that any non-existent or inaccessible directories and files will (usually) be silently ignored. If a configuration file appears to exist but is inaccessible, a diagnostic may be given; however in some cases this may be misleading due to the fact that various versions of Unix are misleading or inconsistent with regard to the error codes reported from an attempt to open a non-existent or inaccessible file in a non-existent or inaccessible directory.

# 6.1.3 Message files

As well as providing help and error messages, screen key assignments etc, message files also provide the option letters and keyword names used to specify the options.

For each command, there is a default message file. For most of the shell-based commands, this is /usr/spool/progs/sprest.help. Alternative message files may be specified using an environment variable or configuration file assigning values to a name. For most of the shell-based commands, this is SPRESTCONF.

Within the message file itself, the option letters and keywords are set up using sequences of the form

#### A300:?,explain

Comments and the context should make clear which commands these options relate to.

These sequences define

- A state number The state number, in the above example 300, which is used internally to denote the argument.
- option letters A single character, often a letter, but in the above example ?, which is the single-character variant of the option, thus -?. Several option letters, each separated by commas may be defined. To define ", " itself as an option "letter", use \,.
- option keywords A string of alphanumerics, possibly including hyphens and underscores, is used to denote an option keyword, in the above example +explain. Several such keywords may be defined, each separated by commas. Note that the case of letters in the keywords is discarded.

# 6.1.4 Location of message files

It is possible to specify alternative locations for message files so that alternatives are selected according to the application being run etc.

The location may be specified using configuration files in a similar fashion to the search for options, except that the search runs the other way.

The search is in the following order:

Current Directory If a configuration file in the current directory specifies a location for the message file, by means of an assignment to the relevant variable (for most shell-based commands this is SPRESTCONF), then this file is taken. Environment variables in the form \$ABC and users' home directories in the form  $\tilde{\ } user$  are appropriately expanded. The sequence \$0 is replaced by the name of the program being invoked. (This process may run recursively up to a level of 10)<sup>2</sup>.

If a file is

- Environment If the relevant environment variable (for most shell-based commands this is SPRESTCONF) specifies a location, then this is taken.
- Home Directory A configuration file in the home directory may specify a location for the message file.
- Default Location If none of the above specify a replacement message file then the default location is taken.

specified but does not exist, then this is a fatal error.

However there is an additional step to assist the user to set up some alternative files with a default name.

Should the file not exist, then the search falls back to a name generated by taking the last part of the default file name (for example rest.conf) and substituting this for the last part of the file name specified.

For example if the normal message file for the command were

/usr/spool/progs/rest.help

and the user had specified in a configuration file

SPRESTCONF=~/\$0.help

then if he or she were to run, say, spr, then the file

~/spr.help

would be searched for. If this did not exist, then a search would be made for

~/rest.help

This is particularly important for screen-based programs, where a version of the message file suitable for the user's current terminal can be specified, and a default "dumb terminal" version fallen back to if this is unavailable.

# 6.1.5 Path to locate message files

The above search path may be modified using the environment variable XI\_HELPPATH. The interpretation is very similar to the description above for XI\_CONFIGPATH, except that – fields are ignored.

<sup>&</sup>lt;sup>2</sup>I.e. If the environment variable expansion contains another \$name construct, this will be expanded again, but only to 10 levels deep.

The default value of XI\_HELPPATH is .: !: `\$LIBRARY giving the interpretation described above. Note that this is in the opposite order to XI\_CONFIGPATH.

# 6.2 Submitting print jobs

# 6.2.1 spr

spr [ -options ] [ file ... ]

spr queues up one or more print jobs for the Xi-Text spooler.

If one or more files are specified, each file is treated as a separate spool job, with a title constructed from the file name. If no files are specified spr reads from the standard input instead. In this case the job is placed on the queue with a blank title unless otherwise specified.

The standard default options are to print one copy, preceded by a banner page, with the priority, printer and form types specified for the user. The standard banner page will contain: the user name and job title (in large characters), the name of the user who submitted the job (if different), the job number, its size and priority. The organisation name and serial number (as entered when licensing) are also printed.

Other default options may be set up using the environment variable SPOOLOPTS and/or .xitext files. Any defaults may be overridden by re-specifying that option on the command line.

# 6.2.1.1 Options

The environment variable on which options are supplied is SPOOLOPTS and the environment variable to specify the help file is SPRESTCONF. (spr is a special case for historical reasons).

# 6.2.1.1.1 -? or +explain option

-? --explain +explain

This option causes a summary of the other options to be displayed without taking further action.

# 6.2.1.1.2 -a or +mail-attention option

```
-a
--mail-attention
+mail-attention
```

This option requests that a message be sent in the mail to the user if a job is awaiting attention, either because it reaches the top of the queue and the required form type is currently unavailable or because the form requires alignment.

# 6.2.1.1.3 -A or +write-attention option

```
-A
--write-attention
+write-attention
```

This option requests that a message be sent to every terminal at which the user is logged in, or by mail otherwise if the user is not logged in, if a job is awaiting attention, either because it reaches the top of the queue and the required form type is currently unavailable or because the form requires alignment.

#### 6.2.1.1.4 -b or +noatt-message option

```
-b
--noatt-message
+noatt-message
```

This option turns off any job attention messages previously requested.

#### 6.2.1.1.5 -c or +copies option

```
-c n
--copies n
+copies n
```

This option sets the number of copies to be printed to *n*, which may possibly be zero.

The maximum number of copies at a time may be restricted to a number for each user such as 10. See the output from spuser for information on the maximum number of copies.

# 6.2.1.1.6 -C or +classcode option

```
-C nnnn
--classcode nnnn
+classcode nnnn
```

This option takes an argument nnnn where nnnn s some collection of the letters A through to P inclusive (upper or lower case) with – to indicate ranges and requests that the job be given the specified class code.

The class code of a job may restrict which printers the job may be printed on, or which other users can display details of the job.

In normal circumstances (except where the user has *override class* privilege), the specified class code is reduced to the intersection of (i.e. is "anded" with) the specified class code and the user's own class code. It is an error if the result is zero.

#### 6.2.1.1.7 -d or +delimiter-number option

```
-d n
--delimiter-number n
+delimiter-number n
```

This option is used in conjunction with the *-Dstring* option to specify that a page is to be considered complete after reading n delimiter strings. The default value is 1.

#### 6.2.1.1.8 -D or +delimiter option

```
-D string
--delimiter string
+delimiter string
```

This option specifies an alternative delimiter to the default of formfeed as being the end of a page. If a number is given using the -dn option, then the page is considered ended after that number of occurrences of the delimiter.

For jobs other than simple text, these options are probably best avoided.

#### 6.2.1.1.9 -E or +external-system option

```
-E n
--external-system n
+external-system n
```

This option is used internally to signify originating system type. *n* may be a number, or the name of a system type given in /etc/Xitext-extern. This option may only be used by root or spooler regardless of other privileges set, as it is intended for use by xtlpd to set parameters on incoming jobs. Any errors in this parameter, including permissions, are silently ignored.

#### 6.2.1.1.10 -f or +formtype option

```
-f string
--formtype string
+formtype string
```

This option specifies that the supplied form type (with optional suffix introduced by "." or "–") is used. Note that not all users may be allowed to select form types other than some pattern, causing the job to be rejected.

#### 6.2.1.1.11 -F or +post-proc-flags option

```
-F string
--post-proc-flags string
+post-proc-flags string
```

This option causes the specified string to be passed as the value of the environment variable SPOOLFLAGS to any program invoked at the time the job is printed. This might be as a post-processing filter command, or alternatively some shell command invoked as (for example) a docstart string.

#### 6.2.1.1.12 -h or +header option

```
-h string
--header string
+header string
```

This option supplies *string* as the title for each job, otherwise it is derived from the file name specified. The title appears on the banner page, if this is printed.

#### 6.2.1.1.13 -i or +interpolate option

```
-i
--interpolate
+interpolate
```

This option causes any file name suffixes .c, .ps etc of the files from which jobs are created, to be appended to the form type, unless it already has a suffix, for example:

spr -i -f a4 x.c y.ps

would submit jobs using the files x.c and y.ps with form types a4.c and a4.ps respectively.

#### 6.2.1.1.14 -I or +no-interpolate option

```
-I
--no-interpolate
+no-interpolate
```

This option cancels any previously-specified -i option.

# 6.2.1.1.15 -j or +job-wait-time option

```
-j n
--job-wait-time n
+job-wait-time n
```

This option is relevant only if input to spr or rspr is from a pipeline as in

program|spr ....

This causes a job to be submitted if no data is received over the pipe for n seconds.

spr will still wait, and may submit any number of subsequent jobs until the pipe is closed by the program generating the output.

Note that nothing can be done by spr to guess at what output might appear (possibly halfway through a line) if the program writing to the pipe does not flush its output buffer after each occasion that it writes something.

Specify a parameter of zero to cancel any previous -j option, if required.

# 6.2.1.1.16 -I or +local-only option

```
-1
--local-only
+local-only
```

This option, in a networked environment, requests that the job be printed only on the printers local to the machine at which the job is submitted.

If your copy of **Xi-Text** is set as "standalone" this will always be set (and you may have to unset it on existing jobs if you change it to "networked".

#### 6.2.1.1.17 -L or +network-wide option

```
-L
--network-wide
+network-wide
```

This option cancels the request that the job or jobs be printed only on printers local to the machine at which the job is submitted.

Note that this option will have no effect if your copy of Xi-Text is set as "standalone".

# 6.2.1.1.18 -m or +mail-message option

```
-m
--mail-message
+mail-message
```

This option requests a message to be sent in the mail to the user on completion or termination of the job.

# 6.2.1.1.19 -n or +delay-for option

```
-n nn
--delay-for nn
+delay-for nn
```

This option specifies that the job should be held on the queue for at least nn minutes from the current time before being printed. The time may alternatively be specified as *hh:mm* or as *hh:mm:ss*, specifying a delay in hours and minutes, or hours, minutes and seconds.

To cancel this option, an argument of zero should be given.

#### 6.2.1.1.20 -N or +delay-until option

```
-N time
--delay-until time
+delay-until time
```

This option is an alternative to the -n option to specify the earliest time at which the job is to be printed. The argument may be hh:mm or hh:mm:ss to give the time of day in 24-hour clock notation. If the time has passed, then tomorrow is assumed.

Alternatively a date and a comma may be prefixed to the time in the form *mm/dd* or *dd/mm* depending upon the local convention for date format used. Thus the resulting argument might be

#### -N 10/11,12:30

If both this and the -n option are given, the most recently specified will apply.

#### 6.2.1.1.21 -o or +originating-host option

```
-o host
--originating-host host
+originating-host host
```

This option is Used internally to signify originating host name, in place of the local host. The host name given should appear in the host file /etc/Xitext-hosts, possibly with the external keyword. This option may only be specified by spooler or root users, but is silently ignored in other cases as are all other errors. It is intended for use by internal programs only.

#### 6.2.1.1.22 -O or +odd-even-flags option

```
-O flag
--odd-even-flags flag
+odd-even-flags flag
```

This option arranges for only odd-numbered pages to be printed, only even-numbered pages to be printed, odd-numbered pages to be printed on odd-numbered copies and even-numbered pages on even-numbered copies, or vice-versa.

#### The argument can be

- cancel this option
- print odd numbered pages
- E print even-numbered pages
- A print odd-numbered pages, then even-numbered ones
- B print even-numbered pages, then odd-numbered ones

#### For example

#### spr -c2 -OA

will print odd-numbered pages on the first copy and even ones on the second.

For this to work properly, page delimiters must be set appropriately.

#### 6.2.1.1.23 -p or +priority option

```
-p n
--priority n
+priority n
```

This option specifies the priority of the job, between 1 (lowest) and 255 (highest) or some narrower range to which the user is limited.

Increasing the priority of a job increases its chances of being printed earlier than it otherwise would be.

# 6.2.1.1.24 -P or +printer option

```
-P name
--printer name
+printer name
```

This option specifies that the job is to be sent to the given printer, as opposed to printing it on the first available printer with the given form type.

The name given may be a pattern to select any printer whose name matches the pattern.

Note that a user may be limited to just one printers or one of a range of printers, see the output of spuser.

To "turn off" a printer name previously specified by a preceding -Pname option, put a single - sign as the printer name.

#### 6.2.1.1.25 -q or +retain option

```
-q
--retain
+retain
```

This option requests that the job or jobs be retained on the queue with copies set to zero after printing, for explicit deletion, or automatically at the expiry of the timeout (as set by the -t option).

Some printers may be set up to enforce this on all jobs anyway, see page 70.

# 6.2.1.1.26 -Q or +host option

-Q host --host host +host host

This option indicates that the job should be sent to the given server rather than queued on the local server.

Its effect on spr is to invoke rspr directly with the same command-line options.

#### 6.2.1.1.27 -r or +banner option

```
-r
--banner
+banner
```

This option restores banner pages previously suppressed using -s. Note that some form types may be set up never to use banners, or always to use banners, regardless of this option.

#### 6.2.1.1.28 -R or +page-range option

```
-R m-n
--page-range m-n
+page-range m-n
```

This option specifies that pages m through to n inclusive are to be printed. This does of course assume that the job has recognisable pages. If m or n are omitted, then "the beginning" or "the end" respectively is assumed, so -R 3-5 would print pages 3 to 5, -7 would print pages 1 to 7 inclusive, and -R 4- would print page 4 to the end inclusive. -R 1- would turn this option off by selecting 1 to the end.

#### 6.2.1.1.29 -s or +no-banner option

```
-s
--no-banner
+no-banner
```

This option suppresses any banner page (large letter user name etc) which is printed before the job itself. Note that some form types may be set up always or never to print banners regardless of this option.

# 6.2.1.1.30 -t or +printed-timeout option

```
-t n
--printed-timeout n
+printed-timeout n
```

This option specifies that if a job is held on the queue after being printed it will be automatically deleted after the given number of hours, which may be 1 to 32767 (nearly 4 years).

The default if this is not specified is 24, i.e. 1 day.

#### 6.2.1.1.31 -T or +not-printed-timeout option

```
-T n
--not-printed-timeout n
+not-printed-timeout n
```

This option specifies that if held on the queue *without* being printed, the job will be deleted automatically. The default value is 168 hours (1 week), and the maximum value is 32767 hours (nearly 4 years).

#### 6.2.1.1.32 -u or +post-user option

```
-u name
--post-user name
+post-user name
```

This option requests that the specified user name be substituted for the submitting user on the banner page optionally printed at the start of the job. The job still remains the responsibility of the submitting user.

To "turn off" a user name specified in a previous -u option, put a single - sign as the user name.

The user name must exist on the machine to which the job is queued, but this will be ignored if not.

#### 6.2.1.1.33 -U or +originating-user option

```
-U user
--originating-user user
+originating-user user
```

This option is Used internally to signify originating user name. This may only be specified by users with *masquerade as other users* privilege (by default only spooler and root) to have any effect, otherwise the option is silently ignored, as are all errors. It is intended for internal use only by other programs.

# 6.2.1.1.34 -V or +toggle-verbose option

```
-V
--toggle-verbose
+toggle-verbose
```

This option, alternately with successive uses turns on or off the verbose switch. This causes job number information to be output on standard error when job are submitted.

# 6.2.1.1.35 +verbose option

#### --verbose

#### +verbose

There is no default letter option (however it is possible to create one by editing the message file).

# 6.2.1.1.36 +no-verbose option

#### --no-verbose

```
+no-verbose
```

This option turns off the verbose switch. There is no default letter option (however it is possible to create one by editing the message file).

# 6.2.1.1.37 -w or +write-message option

```
-w
--write-message
+write-message
```

This option requests a message to be sent to every terminal at which the user is logged in, or by mail otherwise if the user is not logged in, when the job is completed or terminated.

# 6.2.1.1.38 -x or +no-message option

```
-x
--no-message
+no-message
```

This option turns off any job completion messages previously requested with -m or -w.

# 6.2.1.1.39 -z or +no-retain option

```
-z
--no-retain
+no-retain
```

This option cancels a request that the job or jobs be retained on the queue after printing.

Note that if the printer is set to always retain jobs after printing, this will have no effect.

#### 6.2.1.1.40 -Z or +job-size-limit option

```
-Z limit
--job-size-limit limit
+job-size-limit limit
```

This option limits the size of jobs to the given limit, which may be a number, giving a size in bytes, or it may be suffixed with P to indicate the number of pages.

If a job exceeds the limit it is truncated with a warning message, but a job is still created. If the limit is prefixed with an  $\mathbb{E}$ , then the warning becomes an error, and no job is created. Supply an argument of a single – to turn off this option.

#### 6.2.1.1.41 +freeze-current option

```
--freeze-current
+freeze-current
```

Save all the current options in a .xitext file in the current directory with keyword SPOOLOPTS.

No further action will be taken if this option is specified.

# 6.2.1.1.42 +freeze-home option

```
--freeze-home
+freeze-home
```

Save all the current options in a .xitext file in the user's home directory with keyword SPOOLOPTS. No further action will be taken if this option is specified.

#### 6.2.1.2 Environment variables used by spr

SPOOLOPTS space-separated options to override defaults for spr. SPRESTCONF location of alternative help file.

#### 6.2.1.3 Important Note

N.B. Please note that the scheduler spshed is no longer automatically started by spr if **Xi-Text** is not running, this should be done by spstart instead.

## 6.2.1.4 Messages via terminal and e-mail

You can have a message sent to your terminal or receive mail in two circumstances.

- 1. When your job has:
  - (a) Completed normally
  - (b) Been manually deleted (using spq etc).
  - (c) Been automatically deleted after remaining on the queue for a specified time as specified using the -t or -T options.
  - (d) Been aborted during printing.
- 2. When your job reaches the top of the queue and:
  - (a) It has been selected for printing, but operator attention is required for:
    - i. Approval of an alignment page
    - ii. Confirmation to proceed in single job operation
  - (b) It has not been selected for printing because no printer is available with the selected form type loaded.

The option -w causes a message to be sent to your terminal, and the option -m causes you to be sent mail in one of the first set of circumstances. If neither is specified, you should still receive mail if a filter process produces output on standard error or terminates abnormally, or if a job is automatically deleted.

(Do not forget you can override the MAILER program to change this behaviour if required as described on page 303).

The option -A causes a message to be sent to your terminal, and the option -a causes you to be sent mail in the second set of circumstances.

If any of these are set in the environment and you don't want them, you may suppress them on the spr command line using -x to turn off both the -w and -m options, and -b to turn off the -A and -a options.

If your terminal cannot be written to, or you have logged out when a message to your terminal is invoked, it will be diverted to the mail program instead.

# 6.2.1.5 Queue Timeouts

When the spr or rspr command receives its data on standard input from a pipe, or terminal device, the job is not normally submitted until an end-of-file indication is encountered. This is typically caused by the termination of the process writing to the pipe, or by typing the end-of-file character (often ctrl-D) when input is being taken from a terminal.

In some circumstances the process writing to the pipe may never finish, or the terminal being read from may not be being accessed by a human, but the user may wish to proceed anyway with printing.

The -j option provides a wait timeout in seconds. If some characters have been received, the timeout is set before reading more characters. If the timeout expires before any more characters are read, then a job is created using the characters received so far and spr or rspr restarts, possibly making further jobs if more characters arrive.

This cannot be ideal in the case of pipes without some co-operation from the sending process; this is because if stdio (i.e. the C library functions printf etc, which is also used by many other languages and applications) then the output is usually "buffered" in 1024-byte chunks, and thus up to 1023 bytes of the last part of the output will not be written out to the pipe until the sending process decides to send some more or terminates, and therefore all but the last of the jobs created by use of this option may be "short" by up to 1023 bytes.

If the sending process is a 'C' program or other program which the user has access to, then the user should ensure that the routine fflush is used after every block of output, thus:

```
printf("Totals for.....\n";, ....);
fflush(stdout);
```

Alternatively, the routine setbuf should be invoked to reduce the buffering on standard output.

If the user does not have any access to the sending process this option may have undesirable effects at "the seams" of the various jobs due to this buffering. The only successful approach would be to insert a filter process in between spr and the sending process to ensure that complete pages only were passed through to spr. It is considered unacceptable to monopolise a printer on speculation that further data may arrive.

A parameter of zero turns off the -j option if it has been set in an environment variable or .xitext file.

## 6.2.1.6 Delay times

The *-n* and *-N* options provide for the job to be held unprinted on the queue for, or until, a specific time.

The -n option provides a time interval to be held for, in minutes, in hours and minutes, or in hours, minutes and seconds. The following examples all specify the same time interval of 1 hour and 30 minutes. If no colon appears, a time period of minutes is assumed:

```
-n 90
-n 1:30
-n 1:30:00
```

The -N option provides an explicit time and possibly a date to be held until. The time may be specified as a 24-hour clock time with optional seconds thus

-N 16:35 -N 04:28:32

In these cases the given time in the next 24 hours is taken to be the required time. If a different date is required this can be put in front of the time in the format yy/mm/dd with a comma thus:

-N 91/2/12,12:30

The year may be omitted, and the date will be taken as a future date. The date will be taken as dd/mm for timezones less than 4 West, otherwise mm/dd.

This allows the printing of long jobs to be printed at a quiet time, overnight for example. Alternatively specifying a delay time can provide an opportunity for thought and possible amendment before continuing.

#### 6.2.1.7 Interaction of spr and rspr

If the -Q option is given to spr, either on the command line or in the environment or .xitext files, then rspr will be invoked with the same command line options (but rspr will accept its own RSPR environment variable or .xitext file options).

rspr, however, will not invoke spr if the -Q option is not given; this is an error. Remember that the -Q option could be set from a SPOOLOPTS definition in a .xitext file, but without a -Q option on an RSPR definition, this would mean that rspr did not get invoked with a -Q option, so this could give an infinite loop.

### 6.2.2 rspr

```
rspr [ -options ] [ file ... ]
```

rspr queues up one or more print jobs to a remote queue running the **Xi-Text** spooler. **Xi-Text** does not need to be running on the submitting machine; only the message file and hosts file are required.

If one or more files are specified, each file is treated as a separate spool job, with a title constructed from the file name. If no files are specified rspr reads from the standard input instead. In this case the job is placed on the queue with a blank title unless otherwise specified.

The standard default options are to print one copy, preceded by a banner page, with the priority, printer and form types specified for the user. The standard banner page will contain: the user name and job title (in large characters), the name of the user who submitted the job (if different), the job number, its size and priority. The organisation name and serial number (as entered when licensing) are also printed.

Other default options may be set up using the environment variable RSPR and/or .xitext files. Any defaults may be overridden by re-specifying that option on the command line.

#### 6.2.2.1 Options

The environment variable on which options are supplied is RSPR for rspr and the environment variable to specify the help file is SPRESTCONF.

As supplied, the options are identical to spr except that  $-E - \circ$  and -U are not supported.

## 6.2.2.1.1 -? or +explain option

```
-?
--explain
+explain
```

This option causes a summary of the other options to be displayed without taking further action.

# 6.2.2.1.2 -a or +mail-attention option

```
-a
--mail-attention
+mail-attention
```

This option requests that a message be sent in the mail to the user if a job is awaiting attention, either because it reaches the top of the queue and the required form type is currently unavailable or because the form requires alignment.

# 6.2.2.1.3 -A or +write-attention option

```
-A
--write-attention
+write-attention
```

This option requests that a message be sent to every terminal at which the user is logged in, or by mail otherwise if the user is not logged in, if a job is awaiting attention, either because it reaches the top of the queue and the required form type is currently unavailable or because the form requires alignment.

# 6.2.2.1.4 -b or +noatt-message option

```
-b
--noatt-message
+noatt-message
This option turns off any job attention messages previously requested.
```

# 6.2.2.1.5 -c or +copies option

```
-c n
--copies n
+copies n
```

This option sets the number of copies to be printed to *n*, which may possibly be zero.

The maximum number of copies at a time may be restricted to a number for each user such as 10. See the output from spuser for information on the maximum number of copies.

#### 6.2.2.1.6 -C or +classcode option

```
-C nnnn
--classcode nnnn
+classcode nnnn
```

This option takes an argument nnnn where nnnn s some collection of the letters A through to P inclusive (upper or lower case) with – to indicate ranges and requests that the job be given the specified class code.

The class code of a job may restrict which printers the job may be printed on, or which other users can display details of the job.

In normal circumstances (except where the user has *override class* privilege), the specified class code is reduced to the intersection of (i.e. is "anded" with) the specified class code and the user's own class code. It is an error if the result is zero.

#### 6.2.2.1.7 -d or +delimiter-number option

```
-d n
--delimiter-number n
+delimiter-number n
```

This option is used in conjunction with the *-Dstring* option to specify that a page is to be considered complete after reading n delimiter strings. The default value is 1.

#### 6.2.2.1.8 -D or +delimiter option

```
-D string
--delimiter string
+delimiter string
```

This option specifies an alternative delimiter to the default of formfeed as being the end of a page. If a number is given using the -dn option, then the page is considered ended after that number of occurrences of the delimiter.

For jobs other than simple text, these options are probably best avoided.

#### 6.2.2.1.9 -f or +formtype option

```
-f string
--formtype string
+formtype string
```

This option specifies that the supplied form type (with optional suffix introduced by "." or "–") is used. Note that not all users may be allowed to select form types other than some pattern, causing the job to be rejected.

### 6.2.2.1.10 -F or +post-proc-flags option

```
-F string
--post-proc-flags string
+post-proc-flags string
```

This option causes the specified string to be passed as the value of the environment variable SPOOLFLAGS to any program invoked at the time the job is printed. This might be as a post-processing filter command, or alternatively some shell command invoked as (for example) a docstart string.

#### 6.2.2.1.11 -h or +header option

```
-h string
--header string
+header string
```

This option supplies *string* as the title for each job, otherwise it is derived from the file name specified. The title appears on the banner page, if this is printed.

### 6.2.2.1.12 -i or +interpolate option

```
-i
--interpolate
+interpolate
```

This option causes any file name suffixes .c, .ps etc of the files from which jobs are created, to be appended to the form type, unless it already has a suffix, for example:

rspr -i -f a4 x.c y.ps

would submit jobs using the files x.c and y.ps with form types a4.c and a4.ps respectively.

## 6.2.2.1.13 -I or +no-interpolate option

```
-I
--no-interpolate
+no-interpolate
```

This option cancels any previously-specified -i option.

# 6.2.2.1.14 -j or +job-wait-time option

```
-j n
--job-wait-time n
+job-wait-time n
```

This option is relevant only if input to spr or rspr is from a pipeline as in

program|rspr ....

This causes a job to be submitted if no data is received over the pipe for n seconds.

rspr will still wait, and may submit any number of subsequent jobs until the pipe is closed by the program generating the output.

Note that nothing can be done by rspr to guess at what output might appear (possibly halfway through a line) if the program writing to the pipe does not flush its output buffer after each occasion that it writes something.

Specify a parameter of zero to cancel any previous -j option, if required.

# 6.2.2.1.15 -I or +local-only option

```
-1
--local-only
+local-only
```

This option, in a networked environment, requests that the job be printed only on the printers local to the machine at which the job is submitted.

### 6.2.2.1.16 -L or +network-wide option

```
-L
--network-wide
+network-wide
```

This option cancels the request that the job or jobs be printed only on printers local to the machine at which the job is submitted.

#### 6.2.2.1.17 -m or +mail-message option

```
-m
--mail-message
+mail-message
```

This option requests a message to be sent in the mail to the user on completion or termination of the job.

### 6.2.2.1.18 -n or +delay-for option

```
-n nn
--delay-for nn
+delay-for nn
```

This option specifies that the job should be held on the queue for at least nn minutes from the current time before being printed. The time may alternatively be specified as *hh:mm* or as *hh:mm:ss*, specifying a delay in hours and minutes, or hours, minutes and seconds.

To cancel this option, an argument of zero should be given.

### 6.2.2.1.19 -N or +delay-until option

```
-N time
--delay-until time
+delay-until time
```

This option is an alternative to the -n option to specify the earliest time at which the job is to be printed. The argument may be hh:mm or hh:mm:ss to give the time of day in 24-hour clock notation. If the time has passed, then tomorrow is assumed.

Alternatively a date and a comma may be prefixed to the time in the form *mm/dd* or *dd/mm* depending upon the local convention for date format used. Thus the resulting argument might be

-N 10/11,12:30

If both this and the -n option are given, the most recently specified will apply.

## 6.2.2.1.20 -O or +odd-even-flags option

```
-O flag
--odd-even-flags flag
+odd-even-flags flag
```

This option arranges for only odd-numbered pages to be printed, only even-numbered pages to be printed, odd-numbered pages to be printed on odd-numbered copies and even-numbered pages on even-numbered copies, or vice-versa.

The argument can be

- cancel this option
- print odd numbered pages
- $\mathbb{E}$  print even-numbered pages
- A print odd-numbered pages, then even-numbered ones
- B print even-numbered pages, then odd-numbered ones

For example

rspr -c2 -OA

will print odd-numbered pages on the first copy and even ones on the second.

For this to work properly, page delimiters must be set appropriately.

# 6.2.2.1.21 -p or +priority option

```
-p n
--priority n
+priority n
```

This option specifies the priority of the job, between 1 (lowest) and 255 (highest) or some narrower range to which the user is limited.

Increasing the priority of a job increases its chances of being printed earlier than it otherwise would be.

### 6.2.2.1.22 -P or +printer option

```
-P name
--printer name
+printer name
```

This option specifies that the job is to be sent to the given printer, as opposed to printing it on the first available printer with the given form type.

The name given may be a pattern to select any printer whose name matches the pattern.

Note that a user may be limited to just one printers or one of a range of printers, see the output of spuser.

To "turn off" a printer name previously specified by a preceding -Pname option, put a single - sign as the printer name.

# 6.2.2.1.23 -q or +retain option

```
-q
--retain
+retain
```

This option requests that the job or jobs be retained on the queue with copies set to zero after printing, for explicit deletion, or automatically at the expiry of the timeout (as set by the -t option).

Some printers may be set up to enforce this on all jobs anyway, see page 70.

# 6.2.2.1.24 -Q or +host option

-Q host --host host +host host

This option directs rspr to send the job or jobs to the given hostname. Note that **Xi-Text** must be running in "networked" mode on the receiving host.

# 6.2.2.1.25 -r or +banner option

-r --banner +banner

This option restores banner pages previously suppressed using -s. Note that some form types may be set up never to use banners, or always to use banners, regardless of this option.

# 6.2.2.1.26 -R or +page-range option

```
-R m-n
--page-range m-n
+page-range m-n
```

This option specifies that pages m through to n inclusive are to be printed. This does of course assume that the job has recognisable pages. If m or n are omitted, then "the beginning" or "the end" respectively is assumed, so -R 3-5 would print pages 3 to 5, -7 would print pages 1 to 7 inclusive, and -R 4- would print page 4 to the end inclusive. -R 1- would turn this option off by selecting 1 to the end.

### 6.2.2.1.27 -s or +no-banner option

```
-s
--no-banner
+no-banner
```

This option suppresses any banner page (large letter user name etc) which is printed before the job itself. Note that some form types may be set up always or never to print banners regardless of this option.

#### 6.2.2.1.28 -t or +printed-timeout option

```
-t n
--printed-timeout n
+printed-timeout n
```

This option specifies that if a job is held on the queue after being printed it will be automatically deleted after the given number of hours, which may be 1 to 32767 (nearly 4 years).

The default if this is not specified is 24, i.e. 1 day.

#### 6.2.2.1.29 -T or +not-printed-timeout option

```
-T n
--not-printed-timeout n
+not-printed-timeout n
```

This option specifies that if held on the queue *without* being printed, the job will be deleted automatically. The default value is 168 hours (1 week), and the maximum value is 32767 hours (nearly 4 years).

#### 6.2.2.1.30 -u or +post-user option

```
-u name
--post-user name
+post-user name
```

This option requests that the specified user name be substituted for the submitting user on the banner page optionally printed at the start of the job. The job still remains the responsibility of the submitting user.

## Xi-Text System Reference Manual

To "turn off" a user name specified in a previous -u option, put a single - sign as the user name. The user name must exist on the machine to which the job is queued, but this will be ignored if not.

# 6.2.2.1.31 -V or +toggle-verbose option

```
-V
--toggle-verbose
+toggle-verbose
```

This option, alternately with successive uses turns on or off the verbose switch. This causes job number information to be output on standard error when job are submitted.

# 6.2.2.1.32 +verbose option

--verbose +verbose

There is no default letter option (however it is possible to create one by editing the message file).

# 6.2.2.1.33 +no-verbose option

--no-verbose +no-verbose

This option turns off the verbose switch. There is no default letter option (however it is possible to create one by editing the message file).

# 6.2.2.1.34 -w or +write-message option

```
-w
--write-message
+write-message
```

This option requests a message to be sent to every terminal at which the user is logged in, or by mail otherwise if the user is not logged in, when the job is completed or terminated.

### 6.2.2.1.35 -x or +no-message option

```
-x
--no-message
+no-message
```

This option turns off any job completion messages previously requested with -m or -w.

## 6.2.2.1.36 -z or +no-retain option

-z --no-retain +no-retain

This option cancels a request that the job or jobs be retained on the queue after printing.

Note that if the printer is set to always retain jobs after printing, this will have no effect.

# 6.2.2.1.37 -Z or +job-size-limit option

```
-Z limit
--job-size-limit limit
+job-size-limit limit
```

This option limits the size of jobs to the given limit, which may be a number, giving a size in bytes, or it may be suffixed with P to indicate the number of pages.

If a job exceeds the limit it is truncated with a warning message, but a job is still created. If the limit is prefixed with an E, then the warning becomes an error, and no job is created. Supply an argument of a single – to turn off this option.

### 6.2.2.1.38 +freeze-current option

```
--freeze-current
+freeze-current
```

Save all the current options in a .xitext file in the current directory with keyword RSPR.

No further action will be taken if this option is specified.

## 6.2.2.1.39 +freeze-home option

--freeze-home +freeze-home

Save all the current options in a .xitext file in the user's home directory with keyword  $\ensuremath{\mathtt{RSPR}}$  .

No further action will be taken if this option is specified.

# 6.2.2.2 Environment variables used by rspr

RSPRspace-separated options to override defaults for rspr.SPRESTCONFlocation of alternative help file.

# 6.2.3 Ipcover

```
lpcover [ -options ] [ file ... ]
```

lpcover may be used instead of the standard lp command. It converts the options that most lp commands take to the equivalent spr commands and then invokes spr to submit the print jobs.

The spr program provides a much greater set of facilities than lp. Although it is strongly recommended to switch to the spr command to take advantage of these, they can be made available to users of our lpcover command. This is done by setting up SPOOLOPTS in the application or user environment.

lpcover is usually installed in place of lp in /usr/bin, with the original binary moved to something like old.lp in the same directory.

# 6.2.3.1 Options

# 6.2.3.1.1 -c option

-C

This option has no effect, but generates a warning message on standard error, as with **Xi-Text** spool files are always copied.

# 6.2.3.1.2 -d option

-d name

This option specifies *name* as the printer destination. The destination may also be specified in the environment variable LPDEST, which this option overrides.

This is translated directly into a -P option to spr.

# 6.2.3.1.3 -f option

# -f form

This option specifies the supplied form type. This is translated directly into an -f option to spr.

# 6.2.3.1.4 -H option

## -H arg

There is no direct mapping for the -H argument.

# 6.2.3.1.5 -m option

## -m

This option arranges for mail about completion to be mailed to the user.

This is translated directly into an -m option to spr.

# 6.2.3.1.6 -n option

### -n *n*

This option specifies the number of copies and is translated directly into a -c option to spr.

# 6.2.3.1.7 -o option

### -o arg

This option passes other options to lp. The only argument supported is -o nobanner, to suppress the header page, which is interpreted and translated to the -s option to spr.

# 6.2.3.1.8 -P option

### -P range

This is translated into  $-\ensuremath{\mathbb{R}}$  page range arguments for  $\ensuremath{spr}$  .

# 6.2.3.1.9 -q option

-q n

This option is translated into a -p argument for spr scaled appropriately, taking into account the user's maximum, minimum and default priorities.

# 6.2.3.1.10 -S option

-S

This option is ignored.

## 6.2.3.1.11 -s option

-s

This turns off the  $-\mathbf{v}$  argument for spr which is normally included.

## 6.2.3.1.12 -T option

-T

This option is ignored.

## 6.2.3.1.13 -t option

-t arg

This option is translated to a a -h (title) argument to spr.

### 6.2.3.1.14 -w option

-w

This option is translated directly to the -w (write message) option to spr.

## 6.2.3.1.15 -y option

-y

This option is ignored.

## 6.2.3.2 Environment variables used

LPDEST Specify destination for lpcover.

### 6.2.3.3 Diagnostics

Various warnings about unimplemented features are printed by lpcover.

Others may be generated by software invoked.

# 6.3 Managing the spooler

# 6.3.1 spstart – for system

spstart jobs ptrs

spstart may be used to start the **Xi-Text** scheduler, allowing space for the given number of jobs and printers in shared memory.

spstart may also be used to start printers, or to halt, change the form type and to restart in one operation – see page 154.

spstart 2000 20

Will start the Xi-Text scheduler, reserving space for 2000 jobs and 20 printers.

We recommend you always do this, allowing space for the maximum number of jobs and printers you will ever have, as it is hard to "grow" shared memory later.

# 6.3.2 sstop

```
sstop [ -y ]
```

sstop is a program which should be invoked to bring the **Xi-Text** spooler system to an orderly halt prior to system shutdown. Any jobs in progress will be saved, and the current page noted for resumption on each print job currently in progress when the spooler is restarted. Confirmation is requested (reply y or n) unless the -y option is specified.

Only a user with the Stop spooler privilege may successfully invoke this command.

## 6.3.2.1 Options for sstop

Note that there is no means of saving the -y option in a .xitext file as this is not considered to be sensible. If you have to do this, put the command in a shell "wrapper".

## 6.3.2.1.1 -y option

-у

This option suppresses the request for confirmation.

# 6.3.3 spconn

#### spconn host

spconn instructs the Xi-Text scheduler to attempt to raise a connection to the given host.

It returns immediately; however the connection may take some time and the problem, if any, will only be recorded in the system log file, <code>spshed\_reps</code> in the spool directory, by default /usr/spool/spd. This can be quickly viewed from the various interactive view utilities, for example spq.

The user must have stop scheduler permission to run this command.

# 6.3.4 spdisconn

#### spdisconn host

spdisconn instructs the Xi-Text scheduler to close a connection to the given host, which should be currently active.

The command returns immediately; however the disconnection may take some time and the error , if any, will only be recorded in the system log file, <code>spshed\_reps</code> in the spool directory, by default /usr/spool/spd. This can be quickly viewed from the various interactive view utilities, for example spq.

The user must have *stop scheduler* permission to run this command.

# 6.3.5 ssuspend

```
ssuspend [ -y ] [ n ]
```

ssuspend halts the assignment of jobs to printers for a short time, which defaults to 5 minutes or as given as a time in seconds last argument to the command, or until released by srelease. Confirmation is requested unless the -y option is given.

Only a user with the *Stop spooler* privilege may successfully invoke this command.

The reason why ssuspend this may be useful is that in a network scenario, where a new host is brought on line, a considerable amount of network traffic is created, and the assignment of printers to jobs and the broadcasting of information between hosts can flood the network to an unacceptable degree.

## 6.3.5.1 Options

Note that there is no means of saving the -y option in a .xitext file as this is not considered to be sensible. If you have to do this, put the command in a shell "wrapper".

## 6.3.5.1.1 -y option

### -у

Do not ask for confirmation before proceeding.

## 6.3.6 srelease

#### srelease

srelease releases scheduling again where it has previously been halted with ssuspend. It has no effect if scheduling is not currently suspended. There are no options.

Only a user with the Stop spooler privilege may successfully invoke this command.

# 6.3.7 hostedit

```
hostedit [-o file] [-s arg] [-I] [ file ]
xhostedit [-o file] [-s arg] [-I] [ file ]
```

hostedit is a simple curses-based program to edit host tables for /etc/Xitext-hosts, the host table for Xi-Text.

xhostedit is a GTK+ alternative which may be available to you.

It knows about local addresses, using web servers to get the local address, Windows clients, DHCP, trusted hosts (although this is now deprecated), manual connections, probes and timeouts.

That said, you make not need to use it for a straightforward network connection to another host as it is no longer compulsory to have details in the hosts file.

Input is taken from standard input unless a file name is given, and output is to standard output unless the  $-\circ$  option is given.

Alternatively use the -I option to edit a file in place.

Normally this would be run as follows:

```
hostedit -I /etc/Xitext-hosts
```

You will usually have to stop and restart **Xi-Text** after you have done this so that all parts of the system "know" about the new hosts, however this may not be necessary in all cases, you may only have to "kill -1" the process id of the xtnetserv process.

## 6.3.7.1 Options

The options for xhostedit are the same as for hostedit, except that the former may take options interpreted by GTK+ as well.

## 6.3.7.1.1 -o option

## -o file

Output to the named file rather than Standard Output

## 6.3.7.1.2 -s option

-s char

Where *char* is h or i.

Sort display by host name or by IP address.

### 6.3.7.1.3 -I option

-I

Edit the named file, which must always be given but need not exist, in place.

### 6.3.7.2 Commands

The following command keys are used from within the screen displayed by hostedit. As with other **Xi-Text** commands, any commands which operate upon an existing item will do so with the item to which the cursor is moved.

| $\boldsymbol{k}$ or cursor up | Move cursor up.                               |
|-------------------------------|-----------------------------------------------|
| j or cursor down              | Move cursor down.                             |
| ${\mathbb N}$ or next page    | Scroll down a screenful.                      |
| ₽ or previous page            | Scroll up a screenful.                        |
| q                             | Quit and write hosts file.                    |
| a                             | Create a new hosts entry.                     |
| С                             | Edit the selected hosts entry.                |
| d                             | Delete the selected hosts entry.              |
| 1                             | Edit the local address.                       |
| L                             | Set the local address from the selected host. |
| W                             | Set the local address from a web server.      |
| u                             | Set the default user name for DHCP clients.   |

# 6.4 Managing print jobs (command line)

# 6.4.1 sqlist

sqlist [ -options ] [ job number ... ]

sqlist outputs a table on standard output showing jobs on the **Xi-Text** spool queue, including those queued on other hosts on the network.

Each line of the output corresponds to a single job, and by default the output is generally similar to the default format of the jobs screen of the spq program, something like:

0024139jmc report1 a423K 1 1500026921jmc prgm.clisting 12K 1 150red:0021941pbt reporta4.1h17K 2 150

The first field on each line is the numeric job number, preceded by a host name and a colon if on a remote machine.

Various options described below enable the user to control the output in various ways. The job data itself may also be extracted.

To limit the output to information about just a given job or jobs, job numbers may be placed on the command line.

#### 6.4.1.1 Options

The environment variable on which options are supplied is SQLIST and the environment variable to specify the help file is SPRESTCONF.

# 6.4.1.1.1 -? or +explain option

```
-?
--explain
+explain
```

This option causes a summary of the other options to be displayed without taking further action.

# 6.4.1.1.2 -C or +classcode option

```
-C nnnn
--classcode nnnn
+classcode nnnn
```

This option restricts attention to jobs matching (i.e. having at least one bit in common with) the classcode given.

Unless he/she has *override class* privilege, the class code given will be masked "anded" with the user's class code and the result (which must not be zero, otherwise an error message will be given) used.

# 6.4.1.1.3 -D or +default-format option

```
-D
--default-format
+default-format
```

This option cancels a  $-{\rm F}$  option and restores the default format.

# 6.4.1.1.4 -e or +no-page-counts option

```
-e
--no-page-counts
+no-page-counts
```

This option stops sqlist trying to represent page numbers and counts on the output (this only affects the default format).

## 6.4.1.1.5 -E or +page-counts option

```
-E
--page-counts
+page-counts
```

This option cancels the  $-\mathrm{e}$  option if previously given.

This only affects the default format.

# 6.4.1.1.6 -F or +format option

```
-F string
--format string
+format string
```

This option specifies a user-defined output format. The string argument contains characters to be printed and symbols introduced by % indicating the required attributes of the jobs to be displayed.

The format symbols are listed on page 135.

# 6.4.1.1.7 -H or +header option

```
-H
--header
+header
```

This option causes a header to be generated for each column of the output according the field displayed there.

The headers are taken from the message file, by default /usr/spool/progs/rest.help, which may be adjusted as required.

# 6.4.1.1.8 -I or +local-only option

```
-1
--local-only
+local-only
```

This option indicates to display only jobs local to the current host.

## 6.4.1.1.9 -N or +no-header option

```
-N
--no-header
+no-header
```

This option turns off the header requested by a previously-requested -H option.

# 6.4.1.1.10 -n or +no-view-job option

```
-n
--no-view-job
+no-view-job
```

The option cancels a previously-requested -V option.

## 6.4.1.1.11 -P or +view-pages option

```
-P range
--view-pages range
+view-pages range
```

In conjunction with the -V option, specify a range of pages to display.

A range may consist of single page numbers or subranges separated by commas, thus:

```
-V -P 1
-V -P 1,3,4-9
-V -P 2-7,12-
```

such arguments would respectively select page 1, pages 1, 3 and 4 to 9 and pages 2 to 7 and 12 to the end. Omitted numbers either side of the – denote "the beginning" and "the end".

## 6.4.1.1.12 -p or +printed-jobs option

```
-p
--printed-jobs
+printed-jobs
```

This option restricts the display to jobs which have been printed.

## 6.4.1.1.13 -q or +list-only option

```
-q name
--list-only name
+list-only name
```

This option restricts the display to jobs for, or which could be printed on the specified subset of printers.

The set of printers may contain just one name, a list of names or a list of patters for matching printer names. Shell-like pattern matching applies to the pattern. You may well need to put quotes around the pattern to avoid misinterpretation by the shell.

#### 6.4.1.1.14 -r or +remotes option

```
-r
--remotes
+remotes
```

This option display jobs local to the current host and connected hosts, cancelling a preceding -1 option.

## 6.4.1.1.15 -t or +just-title option

```
-t string
--just-title string
+just-title string
```

This option displays only jobs whose title matches the pattern given.

### 6.4.1.1.16 -u or +just-user option

```
-u user
--just-user user
+just-user user
```

This option restricts the display to jobs owned by the given user or list of users given by a pattern.

## 6.4.1.1.17 -V or +view-job option

```
-V
--view-job
+view-job
```

Instead of listing attributes of jobs, send the text of the job or jobs to the standard output.

# 6.4.1.1.18 -Y or +all-jobs option

```
-Y
--all-jobs
+all-jobs
```

This option causes all jobs to be displayed which might otherwise be suppressed by previously-specified  $-\gamma$  or -p options.

# 6.4.1.1.19 -y or +unprinted-jobs option

```
-y
--unprinted-jobs
+unprinted-jobs
```

This option causes only jobs which have not been printed to be displayed.

# 6.4.1.1.20 -z or +include-null option

```
-z
--include-null
+include-null
```

This option, in conjunction with the -q option, includes jobs with no destination printer specified.

# 6.4.1.1.21 -Z or +no-include-null option

```
-Z
--no-include-null
+no-include-null
```

This option, in conjunction with the -q option, excludes jobs with no destination printer specified.

# 6.4.1.1.22 +freeze-current option

```
--freeze-current
+freeze-current
```

Save all the current options in a .xitext file in the current directory with keyword  ${\tt SQLIST}.$ 

No further action will be taken if this option is specified.

# 6.4.1.1.23 +freeze-home option

```
--freeze-home
+freeze-home
```

Save all the current options in a .xitext file in the user's home directory with keyword  ${\tt SQLIST}.$ 

No further action will be taken if this option is specified.

# 6.4.1.2 Patterns

The -q, -t and -u options may all be given a name, a comma-separated list of names or shell-like wildcard patterns. The patterns all take the standard form:

| *         | matches anything                                               |
|-----------|----------------------------------------------------------------|
| ?         | matches a single character                                     |
| [a-mp-ru] | matches any one character in the range of characters given     |
| [!n-z9]   | matches any one character not in the range of characters given |
|           |                                                                |

Be careful to enclose these sequences in quotes in case the shell misinterprets them.

For example

```
sqlist -q ljet,ptr3
sqlist -q 'ptr*,lp[1-9]'
sqlist -u 'j*'
sqlist -t 'Acc*'
```

# 6.4.1.3 Format codes

The format string consists of a string containing the following character sequences, which are replaced by the corresponding job parameters. The string may contain various other printing characters or spaces as required.

Each column is padded, usually on the right, to the length of the longest entry. If a header is requested, the appropriate abbreviation is obtained from the message file and inserted.

- %% insert a single % sign
- %A wattn if the write attention message flag is set.
- %a mattn if the mail attention message flag is set.
- %C class code
- %c copies (right-justified)
- %D page delimiter
- %d delimiter number
- %F post-processing flags
- %f form type
- %G "halted at" page number.
- %H hold time
- %h job title
- %K size of job in bytes
- %L position reached in bytes.
- %l local if local job only
- %m mail if mail completion flag set.
- ${\rm SN}\,$  job number, prefixed by host name if remote
- %O odd/even/swap flags.
- %o originating host (might be different if via rspr
- % printer destination
- %p priority.
- %Q page reached.
- %q retain if retained on queue
- %R page range
- **%S** size in pages
- %s nohdr if header suppressed
- %T delete time if not printed
- %t delete time if printed
- %U user name to be posted to
- u user name owned by
- %W submission or start time
- Sw write if write completion message flag set

Note that the various strings such as nondr etc are read from the message file also, so it is possible to modify them as required by the user.

The default format is

%N %u %h %f %Q %S %c %p %P

with the (default) -E option and

%N %u %h %f %L %K %c %p %P

with the  $-\mathrm{e}$  option.

## 6.4.2 sqdel

sqdel [ -options ] job number ...

sqdel deletes one or more jobs from the **Xi-Text** job spool queue, which may be on the local host or other hosts on the network. Jobs are specified by the job number, which is reported by sqlist in the first column of the default output, or by spr or rspr when the job is queued with the verbose option.

Remote jobs are specified by prefixing the job number by the host name and a colon, thus host:1234. Leading zeroes in the job number may be omitted.

sqdel will not delete jobs not marked as "printed" unless the -y option is given.

### 6.4.2.1 Options

The environment variable on which options may be supplied is SQDEL and the environment variable to specify the help file is SPRESTCONF.

#### 6.4.2.1.1 -? or +explain option

```
-?
--explain
+explain
```

This option causes a summary of the other options to be displayed without taking further action.

### 6.4.2.1.2 -C or +classcode option

```
-C nnnn
--classcode nnnn
+classcode nnnn
```

This option may be used to set a class code to narrow or expand the range of jobs from which jobs are selected. It is probably only relevant where the user has *override class* privilege and it is required to expand the default class code to select additional jobs.

## 6.4.2.1.3 -d or +delete option

-d --delete +delete

This option cancels a previously-specified -k option. The job or jobs are deleted.

# 6.4.2.1.4 -D or +directory option

-D name --directory name +directory name

Save unqueued jobs to the selected directory rather than the current directory.

# 6.4.2.1.5 -e or +do-not-unqueue option

```
-e
--do-not-unqueue
+do-not-unqueue
```

This option cancels a previously-specified -u option. The jobs will just be deleted, not unqueued.

# 6.4.2.1.6 -J or +job-prefix option

```
-J name
--job-prefix name
+job-prefix name
```

This option specifies the given name as the prefix for the job file, followed by the job number, to be used by the -u option rather than the default of J (which in turn may be changed by editing the message file).

### 6.4.2.1.7 -k or +do-not-delete option

```
-k
--do-not-delete
+do-not-delete
```

This option suppresses the delete otherwise performed by the -u option.

## 6.4.2.1.8 -n or +keep-unprinted option

```
-n
--keep-unprinted
+keep-unprinted
```

This is the default case and specifies that jobs which have not been printed are not deleted.

# 6.4.2.1.9 -S or +command-prefix option

```
-S name
--command-prefix name
+command-prefix name
```

This option specifies the given name as the prefix for the command file, followed by the job number, to be used by the -u option rather than the default of C (which in turn may be changed by editing the message file).

# 6.4.2.1.10 -u or +unqueue option

-u --unqueue +unqueue

This option selects the unqueue mode, in which the jobs are copied to the current directory or the directory selected with the -D option. Jobs are copied as two files, a job file containing the text of the job and a command file containing an spr command. The command file may be run as a shell script to re-queue the job with the same options.

# 6.4.2.1.11 -y or +delete-unprinted option

```
-y
--delete-unprinted
+delete-unprinted
```

This option applies the selected other operations on all jobs, whether printed or not.

# 6.4.2.1.12 +freeze-current option

```
--freeze-current
+freeze-current
```

Save all the current options in a .xitext file in the current directory with keyword SQDEL.

No further action will be taken if this option is specified.

# 6.4.2.1.13 +freeze-home option

```
--freeze-home
+freeze-home
```

Save all the current options in a .xitext file in the user's home directory with keyword SQDEL.

No further action will be taken if this option is specified.

# 6.4.2.2 NOTES

The -C option selects the class code for finding the jobs; if you have *override class* privilege, but your default class code does not allow the jobs "to be seen" in the output of sqlist then you may need to specify this.

Any errors are reported with appropriate messages on standard error. If any errors are detected operating on several jobs, the exit code will correspond to the last such error displayed.

# 6.4.3 sqchange

sqchange [ -options ] job number ...

sqchange makes changes to one or more **Xi-Text** spooled jobs, which may be on the local host or other hosts on the network. Jobs are specified by the job number, which is reported by sqlist in the first column of the default output, or by spr or rspr when the job is queued with the verbose option. Remote jobs are specified by prefixing the job number by the host name and a colon, thus host:1234. Leading zeroes in the job number may be omitted.

Each of the jobs must be owned by the user, or the user must have permission to edit other user's jobs. The user must also have permission to edit remote jobs to operate on remote jobs (this is normally set for all users).

The changes are specified by options, which are as similar as possible to those for spr. It is regarded as a mistake not to specify at least one option.

# 6.4.3.1 Options

The environment variable on which options are supplied is SQCHANGE and the environment variable to specify the help file is SPRESTCONF.

# 6.4.3.1.1 -? or +explain option

```
-?
--explain
+explain
```

This option causes a summary of the other options to be displayed without taking further action.

# 6.4.3.1.2 -a or +mail-attention option

```
-a
--mail-attention
+mail-attention
```

This option turns on the setting requesting that a message be sent in the mail to the user if a job is awaiting attention, either because it reaches the top of the queue and the required form type is currently unavailable or because the form requires alignment.

# 6.4.3.1.3 -A or +write-attention option

```
-A
--write-attention
+write-attention
```

This option turns on the setting requesting that a message be sent to every terminal at which the user is logged in, or by mail otherwise if the user is not logged in, if a job is awaiting attention, either because it reaches the top of the queue and the required form type is currently unavailable or because the form requires alignment.

# 6.4.3.1.4 -b or +noatt-message option

```
-b
--noatt-message
+noatt-message
```

This option turns off any job attention messages previously requested.

## 6.4.3.1.5 -c or +copies option

```
-c n
--copies n
+copies n
```

This option sets the number of copies to be printed to *n*, which may possibly be zero.

The maximum number of copies at a time may be restricted to a number for each user such as 10. See the output from spuser for information on the maximum number of copies.

## 6.4.3.1.6 -C or +classcode option

```
-C nnnn
--classcode nnnn
+classcode nnnn
```

This option may be used to set a class code narrow or expand the range of jobs from which jobs are selected. It is probably only relevant where the user has *override class* privilege and it is required to expand the default class code to select additional jobs which would otherwise not be "found".

N.B. This does not set the classcode. Use  $-{\rm S}$  actually to set the classcode.

### 6.4.3.1.7 -f or +formtype option

```
-f string
--formtype string
+formtype string
```

This option sets the form type of the job or jobs to that given.

Note that not all users may be allowed to select form types other than some default pattern, causing the request to be rejected with an error without changing any jobs.

# 6.4.3.1.8 -F or +post-proc-flags option

```
-F string
--post-proc-flags string
+post-proc-flags string
```

This option changes to the specified string, the data to be passed as the value of the environment variable SPOOLFLAGS to any program invoked at the time the job is printed. This might be as a post-processing filter command, or alternatively some shell command invoked as (for example) a docstart string.

## 6.4.3.1.9 -h or +header option

```
-h string
--header string
+header string
```

This option changes the title for each job to the specified *string*. The title appears on the banner page, if this is printed.

# 6.4.3.1.10 -I or +local-only option

```
-l
--local-only
+local-only
```

This option, in a networked environment, requests that the job be printed only on the printers local to the machine at which the job is submitted.

If your copy of **Xi-Text** is set as "standalone" this will always be set (and you may have to unset it on existing jobs if you change it to "networked".

# 6.4.3.1.11 -L or +network-wide option

```
-L
--network-wide
+network-wide
```

This option cancels the request that the job or jobs be printed only on printers local to the machine at which the job is submitted.

Note that this option will have no effect if your copy of Xi-Text is set as "standalone".

## 6.4.3.1.12 -m or +mail-message option

```
-m
--mail-message
+mail-message
```

This option requests a message to be sent in the mail to the user on completion or termination of the job.

## 6.4.3.1.13 -n or +delay-for option

```
-n nn
--delay-for nn
+delay-for nn
```

This option specifies that the job should be held on the queue for at least nn minutes from the current time before being printed. The time may alternatively be specified as *hh:mm* or as *hh:mm:ss*, specifying a delay in hours and minutes, or hours, minutes and seconds.

To cancel this option, an argument of zero should be given.

## 6.4.3.1.14 -N or +delay-until option

```
-N time
--delay-until time
+delay-until time
```

This option is an alternative to the -n option to specify the earliest time at which the job is to be printed. The argument may be hh:mm or hh:mm:ss to give the time of day in 24-hour clock notation. If the time has passed, then tomorrow is assumed.

Alternatively a date and a comma may be prefixed to the time in the form *mm/dd* or *dd/mm* depending upon the local convention for date format used. Thus the resulting argument might be

-N 10/11,12:30

If both this and the -n option are given, the most recently specified will apply.

# 6.4.3.1.15 -O or +odd-even-flags option

```
-O flag
--odd-even-flags flag
+odd-even-flags flag
```

This option resets the settings for only odd-numbered pages to be printed, only even-numbered pages to be printed, odd-numbered pages to be printed on odd-numbered copies and even-numbered pages on even-numbered copies, or vice-versa.

The argument can be

- cancel this option
- print odd numbered pages
- E print even-numbered pages
- A print odd-numbered pages, then even-numbered ones
- B print even-numbered pages, then odd-numbered ones

For example

```
sqchange -c2 -OA
```

will print odd-numbered pages on the first copy and even ones on the second.

For this to work properly, page delimiters must be set appropriately.

### 6.4.3.1.16 -p or +priority option

```
-p n
--priority n
+priority n
```

This option specifies the priority of the job, between 1 (lowest) and 255 (highest) or some narrower range to which the user is limited unless he/she has *set any priority on queue* privilege.

A user must have the *change priority on queue* privilege to invoke this option.

### 6.4.3.1.17 -P or +printer option

```
-P name
--printer name
+printer name
```

This option specifies that the job is to be sent to the given printer, as opposed to printing it on the first available printer with the given form type.

The name given may be a pattern to select any printer whose name matches the pattern.

Note that a user may be limited to just one printers or one of a range of printers, see the output of spuser.

To "turn off" a printer name previously specified by a preceding -Pname option, put a single - sign as the printer name.

## 6.4.3.1.18 -q or +retain option

```
-q
--retain
+retain
```

This option requests that the job or jobs be retained on the queue with copies set to zero after printing, for explicit deletion, or automatically at the expiry of the timeout (as set by the -t option).

Some printers may be set up to enforce this on all jobs anyway, see page 70.

## 6.4.3.1.19 -r or +banner option

-r --banner +banner

This option resets the option to suppress banner pages using -s or when the job or jobs were queued. Note that some form types may be set up never to use banners, or always to use banners, regardless of this option.

### 6.4.3.1.20 -R or +page-range option

```
-R m-n
--page-range m-n
+page-range m-n
```

This option specifies that pages m through to n inclusive are to be printed. This does of course assume that the job has recognisable pages. If m or n are omitted, then "the beginning" or "the end" respectively is assumed, so -R 3-5 would print pages 3 to 5, -7 would print pages 1 to 7 inclusive, and -R 4- would print page 4 to the end inclusive. -R 1- would turn this option off by selecting 1 to the end.

## 6.4.3.1.21 -s or +no-banner option

```
-s
--no-banner
+no-banner
```

This option suppresses any banner page (large letter user name etc) which is printed before the job or jobs. Note that some form types may be set up always or never to print banners regardless of this option.

### 6.4.3.1.22 -S or +set-classcode option

```
-S nnnn
--set-classcode nnnn
+set-classcode nnnn
```

This option resets the classcode of the job of jobs to that given (as opposed to viewing the jobs which is done with the -C option.

The argument supplied should be some collection of the letters A through to P inclusive (upper or lower case) with – to indicate ranges.

Users who have *override class* privilege as displayed by spuser will set the job or jobs to exactly that classcode given.

Other users will have the supplied classcode masked down by their default classcode before this is applied. If the masking results in no bits being set in the classcode, the command is aborted with an error.

#### 6.4.3.1.23 -t or +printed-timeout option

```
-t n
--printed-timeout n
+printed-timeout n
```

This option resets the timeout whereby if a job is held on the queue after being printed it will be automatically deleted after the given number of hours, which may be 1 to 32767 (nearly 4 years).

### 6.4.3.1.24 -T or +not-printed-timeout option

```
-T n
--not-printed-timeout n
+not-printed-timeout n
```

This option resets the timeout whereby if held on the queue *without* being printed, the job or jobs will be deleted automatically, to between 1 hour and 32767 hours (nearly 4 years).

#### 6.4.3.1.25 -u or +post-user option

```
-u name
--post-user name
+post-user name
```

This option requests that the specified user name be substituted for the submitting user on the banner page optionally printed at the start of the job. The job still remains the responsibility of the submitting user.

### Xi-Text System Reference Manual

To "turn off" a user name specified in a previous -u option, put a single - sign as the user name. The user name must exist on the machine to which the job is queued, but this will be ignored if not.

### 6.4.3.1.26 -w or +write-message option

```
-w
--write-message
+write-message
```

This option requests a message to be sent to every terminal at which the user is logged in, or by mail otherwise if the user is not logged in, when the job is completed or terminated.

#### 6.4.3.1.27 -x or +no-message option

```
-x
--no-message
+no-message
```

This option turns off any job completion messages previously requested with -m or -w.

### 6.4.3.1.28 -z or +no-retain option

```
-z
--no-retain
+no-retain
```

This option cancels a request that the job or jobs be retained on the queue after printing.

Note that if the printer is set to always retain jobs after printing, this will have no effect.

### 6.4.3.1.29 +freeze-current option

```
--freeze-current
+freeze-current
```

Save all the current options in a .xitext file in the current directory with keyword SQCHANGE. No further action will be taken if this option is specified.

#### 6.4.3.1.30 +freeze-home option

--freeze-home +freeze-home

Save all the current options in a .xitext file in the user's home directory with keyword SQCHANGE.

No further action will be taken if this option is specified.

### 6.4.3.2 Notes

The -C option selects the class code for finding the jobs; if you have override class privilege, but your default class code does not allow the jobs "to be seen" in the output of sqlist, then you may need to specify this. The -S option sets a new classcode, which may be "anded" with your default class if you do not have *override class* privilege.

Any errors are reported with appropriate messages on standard error. If any errors are detected operating on several jobs, the exit code will correspond to the last such error displayed.

### 6.4.3.3 Examples

To change the number of copies of job 24139 to 3

sqchange -c3 14139

To changed the formtype to a4.ps for 3 jobs including one on a remote machine, avon

sqchange -f a4.ps 24139 26921 avon:21941

Changing all the jobs associated with printer laser to come out on printer ljet may be done with a shell script like this:

done

Or you can do it in one operation with this 'one-liner":

sqchange -Pljet `sqlist -F"%N %P"|grep laser|sed 's/\(.\*\) .\*/\1/'`

## 6.4.4 Lpstatc

```
lpstatc [ -options ]
cancel jobnumber [ ... ]
```

Lpstatc is a program installed in place of lpstat to emulate it as far as is practicable, generating a report of outstanding print jobs from the print queue in a format similar to the original lpstat. This is installed when lpcover is installed.

cancel is a shell script which invokes sqdel on its arguments in a similar fashion as cancel does with lp. This is installed when lpcover is installed.

If options are supplied to lpstat, a warning is given that these are not implemented. Cancel does not take any options.

# 6.5 Managing printers (command line)

## 6.5.1 splist

splist [ -options ] [ printer ... ]

splist generates a list of the printers, with their current status, on the **Xi-Text** printer lists, including those on remote machines, on standard output. Each line of the output corresponds to a single printer, and by default the output is generally similar to the default format of the printers screen of the spq command.

Various options allow the user to control the output in various ways as described below.

The output can be restricted to one or more named printers by listing them on the command line.

The default output of splist looks like the following

ljet lp a4 idle epson tty15 invoice halted blue:epson lp invoice idle

Printer names for printers on remote machines are prefixed as shown by the machine name and a colon. The output is displayed in the minimum width to let each column line up as shown, with fields separated by spaces.

The output format and types of information displayed can be redefined using the -F option.

### 6.5.1.1 Options

The environment variable on which options are supplied is SPLIST and the environment variable to specify the help file is SPRESTCONF.

### 6.5.1.1.1 -? or +explain option

-? --explain +explain

This option causes a summary of the other options to be displayed without taking further action.

### 6.5.1.1.2 -C or +classcode option

```
-C nnnn
--classcode nnnn
+classcode nnnn
```

This option restricts attention to jobs matching (i.e. having at least one bit in common with) the classcode given.

Unless he/she has *override class* privilege, the class code given will be masked "anded" with the user's class code and the result (which must not be zero, otherwise an error message will be given) used.

### 6.5.1.1.3 -D or +default-format option

```
-D
--default-format
+default-format
```

This option cancels a -F option and restores the default format.

## 6.5.1.1.4 -F or +format option

```
-F string
--format string
+format string
```

This option specifies a user-defined output format. The string argument contains characters to be printed and symbols introduced by % indicating the required attributes of the jobs to be displayed.

The format symbols are listed on page 153.

### 6.5.1.1.5 -H or +header option

```
-H
--header
+header
```

This option causes a header to be generated for each column of the output according the field displayed there.

The headers are taken from the message file, by default /usr/spool/progs/rest.help, which may be adjusted as required.

### 6.5.1.1.6 -I or +local-only option

```
-1
--local-only
+local-only
```

This option indicates to display only printers local to the current host.

## 6.5.1.1.7 -N or +no-header option

-N --no-header +no-header

This option turns off the header requested by a previously-requested -H option.

## 6.5.1.1.8 -q or +list-only option

```
-q name
--list-only name
+list-only name
```

List only printers whose name matches the name given.

Name may be a pattern with wild cards matched in a similar fashion to the shell, or a list of commaseparated alternatives.

-q 'a\*'

displays printers whose names start with a.

-q '[p-t]\*,\*[!h-m]'

displays printers whose names start with p to t or end with anything other than h to m. To cancel this argument, give a single – sign as name.

### 6.5.1.1.9 -r or +remotes option

-r --remotes +remotes

This option sets to display printers local to the current host and connected hosts, cancelling a preceding -1 option.

## 6.5.1.1.10 -S or +sort-ptrs option

```
-S
--sort-ptrs
+sort-ptrs
```

This option requests that the printer list be sorted into order by host identifier and name.

## 6.5.1.1.11 -U or +no-sort-ptrs option

```
-U
--no-sort-ptrs
+no-sort-ptrs
```

This option restores the display of printers to be in the order encountered, which is the default.

## 6.5.1.1.12 +freeze-current option

--freeze-current +freeze-current

Save all the current options in a .xitext file in the current directory with keyword SPLIST. No further action will be taken if this option is specified.

### 6.5.1.1.13 +freeze-home option

```
--freeze-home
+freeze-home
```

Save all the current options in a .xitext file in the user's home directory with keyword  ${\tt SPLIST}.$ 

No further action will be taken if this option is specified.

## 6.5.1.2 Format codes

The format string consists of a string containing the following character sequences, which are replaced by the following job parameters. The string may contain various other printing characters or spaces as required.

Each column is padded on the right to the length of the longest entry.

If a header is requested, the appropriate abbreviation is obtained from the message file and inserted.

- %% insert a single % sign
- %a display AB!! if printer has received an interrupt (abort print or interrupt print) message.
- %c display class code.
- %d display device name, with angle brackets for network devices.
- %e display comment field.
- %f form type
- %h display heoj if printer marked to halt at end of current job.
- %i process id of spd process.
- % j job number being printed (preceded by host name if not a local job).
- %1 display localonly if printer is marked for local jobs only.
- %m feedback message on standard error from network filter process.
- In N/A if printer is marked in need of running alignment routine.
- %p printer name.
- %s printer state, followed by a colon and the feedback message if applicable.
- St printer state only, no feedback message.
- %u user name of owner of printing job.
- %y minimum job size if applicable.
- %z maximum job size if applicable.

Note that the various strings such as localonly etc are read from the message file also, so it is possible to modify them as required by the user.

The default format is

%p %d %f %s %j %u

#### 6.5.2 spstart

```
spstart [ -options ] printer [ formtype ]
```

spstart may also be used to start printers, or to halt, change the form type and to restart in one operation.

spstart may be used to start the **Xi-Text** scheduler, allowing space for the given number of jobs and printers in shared memory – see page 125.

spstart lj4

Will start the printer 1j4 if it is not running with whatever formtype is currently set.

If it is idle, then it will have no effect.

If it is printing, but marked as to halt at the end of the current job, this indication will be turned off.

spstart lj4 a4.ps

This will have the same effect as spstart without the form type argument if the paper type, i.e. the form type without the suffix, in this case a4, is the same.

If the paper type is other than a4 and is running, then it will halt it at the end of the current job if applicable, wait for it to halt, then change the formtype to a4.ps and restart it.

Only "paper types", ignoring the suffix, are compared in deciding whether the form type is loaded.

Shell-style wild cards (which should probably be protected from incorrect expansion by shell using quotes) may be used, in conjunction with the -f option, to start multiple printers, thus:

```
spstart -f 'l*'
spstart -f '*[!a-m]'
spstart -f 'l*,*[!a-m]'
```

will respectively start all printers whose names begin with l, all printers whose names do not end with a through to m and both those classes of printers. Many installations include

spstart -f '\*'

in the "system startup script" to start up all local printers.

Most of the options (e.g. -1 and -C) serve only to clarify which printer or printers are being referred to where there is ambiguity or the user wishes to restrict the field.

Names of printers starting with digits will not cause any confusion if spshed is running.

Printers on remote machines may be started by prefixing the machine name, thus

spstart -f host1:l\*

Printers are not started on more than one machine at once. You should start the printers as separate commands:

```
spstart -f '*'
spstart -f 'host1:*'
spstart -f 'host2:*'
```

To run spstart, the user must have halt and restart printers permission.

#### 6.5.2.1 Options

The environment variable on which options are supplied is SPSTART. The environment variable to specify the help file is SPRESTCONF.

#### 6.5.2.1.1 -? or +explain option

-? --explain +explain

This option causes a summary of the other options to be displayed without taking further action.

#### 6.5.2.1.2 -I or +device-name option

```
-1 device
--device-name device
+device-name device
```

This option specifies by giving the device name or network address which of several similarly-named printers is intended.

### 6.5.2.1.3 -C or +classcode option

```
-C nnnn
--classcode nnnn
+classcode nnnn
```

This option specifies via the class code which of several similarly-named printers is intended.

#### 6.5.2.1.4 -f or +force-all option

-f --force-all +force-all

This option indicates that if the printer name argument selects more than one printer, then all such printers are intended and the command applied to them.

#### 6.5.2.1.5 -n or +no-force option

```
-n
--no-force
+no-force
```

This option cancels the -f option.

### 6.5.2.1.6 -W or +wait-complete option

```
-W
--wait-complete
+wait-complete
```

This option causes spstart to wait for operations to complete before exiting.

### 6.5.2.1.7 -E or +no-wait option

```
-E
--no-wait
+no-wait
```

Do not wait for operations to complete before exiting.

## 6.5.2.1.8 +freeze-current option

```
--freeze-current
+freeze-current
```

Save all the current options in a .xitext file in the current directory with keyword SPSTART. No further action will be taken if this option is specified.

### 6.5.2.1.9 +freeze-home option

```
--freeze-home
+freeze-home
```

Save all the current options in a .xitext file in the user's home directory with keyword SPSTART. No further action will be taken if this option is specified.

### 6.5.3 sphalt and spstop

```
sphalt [-options] printer
spstop [-options] printer
```

sphalt may be used for halting one or more printers at the end of the current job, or immediately if they are not printing. spstop may be used for halting one or more printers immediately.

sphalt lj4

will halt printer 1j4 at the end of the current job if it is running and will otherwise have no effect.

sphalt -f 'l\*'

will likewise halt all printers whose names start with l etc.

Most of the options (e.g. -1 and -C) serve only to clarify which printer or printers are being referred to where there is ambiguity or the user wishes to restrict the field.

Printers on remote machines may be halted by prefixing the machine name, thus

```
spstop -f host1:1*
```

To run these commands, the user must have halt and restart printers permission.

### 6.5.3.1 Options

The environment variable on which options are supplied is SPHALT for sphalt and SPSTOP for spstop. The environment variable to specify the help file is SPRESTCONF.

## 6.5.3.1.1 -? or +explain option

-? --explain +explain

This option causes a summary of the other options to be displayed without taking further action.

### 6.5.3.1.2 -I or +device-name option

```
-l device
--device-name device
+device-name device
```

Specify by giving the device name or network address which of several similarly-named printers is intended.

### 6.5.3.1.3 -C or +classcode option

```
-C nnnn
--classcode nnnn
+classcode nnnn
```

Specify via the class code which of several similarly-named printers is intended.

### 6.5.3.1.4 -f or +force-all option

```
-f
--force-all
+force-all
```

Indicate that if the printer name argument selects more than one printer, then all such printers are intended.

#### 6.5.3.1.5 -n or +no-force option

```
-n
--no-force
+no-force
```

Cancels the -f option.

### 6.5.3.1.6 -W or +wait-complete option

```
-W
--wait-complete
+wait-complete
```

Wait for operations to complete before exiting.

## 6.5.3.1.7 -E or +no-wait option

-E --no-wait +no-wait

Do not wait for operations to complete before exiting.

#### 6.5.3.1.8 +freeze-current option

```
--freeze-current
+freeze-current
```

Save all the current options in a .xitext file in the current directory with keyword SPHALT or SPSTOP. No further action will be taken if this option is specified.

#### 6.5.3.1.9 +freeze-home option

```
--freeze-home
+freeze-home
```

Save all the current options in a .xitext file in the user's home directory with keyword  ${\tt SPHALT}$  or  ${\tt SPSTOP}.$ 

No further action will be taken if this option is specified.

## 6.5.4 spchange

spchange [-options] printer [ formtype ]

spchange with appropriate options and a printer name (with optional form type) changes the specified parameters of a printer, which should be halted (and is left halted).

To run spchange, the user must have add and delete printers permission.

## 6.5.4.1 Options

The environment variable on which options are supplied is SPCHANGE. The environment variable to specify the help file is SPRESTCONF.

#### 6.5.4.1.1 -? or +explain option

```
-?
--explain
+explain
```

This option causes a summary of the other options to be displayed without taking further action.

#### 6.5.4.1.2 -N or +network-device option

```
-N
--network-device
+network-device
```

Indicate that the argument to -1 refers to a network device.

### 6.5.4.1.3 -L or +line-device option

```
-L
--line-device
+line-device
```

Indicate that the argument to -1 refers to a physical device (under /dev).

### 6.5.4.1.4 -s or +local-only option

```
-s
--local-only
+local-only
```

Mark printer as being local only to the host and not visible from other connected servers.

## 6.5.4.1.5 -w or +network-wide option

```
-w
--network-wide
+network-wide
```

Mark printer as being available to other machines.

## 6.5.4.1.6 -I or +device-name option

```
-l device
--device-name device
+device-name device
```

Specify by giving the device name or network address which of several similarly-named printers is intended.

## 6.5.4.1.7 -C or +classcode option

```
-C nnnn
--classcode nnnn
+classcode nnnn
```

Specify via the (current) class code which of several similarly-named printers is intended.

### 6.5.4.1.8 -D or +description option

```
-D string
--description string
+description string
```

Set the description or comment field associated with the printer as specified.

#### 6.5.4.1.9 -v or +new-device option

```
-v device
--new-device device
+new-device device
```

Reset the device name as specified.

### 6.5.4.1.10 -S or +set-classcode option

```
-S nnnn
--set-classcode nnnn
+set-classcode nnnn
```

Reset the class code as specified.

Note this *changes* the classcode and the -C option helps select the printer.

The specified class code will be restricted to a subset of the user's class code unless the user has *override class* privilege. It is an error if this process yields an all zero class code.

#### 6.5.4.1.11 -f or +force-all option

```
-f
--force-all
+force-all
```

Indicate that if the printer name argument selects more than one printer, then all such printers are intended.

### 6.5.4.1.12 -n or +no-force option

```
-n
--no-force
+no-force
```

Cancels the  $-{\tt f}$  option.

#### 6.5.4.1.13 -W or +wait-complete option

```
-W
--wait-complete
+wait-complete
```

Wait for operations to complete before exiting.

#### 6.5.4.1.14 -E or +no-wait option

```
-E
--no-wait
+no-wait
```

Do not wait for operations to complete before exiting.

#### 6.5.4.1.15 +freeze-current option

```
--freeze-current
+freeze-current
```

Save all the current options in a .xitext file in the current directory with keyword SPCHANGE. No further action will be taken if this option is specified.

#### 6.5.4.1.16 +freeze-home option

--freeze-home +freeze-home

Save all the current options in a .xitext file in the user's home directory with keyword SPCHANGE. No further action will be taken if this option is specified.

### 6.5.5 spadd and spdel

```
spadd [-options] printer formtype
spdel [-options] printer
```

spadd may be used to add a printer and spdel may be used to delete a printer. Only one printer at a time may be added or deleted.

spadd -l tty15 lj4b a4

adds (or "installs") a new printer with the specified parameters. The -1 option is mandatory to denote the device name (or network address) as is the initial form type, in the above example a4.

spadd -1 193.112.238.95 -N ptr9 a4

adds a network (terminal server) printer with the IP address given.

Please note that this does nothing to create an initial setup file, which should be created before it is set running.

The Ptrinstall script takes care of all these options for you.

spdel lj4b

Deletes (or "de-installs") the specified printer.

Printers on remote machines may not be added or deleted. This should be done from the relevant machine. Unless the printer is or was marked as local only, the printer will imappear or disappear from the display

To run spadd or spdel the user must have add and delete printers permission.

### 6.5.5.1 Options

The environment variable on which options are supplied is SPADD for spadd and SPDEL for spdel. The environment variable to specify the help file is SPRESTCONF.

#### 6.5.5.1.1 -? or +explain option

-? --explain +explain

This option causes a summary of the other options to be displayed without taking further action.

#### 6.5.5.1.2 -N or +network-device option

```
-N
--network-device
+network-device
```

Indicate that the argument to -1 refers to a network device.

## 6.5.5.1.3 -L or +line-device option

```
-L
--line-device
+line-device
```

Indicate that the argument to -1 refers to a physical device (under /dev).

### 6.5.5.1.4 -s or +local-only option

```
-s
--local-only
+local-only
```

Mark printer as being local only to the host and not visible from other connected servers.

## 6.5.5.1.5 -w or +network-wide option

```
-w
--network-wide
+network-wide
```

Mark printer as being available to other machines.

## 6.5.5.1.6 -I or +device-name option

```
-l device
--device-name device
+device-name device
```

in the case of spadd, this defines the device name or network address of the printer. For spdel, it may be used to specify which of several similarly-named printers is intended.

## 6.5.5.1.7 -C or +classcode option

```
-C nnnn
--classcode nnnn
+classcode nnnn
```

in the case of spadd, it defines the class code (subject to modification by the user's class code) which will be given to the printer.

For spdel it may be used to specify which of several similarly-named printers is intended.

## 6.5.5.1.8 -D or +description option

```
-D string
--description string
+description string
```

Set the description or comment field associated with the printer as specified.

#### 6.5.5.1.9 -W or +wait-complete option

```
-W
--wait-complete
+wait-complete
```

Wait for operations to complete before exiting.

#### 6.5.5.1.10 -E or +no-wait option

```
-E
--no-wait
+no-wait
```

Do not wait for operations to complete before exiting.

#### 6.5.5.1.11 +freeze-current option

```
--freeze-current
+freeze-current
```

Save all the current options in a .xitext file in the current directory with keyword SPADD or SPDEL. No further action will be taken if this option is specified.

### 6.5.5.1.12 +freeze-home option

--freeze-home +freeze-home

Save all the current options in a .xitext file in the user's home directory with keyword SPADD or SPDEL. No further action will be taken if this option is specified.

### 6.5.6 spinter

```
spinter [ -options ] printer
```

spinter interrupts the job on the specified printer. This may be to halt printing of that job, allow a higherpriority job to print and then resume printing of the interrupted job at the interrupted page. Note that this will only work as intended if page delimiters are correctly defined.

spinter lj4

interrupts the given printer (or printers).

Printers on remote machines may be interrupted by prefixing the machine name, thus

spinter host1:lj4

To run this, the user must have halt and restart printers permission.

### 6.5.6.1 Options

The environment variable on which options are supplied is SPINTER. The environment variable to specify the help file is SPRESTCONF.

### 6.5.6.1.1 -? or +explain option

-? --explain +explain

This option causes a summary of the other options to be displayed without taking further action.

### 6.5.6.1.2 -I or +device-name option

```
-l device
--device-name device
+device-name device
```

Specify by giving the device name or network address which of several similarly-named printers is intended.

### 6.5.6.1.3 -C or +classcode option

```
-C nnnn
--classcode nnnn
+classcode nnnn
```

Specify via the (current) class code which of several similarly-named printers is intended.

### 6.5.6.1.4 -f or +force-all option

```
-f
--force-all
+force-all
```

Indicate that if the printer name argument selects more than one printer, then all such printers are intended.

## 6.5.6.1.5 -n or +no-force option

-n --no-force +no-force

Cancels the -f option.

## 6.5.6.1.6 -W or +wait-complete option

```
-W
--wait-complete
+wait-complete
```

Wait for operations to complete before exiting.

## 6.5.6.1.7 -E or +no-wait option

-E --no-wait +no-wait

Do not wait for operations to complete before exiting.

## 6.5.6.1.8 +freeze-current option

```
--freeze-current
+freeze-current
```

Save all the current options in a .xitext file in the current directory with keyword  ${\tt SPINTER}.$ 

No further action will be taken if this option is specified.

### 6.5.6.1.9 +freeze-home option

--freeze-home +freeze-home

Save all the current options in a .xitext file in the user's home directory with keyword  ${\tt SPINTER}.$ 

No further action will be taken if this option is specified.

## 6.5.7 spok and spnok

```
spok [ -options ] printer
spnok[ -options ] printer
```

If a printer is in, or potentially in, "awaiting operator" state, then spok and spnok may be used to communicate with it.

A printer may be set up to require an alignment routine (see page 67).

If it does, then the first print job which it attempts to print will cause it to enter the state "awaiting operator", which is usually signified by a/w oper. It will print out the alignment page and stop.

The printer can then either be adjusted and the alignment routine rerun, by running spnok, or the user can indicate that the printer is satisfactorily aligned by running spok, whereupon printing continues normally, until the printer is halted.

If the printer has just been started and is indicating that it is idle, but you are aware that the alignment is correct, you can bypass the alignment routine by running spok.

If the printer is idle, but you want to re-run the alignment routine before the next job, you can do this by running spnok.

Both commands are harmless if they are inapplicable to the printer or the printer is already in the state being set.

A second use for these commands is if the printer is set up to be in single-job mode, (see page 69). In such a case the printer will revert to "awaiting operator" state at the start of each job and it can be set printing by running either spok or spnok, only the former should be used if it has alignment pages as well.

To run spok and spnok, the user must have select printer list permission.

## 6.5.7.1 Options

The environment variable on which options are supplied is SPOK for spok and SPNOK for spnok. The environment variable to specify the help file is SPRESTCONF.

### 6.5.7.1.1 -? or +explain option

```
-?
--explain
+explain
```

This option causes a summary of the other options to be displayed without taking further action.

## 6.5.7.1.2 -I or +device-name option

```
-l device
--device-name device
+device-name device
```

Specify by giving the device name or network address which of several similarly-named printers is intended.

## 6.5.7.1.3 -C or +classcode option

```
-C nnnn
--classcode nnnn
+classcode nnnn
```

Specify via the class code which of several similarly-named printers is intended.

### 6.5.7.1.4 -f or +force-all option

```
-f
--force-all
+force-all
```

Indicate that if the printer name argument selects more than one printer, then all such printers are intended.

### 6.5.7.1.5 -n or +no-force option

```
-n
--no-force
+no-force
```

Cancels the -f option.

### 6.5.7.1.6 -W or +wait-complete option

```
-W
--wait-complete
+wait-complete
```

Wait for operations to complete before exiting.

## 6.5.7.1.7 -E or +no-wait option

-E --no-wait +no-wait

Do not wait for operations to complete before exiting.

## 6.5.7.1.8 +freeze-current option

--freeze-current +freeze-current

Save all the current options in a .xitext file in the current directory with keyword SPOK or SPNOK. No further action will be taken if this option is specified.

### 6.5.7.1.9 +freeze-home option

#### --freeze-home +freeze-home

Save all the current options in a .xitext file in the user's home directory with keyword SPOK or SPNOK. No further action will be taken if this option is specified.

## 6.5.8 spstat

spstat [ -options ] printer state

spstat may be used in shell scripts to test the state of a printer.

spstat lj4

will return an exit code of 0 (TRUE to shells) if the printer is running, (i.e. printing or idle) and otherwise 1 (FALSE to shells). Some other exit code will be returned, together with a message, if there is an error, e.g. non-existent printer.

To test for specific states, use the state names as listed by splist, (in fact it takes the state names from the same place in the same file /usr/spool/progs/rest.help by default) for example.

```
if spstat lj4 error || spstat lj4 offline
then echo trouble with lj4
fi
```

#### 6.5.8.1 Standard state names for spstat

The following state names are used by spstat, which are usually shared with splist in the message file /usr/spool/progs/rest.help by default. As with other **Xi-Text** programs, the message file may be edited as required:

| offline  | printer has gone off-line or timed out                            |
|----------|-------------------------------------------------------------------|
| error    | an error has been raised by the printer, driver or Xi-Text        |
| halted   | printer is shut down and printing suspended by Xi-Text            |
| startup  | being initialised to a ready/printing state from the halted state |
| idle     | ready to print next job but nothing to print                      |
| shutdown | in process of being taken down to the halted state                |
| printing | a job is currently being printed                                  |
| a/w oper | awaiting operator attention                                       |
|          |                                                                   |

#### 6.5.8.2 Options

The environment variable on which options are supplied is SPSTAT. The environment variable to specify the help file is SPRESTCONF.

Note that only one printer name may be operated upon at any one time.

#### 6.5.8.2.1 -? or +explain option

```
-?
--explain
+explain
```

This option causes a summary of the other options to be displayed without taking further action.

#### 6.5.8.2.2 -I or +device-name option

```
-l device
--device-name device
+device-name device
```

Specify by giving the device name or network address which of several similarly-named printers is intended.

### 6.5.8.2.3 -C or +classcode option

```
-C nnnn
--classcode nnnn
+classcode nnnn
```

Specify via the class code which of several similarly-named printers is intended.

#### 6.5.8.2.4 +freeze-current option

```
--freeze-current
+freeze-current
```

Save all the current options in a .xitext file in the current directory with keyword SPSTAT. No further action will be taken if this option is specified.

#### 6.5.8.2.5 +freeze-home option

```
--freeze-home
+freeze-home
```

Save all the current options in a .xitext file in the user's home directory with keyword SPSTAT. No further action will be taken if this option is specified.

## 6.5.9 Ptrinstall

#### Ptrinstall

Ptrinstall is an interactive Perl script which can create some printer definitions, including .device and default files, install printers with appropriate options, edit existing files and make adjustments.

This is intended as a "starter" printer setup file creator. It does not know about more esoteric otpions such as align keywords or similar.

It should be sufficient to get Xi-Textrunning with many common types of printer and interface.

For more sophisticated operations and facilities you may need to hand-edit the .device or default files yourself, or create additional form type files.

If you do this, please remember to change the description at the start of the .device and default to filenameCustom, so that Ptrinstall will not attempt to make changes in ignorance of the functions of these files.

There are no options to Ptrinstall. The user should answer the questions posed appropriately. In most cases pressing ? or F1 will give help.

## 6.5.10 netwcmd

```
netwcmd[-n] printer [form]
```

netword can be used to extract the network (terminal server) printing command for a given printer and output it on standard output. This is often useful for testing terminal server commands from the command prompt in the event that error conditions arise and enquiring what a given command "would have been".

The current form type is used unless the form argument is given, but this generally should not make any difference.

A shell script is output to standard output containing the command. By default, all the \$SPOOLDEV etc printer environment variables are expanded in the output where appropriate as the printer "would see it", however this may be suppressed by means of the -n option.

There is a very subtle difference if the network keyword is given with

```
network exec ....
```

rather than network without exec or via network=. In the first case, just the command is given, whereas in the other two cases the output is preceded with

#! /bin/sh

and a blank line.

Comments are added if no reopen statement appears. An error will be generated if the printer is directly connected.

## 6.5.11 getsnmp

```
getsnmp [options] variable
```

getsnmp can be used to obtain the value of an SNMP variable from a printer supporting the SNMP protocol.

In many cases the command

getsnmp -h hostname -N 1.3

will display the printer type on the *hostname* given.

This is used by the Ptrinstall script but is left for general use.

## 6.5.11.1 Options

The following options are used by getsnmp. There is no option to "remember" options as with other **Xi-Text** user-level programs.

## 6.5.11.1.1 -h option

-h *host* 

Set the host name (or IP address) to which requests are sent. This must always be specified.

## 6.5.11.1.2 -H option

#### -H myhost

Set the outgoing host name (or IP address) from which requests go in the case where this may be wrong, as with multiple outgoing IP addresses.

### 6.5.11.1.3 -p option

### -p port

Set the port number to be used, if not snmp (161).

### 6.5.11.1.4 -C option

#### -C community

Set the SNMP community to be used, if not public.

### 6.5.11.1.5 -d option

-d n

Set the debugging level. Increasing values of the argument will debug ever more closely with more voluminous output.

## 6.5.11.1.6 -T option

-T n

Specify the timeout for UDP requests, which may be fractional.

## 6.5.11.1.7 -f option

## -f file

Specify the configuration file to be used (for SNMP macros, giving symbolic names to SNMP object IDs).

The default is <code>xtsnmpdef</code> in the programs directory for **Xi-Text**, by default /usr/spool/progs, as used by xtlhp (see page 277).

## 6.5.11.1.8 -N option

-N

If the *variable* requested cannot be found, get the next available one.

## 6.5.11.1.9 -I option

-I

Display the object ID of the variable extracted.

# 6.6 Interactive job and printer administration

## 6.6.1 spq

```
spq [-options]
```

spq is a screen-oriented program which displays in real time the current state of the **Xi-Text** spool queue and printer list, refreshing the screen automatically as the queue changes or printer state changes, and allowing the status of jobs on the queue to be altered according to each user's permissions and privileges.

Please see Chapter 7 for more details of the interactive commands. This section focuses on the commandline options which may be used to control the initial display.

## 6.6.1.1 Options

The environment variable on which options are supplied is SPQ and the environment variable to specify the help file is SPQCONF.

Certain commands available on-screen enable many of these options to be changed and saved in configuration files. (There is no "freeze" option because of this).

## 6.6.1.1.1 -? or +explain option

```
-?
--explain
+explain
```

This option causes a summary of the other options to be displayed without taking further action.

## 6.6.1.1.2 -A or +no-confirm-abort option

```
-A
--no-confirm-abort
+no-confirm-abort
```

This option indicates that the user does not require confirmation of any jobs being aborted or deleted.

### 6.6.1.1.3 -a or +confirm-abort option

```
-a
--confirm-abort
+confirm-abort
```

This option indicates that the user should confirm that a job should be aborted or deleted in all cases.

There are actually 3 possibilities.

- 1. No confirmation at all, this is selected with the -A option.
- 2. Confirmation of jobs which have not been printed. This is the default state, or if a -A option is followed by a single -a option.
- 3. Confirmation in all cases, if -a option is applied in the default state or after a previous -a option.

### 6.6.1.1.4 -B or +no-help-box option

```
-B
--no-help-box
+no-help-box
```

Put help messages in inverse video rather than in a box (this is the default).

## 6.6.1.1.5 -b or +help-box option

-b --help-box +help-box

Put help messages in a box rather than displaying inverse video.

## 6.6.1.1.6 -C or +classcode option

-C nnnn --classcode nnnn +classcode nnnn

List only jobs and printers which match (have at least one bit in common with) the specified classcode (which may be reduced further by the user's classcode).

## 6.6.1.1.7 -D or +printed-jobs option

```
-D
--printed-jobs
+printed-jobs
```

Restrict the jobs display to jobs which have been printed.

### 6.6.1.1.8 -d or +dont-care option

```
-d
--dont-care
+dont-care
```

Cancel -j or -p options; the cursor will be in the jobs section of the screen if there are any jobs to display and otherwise in the printers section, unless the user does not have access to the printer list.

### 6.6.1.1.9 -E or +page-counts option

```
-E
--page-counts
+page-counts
```

Try to display job page counts where applicable.

## 6.6.1.1.10 -e or +no-page-counts option

```
-e
--no-page-counts
+no-page-counts
```

Do not try to display page counts in jobs, just the size in bytes.

## 6.6.1.1.11 -H or +keep-char-help option

```
-H
--keep-char-help
+keep-char-help
```

When displaying a help screen, interpret the next key press as a command as well as clearing the help screen. This is the default.

## 6.6.1.1.12 -h or +lose-char-help option

```
-h
--lose-char-help
+lose-char-help
```

Discard whatever key press is made to clear a help screen.

## 6.6.1.1.13 -I or +include-all option

```
-I
--include-all
+include-all
```

Display all jobs regardless of printer (but still, if appropriate, restrict the display of printers).

## 6.6.1.1.14 -j or +jobs-screen option

```
-j
--jobs-screen
+jobs-screen
```

Commence with cursor in jobs section of the screen.

## 6.6.1.1.15 -I or +local-only option

-l --local-only +local-only

Display only jobs or printers local to the host on which spq is invoked.

## 6.6.1.1.16 -M or +no-error-box option

```
-M
--no-error-box
+no-error-box
```

Put error messages in inverse video rather than in a box.

## 6.6.1.1.17 -m or +error-box option

```
-m
--error-box
+error-box
```

Put error messages in a box rather than displaying inverse video.

### 6.6.1.1.18 -n or +follow-job option

```
-n
--follow-job
+follow-job
```

If a job or printer moves on the screen, try to follow it.

#### 6.6.1.1.19 -P or +number-printers option

```
-P n
--number-printers n
+number-printers n
```

Set the number of lines on the printer section of the screen.

### 6.6.1.1.20 -p or +printer-screen option

```
-p
--printer-screen
+printer-screen
```

Commence with cursor in printers section of the screen (if the user is allowed to select it).

#### 6.6.1.1.21 -q or +list-only option

```
-q name
--list-only name
+list-only name
```

List only jobs whose destination includes, or printers whose name matches the name given, which may be a pattern with wild cards matched in a similar fashion to the shell.

For example

-q 'a\*'

displays jobs with printer names and printers whose names start with a.

-q '[p-t]\*,\*[!h-m]'

displays jobs and printer whose names start with p to t or end with anything other than h to m. To cancel this argument, give a single – sign as the pattern.

#### 6.6.1.1.22 -R or +refresh-time option

```
-R n
--refresh-time n
+refresh-time n
```

sets the screen refresh time. This only affects minor changes such as the current page count. Addition or deletion of jobs etc count as major changes and will cause an immediate screen refresh.

### 6.6.1.1.23 -r or +remotes option

```
-r
--remotes
+remotes
```

display jobs or printers on all attached hosts (subject to other restrictions).

# 6.6.1.1.24 -S or +sort-ptrs option

-S --sort-ptrs +sort-ptrs

sort printers into order by host identifier and name.

# 6.6.1.1.25 -s or +keep-cursor option

-s --keep-cursor +keep-cursor

If a job or printer moves on the screen, try to preserve the relative position of the cursor on the screen rather than following the job or printer.

# 6.6.1.1.26 -t or +just-title option

```
-t string
--just-title string
+just-title string
```

Restrict the display to jobs whose title matches the pattern specified.

The pattern may be a pattern with shell-like wild cards as in the description of the -q parameter above.

## 6.6.1.1.27 -u or +no-sort-ptrs option

```
-u
--no-sort-ptrs
+no-sort-ptrs
```

Display printers in the order encountered (default).

## 6.6.1.1.28 -u or +just-user option

```
-u user
--just-user user
+just-user user
```

Restrict the display to jobs owned by the user specified. The user name may be a pattern with shell-like wild cards as in the description of the -q parameter.

## 6.6.1.1.29 -V or +all-jobs option

```
-V
--all-jobs
+all-jobs
```

Cancel the display restrictions of -y or -D.

## 6.6.1.1.30 -y or +unprinted-jobs option

```
-y
--unprinted-jobs
+unprinted-jobs
```

Restrict the jobs display to jobs which have not been printed.

# 6.6.1.1.31 -Z or +no-include-null option

```
-Z
--no-include-null
+no-include-null
```

When listing jobs and printers restricted by a -q argument, do not include jobs without a destination printer.

## 6.6.1.1.32 -z or +include-null option

```
-z
--include-null
+include-null
```

When listing jobs and printers restricted by a -q argument, include jobs without a destination printer in addition.

## 6.6.2 xspq and xmspq

xspq and xmspq are fully interactive GTK+ and Motif alternatives to the standard print queue manager spq.

As with spq, the format of the screen display, the help messages and the command keystrokes can be easily altered to suit your requirements.

Unlike spq, there are no specific command line options to xspq and xmspq.

The facility to change or specify resources settings for an X11 (and hence Motif) program on the command line can be used on xmspq. The menu settings on xspq are set up in a text file and can be edited as required.

# 6.7 User administration and charging

## 6.7.1 spulist

```
spulist [-options] [user ... ]
```

spulist lists the permissions of users known to the Xi-Text print spooler system.

The invoking user must have edit admin file permission to use spulist.

If a list of users is given, then the permissions for those users is displayed. Otherwise all the users on the system are displayed.

### 6.7.1.1 Options

The environment variable on which options are supplied is SPULIST and the environment variable to specify the help file is SPRESTCONF.

### 6.7.1.1.1 -? or +explain option

```
-?
--explain
+explain
```

This option causes a summary of the other options to be displayed without taking further action.

## 6.7.1.1.2 -D or +default-format option

```
-D
--default-format
+default-format
```

Cancel the -F option and revert to the default format.

# 6.7.1.1.3 -d or +default-line option

```
-d
--default-line
+default-line
```

Display an initial line giving the default options. This is normally displayed, but this option is included in case the user had previously turned it off in the environment.

# 6.7.1.1.4 -F or +format option

```
-F string
--format string
+format string
```

Format the output according to the format string given. Sequences introduced by % characters select different user attributes. See page 187 for a list of format codes.

# 6.7.1.1.5 -H or +header option

```
-H
--header
+header
```

Generate a header for each column of the output appropriate for the format.

# 6.7.1.1.6 -N or +no-header option

```
-N
--no-header
+no-header
```

Cancel the  $-{\rm H}$  option.

### 6.7.1.1.7 -n or +numeric-sort option

```
-n
--numeric-sort
+numeric-sort
```

Sort the list of users by the numeric user id. This is the default.

## 6.7.1.1.8 -S or +no-user-lines option

```
-S
--no-user-lines
+no-user-lines
```

Suppress the user lines. It is an error to invoke this and the -s option as well.

### 6.7.1.1.9 -s or +no-default-line option

```
-s
--no-default-line
+no-default-line
```

Suppress the initial line giving the default options.

# 6.7.1.1.10 -U or +user-lines option

```
-U
--user-lines
+user-lines
```

Display the user lines. These are normally displayed but this option is included in case the user had turned it off in the environment.

### 6.7.1.1.11 -u or +user-sort option

```
-u
--user-sort
+user-sort
```

Sort the list of users by the user name.

## 6.7.1.1.12 +freeze-current option

--freeze-current +freeze-current

Save all the current options in a .xitext file in the current directory with keyword SPULIST. No further action will be taken if this option is specified.

## 6.7.1.1.13 +freeze-home option

--freeze-home +freeze-home

Save all the current options in a .xitext file in the user's home directory with keyword SPULIST.

No further action will be taken if this option is specified.

## 6.7.1.2 Format argument

The format string consists of a string containing the following character sequences, which are replaced by various user permission parameters. The string may contain various other printing characters or spaces as required.

Each column is padded on the right to the length of the longest entry.

If a header is requested, the appropriate abbreviation is obtained from the message file and inserted.

- %% insert a single % character
- %a allowed form types
- %b allowed printer types
- %c allowed class code
- %d default priority
- %f default form type
- %1 minimum priority
- %m maximum priority
- %n maximum copies
- %o default printer
- %p privileges
- %u user name

The string DEFAULT replaces the user name in the default values line.

Note that the various strings are read from the message file, so it is possible to modify them as required by the user.

The default format is

%u %d %l %m %n %c %p

#### 6.7.1.3 Privileges format

The following are output via the <code>%p</code> format. Note that the actual strings are read from the message file, and are the same ones as are used by spuchange(see page 194). ALL is displayed if all privileges are set.

| Adm     | edit admin file                                |
|---------|------------------------------------------------|
| Masq    | user can masquerade as others                  |
| Stp     | stop scheduler                                 |
| Form    | select forms other than restriction pattern    |
| Otherp  | select printers other than restriction pattern |
| Cpri    | change priority once queued                    |
| Otherj  | edit other users' jobs.                        |
| Prinq   | select printer list                            |
| Hgo     | stop and start printers                        |
| Anyp    | select any priority once queued                |
| Cdef    | change own default priority within range       |
| Addp    | add and delete printers                        |
| Cover   | override class                                 |
| Unq     | unqueue jobs                                   |
| Votj    | view (but not change) other users' jobs        |
| Remj    | access remote jobs                             |
| Remp    | access remote printers                         |
| Accessj | access non-displayed job attributes            |
| Freeze  | freeze parameters from display                 |
|         |                                                |

### 6.7.2 spuchange

spuchange [-options] [ users ]

spuchange may be used to update the user permissions file giving the user profiles of various users and the operations which they may be permitted to perform within the **Xi-Text** system, together with the default permissions which are assigned by default to new **Xi-Text** users.

The "password dump" file is no longer supported, but the options which used to apply to them are still recognised so as not to break existing scripts.

The invoking user must have edit admin file permission.

A list of users to adjust is supplied unless the only changes are to the defaults.

# 6.7.2.1 Options

The environment variable on which options are supplied is SPUCHANGE and the environment variable to specify the help file is SPRESTCONF.

# 6.7.2.1.1 -? or +explain option

-? --explain +explain

This option causes a summary of the other options to be displayed without taking further action.

# 6.7.2.1.2 -A or +copy-defaults option

-A --copy-defaults +copy-defaults

Copy the default profile to all users.

This is done *after* any changes are made to the defaults but *before* any changes are made to the named users.

The privileges of the invoking user, root and spooler are not changed by this operation.

# 6.7.2.1.3 -c or +class option

```
-c nnnn
--class nnnn
+class nnnn
```

Set the class code of the user(s) as specified by the argument.

## 6.7.2.1.4 -D or +set-defaults option

```
-D
--set-defaults
+set-defaults
```

Indicate that the other options are to apply to the default profile.

# 6.7.2.1.5 -d or +default-priority option

```
-d n
--default-priority n
+default-priority n
```

Set the default priority to the number given, which must between 1 and 255 and normally in between the minimum and maximum priority.

# 6.7.2.1.6 -F or +form-allowed option

```
-F pattern
--form-allowed pattern
+form-allowed pattern
```

This sets the pattern of allowed form types to which users restricted to particular forms only are restricted.

# 6.7.2.1.7 -f or +default-form option

```
-f form
--default-form form
+default-form form
```

This sets the default form type.

### 6.7.2.1.8 -I or +min-priority option

```
-l n
--min-priority n
+min-priority n
```

This sets the minimum priority, which must between 1 and 255 and less than or equal to the maximum priority.

### 6.7.2.1.9 -m or +max-priority option

```
-m n
--max-priority n
+max-priority n
```

This sets the maximum priority, which must between 1 and 255 and greater than or equal to the minimum priority.

### 6.7.2.1.10 -N or +no-rebuild option

-N --no-rebuild +no-rebuild

This option used to cancel rebuilding of the user file set by the -R option, but now has no effect.

### 6.7.2.1.11 -n or +max-copies option

-n --max-copies +max-copies

This sets the maximum number of copies the user may set on a job, from 0 to 255.

### 6.7.2.1.12 -O or +ptr-allowed option

```
-O pattern
--ptr-allowed pattern
+ptr-allowed pattern
```

This sets the pattern of allowed printer names which the user may select to which users who are restricted to particular printers only are restricted.

#### 6.7.2.1.13 -o or +default-ptr option

```
-o printer
--default-ptr printer
+default-ptr printer
```

This option sets the default printer, possibly to an empty string.

## 6.7.2.1.14 -p or +privileges option

```
-p privs
--privileges privs
+privileges privs
```

set the privileges of the user(s) as specified by the argument.

## 6.7.2.1.15 -R or +rebuild-file option

```
-R
--rebuild-file
+rebuild-file
```

This used to rebuild the user permissions file, but now does nothing.

### 6.7.2.1.16 -s or +no-copy-defaults option

```
-s
--no-copy-defaults
+no-copy-defaults
```

Cancel the effect of the -A option

# 6.7.2.1.17 -u or +set-users option

-u --set-users +set-users

Indicate that the other options are to apply to the users specified on the rest of the command line.

## 6.7.2.1.18 -X or +dump-passwd option

```
-X
--dump-passwd
+dump-passwd
```

This used to dump out the hash table of the password file but now does nothing.

### 6.7.2.1.19 -Y or +default-passwd option

```
-Y
--default-passwd
+default-passwd
```

This used to reset the default handling of password hash file dump but now does nothing.

### 6.7.2.1.20 -Z or +kill-dump-passwd option

```
-Z
--kill-dump-passwd
+kill-dump-passwd
```

This used to delete any existing dumped password hash file but now does nothing.

#### 6.7.2.1.21 +freeze-current option

--freeze-current +freeze-current

Save all the current options in a .xitext file in the current directory with keyword {filenameSPUCHANGE.

No further action will be taken if this option is specified.

## 6.7.2.1.22 +freeze-home option

```
--freeze-home
+freeze-home
```

Save all the current options in a <code>.xitext</code> file in the user's home directory with keyword {filename-SPUCHANGE.

No further action will be taken if this option is specified.

#### 6.7.2.2 Users or default

In one operation spuchange either adjusts the default permissions, to be applied to new users, if -D is specified, or specified users, if nothing or -u is specified. So first set the required defaults:

spuchange -D -n 20 -p Form, Prinq, Hgo, Cdef -A

Then set named users

spuchange -p ALL jmc sec

## 6.7.2.3 Rebuilding the user control file

This is no longer necessary. The options are still provided to avoid breaking existing scripts but do nothing.

# 6.7.2.4 Dumping the password file

This is no longer necessary. The options are still provided to avoid breaking existing scripts but do nothing.

### 6.7.2.5 Privileges

The following may be specified as the argument to -p, as one or more (comma-separated) of the following codes, optionally preceded by a minus to turn off the corresponding privilege. These codes are the same as those displayed by spulist.

spuchange disregards the case of the codes entered.

| Adm     | edit admin file                                |
|---------|------------------------------------------------|
| Masq    | masquerade as other users                      |
| Stp     | stop scheduler                                 |
| Form    | select forms other than restriction pattern    |
| Otherp  | select printers other than restriction pattern |
| Cpri    | change priority once queued                    |
| Otherj  | edit other users' jobs.                        |
| Prinq   | select printer list                            |
| Hgo     | stop and start printers                        |
| Anyp    | select any priority once queued                |
| Cdef    | change own default priority within range       |
| Addp    | add and delete printers                        |
| Cover   | override class                                 |
| Unq     | unqueue jobs                                   |
| Votj    | view (but not change) other users' jobs        |
| Remj    | access remote jobs                             |
| Remp    | access remote printers                         |
| Accessj | access non-displayed job attributes            |
| Freeze  | freeze parameters from display                 |

ALL may be used to denote all of the permissions.

For example:

-p Otherj,Otherp -p ALL,-Adm

Notice how  ${\tt ALL}$  is set first and then  ${\tt Adm}$  taken away in the second example.

A hexadecimal value is also accepted, but this is intended only for the benefit of the installation routines. THe privileges of root and spooler can never be changed from being all set.

# 6.7.3 spuser

spuser [-options ]

spuser provides 3 functions:

With no arguments it lists the permissions for the invoking user and exits.

With the -c option it enables the invoking user to edit his own default priority, form type and printer. The user must have *change default priority* permission to do this.

With the -i option it enables the invoking user to interactively review and update the list of permissions for all users. The user must have *edit admin file* permission to do this.

Please see chapter 7 for more details of the interactive commands. This section focuses on the commandline options which may be used to control the initial display.

# 6.7.3.1 Options

The environment variable on which options are supplied is SPUSER and the environment variable to specify the help file is SPUSERCONF.

Certain commands available on-screen enable many of these options to be changed and saved in configuration files. (There is no "freeze" option because of this).

# 6.7.3.1.1 -? or +explain option

```
-?
--explain
+explain
```

This option causes a summary of the other options to be displayed without taking further action.

## 6.7.3.1.2 -B or +no-help-box option

```
-B
--no-help-box
+no-help-box
```

Put help messages in inverse video rather than in a box (this is the default).

# 6.7.3.1.3 -b or +help-box option

-b --help-box +help-box

Put help messages in a box rather than displaying inverse video.

# 6.7.3.1.4 -c or +form-and-prio option

```
-c
--form-and-prio
+form-and-prio
```

Interactively set default priority, form type and printer for the invoking user.

# 6.7.3.1.5 -d or +display option

```
-d
--display
+display
```

This is the default if no options are given. A list of permissions is output to the standard output.

# 6.7.3.1.6 -H or +keep-char-help option

```
-H
--keep-char-help
+keep-char-help
```

When displaying a help screen, interpret the next key press as a command as well as clearing the help screen. This is the default.

## 6.7.3.1.7 -h or +lose-char-help option

```
-h
--lose-char-help
+lose-char-help
```

Discard whatever key press is made to clear a help screen.

## 6.7.3.1.8 -i or +administer option

-i --administer +administer

View and update the list of users.

# 6.7.3.1.9 -M or +no-error-box option

-M --no-error-box +no-error-box

Put error messages in inverse video rather than in a box.

# 6.7.3.1.10 -m or +error-box option

-m --error-box +error-box

Put error messages in a box rather than displaying inverse video.

# 6.7.3.1.11 -n or +numeric-sort option

```
-n
--numeric-sort
+numeric-sort
```

Sort users by numeric userid (default).

# 6.7.3.1.12 -u or +user-sort option

```
-u
--user-sort
+user-sort
```

Sort users by user name.

# 6.7.4 xspuser and xmspuser

xspuser and xmspuser are fully interactive GTK+ and Motif alternatives to the standard user control program spuser but only in the fully interactive mode, so they cannot be started by a user without *Edit admin file* privilege.

Unlike spuser there are no specific command line options to xspuser and xmspuser. The facility to change or specify resources settings for an X11 (and hence Motif) programs on the command line can be used.

The path name for the alternative message file is XSPUSERCONF and XMSPUSERCONF respectively. By default they share the file xmspuser.help in the directory /usr/spool/progs.

# 6.7.5 spcharge

spcharge [-options] [user] ...

spcharge is now deprecated as charging is no longer supported.

If invoked, it prints a warning message and exits.

# 6.8 Web browser interface support

The following programs are parts of the web browser interfaces but are not documented here.

#### Xi-Text System Reference Manual

| rspccgi  | Operations on printers CGI program |
|----------|------------------------------------|
| rspcgi   | List printers CGI program          |
| rsqccgi  | Operations on jobs CGI program     |
| rsqcgi   | List jobs CGI program              |
| rsqcrcgi | Create jobs CGI program            |
| rsqdcgi  | Delete jobs CGI program            |
| rsqvcgi  | View jobs CGI program              |
| spccgi   | Operations on printers CGI program |
| spcgi    | List printers CGI program          |
| sqccgi   | Operations on jobs CGI program     |
| sqcgi    | List jobs CGI program              |
| sqcrcgi  | Create jobs CGI program            |
| sqdcgi   | Delete jobs CGI program            |
| sqvcgi   | View jobs CGI program              |

# 6.9 Spool directory management

### 6.9.1 xt-cjlist

#### xt-cjlist [-D dir] [-v n] [-e n] [-u] [-s] [-f] jobfile outfile workdir

xt-cjlist converts **Xi-Text** job files held in the spool directory to an executable shell script which may be used to recreate them. This may be useful for backup purposes or for one stage in upgrading from one release of **Xi-Text** to another.

The jobs are copied into the backup directory workdir, and the generated shell script file outfile refers to files in that directory.

xt-cjlist understands the format of the saved job file for versions of **Xi-Text** going back to release 5, and when presented with a saved file, will attempt to work out from the format which release it relates to. If required, it will skip apparent errors in the job file.

In addition to options, three arguments are always supplied to xt-cjlist.

- Job list file This is the file containing the attributes of the jobs, spshed\_jfile in the spool directory, by default /usr/spool/spd, or as relocated by re-specifying SPOOLDIR.
- Output file This file is created by xt-cjlist to contain the executable shell script which may be used to create the jobs.

Backup directory This directory is used to hold the job data.

# 6.9.1.1 Options

Note that this program does not provide for saving options in .xitext files.

# 6.9.1.1.1 -D option

## -D directory

This option specifies the source directory for the jobs and job file rather than the current directory. It can be specified as SPOOLDIR or GPOOLDIR - usr/spool/spd etc and the environment and/or /etc/Xitext-config will be interrogated to interpolate the value of the environment variable given.

If you use this, don't forget to put single quotes around it thus:

xt-cjlist -D '\${SPOOLDIR-/usr/spool/spd}' ...

otherwise the shell will try to interpret the \$ construct and not xt-cjlist.

# 6.9.1.1.2 -e option

-е п

Tolerate *n* errors of the kinds denoted by the other options before giving up trying to convert the file.

# 6.9.1.1.3 -f option

### -f

Ignore format errors in the saved jobs file, up to the limit of errors given by the  $-\mathrm{e}$  option.

# 6.9.1.1.4 -s option

-s

Ignore file size errors in the saved jobs file (up to the number of total errors given by the -e option.

# 6.9.1.1.5 -u option

-u

Do not check user names in the saved job file.

### 6.9.1.1.6 -v option

#### -v number

Tell xt-cjlist that the jobs file is for release number of **Xi-Text**, where number is 20 to 23 This may be necessary where the user file is corrupted and xt-cjlist cannot guess what is meant.

# 6.9.2 xt-cplist

xt-cplist [ -D dir ] [ -v n ] [ -e n ] [ -s ] [ -f ] ptrfile outfile

xt-cplist converts **Xi-Text** printers held in the spool directory to an executable shell script which may be used to re-install them. This may be useful for backup purposes or for one stage in upgrade from one release of **Xi-Text** to another.

xt-cplist understands the format of the saved printers file for versions of **Xi-Text** going back to release 20, and when presented with a saved file, will attempt to work out from the format which release it relates to.

In addition to options, two arguments are always supplied to xt-cplist.

Note that you will also need to backup the printer definitions directory and subdirectories under it, by default in /usr/spool/printers.

Printer list file This is the file containing the attributes of the installed printers, spshed\_pfile in the spool directory, by default /usr/spool/spd, or as relocated by re-specifying SPOOLDIR.

Output file This file is created by xt-cplist to contain the executable shell script, containing spadd commands, which may be used to recreate the printers.

### 6.9.2.1 Options

Note that this program does not provide for saving options in .xitextfiles.

### 6.9.2.1.1 -D option

### -D directory

This option specifies the source directory for the printers rather than the current directory. It can be specified as <code>\$SPOOLDIR or \${SPOOLDIR-/usr/spool/spd}</code> etc and the environment and/or /etc/Xitext-config will be interrogated to interpolate the value of the environment variable given.

If you use this, don't forget to put single quotes around it thus:

xt-cplist -D '\${SPOOLDIR-/usr/spool/spd}' ...

otherwise the shell will try to interpret the \$ construct and not xt-cplist.

### 6.9.2.1.2 -e option

-е п

Tolerate *n* errors of the kinds denoted by the other options before giving up trying to convert the file.

#### 6.9.2.1.3 -f option

-f

Ignore format errors in the saved printers file, up to the limit of errors given by the -e option.

#### 6.9.2.1.4 -s option

-s

Ignore file size errors in the saved printers file (up to the number of total errors given by the -e option.

#### 6.9.2.1.5 -v option

#### -v number

Tell xt-cplist that the printers file is for release number of **Xi-Text**, where number is 20 to 23. This may be necessary where the user file is corrupted and xt-cplist cannot guess what is meant.

#### 6.9.3 xt-spuconv

### xt-spuconv [-D dir] [-v n] [-e n] [-s] [-f] userfile outfile

xt-spuconv converts the Xi-Text user file, which is usually spufile or spufile23 held in the spool directory to an executable shell script file outfile, which if executed, would recreate the Xi-Text users' permissions with the same options and privileges.

xt-spuconv understands the format of the saved user file for versions of **Xi-Text** going back to release 20, and when presented with a saved file, will attempt to work out from the format which release it relates to.

In addition to options, two arguments are always supplied to xt-spuconv.

- User file This is the file containing the attributes of the user permissions, spufile23 in the spool directory, by default /usr/spool/spd, or as relocated by re-specifying SPOOLDIR.
- Output file This file is created by xt-spuconv to contain the executable shell script, containing spuchange commands, which may be used to recreate the user file. This file should be run before restarting the scheduler.

# 6.9.3.1 Options

Note that this program does not provide for saving options in .xitext files.

## 6.9.3.1.1 -D option

### -D directory

This option specifies the source directory for the user file. It can be specified as <code>\$SPOOLDIR or \${SPOOLDIR-/usr/sec}</code> etc and the environment and/or /etc/Xitext-config will be interrogated to interpolate the value of the environment variable given.

If you use this, don't forget to put single quotes around it thus:

xt-spuconv -D '\${SPOOLDIR-/usr/spool/spd}' ...

otherwise the shell will try to interpret the \$ construct and not xt-spuconv.

### 6.9.3.1.2 -e option

#### -е п

Tolerate *n* errors of the kinds denoted by the other options before giving up trying to convert the file.

### 6.9.3.1.3 -f option

### -f

Ignore format errors in the saved user file, up to the limit of errors given by the -e option.

### 6.9.3.1.4 -s option

#### -s

Ignore file size errors in the saved user file (up to the number of total errors given by the -e option.

# 6.9.3.1.5 -v option

-v number

Tell xt-spuconv that the user file is for release number of **Xi-Text**, where number is 20 to 23. This may be necessary where the user file is corrupted and xt-spuconv cannot guess what is meant.

# 6.9.4 xt-ripc

```
xt-ripc [-d] [-r] [-F] [-A] [-D secs] [-P psarg] [-G] [-n] [-o file]
        [-S dir] [-x] [-B n] [-N char]
```

xt-ripc traces, and/or optionally monitors or deletes IPC facilities for **Xi-Text**. Many of the facilities are used for debugging, but it also serves as a quick method of deleting the IPC facilities, being easier to use than ipcs and ipcrm, in the event that the scheduler has crashed or been killed without deleting the IPC facilities.

To use this facility, just run xt-ripc thus:

xt-ripc -d >/dev/null

The diagnostic output may be useful as it reports any inconsistencies.

The monitoring option can be used to diagnose processes, possibly not **Xi-Text** ones, which are interfering with **Xi-Text** shared memory segments, in cases where a third-party application is suspected of damaging the shared memory.

xt-ripc also checks for errors in memory-mapped files where the version of **Xi-Text** is using those rather than shared memory.

# 6.9.4.1 Options

Note that this program does not provide for saving options in .xitext files.

# 6.9.4.1.1 -A option

-A

Display details of jobs and variables. This often generates a lot of output and is not really necessary.

# 6.9.4.1.2 -D option

### -D secs

Monitor which process has last attached to the job shared memory segment and report apparent corruption, polling every *secs* seconds.

# 6.9.4.1.3 -d option

-d

Delete the IPC facilities after printing out contents. This saves messing with arguments to ipcrm(1).

## 6.9.4.1.4 -f option

-f

Display the free chains for jobs and variables. This generates a lot of output and isn't usually necessary.

## 6.9.4.1.5 -n option

-n

Suppress display from -D option if everything is OK.

## 6.9.4.1.6 -o option

### -o *outfile*

Output to *outfile* rather than standard output. Set it to /dev/null if you don't want to see any output.

### 6.9.4.1.7 -P option

### -P psarg

Specify argument to ps(1) to invoke if corruption detected when monitoring with -D option. The output is passed through fgrep(1) to find the line (if any) with the process id of the process which last attached to the shared memory.

## 6.9.4.1.8 -G option

-G

Used in conjunction with the -P option, the output from ps(1) is displayed in full, without passing it through fgrep(1).

## 6.9.4.1.9 -r option

-r

Read and display the entries on the message queue. This is normally suppressed because they can't be "peeked at" or "unread".

# 6.9.4.1.10 -S option

-S dir

This is only relevant for versions of **Xi-Text** which use memory-mapped files rather than shared memory. It specifies the location of the spool directory. If this is not specified, then the master configuration file /etc/Xitext-configis consulted to find the spool directory location, or failing that, the directory /usr/spool/spd is used.

### 6.9.4.1.11 -x option

-X

Dump the contents of shared memory or memory-mapped files in hexadecimal and ASCII characters.

### 6.9.4.1.12 -B option

### -в п

Where *n* may be 1 to 8, specify the width of the hexadecimal dump output as a number of 32-bit words.

### 6.9.4.1.13 -N option

#### -N char

Replace the character in the ASCII part of the hexadecimal dump to represent non-ASCII characters with the specified character (the first character of the argument). The default is . To specify a space, you may need to use quotes thus:  $-\mathbb{N}$  '

### 6.9.4.2 Example

To delete all IPC facilities after Xi-Text has crashed.

xt-ripc -d -o /dev/null

To monitor the job shared memory segment for errors, printing out the ps(1) output (where the full listing is obtained with -ef) search for the process id of the last process to attach to the segment. Print out the contents of the segment including in hexadecimal after corruption is detected.

xt-ripc -D 30 -P -ef -o joblog -A -x

# 6.9.5 setspdir

setspdir[-s n] [-r] [-d] [-f form] [-y]

setspdir tidies up the **Xi-Text** spool directory, removing old spool files, or alternatively re-queuing them with a given default form type, and eliminating jobs where the spool file is missing.

Optionally, it may be used to split the main spool directory into a series of subdirectories 000, 001 etc, reducing the size of the main spool directory to manageable proportions and also speeding up file searches. Alternatively, the subdirectories may be linked to different file systems by the user.

For reasonably obvious reasons, setspdir should be run with the spooler shut down.

## 6.9.5.1 Options

The following options are available to setspdir. There is no option for saving settings to files.

#### 6.9.5.1.1 -d option

-d

Clear (delete) any orphaned job files found in the directory or directories.

#### 6.9.5.1.2 -f option

-f form

Requeue any orphaned job files with the form type *form* rather than deleting them.

#### 6.9.5.1.3 -r option

-r

Instead of moving jobs between subdirectories, renumber the jobs instead. This should only apply when there were existing subdirectories, and the number is being changed.

## 6.9.5.1.4 -s option

#### -s n

Split the spool directory into *n* subdirectories, or change the number of subdirectories from what it is at the moment to *n*, where *n* may be 0 (to convert back to a single spool directory), or a number up to 999.

We recommend that n be a prime number, as this minimises the chance of a cycle of operations which is a factor of the number of subdirectories causing just a small number of subdirectories to be filled more or less exclusively. Confirmation will be requested if n is not prime.

The subdirectories are given the names 000 to 999, and each job will be moved to a subdirectory given by the remainder when its job number (the number after the SP) is divided by the number of subdirectories.

#### 6.9.5.1.5 -y option

### -у

Answer 'yes' to any questions which setspdir asks.

## 6.9.6 xipasswd

#### xipasswd [-u user] [-p password] [-f] [-d] [-F file]

xipasswd sets a password for the current user or a specified user if -u is given. This is separate and distinct from the user's login password. This password is used by the web interfaces, the Windows interfaces and the APIs for both **Xi-Text** and **Xi-Batch**.

The reason for doing this is because it is considered insecure to possibly repeatedly try login passwords from user programs.

If any users have a password set in this way, then all users will have to to have a password in the file to use any of the interfaces requiring a password.

Unlike the Unix passwd(1) routine, the old password is not prompted for and there is no confirmation.

#### 6.9.6.1 Options

Note that this program does not provide for saving options in .xitext files.

#### 6.9.6.1.1 -u option

-u user

#### Xi-Text System Reference Manual

Set password for given user. This may only be for other than the current user if xipasswd is invoked by root.

### 6.9.6.1.2 -p option

#### -p passwd

Specify the password to be set other than prompting for it.

#### 6.9.6.1.3 -f option

#### -f

It is normally considered an error to include a password for root for the same reasons that the password file is separate. However this option may be set to insist upon it.

#### 6.9.6.1.4 -d option

-d

Delete the user's password from the file.

#### 6.9.6.1.5 -F option

#### -F file

Use file to hold the password. The default if no file is given is /usr/spool/progs/xipasswd. Any number of -F options may be given to set up several password files at once.

# 6.10 Licence, installation, version control

#### 6.10.1 xt-vwrite

#### xt-vwrite

xt-vwrite installs a licence for Xi-Text on the invoking machine.

The user will be asked to confirm the date and time on his machine, then asked for the organisation name, and possibly a serial number. The serial number is often read from the README file issued with the distribution.

The codes are typed in as 4 blocks of 8 hexadecimal digits separated by spaces (a modulo 17 checksum is used for each block of 3 digits to enable transcription errors to be detected, so G may appear).

The letters may be entered in upper or lower case.

Note that for versions of **Xi-Text** prior to release 6, the checksums were not included, and the codes are 3 blocks of 8 hexadecimal digits.

# 6.10.1.1 Options

Note that this program does not provide for saving options in .xitextfiles.

# 6.10.1.1.1 -L option

-L

Specify non-network (local) licence.

# 6.10.1.1.2 -N option

-N

Specify networked licence.

# 6.10.1.1.3 -I option

-I

Try to download a licence automatically from the Xi Software website.

# 6.10.1.1.4 -n option

-n

Do not try to download a licence automatically from the Xi Software website.

# 6.10.2 xt-checklic

# xt-checklic

xt-checklic reports the status of the **Xi-Text** licence, also noting whether the licence is for networks, is an emergency licence, and whether there is a limit of users or printers.

## 6.10.2.1 Diagnostics

Messages about invalid checksums or inodes probably indicate that the licence is not valid.

# 6.10.3 xt-emerglic

```
xt-emerglic [-N] [-L]
```

xt-emerglic installs an emergency licence in cases where, perhaps due to backup and recovery, the original licence was lost.

After use, users will get all sorts of messages about the need to install a proper licence.

The user will be asked whether the machine is to be networked or not, although xt-emerglic will guess and ask for confirmation.

## 6.10.3.1 Options

Note that this program does not provide for saving options in .xitext files.

## 6.10.3.1.1 -L option

-L

Specify non-network (local) licence.

### 6.10.3.1.2 -N option

-N

Specify networked licence.

# 6.10.4 xt-triallic

### xt-triallic

xt-triallic installs a trial Xi-Text licence during installation.

It is not intended to be run more than once.

# 6.10.5 whatvn

whatvn [options] file ... bkm:Btuserdescrbkm:Btuserdescr

whatvn discovers the location of installed software and extracts the version number for each module. It also displays certain compile-time options which need to be consistent.

There are inbuilt assumptions that to some extent that the directories installed to bear some resemblances to those used by Xi Software products or can be found in the master configuration file /etc/Xitext-config.

Typically, the program can be run thus:

```
$ whatvn spshed spq whatvn
spq 23.484,SHM,FLOCK
spshed 23.481,SHM,FLOCK
whatvn 1.62
```

This output would show that the installed versions of spshed and spq were 23.481 and 23.484 respectively and they were built with compile-time options to use shared memory and file-locking.

Minor version number differences in these probably will not matter but the compile time options should be the same.

It would also show that the installed version of whatvn was 1.62.

It is also possible to inspect the contents of a directory, uncompressing files on the fly, to discover the version numbers of the binaries in tho directory.

### 6.10.5.1 Options

Note that this program does not provide for saving options in .xitext files.

### 6.10.5.1.1 -P option

#### -P path

Overrides the default path, as a colon-separated list of directories for which files are searched.

The directory /usr/spool/progs is added to the path in order to find internal programs.

If the master configuration file /etc/Xitext-config exists and defines SPROGDIR, then this is used in place of /usr/spool/progs.

Note that if **Xi-Batch** is present on the machine the file /etc/Xibatch-config will similarly be parsed and any definition of SPROGDIR in that added to the path.

# 6.10.5.1.2 -l option

-1

This ignores the search path and looks only at files in the current directory (or as overriden by -D and its subdirectories.

If a compressed version of one of the files is found, it will uncompress it on the fly and use the result.

# 6.10.5.1.3 -D option

-D directory

In conjunction with the -l option, specify the search directory.

## 6.10.5.1.4 -d option

-d

Display the build date of each file.

# 6.10.5.1.5 -v option

-v

Produce fuller output, in particular show the full path to each file examined and show the associated product.

# 6.10.5.1.6 -q option

-q

Suppress messages about files not found, which cannot be opened or are indecipherable.

# 6.10.5.1.7 -t option

-t

Try to produce nicely-aligned columns.

## 6.10.5.1.8 -F option

## -F file

The installation suite used to include a file /etc/whatvnrc which mapped the product name Xi-Text to a collection of files, so you could type

whatvn xibatch

to see a display of each component program and the version number, together with a calculated overall version number.

This is not necessary now that each program file incorporates the overall version number, but the old method is supported.

The default location may be overridden with this option.

# 6.10.6 zinstall

#### zinstall [options] files

zinstall is not currently used for installation but is left in place as a potentially useful program.

It can search for a program file, possibly in a lower-level subdirectory, uncompress it if necessary, install it in the appropriate bin directory and set the modes and ownership.

It can check for the version currently

The software is copied or compared from the current directory, or optionally from subdirectories of the current directory to a specified directory. If it is compressed, it is uncompressed or un-zipped on the fly.

It can be used to verify that the permissions and ownership are correct, and optionally to reset them.

It can be used to check that the installed version is up-to-date with a version in the current directory, and optionally to install a newer version (this requires the version numbering to conform to Xi Software standards).

It can also be used to deinstall software.

The four modes are selected by means of the mutually exclusive options -I, -V, -C and -U. One of these options must always be given.

# 6.10.6.1 Options

Note that there is no mechanism for saving options in a .xitextfile or anywhere else.

# 6.10.6.1.1 -I option

-I

Select the installation option.

# 6.10.6.1.2 -V option

-V

Select the verify option.

Verify doesn't actually change anything, it just returns an exit code of 100 if something is found to be inconsistent, unless the -f option is given.

# 6.10.6.1.3 -C option

-C

Select the check option.

Note that Xi Software version numbering standards are assumed, held in comment sections of the binaries.

Check doesn't actually change anything, it just returns an exit code of 100 if something is found to be inconsistent, unless the -f option is given.

# 6.10.6.1.4 -U option

-U

Select the uninstall option. Most of the other options are ignored.

# 6.10.6.1.5 -t option

-t type

Indicates the type of the file as being type.

Currently the only type which makes any real difference is LINK, which means that the second and subsequent named files are installed, or checked to be, hard links to the first named file.

## 6.10.6.1.6 -D option

## -D directory

Specify the given *directory* as being the destination directory to install to.

If the specified directory does not have a / in it, then it is taken to be the name of an environment variable to expand, so for example:

```
BINDIR=/opt/products/bin
export BINDIR
zinstall -I -D BINDIR ...
```

will use the specified directory as a destination.

The environment variable must be defined, otherwise this will be an error, with the exception of the name USERPATH. If this is not defined, then the directories /usr/local/bin, /usr/lbin and /usr/bin are searched in order and the first of those which exists is taken.

If the -D option is not provided USERPATH is supplied anyway, with the above consequences.

## 6.10.6.1.7 -O option

### -0 directory

Select the given *directory* as the source directory for files, rather than the current directory.

No environment variable or other expansion takes place on this and it is, of course, an error if the directory does not exist.

### 6.10.6.1.8 -M option

#### -M mode

Create the destination directory if it does not exist, with the permissions given as an octal string.

When checking or verifying, precede the mode with a + sign to signify that the permissions on the directory should include at least the bits given, for example

#### -M +111

would ensure that the executable (search) permissions were set on for all users.

## 6.10.6.1.9 -p option

## -p prefix

Provide a *prefix* to each installed file.

So for example to install the program ripc as xt-ripc and cjlist as xt-cjlist use

zinstall -I -p xt- ripc cjlist

## 6.10.6.1.10 -N option

## -N

Ignore files which are non-executable in the list of files to operate upon.

This is handy if you have just built a directory of files and just want to install the programs, for example

make zinstall -I -N \*

will just install the built programs and ignore the .o, .c files and the Makefile.

## 6.10.6.1.11 -S option

### -S

Skip files which look like source files in the list of files to operate upon.

This might be preferable to the -N option where library files are being installed, for example.

## 6.10.6.1.12 -m option

### -m mode

Set the permissions on the file when installing to be *mode*, given in octal.

When verifying or checking, check that the permissions agree.

If this is not specified, then the file permissions are copied on first installation.

If a re-installation takes place and this is not specified, the permissions of the original file are copied.

# 6.10.6.1.13 -u option

### -u *user*

Set the owner of the destination files to be user.

When verifying, check that it is that user.

If this is not specified, then the user will be that of the invoking user on installation.

If a re-installation takes place and this is not specified, the user will be that of the original destination file.

## 6.10.6.1.14 -g option

## -g group

Set the group owner of the destination files to be group.

When verifying, check that it is that group.

If this is not specified, then the group will be that of the invoking user on installation.

If a re-installation takes place and this is not specified, the group will be that of the original destination file.

## 6.10.6.1.15 -f option

## -f

In check and verify modes, attempt to fix anything found to be incorrect.

## 6.10.6.1.16 -v option

-v

Say more about what the program is doing. Wihout this, check and verify in particular do not say anything but just return non-zero exit codes if the files are out-of-date or incorrect respectively.

# 6.10.6.1.17 -q option

# -q

Be silent about non-catastrophic errors like missing files.

# **Chapter 7**

# **Text screen-based Programs**

The following sections provide more information on the text screen-based programs spq and spuser, with attention to the screen commands. See the previous chapter regarding command-line options to spq and spuser.

# 7.1 spq – interactive spool queue manager

The following screens and screen-based commands apply to spq. Remember, however that all of the screen formats and the key bindings may be adjusted to suit your requirements, so the default commands listed here may have been changed on your system.

# 7.1.1 Position of cursor on entry

The cursor is placed in either the job section or the printer section on entry to spq.

If the user is not allowed access to the printer section, the cursor will always be placed in the job queue section on entry whatever options are specified.

Otherwise the job queue or printer list section may be selected using the -j or -p options respectively.

If neither option is specified, or -d is specified, the job queue will be selected if there are any jobs, otherwise the printer list will be selected.

# 7.1.2 Screen-based commands - cursor movement

Most of these commands apply everywhere, except when you are in the middle of updating a field such as the form type, where usually only the "help" and "screen refresh" commands apply.

We think that you may well want to assign function keys to some of these options, but you should have appropriate *terminfo* or *termcap* definitions to do this.

| Command                          | Action                                                         |
|----------------------------------|----------------------------------------------------------------|
| j or <i>down cursor</i> key      | Move the cursor down one line, possibly scrolling down         |
| <i>k</i> or <i>up cursor</i> key | Move the cursor up one line, possibly scrolling up             |
| Ctrl-f                           | Move forward a screenful                                       |
| Ctrl-b                           | Move backward a screenful                                      |
| Ctrl-d                           | Move forward half a screenful                                  |
| Ctrl-u                           | Move backward half a screenful                                 |
| B or home                        | Go to top of screen; if already there scroll to top of list    |
| E                                | Go to bottom of screen; if already there scroll to end of list |
| Ctrl-I                           | Redraw the screen                                              |
| ?                                | Display some sort of help message.                             |

If the up and down cursor keys work on your terminal, these are equivalent to k and j and the latter should probably be removed from the valid keys for up and down movement, to minimise potentially ambiguous situations, see key definitions on page 292 on how to do this.

The standard response to an invalid instruction is to flash the screen, if possible, otherwise to ring the bell. This will be accompanied by an error message, displayed, highlighted if possible. Typical invalid instructions include:

- an attempt to move off the end of the display
- an invalid control character
- an invalid operation
- a lack of privilege, such as attempting to abort someone else's job.

# 7.1.3 Field entry

When a command to change a field is typed the cursor is moved to the start of that field. The existing field entry is undisturbed until the first character is typed. Characters are then accepted up until a carriage return or line feed is typed.

| Command           | Action                                                                                                    |  |  |
|-------------------|----------------------------------------------------------------------------------------------------|--|--|
| escape            | Abort the edit, restore the previous value, and quit the command                                                                                                    |  |  |
| kill char         | Kill all characters typed so far and start again                                                                                                    |  |  |
| <i>erase</i> char | Delete the last character typed                                                                                                    |  |  |
| ?                 | For numbers - display meaning and range, for strings display possibilities starting with the characters typed so far.                                                                                                    |  |  |
| space or tab      | For strings only - insert a likely possibility. Successive spaces will cycle through all possibilities. If characters have already been typed the possibil-<br>ities are restricted to those starting with the characters already typed. |  |  |

Special control characters in this context are:

## 7.1.4 Set and save program options

The program options with which spq was entered may be interactively displayed and modified, with immediate effect (except in 3 cases). To select this facility, type the = command. A screen like this should be displayed:

```
Setting program options for spq
Restrict to printer :
Restrict to user
                  :
Restrict to title :
Limit jobs display: Jobs matching printer plus null
Display only
             : All
Local jobs/printers only : No
Sort printers : Unsorted
Class code : ABCDEFGHIJKLMNOPabcdefghijklmnop
Confirm abort/delete jobs : Unprinted jobs
Help messages : Inverse Video
Error messages : Inverse Video
Clear Help message: Use next command
Page counts : Yes
If job moves : Follow job
Printer List size(on entry) :
                              3
Cursor on entry : Don't care
Refresh Interval : 10
```

After setting the user is given the option to save the options, which may be done by creating or editing a .xitext file in the current directory (i.e. the directory when spq was entered) or in the user's home directory.

The printer list size and sort printers options are only effective if the options are saved and spq re-entered. Likewise the "cursor on entry" setting only makes sense on entry.

To cycle through all cases, move the cursor to the relevant field and press space. For the two numeric-valued cases just type in the required number. To exit, either type q, or else move past the last field. You should receive the message

Save current parameters?

Type y to save the parameters. You should receive a further message asking whether you want to save in the current directory, and if not in the home directory.

### 7.1.4.1 Restricting the display by printer

It is possible to restrict the display to a set of printers, and the jobs designated for those printers. This includes jobs which, by having no printer name included, may come out on one of the set. The set of printers may contain just one name, a list of names or a list of patterns for matching printer names.

The set of printers is specified on the line

```
Restrict display to printer :
```

They may be given as a comma-separated list of alternatives, including the use of shell-style wild-cards. This is the same as with the -q option on the command line, except that there are no quotes round the string. For example:

```
Restrict display to printer : ljet
Restrict display to printer : lp1,ptr3,laser7
Restrict display to printer : ptr*,lp[1-9]
Restrict display to printer : [a-c]?9
```

The wild-card options are:

| *      | Matches anything                           |
|--------|--------------------------------------------|
| ?      | Matches one character                      |
| [a-m]  | Matches one character in list or range     |
| [!n-z] | Matches one character not in list or range |

# 7.1.4.2 Restricting the display by user

The display may be restricted by username, in a similar fashion to restricting by printer name. The set of users may be a single name, a pattern, a comma separated list of names and patterns. The same shell style wild card options are available for pattern matching as are used for printers.

The set of users is specified on the line

Restrict display to user:

# 7.1.5 Job queue section.

There may be blank space at the top of the screen as jobs are deleted, but the cursor can not be moved into it. The size field is displayed in pages preceded by an = sign if the job appears to be on separate identifiable pages, otherwise by a / sign, in which case it is in bytes. The -e option to spq suppresses the page indication.

The following commands are available when the cursor is in the job list, in addition to the cursor movement and scrolling commands given above.

Commands generally apply to the job selected by having the cursor alongside it.

| Key | Action                                              | Key | Action                                            |
|-----|-----------------------------------------------------|-----|---------------------------------------------------|
| А   | Delete the job aborting if being printed.           | С   | Copy job without deleting                         |
| С   | Change the number of copies                         | F   | Change post-processing flags, if displayed        |
| f   | Change the form type for the job                    | Η   | Change the hold time, if displayed                |
| h   | Change the job title                                | I   | Display the job on the screen                     |
| Κ   | Change class code, if displayed                     | L   | Change "local only", if displayed                 |
| Μ   | Change "mail attention", if displayed               | т   | Change "mail result", if displayed                |
| 0   | Change other options for the job                    | 0   | Switch to the printer list                        |
| р   | Change the priority of the job                      | Р   | Change the printer destination                    |
| q   | Quit out of spq                                     | R   | Edit page range, if displayed                     |
| r   | Set/unset "retain after printing", if displayed     | S   | Set/unset "no header", if displayed               |
| Т   | Change the "delete if unprinted" time, if displayed | t   | Change the "delete if printed" time, if displayed |
| U   | Unqueue the job                                     | и   | Change "post to" user, if displayed               |
| W   | Change "write attention", if displayed              | W   | Change "write result", if displayed               |
| =   | Update/save program options                         | :   | Change "halted at" page, if displayed             |
| #   | Change "odd/even pages", if displayed               | ,   | Reassign job list display format                  |
| X   | Inspect system error log file                       |     |                                                   |
| ^   | search forward for any string parameter             | \   | search backward for any string parameter          |

Some commands, such as *H*, are only operative if the job display format has been changed to display the relevant job attribute on the main screen. These attributes are usually only edited from the supplementary job attribute screen, displayed using the *O* command. However attributes considered important, such as form type or printer may be edited with a suitable prompt even if they have been excluded from the main job list.

Most commands are simply ignored if the job is being printed. The main exceptions are abort/delete, and change copies.

To edit attributes of jobs, it will generally have to be your job, unless you have the privilege to edit other users' jobs. There is a separate permission to allow you to view the contents of other users' jobs without being able to edit them.

Other commands require you to have specific permissions as well as or in addition to those; you will need permission to select the printer list, to change the priorities of jobs which have been queued, or to "unqueue" a job.

# 7.1.5.1 Abort job

The A command deletes the selected job, aborting printing if it is in progress.

Confirmation is usually requested if the job has not been completely printed at least once, otherwise the job is deleted silently. You can choose between three levels of confirmation:

1. You can turn off all confirmation requests by specifying -A.

- 2. You can accept the default behaviour (possibly restored after a –A option with a single –a option), which requires confirmation for unprinted jobs only.
- 3. You can insist that confirmation always be requested with -a or multiple -a options.

If the job is being printed, then the appropriate action for abort handling for the printer is taken; by default the message \*\*\*ABORTED\*\*\* will be appended to the output, unless the output is being passed through a filter, in which case the filter process will be sent a SIGTERM signal.

Remember that output may not stop immediately if the printers have their own internal buffers to be emptied.

If a job has been retained on the queue via the -q option to spr, or because this is standard for the paper type, this command may be used to remove it, or it may be deleted automatically when the job has reached the "delete if printed" timeout.

# 7.1.5.2 Change the number of copies

The c command moves the cursor to the copies field of the job. You may change the number of copies from 0 to the maximum which you are permitted. If printing is in progress, the number of copies to be printed includes the current one.

You may reprint a job retained on the queue by resetting the copies field.

# 7.1.5.3 Change the form type

The *f* command changes the form type. The cursor moves to the job's form type field.

If the form type you want is loaded on one of the printers you may press *space* until it appears in this field, and you can always edit the result by changing a suffix, for example. Alternatively you may type the initial few letters of the form type to restrict the choice to form types starting with those letters.

Typing a ? will display a list of form types loaded on the printers, or you may type this after typing one or more characters to list just the form types whose names start with those characters.

If you may only use your default form type, then the allowable forms here may be restricted.

# 7.1.5.4 Priorities

There are two privileges which apply here; you may or may not be allowed to change the priority of a job on the queue, and if you are you may or may not be limited to your standard upper and lower priorities. If you cannot change the priority, you will get an error message.

When in this field, you can type a ? to see the range of priorities you may set.

# 7.1.5.5 Change the printer name

The *P* command changes the printer name. You may not be permitted to do this is you are limited to use of your default printer type.

As described in the -P option to the spr command, this field may be a pattern giving a range of printers which may print the job.

You may cycle through printer names using spaces in the same way as you may cycle through the form types.

# 7.1.5.6 Unqueue job

The v command enables a job to be taken off the queue, perhaps for editing before being returned. To protect secure environments (e.g., where accounts software log files are printed) the user must be granted the unqueue privilege.

When a job is unqueued, two files are created. The first file is a "shell script" or "command" file containing an spr command which if run unedited, would resubmit the job with the same options as it had when taken off the queue. The second file is a copy of the job itself, which is then deleted.

When the user invokes this command, spq prompts in turn for the directory to write in, the command file, and the job file. The director to write in defaults to the current directory when spq was started.

Environment variables prefixed with \$ are expanded when the directory name is read. Also, certain directories may be specified by using the  $\degree$  character, thus:

| Sequence | Meaning                                                                           |
|----------|-----------------------------------------------------------------------------------|
| ~        | Invoking user's home (\$HOME) directory                                           |
| ~ user   | Home directory of specified user                                                  |
| ~+       | Current directory when spq started                                                |
| ~ _      | Value of environment variable ${\tt OLDPWD}$ if it exists on entry to ${\tt spq}$ |

The directory being written to must be writeable by the user invoking spq and must have search (execute) permission for user spooler.

The *C* command is similar to the *U* command except that the job is not deleted.

## 7.1.5.7 Other options

Many of the other options for a job may be viewed and changed using the  $\circ$  option. The other option screen looks like:

```
Job number 6417 submitted by jmc on 13:10:35 Mon 10 Jan 1999

Title : passwd

Suppress header : No

Form type : a4

Post to user : jmc
```

```
Mail message : No
Write message : No
Mail attention message : No
Write attention message : No
Class code : ABCDEFGHIJKLMNOPabcdefghijklmnop
P/proc flags :
Retain after printing : No
                                             5
Start page: 1 Last print halted at :
End page : <end>
Skip odd pages : No
Skip even pages
                : No
             : No
Reverse skip
Printed
            : No
Delete time if not printed (hours) :
                                 168
Delete time if printed (hours) :
                                 2.4
              : <N/A>
Hold job until
Local job only : No
```

The Last print halted at: field is only displayed if the job had started printing but not run to completion.

Note that the order of entries on this screen, and also the starting one, may be separately modified by adjusting the message file.

These options may be changed in just the same way as the options in the main screen are changed. For "flag" type options you may type Y or T, N or F and  $\tilde{}$  to set, unset or "toggle" the flag. Note that the "this job has been printed" flag may be set or unset, however it will be set every time the job is printed, and if the "retain after printing" flag is not set and the printer setup file does not specify retain the job will be deleted then.

You may exit a field leaving it unchanged by using the up or down arrow keys, or *Enter* provided that nothing has been typed. You may quit back to the main screen by typing q provided that a string is not expected; otherwise move to another field and type q. Alternatively map this function onto some function key.

(To get the full benefit of using this and other screens in a smooth fashion, you should make sure that your terminal and **Xi-Text** are set up to use cursor and function keys, particularly for the "help" and "quit" functions. We'd like to distribute versions of the key definitions which include function keys, but terminals and *terminfo* descriptions seem to differ so widely in this area, often by not defining them at all).

You can set a "hold until" time by typing *S* on the field, or delete it by typing *U*. When setting the time you can move across the parts of the time and date using the left and right arrow keys, *h* or *1* respectively. To change the time, press *+* to "increment" the component which the cursor is on or – to "decrement" it. The digits of the time and the day of the month may be explicitly overtyped.

A separate help message may be displayed by typing ? except where this may be legitimately part of a string. You can map the help function onto a function key (see chapter 10 on Configurability for more details) if you want to be able to display help here. The help message includes possible user names when editing the "Post to User" field. If one or more characters have already been typed, only user names starting with that string appear.

In the same way, a space typed in the "Post to User" field will suggest a possibility from the list of users, or from that subset starting with the character or characters already typed.

If the job is currently being printed, **Xi-Text** will display its progress as it is being printed. Should the job disappear whilst you are in this screen, you will receive a message. Just type *Enter* to continue.

If the job was halted whilst being printed, the page at which it was halted will be displayed after the startpage. You may reset this page number also if it is displayed. When the job is printed again, the first copy will commence at the page it was halted at, if applicable, and otherwise at the start page. Second and subsequent copies will commence at the start page. In all cases the last page to be printed will be the end page.

# 7.1.5.8 View job file

The I command displays the job on the screen. The job title and form type are displayed at the top of the screen, together with a "ruler" for measurement of character positions.

Since the whole of the printed page is unlikely to fit on the screen, the file is viewed in "screenfulls", and the end of printed pages is indicated on screen by highlighted markers, like End of page 1. The page counts are based either on the specified delimiters given to spr, or if the job has been printed, and the page delimiters reassigned, then these new assignments. If no delimiters are given, then formfeed is taken as the delimiter.

The simplest commands here are *space* or *carriage return* to advance through the file, and q to quit back to the main screen. When you are looking at the start, end or halt page, an appropriate message will be displayed at the top right-hand corner of the screen. If there is text which has been truncated on the right to fit onto the screen, then such text is marked by a ">" in the rightmost column.

Facilities are available to:

- Set the start, end and halt pages for the job
- Scroll right and left to view the whole of the printed page on wide stationery
- · Go to the beginning or end of the file
- Search forward or backward for a specified string.

The complete set of commands available is:

| Command          | Action                                             |
|------------------|----------------------------------------------------|
| space            | next page                                          |
| ENTER            | next page                                          |
| k or up cursor   | previous page                                      |
| j or down cursor | next page                                          |
| ^                | search forward for string                          |
| X                | search backward for string                         |
| 1                | scroll left 30%                                    |
| r                | scroll right 30%                                   |
| <                | scroll to left margin                              |
| >                | scroll to rightmost column in file containing text |
| S                | set start page of job to current page              |
| е                | set end page of job to current page                |
| Н                | set "halted at" page to current page               |
| q                | quit back to job list                              |

The only commands requiring further explanation are the searching commands. These provide a limited ability to search forward and backward through the file for a specified string; they prompt for a string to be searched for; case is insensitive, and the only "wildcard" allowed is ".", which means "any character".

# 7.1.5.9 Inspect system error log file

The *X* command inspects the contents of the system error log file, <code>spshed\_reps</code>, in the spool directory, by default /usr/spool/spd. It may be useful to examine this in case something crashes, especially if a printer halts with error status.

The display starts on the final page of the log, to show the most recent messages. It is similar to the view job display and uses the same commands to move round the file.

# 7.1.6 Reassign format of job list display

The initial layout of the job list display is read from the message file. The format of the job list display of the main screen may be adjusted and the result saved in a new message file.

To select the display format, type a ", " character. The display will change to something like:

|     | 3 | n | Number in queue     |
|-----|---|---|---------------------|
| " " |   |   |                     |
| <   | 6 | Ν | Job number          |
| " " |   |   |                     |
|     | 6 | u | User submitting job |

The numbers specify field widths, the code letters give the desired field and the text gives an explanation. Material in quotation marks designate separator characters. Lines prefixed by a < character denote fields which will be left-shifted to overtype the previous field if a specific instance is too large to fit (e.g. job number prefixed by a machine name; this is inserted sacrificing the number in the queue). There is a similar > character which denotes "skip any fields to the right if too large", but this is mainly useful for printer "feedback" messages.

To adjust the formats, move to the relevant row and type:

| Command | Meaning                             |
|---------|-------------------------------------|
| 9       | Quit and prompt to save             |
| i       | Insert new field before current     |
| а       | Insert new field after current      |
| 1       | Insert new separator before current |
| п       | Insert new separator after current  |
| D       | Delete field or separator           |
| W       | Reset width                         |
| С       | Reset format code                   |
| <       | Toggle left overwrite field         |
| >       | Toggle right overwrite field        |
| S       | Reset separator text                |

When a separator is entered, there is a "minimum" of a single space which will be assumed if a null string is given.

The following format codes may be given:

| Code | Meaning                    | Code | Meaning                    |
|------|----------------------------|------|----------------------------|
| А    | Signify "write attention"  | а    | Signify "mail attention"   |
| С    | Class code                 | С    | Number of copies           |
| F    | Post-processing flags      | f    | Form type                  |
| Н    | Hold time                  | h    | Job title                  |
| K    | Size in KB                 | 1    | Signify "local only"       |
| L    | Position reached in KB     | т    | Signify "mail result"      |
| Ν    | Job number                 | п    | Number in queue            |
| 0    | Signify odd/even pages     | 0    | Display originating host   |
| Р    | Printer                    | р    | Priority                   |
| Q    | Page reached               | q    | Signify "retain on queue"  |
| R    | Page range                 | S    | Signify "suppress header"  |
| S    | Size in pages              | t    | Delete time if printed     |
| Т    | Delete time if not printed | и    | User submitting job        |
| U    | Post user                  | W    | Signify "write completion" |
| W    | Submission time            |      |                            |

Notes:

- 1. Job number includes the machine prefix if the job is on a remote host.
- 2. Display originating host includes Windows PCs and jobs submitted from remote hosts via the rspr command.

When you have finished, type q to return. You will be prompted as to whether you want to save the formats. If you do, you can opt to save in your home directory or the current directory. You would choose the former if you want to select this every time you use spq and the latter if you wanted it only from the given directory.

A "header" line to the job list section consisting of only a single letter j will be replaced by an appropriate header consisting of headings appropriate to the format selected.

# 7.1.7 Printer list section of spq

This section of the screen reflects the active printers. To access it the user must have the appropriate privilege. A further privilege enables access to the halt and restart commands H, G, ! and h, and yet a further privilege to N and D.

Each printer known to the spooler may be in one of 8 states:

- Startup The printer has been started with *G*, or with spstart, and is being initialised with the setup string.
- Idle The printer is ready to print jobs with the given form type.
- Printing The printer is printing a job, whose number and user are shown.
- Shutdown The printer is in the process of shutting down, i.e. it was idle or printing, but has been halted, and is now shutting down the printer. This state is transient, probably not being seen on lightly loaded machines and printers with simple drivers / setup files.
- Halted No jobs are going to the printer. This is the initial state. You will need to change to this state to change the form type.
- a/w oper In this state the printer is awaiting a confirmation from the operator before continuing, either because it is in single job mode, or because an alignment page has just been printed. The spooler requires approval before continuing. The marker N/A (not aligned) appears on the right if it requires alignment.
- Offline The printer has been detected as being off-line. This state is actually a variation on the Halted state. A message may be displayed to the right of this column giving further details.
- Error An unrecoverable error has been detected on the printer. A message may be displayed to the right of this column giving further details.

Some causes of errors are:

- · Syntax errors in setup files
- · Inaccessible device special files
- I/O errors other than those caused by off-line detection.

For the Error state, a message is left in the file <code>spshed\_reps</code> in the spool directory, by default /usr/spool/spd, describing the problem. You can inspect this with the *X* command.

The extra commands available in the printer section of the screen are, in addition to the cursor movement and scrolling commands described earlier:

| Key | Action                                       | Key | Action                                        |
|-----|----------------------------------------------|-----|-----------------------------------------------|
| !   | Interrupt current job                        | А   | Abort current job                             |
| С   | Edit description field for printer           | С   | Reset the class code                          |
| D   | Delete printer from list                     | f   | Change form type                              |
| G   | Start printer                                | h   | Halt printer at end of current job            |
| L   | Impose lower limit on job size               | U   | Impose upper limit on job size                |
| V   | Edit device name for printer                 | Н   | Halt printer at once                          |
| N   | Add a new printer                            | п   | Reject alignment page                         |
| 0   | Switch to job queue                          | Р   | Change printer name                           |
| q   | Quit out of spq                              | Χ   | View system error log file                    |
| r   | Restart current job                          | У   | approve alignment page                        |
| =   | Save program options                         | ,   | Reset printer list display format             |
| ^   | Search forward by contents of a string field | \   | Search backward by contents of a string field |
| ?   | display help message                         |     |                                               |

The ctrl-f, j etc commands also operate here. Often the user will set the size of this section of the screen to display all the printers by entering spq with the -P option.

## 7.1.7.1 Stop/start commands

Obviously the G command will only have any useful effect on a halted printer, and the h and H commands will only affect a running printer.

If an alignment file is specified for the given form type (see the Printer Definitions chapter 4 for more details) then the marker N/A will appear on the right. If there are one or more jobs to be selected, then the printer will output the contents of the alignment file and switch to a/w oper mode to enable the alignment to be approved (by typing y) or retried (by typing n). If the job has the mail or write attention flags set, then the owner will be sent an appropriate message. If there are no jobs to be selected, the printer will move to idle mode (unless there is an error). You can type a y if you are confident that the paper is correctly aligned; however you will be asked for confirmation.

An idle printer can have the requirement for alignment reinstated, if applicable, by typing *n*. The N/A marker will reappear, and the next job will invoke the a/w oper procedure.

The difference between *h* and *H*, is that *h* waits until the end of the currently printing job if any.

Note that the *H* and *h* commands do not always cause an immediate state change; they initiate a state change which may take some time to complete. So, in order to avoid confusion, the *H* command will mark the printer's line with "AB!!" (for abort) so you know it really is going to stop.

Similarly, the *h* command will mark the printer's line "(heoj)" (for "halt at end of job") while it is waiting for the job to finish.

If there is a large docend, sufend and/or halt string specified in the setup file, there may be some wait before the printer status changes from shutdown to halted. However you may force the issue by pressing *H* again, if you wish. The filter process group will be killed with a SIGTERM signal.

Beware of the fact that printers may send X-OFF characters when put off-line, and the reason why the docend or other string is being delayed may be because the port is waiting for an X-ON. Whilst *H* should nevertheless clear it, it is much better to only take it off-line after it has halted.

# 7.1.7.2 Printer size limits

You may select lower and upper limits for sizes of jobs to be printed on a given printer by typing L and U respectively. The sizes are in bytes, and a value of zero indicates no limit in either case.

If a current lower limit of job size applies on a printer, then a < will appear after the state in the display. If an upper limit applies, then <math>a > will appear.

Jobs will only be selected for printing if the size in bytes falls between the limits set. The size is that for the whole job, disregarding any page ranges or odd/even page selection.

# 7.1.7.3 Restarting halted jobs

It is possible to "interrupt" a job while it is printing, then re-start it later from the last page printed.

This capability is especially useful when a small "rush job" arrives while a big job is printing. It is possible to interrupt the big job, print the rush job, then re-start the big job.

The *H* command may halt a printer in mid-job. If this happens, **Xi-Text** will note the page at which printing stopped. To find out at where it stopped, either use the *O* (other options) command in the job list, or look at the file with *I*. If the job was halted, the *O* screen will display a field "Last print halted at" followed by the page number at which it was halted. When viewing the job with I, the "halted at" page is noted by a highlighted message at the top of the screen.

If you re-start the printer, the job may continue from the "halted at" page. If, however, a higher priority job has appeared on the queue, this job will instead be printed, and the interrupted job will be printed when it again appears at the head of the queue.

To make interrupting jobs easier, the ! command exists; this is equivalent to H followed by G on the same printer. This enables you to "rush through" a job interrupting a long job. Be careful; **Xi-Text** is not omniscient about interrupting escape sequences and graphics.

If you wish, you may update the "halted at" page while the job is halted, to re-start it at an earlier or later page.

If the job was assigned to a specific printer by the user, it will stay assigned to that printer. If, on the other hand, **Xi-Text** had assigned it to a printer automatically, it will be un-assigned and will start to print on the next available printer, with the correct form type loaded, when it gets to the head of the queue.

Again, beware of large printer buffers; these can limit the usability of this otherwise very useful facility.

# 7.1.7.4 Abort/restart current job

The abort command *A* is similar to that in the job queue, but no confirmation is asked for unprinted jobs. Note, the next job will be selected - it is usually better to halt the printer. The restart command *r* causes the current print job to be restarted from the beginning. The action may be controlled for each printer by setting the restart string or command for the printer,

Both of these commands are limited in their effectiveness if the printer has a large buffer.

# 7.1.7.5 Change printer name

The command *P* moves the cursor to the printer name field of the selected printer, which must be halted.

The printer name may then be changed. As with other string-valued options, you may use spaces to put up various possibilities, and a ? to list them. These are all derived from directory names in the directory /usr/spool/printers, or from a locally supplied help file.

# 7.1.7.6 Change form type

The command  $\pm$  moves the cursor to the form type field of the selected printer, which must be halted.

The form type may then be entered. Again, as with other string-valued options, you may use spaces to put up various possibilities, and a ? to list them. The possibilities are derived from form types in the job queue starting with the first job, followed by the names of setup files in the directory for the current printer. Alternatively a local help file (see page 300 may be displayed.

If you want to avoid erroneously displaying or offering other files, such as record or alignment files at this point, these files must have names commencing with a "." or a "-".

# 7.1.7.7 Delete printer

This command removes a printer from the list. It may only be executed on a halted printer.

# 7.1.7.8 Add a printer

The printer name, port, form type and description are accepted in turn.

Note that in this case the *escape* key aborts the whole operation, not just the field being edited as with other string-valued commands.

When putting the printer name in, as with the *P* command, spaces cycle through the names of directories in /usr/spool/printers.

When entering the line or device name, space cycles through currently unused (by Xi-Text) entries in directory /dev which start with tty or lp (but excluding /dev/tty), which have read-write access to user /usr/spool/spd.

When putting the form type in, spaces cycle through setup file names in the directory for the printer type just entered.

The class code assigned to the printer will be that obtained from the user's default class code and the -C option, if specified.

# 7.1.7.8.1 FIFOs as printers

When adding a printer, a "line" or device name starting with a / is not interpreted relative to the /dev directory. A FIFO or named pipe may be given instead of a character special device.

If the environment variable FIFODIR is defined when the scheduler spshed is started, then the contents will be prepended to line file names starting with /.

# 7.1.7.8.2 Terminal servers as printers

The line or device name is not used by **Xi-Text**, but can be used in the printer setup files. Typically a port number or unique identifier for the printer would be used. This port number is enclosed in angle brackets <>>. The trailing > may be omitted when entering this but is inserted when displayed.

Note that the "guess" command doesn't work here.

Note that if you don't put the <>s in when you should, or do when you shouldn't, the error will be detected when the printer is started and the state error will appear. However an appropriate message will be put in the system error message file /usr/spool/spd/spshed\_reps, which you can display with the *X* command.

## 7.1.7.9 Reset class code

The *C* command causes a line to be displayed with the current class code. The user can then reset the code to a new value. However if the user does not have the override class privilege, this will be bitwise *and*ed with their default class. A class code of zero (possibly as a result of this *and* operation) is an error and will not be allowed.

# 7.1.7.10 Operator attention commands

The commands y and n may be entered when the printer is in a/w oper status, as a result of printing an alignment page, or at the start of a single sheet. You can distinguish the two cases by the fact that N/A appears at the right of the line to indicate that the paper is not aligned.

If printing an alignment page, y accepts the page, and continues with the first job, whilst n causes another alignment page to be printed. The a/w oper state will not be re-entered unless the printer is halted and restarted, which should be done if the paper is wrecked.

In single job mode, both y and n have the same effect.

These commands may also be used when the printer is idle to bypass the requirement for alignment after the printer has been started, or to reinstate it. In either case confirmation is requested, type Y or N (for yes or no this time) as appropriate.

# 7.1.8 Reassign format of printer list display

The format of the printer list on the main screen may be adjusted and the result saved to suit the user's taste.

The initial layout of the printer list display is read from the message file, and this option will, if desired, save the desired format in a new message file.

To select the display format, type a ", " character. The display will change to something like:

|   | " |    |   |                             |
|---|---|----|---|-----------------------------|
|   |   | 14 | р | Printer name                |
| " | " | 10 | d | Device (or network address) |
|   |   | 16 | f | Form type                   |

The numbers refer to field widths, the code letters give the desired field and the following text gives an explanation. Material in quotation marks designate separator characters. Fields prefixed by a < character denote fields which will be left-shifted to overtype the previous field if a specific instance is too large to fit . There is a similar > character which denotes "skip any fields to the right if too large"; this is mainly useful for printer "feedback" messages.

To adjust the formats, move to the relevant row and type:

| Command | Meaning                             |
|---------|-------------------------------------|
| q       | Quit and prompt to save             |
| I       | Insert new field before current     |
| a       | Insert new field after current      |
| 1       | Insert new separator before current |
| "       | Insert new separator after current  |
| D       | Delete field or separator           |
| W       | Reset width                         |
| С       | Reset format code                   |
| <       | Toggle left overwrite field         |
| >       | Toggle right overwrite field        |
| S       | Reset separator text                |

When a separator is entered, there is a "minimum" of a single space which will be assumed if a null string is given.

The following format codes may be given:

| Code | Meaning                                 |
|------|-----------------------------------------|
| а    | Signify "abort pending"                 |
| С    | Class code                              |
| d    | Device or network address               |
| е    | Description                             |
| f    | Form type                               |
| h    | Signify "halting at end of job"         |
| i    | Process id (only on current machine)    |
| j    | Job number being printed                |
| 1    | Signify "local only"                    |
| т    | "Feedback" message if off-line/error    |
| п    | Signify "non-aligned"                   |
| р    | Printer name                            |
| S    | State with :message                     |
| t    | State without message                   |
| и    | User owning job being printed           |
| W    | Combined abort / non-aligned message    |
| X    | Limit(s) set, display as $<$ and/or $>$ |
| У    | Minimum job size                        |
| Z    | Maximum job size                        |

When you have finished, type q to return. You will be prompted as to whether you want to save the formats. If you do, you can opt to save in your home directory or the current directory. You would choose the former if you want to select this every time you use spq and the latter if you wanted it only from the given directory.

A "header" line to the printer list section consisting of only a single letter p will be replaced by an appropriate header consisting of headings appropriate to the format selected.

# 7.2 spuser – user administration tool

The spuser command has 3 functions:

- 1. To enable any user to inquire about their permissions and charges.
- 2. To let a suitably privileged user change their own default form type or default priority within given upper and lower bounds.
- 3. To allow a fully privileged user to change system defaults and user details.

This program adjusts the user control file spufile23 in the spool directory, by default /usr/spool/spd.

## 7.2.1 spuser enquiry

The output of this is on the standard output, and is based on the user id of the requesting user. For a non-privileged user, this might take the form:

```
Default form A4 form types a4
Maximum Copies 10
Priority: min 100 max 200 default 150 Current Charge: 0
Default printer `' printer types `'
Class code A-Pa-p
You may Use other printers
You may Access queue options
You may Save new default options
```

## 7.2.2 spuser -c

If permitted this facility enables the user to change their default priority, default printer type or default form type. The current values are displayed on the screen in the following format:

```
Parameters for user: jmc
Default Priority: 150
Default form type: standard
Default printer type:
Priority: min 100 max 200 sys default 150
```

The user may type:

| Command | Action                          |
|---------|---------------------------------|
| ctrl-l  | Redraw the screen               |
| ?       | Display help                    |
| q       | Quit                            |
| =       | Save program options            |
| d       | Change the default priority     |
| f       | Change the default form type.   |
| p       | Change the default printer type |

The default priority may only be changed within the limits of the minimum and maximum priorities.

## 7.2.3 spuser -i

This option causes a full-screen display of all users and their privileges and limits to be shown. The display is in the order of user id (the numeric code used internally by Unix), unless the -u option is additionally given, whereupon the user names will be displayed in alphabetic order.

As with spq the display of help and error messages may be adjusted with the options -b, -B, -m and -M. Likewise the options may be saved in the current or home directories using the = command.

This mode of operation may only be entered by a user with the privilege to *Edit Admin File*. This privilege may only be set by someone else with this privilege; when **Xi-Text** is initially installed this privilege is granted to the users root and spooler. Beware of the fact that this can be used to deprive any or all users of the privilege, preventing re-entry to this mode of operation. However you will be able to carry on provided that you do not leave the program.

If you accidentally deprive all users of the "Edit Admin File" privilege, the only way to repair the situation is to stop the spooler (if no one can do that using sstop, then by brute force), delete the file spufile23, in the spool directory, by default /usr/spool/spd and restart. However all user and default details will be reinitialised to the installation defaults.

The format of the screen displayed is as follows:

| User    | def   | min   | max   | cps   | form     | ptr                  |             | S/Priv            |
|---------|-------|-------|-------|-------|----------|----------------------|-------------|-------------------|
|         | 1 = 0 | 1 0 0 |       | - 0   |          |                      |             |                   |
| DEFAULT | 150   | 100   | 200   | 50    | a4       |                      |             |                   |
| root    | 150   | 100   | 200   | 50    | a4       |                      |             | >DP               |
|         |       |       | 200   |       | a4       |                      |             | . 51              |
| bin     |       |       | 200   |       | a4       |                      |             |                   |
| sys     |       |       | 200   |       | a4       |                      |             |                   |
| adm     |       |       | 200   |       | a4       |                      |             |                   |
| uucp    | 150   | 100   | 200   | 50    | a4       |                      |             |                   |
| muucp   | 150   | 100   | 200   | 50    | a4       |                      |             |                   |
| -       |       |       | 200   |       | a4       |                      |             |                   |
| news    | 150   | 100   | 200   | 50    | a4       |                      |             |                   |
| spooler | 150   | 100   | 200   | 50    | a4       |                      |             | >DP               |
| talk    | 150   | 100   | 200   | 50    | a4       |                      |             |                   |
| batch   | 150   | 100   | 200   | 50    | a4       |                      |             |                   |
| sync    | 150   | 100   | 200   | 50    | a4       |                      |             |                   |
| lp      | 150   | 100   | 200   | 50    | a4       |                      |             |                   |
| listen  | 150   | 100   | 200   | 50    | a4       |                      |             |                   |
| jmc     | 150   | 100   | 200   | 50    | a4       |                      |             | >DP               |
| dave    | 150   | 100   | 200   | 50    | a4       |                      |             | >DP               |
| susan   | 150   | 100   | 200   | 50    | a4       |                      |             | N/S P             |
| guest   | 150   | 100   | 200   | 50    | a4       | matrix               |             | <dp< td=""></dp<> |
| accts   | 150   | 100   | 200   | 50    | invoice  |                      |             |                   |
|         |       |       |       |       |          | more below           |             |                   |
| Xi-1    | lext  | spu   | ser ( | Соруз | right Xi | Software Ltd 2000 (? | o for help) |                   |

After the user name is given the default, minimum and maximum priorities, the maximum number of copies, the current form type, printer type, the class code and an indication of the privileges. This is either blank to denote that the user has the default privileges, or has the marks "<DP", ">DP" or "!=DP" to indicate that the privileges are respectively less extensive, more extensive, or different (less extensive in some respects and more in others) than the default.

The first row displayed gives the system-wide defaults and subsequent rows are in order of increasing numeric user ID or user name depending on whether or not the -u option is in effect. You can page through the user list using the cursor movement and scroll commands as for spq and set new values using:

| Command | Action                                                     |
|---------|------------------------------------------------------------|
| ?       | display help                                               |
| С       | display current charge for user                            |
| d       | change default priority for user                           |
| D       | change system default priority                             |
| 1       | change minimum priority for user                           |
| L       | change default minimum priority                            |
| и       | change maximum priority for user                           |
| U       | change default maximum priority                            |
| f       | change default form type for user                          |
| F       | change system default form type                            |
| 0       | change default printer type for user                       |
| 0       | change system default printer type                         |
| r       | change allowed form type (pattern) for user                |
| R       | change system default allowed form type (pattern) for user |
| g       | change allowed printer type (pattern) for user             |
| G       | change system default allowed printer type (pattern)       |
| n       | change maximum number of copies                            |
| Ν       | change default maximum copies                              |
| А       | copy system default priorities and form type to every user |
| а       | copy system default priorities and form type to this user  |
| Р       | change privileges for user using a further screen          |
| Р       | change default privileges using a further screen           |
| q       | quit out of spuser                                         |
| =       | save program options                                       |
| S       | change class code for user                                 |
| S       | change default class code                                  |

The DEFAULT row will always stay in place as you scroll through the various users.

Type q to exit from the program.

# 7.2.3.1 Resetting system-wide defaults

When setting up the system for the first time, you should set the default privileges (upper case commands) and then set the privileges of users who are to differ in any way from the default. Note the commands to copy what you set to all other existing users.

The defaults are important not only because it is easier to set them up initially, but so that any new users are automatically added with the correct default privileges. Such new users are noticed and the details silently added to the user control file as they are encountered.

# 7.2.3.2 Setting default privileges

The privileges are not copied using the A command, but are set up separately. Note that the S/Priv column marks users whose privileges are different in some way from the default set, possibly by being less privileged.

First type the *P* command to enter the default privileges screen, which will look like this:

```
Default privileges
Default is to allow users to Edit admin file: No
Default is to allow users to Override class: No
Default is to allow users to Can masquerade as other users: No
Default is to allow users to Stop spooler: No
Default is to allow users to Use other forms: No
Default is to allow users to User other printers:
                                                  No
Default is to allow users to Change priority on Q: No
Default is to allow users to Edit other users' jobs:
                                                     No
Default is to allow users to Select printer list: No
Default is to allow users to Halt/restart printers: No
Default is to allow users to Add/delete printers: No
Default is to allow users to Set any priority on Q: No
Default is to allow users to Change own default prio/form: No
Default is to allow users to Unqueue jobs: No
Default is to allow users to View other users' jobs: No
Default is to allow users to Edit remote jobs: No
Default is to allow users to Edit remote printers:
                                                   No
Default is to allow users to Access queue options:
                                                   Yes
Default is to allow users to Save new default options: Yes
```

## You can type

| Command          | Action                               |
|------------------|--------------------------------------|
| У                | to allow a privilege                 |
| n                | to disallow a privilege              |
| Enter            | to leave one as it is                |
| k or up cursor   | to move up                           |
| j or down cursor | to move down                         |
| В                | to move to the beginning of the list |
| E                | to move to the end of the list       |
| q                | to quit back to the main screen      |
| ?                | to get a help screen                 |

Note that changing some privileges always changes other ones, for example there is no point in allowing a user to halt printers but not to select the printer list, so a Yes will pop up in the latter row if you allow the former.

Likewise if you can edit the admin. file (what you are doing now), you can do anything anyway, so a Yes will pop up everywhere if you set this.

When you quit or finish the last privilege, you will be prompted as to whether you want to copy the default privileges to all users other than yourself. Use this facility carefully. It is possible to remove essential permissions from everybody including write administration file privilege. If you do this, you will have to stop the scheduler, possibly by brute force, and then delete the user control file /usr/spool/spd/spufile23.

# 7.2.3.3 Setting default class

To set the default class code, type *S*. The cursor moves to the class code field in the DEFAULT row, at the position corresponding to the letter *A*. The corresponding letter appears for any class code bit that is set, otherwise a "." is displayed.

| Command           | Function                                                 |
|-------------------|----------------------------------------------------------|
| +                 | Turn on corresponding bit                                |
| _                 | Turn off corresponding bit                               |
| ! or ~            | Toggle corresponding bit                                 |
| cursor left       | Move left                                                |
| cursor right      | Move right                                               |
| Enter             | Quit back to main screen                                 |
| A to P and a to p | Move to bit and set it.                                  |
| æ                 | Clear all bits (but you must set some on before leaving) |
| *                 | Set all bits                                             |

The commands to set bits in the class code are as follows:

When you have finished setting the default class, you will be prompted as to whether you want to copy to all users, however this time you will be included in the copy, as it is not as catastrophic as depriving yourself of the edit admin file privilege would be!

## 7.2.3.4 Setting individual user privileges

To set individual privileges, move the cursor to the relevant user, and use the p command. The screen shown is almost identical to that for the default privileges thus:

Privileges for user jmc User jmc is allowed to Edit admin file: No User jmc is allowed to Override class: No User jmc is allowed to Can masquerade as other users: No

```
User jmc is allowed to Stop spooler: No
User jmc is allowed to Use other forms: No
User jmc is allowed to Use other printers: Yes
User jmc is allowed to Change priority on Q: No
User jmc is allowed to Edit other users' jobs:
                                              No
User jmc is allowed to Select printer list: No
User jmc is allowed to Halt/restart printers: No
User jmc is allowed to Add/delete printers: No
User jmc is allowed to Set any priority on Q: No
User jmc is allowed to Change own default prio/form: No
User jmc is allowed to Unqueue jobs: No
User jmc is allowed to View other users' jobs: No
User jmc is allowed to Edit remote jobs: No
User jmc is allowed to Edit remote printers: No
User jmc is allowed to Access queue options: Yes
User jmc is allowed to Save new default options: Yes
```

The commands to set or unset privileges are the same as for the default privileges, with the addition of the command:

### D - set to default privileges

However on exit, there is no prompt to copy before returning to the main screen.

# **Chapter 8**

# X/Motif Programs

# 8.1 xmspq – Motif GUI Spool Queue Tool

xmspq is a fully interactive Motif alternative to the standard print queue manager, spq. As with spq the format of the screen display, the help messages and even the command keystrokes can be easily altered to suit your requirements.

Unlike spq, there are no specific command line options to xmspq. The facility to change or specify resource settings for an X11 (and hence Motif) program on the command line can be used.

## 8.1.1 Options

The option -xrm "str" may be used to specify a resource str to override the resource given in the resource file.

Do not worry about the terminology it is sufficient to recognise what these resources look like. For example the resource which specified the title for the main window of xmspq is:

xmspq.title: xmspq - Xi-Text Spool Queue Viewer

The text before the colon ":" is the resource name (i.e. xmspq.title) and the text after is the data, in this case a string. The data can be boolean, integer or a string.

# 8.1.2 Useful Resources

All of the resources for program xmspq start with "xmspq" To keep the initial column width to manageable proportions just the text from the "." or " $\star$ " is listed.

xmspq.Title

Specifies the title as it will appear on the main window of xmspq.

xmspq.IconName

Sets the text for the icon when the copy of xmspq is iconised.

xmspq.localOnly:

This is a boolean with the values True or False. When True the display will be restricted to show only local printers and jobs. When False printers and jobs on all co-operating **Xi-Text** hosts will be shown.

## xmspq.unPrintedOnly:

Selects whether to show all print jobs, just those which have been printed or those awaiting printing. The selection is indicated by:

- 0 All jobs
- 1 Unprinted jobs
- 2 Printed Jobs

xmspq.inclJobs:

Selects which print jobs to show when the view is being restricted by printer, the options are:

- 0 Show only jobs which match the printer restriction, excluding those which do not have a specified printer.
- 1 Show only jobs which match the printer restriction, including those which do not have a specified printer.
- 2 Show all jobs disregarding any printer restriction

### xmspq.onlyPrinter:

Limit display to the specified set of printers, and the print jobs associated with them. This includes jobs which, by having no printer name included, may come out on one of the set.

The set of printers may be one name, a list of names or a list of patterns for matching printer names. They may be given as a comma-separated list of alternatives, including the use of shell-style wild-cards. For example

```
Ljet
Lp1,ptr3,laser7
Ptr*,lp[1-9]
```

The wild-card options are:

- \* Matches anything
- ? Matches one character
- [a-m] Matches one character in list or range
- [!n-z] Matches one char. not in list or range

```
xmspq*jlist.visibleItemCount:
```

An integer specifying the number of lines in the job list pane of the Main Window.

xmspq\*plist.visibleItemCount:

An integer specifying number of lines in the printer list pane of the Main Window.

# 8.1.3 Examples

The display can be restricted to a particular user or set of users and the Window title changed to act as a reminder. One -xrm option is used to set the title and another is used to restrict the view by user:

```
xmspq -xrm "xmspq.title: Tony\'s Print Jobs" \
-xrm "xmspq.onlyUser: tony" &
```

In this example the user is tony and the Window title is "Tony's Print Jobs". The command has been broken over two lines by preceding the newline character with a back slash. It is not uncommon to use several lines if specifying -xrm options.

# 8.1.4 The Main Window

XMSPQ -Xi-Text Spool Queue Viewer Options Action Jobs Printers Search Jobmacro Ptrmacro Help JForm View Job Ptr Form PtrGo Ptr heoj Ptr Stop Ptr OK **Ptr NOK** Abort +1 Seq Johno User Title Form AtPg Pgs Cps Pri Printer 0 13459 spooler Weekly Admin fanfold.p12 6 1 150 1 10946 wally Text\_Ref.cvr 1 1 150 colour. lh Flags Printer Device Form State:Msg Lin Johno User hplj4m a4.lh idle lp arnie:colour colour.lh halted lp starmat tty06 fanfold printing laser tty07 a4 halted -223 XMSPQ Copyright Xi Soft ware Ltd 1999

When xmspq is invoked the main window will be displayed. By default it will look something like this:

The main screen is divided into two key functional areas. The top area contains menus and short cut buttons for issuing commands. The bottom area displays the print jobs and printers, which may be selected to have commands performed upon them.

The key features of the print jobs and printers area are:

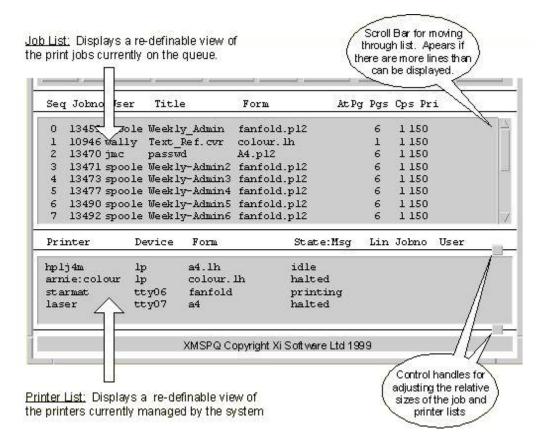

Printers and jobs can be operated upon by the appropriate menu options. The printer or job must first be selected. This is done by clicking on the line identifying it using the mouse. Once selected the line will be highlighted.

If you cannot see the printer or job that you want then you may:

- · use the scroll bar or search menu options to find it
- change the view to add the item or remove unwanted items from the display.

The key features of the top area are:

Menu bar with pull down menus providing access to all interactive queue management functions

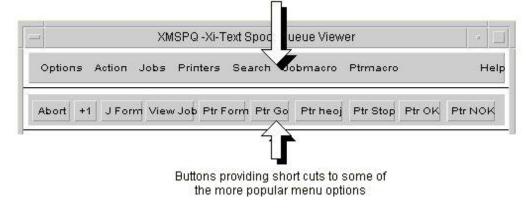

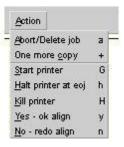

# 8.1.4.1 The Options Menu

| Options   |          |
|-----------|----------|
| Mew optic | ns =     |
| Save opti | ons      |
| Display 🗄 | rror log |
| Quit      | Ctrl-C   |

For tailoring the look and feel of xmspq, saving the tailored settings, viewing the error log and quitting.

**View options** brings up the Display options dialogue, to tailor the look and feel. Pressing the = key also invokes this option.

Save options creates a local copy of the View options.

## 8.1.4.2 The Action Menu & Buttons

For high level actions: starting, stopping and aligning paper in printers; killing or printing another copy of a print job.

**Abort/Delete job** will stop the selected job if printing. Deletes it from the queue. This option is also available using the 'Abort' shortcut button.

**One more copy** increments the number of copies parameter for the print job. This option is also available using the '+1' button.

**Start printer** takes a printer out of the halted state, initialises it and enables printing. Any jobs pending for that printer start coming off as soon as the initialisation is complete.

Halt printer at eoj waits for the current print job (if any) to finish. It then sends any shutdown commands required and puts the printer into the halted state.

Kill printer abandons the current print job and puts the printer into the halted state.

Yes - ok align confirms that alignment is satisfactory after some test output has been produced.

**No - redo** align rejects the alignment. This allows adjustment of the output media and performs another alignment test.

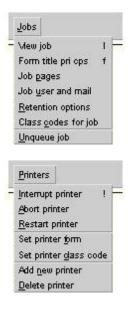

## 8.1.4.3 The Jobs Menu & Buttons

Provides options for inspecting and managing print jobs which are currently visible in the job list.

View job opens a text browser showing the data to be output. No translation of the data is performed.

Form title pri cps brings up a dialogue of the jobs formtype, title, priority and number of copies.

Job pages displays the dialogue for selecting which pages are to be output.

Job user and mail opens the dialogue for setting user notification options.

**Retention options** brings up the dialogue to select how long a job may stay on the queue and if it is to be retained after printing.

Class codes for job shows the dialogue for setting class codes.

Unqueue job allows a print job to be taken off the queue and saved in an easy to re-submit form.

# 8.1.4.4 The Printers Menu & Buttons

Provides options for managing printers, including adding and removing printers from Xi-Text control.

Interrupt printer

Abort printer

**Restart printer** 

Set printer form brings up a selection browser to change the form type of the selected printer.

Set printer class code opens a dialogue for making changes to the class codes of the selected printer.

Add new printer sets up Xi-Text to use another printer.

Delete printer removes a printer from Xi-Text control.

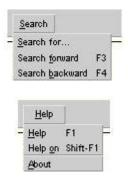

# 8.1.4.5 The Search Menu

Both the printer and job lists may be navigated by using search options to find an item of interest.

Search for selected item or pattern.

Search forward from the current position

Search backward from the current position

# 8.1.4.6 Help

Context sensitive help for using xmspq.

Help displays help for the current window.

**Help on** changes the operating mode from taking commands to displaying help on any object (menu, button etc.) that is selected.

About displays information, such as release number, about the version of xmspq that is running.

# 8.1.5 Setting the View Options

The content and format of information displayed by xmspq can be customised via the View options menu option under the Options menu. The level of confirmation for the more drastic commands may also be set under this option.

Selecting this option opens the following dialogue window.

| Selecting view options<br>Restrict jobs display to user |                                                 |
|---------------------------------------------------------|-------------------------------------------------|
| Restrict jobs display to user                           |                                                 |
|                                                         | Select                                          |
| Restrict display to printer                             | Select                                          |
| ♦ View all hosts                                        | 😞 Do not confirm delete/abort jobs              |
| View local host only                                    | Confirm delete/abort if not printed             |
|                                                         | <ul> <li>Always confirm delete/abort</li> </ul> |
|                                                         |                                                 |
| A I a i Setal                                           | All jobs                                        |
| BJbbj Clear All                                         | >Unprinted jobs                                 |
| C K c k                                                 | Printed jobs                                    |
| D L d I                                                 |                                                 |
| E Mee m                                                 |                                                 |
| F N f n                                                 |                                                 |
| G O g o                                                 |                                                 |
| H P h p                                                 |                                                 |
| Reset Job Display Fields Reset Printer                  | Display Fields                                  |
| Save formats in home directory Save                     | formats in current directory                    |
| Apply Car                                               | ncel Help                                       |

# 8.1.5.1 Setting the Confirmation level

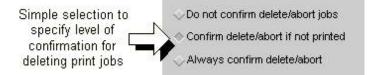

By default xmspq asks for confirmation before deleting an unprinted job from the queue. This may be relaxed to allow all jobs to be deleted without confirmation. Alternatively the rule may be tightened to ask for confirmation of all jobs before deletion even if they have been printed.

## 8.1.5.2 Restricting the display

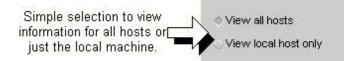

The display may be restricted by effectively filtering to only show information for selected users, printers, class codes, job status and local or all **Xi-Text** hosts.

## 8.1.5.2.1 Restricting the display to the local host

All hosts running **Xi-Text** in the networked mode can be treated as a single system. By default xmspq will show all of the externally visible jobs and printers. The view can be restricted to show just the local job queue and printers.

## 8.1.5.2.2 Restricting the display by job status

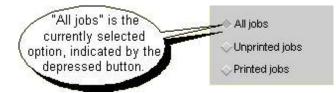

By default xmspq displays all print jobs. This can be restricted to show just the printed or unprinted jobs.

## 8.1.5.2.3 Restricting the display by class code

The display can be restricted by selecting a subset of class codes. Selecting just classes A, B and C will only show those printers and jobs which have at least one of those classes set.

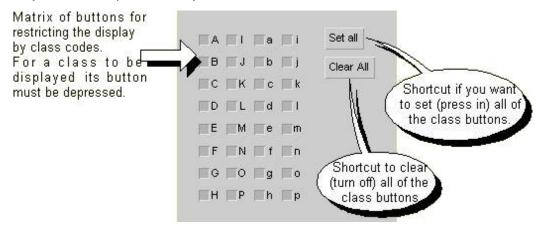

For users with "Override Class" permission the Set all and Clear all buttons provide more functionality. Pressing the **Set all** button once adds all classes in the user's set, then adds the rest if pressed a second time. Pressing **Clear All** once removes all classes not in the users set then clears everything on the second press.

**8.1.5.2.3.1** Restricting the display by user & printer The display may be restricted to a user or set of users and their associated jobs. Similarly it may be restricted to one or more printers, and the jobs for those printers. When used together they restrict the display to the intersection of the sets of selected jobs and printers.

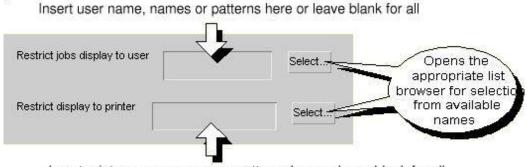

Insert printer name, names or patterns here or leave blank for all

Sets of users or printers may contain just one name, a list of names or a list of patterns for matching names. The list of jobs displayed when restricting by printer name includes jobs which, by having no printer name included, may come out on one of the selected printers. There is no corollary for user names, since all jobs are tied to the user who owns them.

The printer and user names may be given as a comma-separated list of alternatives, including the use of shell-style wild-cards. For example

| Users                        | Printers        |
|------------------------------|-----------------|
| Fred                         | ljet            |
| jmc,tony,ukops_jmc,ukops_wal | lp1,ptr3,laser7 |
| ukops*,ukadmin[1-5]          | ptr*,lp[1-9]    |
| [m-z] *                      | [a-c]?9         |

The wild-card options are:

| *     | Matches anything                       |
|-------|----------------------------------------|
| ?     | Matches one character                  |
| [a-m] | Matches one character in list or range |
|       |                                        |

[!n-z] Matches one char. not in list or range

#### 8.1.5.3 Changing the fields displayed and their format

There is far more information available for both printers and jobs than could be displayed in the main window of xmspq. Different columns of information may be displayed as required. The field widths and handling of field overflow may also be adjusted.

For example: If your print jobs often have a hold time and long titles, and you do not need the printer column in the job display, then you could do the following:

- Delete the printer column
- Make your xmspq main window wider by dragging it with the mouse.
- Add a job hold time column
- Increase the Title width from 14 to say 25 characters.

| Reset Job Display Fields | Reset Printer Display Fields |
|--------------------------|------------------------------|
|                          |                              |

To edit the job or printer displays click on the appropriate button:

## 8.1.5.3.1 Changing the Job Display

Clicking on the **Reset Job Display Fields** brings up the following window. The row of buttons at the top are for adding, changing and deleting fields or separators. The fields are the columns of information and the separators are the column dividers.

| New        | field |         | Edit field   |   | New separato | or E | Edit separator | 1 | Delete |
|------------|-------|---------|--------------|---|--------------|------|----------------|---|--------|
| л<br>""    | 3     | Number  | in queue     |   |              |      |                |   |        |
| < 14<br>   | 6     | Job nun | nber         |   |              |      |                |   |        |
| . <b>u</b> | 6     | Vser su | ubmitting jo | ь |              |      |                |   |        |
| , h        | 14    | Job tit | le           |   |              |      |                |   |        |
|            | 16    | Form ty | лре          |   |              |      |                |   |        |
|            | 4     | Page re | ached        |   |              |      |                |   |        |
| . 3        | 4     | Size ir | n Pages      |   |              |      |                |   |        |
| . :        | 3     | Copies  |              |   |              |      |                |   |        |
| P          | 3     | Priorit | γy           |   |              |      |                |   |        |
|            |       |         | 2            |   |              |      |                |   |        |

Underneath the row of buttons is a scrollable text window showing the display format. Each line holds the specification for one column or column divider, as follows:

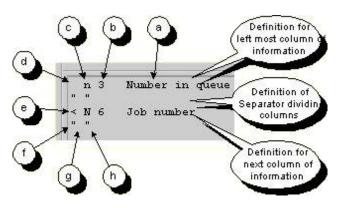

- 1. Field description / title
- 2. Width in characters
- 3. Field Identifier
- 4. No action on field overflow
- 5. Overflow onto left hand field is permitted
- 6. Open quote before separator
- 7. Separator character(s)
- 8. Close quote after separator

To edit an existing field select the line showing the specification for that field and click on the Edit field button. To insert a new field select the line underneath the point at which you want to insert it and click on the New field button. Either of these actions will bring up a "Job display field" window looking something like this:

| Width of field 1        |        | ▼ □ Use previous fi<br>large | eld if t      | 00                     |
|-------------------------|--------|------------------------------|---------------|------------------------|
| A: Write Attention      | ⇒R:    | Page Range                   | ् m:          | Mail result            |
| 😞 C: Class Code         | ् S:   | Size in Pages                | ् n:          | Number in queue        |
| F: Post-processing flag | s 🔿 T: | Delete time if not printed   | $\diamond$ o: | Originating host       |
| > H: Hold Time          | ⇒U:    | Post User                    | ⇔ p:          | Priority               |
| √K: Size in K           | ⇒₩:    | Submission time              | 🤯 q:          | Retain on queue        |
| L: Position reached     | 🔶 a:   | Mail Attention               | 🤝 S:          | Suppress header        |
| 😞 N: Job number         | 🗢 c:   | Copies                       | ⇔t:           | Delete time if printed |
| ⇒ O: Odd or even pages  | ⇔f:    | Form type                    | 🗢 U:          | User submitting job    |
| ⇒ P: Printer            | 🐟 h:   | Job title                    | ⇒ w:          | Write result           |
| 🗸 Q: Page reached       | ⇔t:    | Local only                   |               |                        |
| Apply                   |        | Cancel                       |               | Help                   |

The width of field can be adjusted by typing in a new value or using the arrow buttons. The "Use previous field..." button is to allow a field to overflow into the field on its left. Pressing the button changes it from the deselected to selected state and vice versa.

The other buttons allow selection of what information will be displayed in the column. Only one of these can be in the selected state. When a button is selected the field width is set to a suitable value, which may then be adjusted as required.

**8.1.5.3.1.1 Changing the Printer Display** The principles for the printer display are the same as those for the job display, with one addition. If there is too much data in a filed it may overflow into the previous field (as in the job display) or into the next field. The same windows are used, only the display information inside is different.

## 8.1.5.4 Saving the Format Changes

These are saved in local copies of the file xmspq helpfile which is given a user specified name at the time of saving. If a local help file has been set up, xmspq will be told to use it by the xmspqCONF parameter in the local .xitext file.

## 8.1.5.5 Saving the View Options (excluding Format Changes)

All of the view options, excluding job and printer display formats, are saved in a users local copy of the resource file. This file is called XI and is kept in the user's home directory. The customised options are added to the end of the file.

The view options may be overridden by entering the Motif parameters on the command line using the -xrm option for the window manager. For example to restrict the job display to just those belonging to users kate and tom give the option:

xmspq -xrm "xmspq.onlyUser: kate,tom"

The complete set of view options, held at the end of a user's XI file, look like this:

```
!! xmspq User-defined options 15:02:29 98/07/10
xmspq.keepJobScroll: False
xmspq.localOnly: False
xmspq.unPrintedOnly:
                      0
xmspq.inclJobs:
                1
xmspq.onlyClasscode: -1
xmspq.confirmAbort: Unprinted
xmspq.onlyUser:
xmspq.onlyPrinter:
xmspq.onlyTitle:
xmspq.sortPtrs: True
xmspq*jlist.width: 594
xmspq*jlist.visibleItemCount:
                              10
xmspq*plist.visibleItemCount:
                               6
```

## 8.1.6 Viewing a Print Job

Selecting a print job from the display then selecting the **View job** option from the **Jobs** menu opens this window.

| -                      |               | ×MSPQ-×i                              | -Text Spool Queue Viewer                                     |            |       |      |
|------------------------|---------------|---------------------------------------|--------------------------------------------------------------|------------|-------|------|
| Job Search P           | age range     |                                       |                                                              |            |       | Help |
| Editing job<br>number: | 13459         | Header                                | Notes                                                        | Form       | A4    | .P12 |
| User spo               | poler         |                                       | Page                                                         | 1          | of    | 2    |
| START P                | AGE           |                                       |                                                              |            |       |      |
| lotes about th         |               | nt Job Viewer                         |                                                              |            |       | 7    |
| The print job          | viwer will    |                                       | file. Non-printable charca<br>ape or control symbol. For     |            |       |      |
| 'm new line            |               |                                       |                                                              |            |       |      |
| 'l form feed           |               |                                       |                                                              |            |       |      |
|                        |               | form feed or pag<br>in to indicate th | e delimeter characters are i<br>e page break.                | t will put | put a |      |
|                        |               |                                       | orument using the right hand                                 |            |       |      |
| ends. The scrol        | ll bar at the | bottom of the t                       | ck line underneath to show y<br>ext area caters for document | s that are |       |      |
| than the curr          | ent view. U.  | se it to pan left                     | and right across the docume                                  | nt.        |       |      |
|                        |               |                                       |                                                              |            |       |      |
|                        |               |                                       |                                                              |            |       |      |
|                        |               |                                       |                                                              |            |       |      |
|                        |               |                                       |                                                              |            |       | 1    |
| 81                     |               |                                       | G                                                            |            |       | ~    |
|                        | Ok            |                                       | Cancel                                                       | Help       |       |      |
|                        |               |                                       |                                                              |            |       |      |

The display may be scrolled through the document and panned across the text using the vertical and horizontal scroll bars. The Search Menu provides options for specifying and finding text strings within the print job.

A selected range of pages from a document may be printed. The start and end pages may be viewed and set from within this window. If a print job has stopped during printing the page on which it halted is also shown.

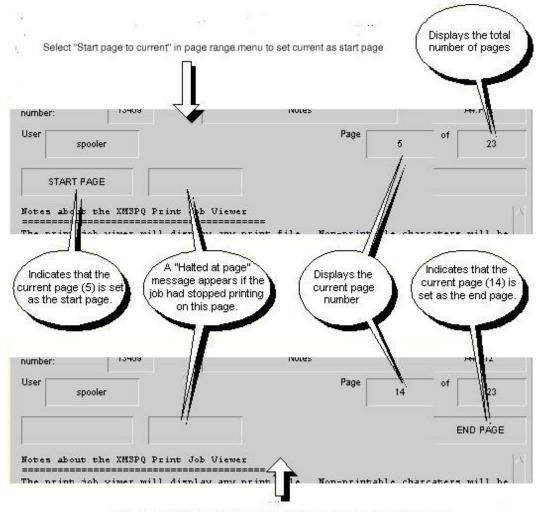

Select "End page to current" in page range menu to set current as end page

## 8.1.7 Changing Job and Printer parameters

A job may be deleted, changed, reviewed by clicking on the line representing it in the job list and then selecting the required menu option or short cut button. Printers may operated upon in exactly the same way. Some menu options and short cut buttons will have an immediate effect. Others will open a dialogue window for additional information, such as this one for changing the form type, header, priority and number of copies for a print job.

| Editing jo | ob number: 4932 | t form, header, priority, copies |
|------------|-----------------|----------------------------------|
| Form       | label           | Select forms                     |
| Title      | j_smith         | Suppress header page             |
| Printer    |                 | Select printers                  |
| Priority   | 150             |                                  |
| Copies     | 1               |                                  |
|            | Ok              | Cancel Help                      |

Fields like Priority and Copies take a numeric value which may be typed in or adjusted using the increment and decrement buttons.

Plain text fields like Title simply allow any free text to be entered or modified.

Square buttons represent options which can be enabled or disabled (true or false) like the Suppress header page. The Diamond shape buttons (not shown in this example) are used for selecting one option out of a set of 2 or more possible options.

Some fields like the Printer and Formtype in this example have a Select button next to them. These support two methods of parameter entry, straight text entry as in the Title field or by selecting one option from a list using a selection dialogue. (With some versions of the Motif library, this may be a "Combo Box").

Clicking on the Select printers button, for example, opens this selection dialogue.

| cold         | ur      |      |    |
|--------------|---------|------|----|
| hplj         | 4m      |      |    |
| star         |         |      |    |
|              | lase    | er1  |    |
| lase         | 5 - 33  |      | 16 |
| 78 7 7 8     | l:las   | 100  |    |
| 2772         | l:las   | ser4 |    |
| banc<br>banc | 17.77   |      | V  |
| Set to.      |         |      |    |
|              |         |      |    |
| et to.       | <u></u> |      |    |

The information displayed is context and configuration sensitive, showing only the permitted and/or appropriate information.

In this example xmspq is looking at all printers and jobs on a set of networked Xi-Text machines. laser1 is on host dev, laser3 and laser4 are on host fred.

Printers which the user is not allowed to access due to class restrictions will not appear in their view of this list.

# 8.2 xmspuser – Motif GUI User Administration Tool

xmspuser is a fully interactive Motif alternative to the standard user permission manager (invoked using the command spuser -i). It is provided to maintain the list of user privileges, charges and default modes for jobs and printers.

Unlike spuser there are no command line options to xmspuser, it is always in the interactive mode (similar to spuser -i). The facility to change or specify resource settings for an X11 (and hence Motif) program on the command line can be used.

## 8.2.1 Options

The option -xrm "str" may be used to specify a resource str to override the resource given in the resource file.

Do not worry about the terminology it is sufficient to recognise what these resources look like. For example the resource which specified the title for the main window of xmspuser is:

xmspuser.title: xmspuser - Edit user options

The text before the colon ":" is the resource name (i.e. xmspuser.title) and the text after is the data, in this case a string. The data can be boolean, integer or a string.

## 8.2.2 Useful Resources

All of the resources for program xmspuser start with "xmspuser". To keep the initial column width to manageable proportions just the text from the "." or "\*" is listed.

- .Title: Specifies the Title as it will appear on the main window of xmspuser.
- . IconName: Sets the text for the icon when xmspuser is iconised.
- .sortAlpha: This is a boolean with the values True or False. When True the list of users will be sorted into alphabetical order by username.

## 8.2.3 Examples

When using an X-Terminal connected to several **Xi-Text** machines it can be very useful to include the hostname in the Window and Icon titles. The display can be restricted to a particular user or set of users and the Window title changed to act as a reminder. One -xrm option is used to set the title and another is used to restrict the view by user:

```
xmspuser -xrm "xmspuser.title: xmspuser - $HOSTNAME" \
-xrm "xmspuser.IconNAME: $HOSTNAME" &
```

In this example the machine's name will be picked up from the environment variable HOSTNAME. It is not uncommon to use several lines if specifying -xrm options. Of course this can all be put in a a shell "wrapper" to save typing each time.

## 8.2.4 The Main Window

When xmspuser is invoked the main window will be displayed. By default it will look something like this:

#### Xi-Text System Reference Manual

| Options  | Defau | uts l | Lsers | Cha | arges Usermacro | Help   |
|----------|-------|-------|-------|-----|-----------------|--------|
| DEFAULT  | 150   | 100   | 200   | 10  | standard        |        |
| User     | def   | min   | max   | cps | form            | S/Priv |
| adm      | 150   | 100   | 200   | 10  | standard        |        |
| batch    | 150   | 100   | 200   | 10  | standard        |        |
| bin      | 150   | 100   | 200   | 10  | standard        |        |
| root     | 150   | 100   | 200   | 10  | standard        | ≻D₽    |
| quest    | 150   | 100   | 200   | 10  | standard        |        |
| jmc      | 150   | 100   | 200   | 10  | standard        |        |
| mark     | 150   | 100   | 200   | 10  | standard        |        |
| phil     | 150   | 100   | 200   | 10  | standard        |        |
| wally    | 150   | 100   | 200   | 10  | standard        |        |
| havlev   | 150   | 100   | 200   | 10  | standard        |        |
| tony     | 150   | 100   | 200   | 10  | standard        |        |
| frederic | 150   | 100   | 200   | 10  | standard        |        |
| spooler  | 150   | 100   | 200   | 10  | standard        | >D P   |
| uuep     | 150   | 100   | 200   | 10  | standard        |        |

The bottom area contains a list of all users in the password file with their **Xi-Text** permissions and settings. It will have a scroll bar if there are more users than can fit on the screen. Above this is a pane containing the default settings.

At the top of the screen is the menu bar supporting all of the xmspuser commands. Each menu option opens a dialogue or operates on the specified data immediately. With a few exceptions these are straight forward and easy to understand.

#### 8.2.4.1 The Options Menu

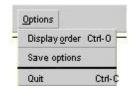

This is for changing the ordering of users in the display, saving the settings and quitting.

**Display order** brings up the Display options dialogue, to tailor the look and feel. Pressing the = key also invokes this option.

Save options saves a local copy of the resources file with the user's choice of Display order.

**Quit** saves any changes to the default and user accounts. N.B. This is the only way of saving these changes. Quitting by any other method will discard the changes.

### 8.2.4.2 The Defaults Menu

| Defaults              |        |
|-----------------------|--------|
| Priorities and copies | Р      |
| <u>F</u> orm type     | F      |
| <u>C</u> lass codes   | С      |
| <u>P</u> rivileges    | P      |
| Copy to all users     | Ctrl-K |

Administers the default account parameters.

**Priorities and copies** opens the dialogue for setting up maximum number of copies, priority range and defaults.

Form type opens the form type selection dialogue.

Class codes opens the class code selection dialogue.

**Privileges** opens a dialogue showing and allowing changes to the privileges (e.g. starting and stopping printers).

Copy to all users Copies the default settings to all users - use with care.

#### 8.2.4.3 The Users Menu

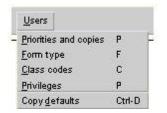

Administers the accounts of individual users. **Priorities and copies** opens the dialogue for setting up maximum number of copies, priority range and defaults.

Form type opens the form type selection dialogue.

Class codes opens the class code selection dialogue.

**Privileges** opens a dialogue showing and allowing changes to the privileges (e.g. starting and stopping printers).

Copy defaults resets the users account to the default settings - use with care.

## 8.2.4.4 The Charges Menu

| <u>O</u> harges              |       |
|------------------------------|-------|
| Display Charges              |       |
| Zero charges for selected us | ers Z |
| Zero charges for ALL users   | At-Z  |
| Impose fee                   | 1     |

Displays and manages the printing charges.

Display Charges operates for all selected users.

Zero charges for selected users

#### Zero charges for ALL users

Impose fee on selected users.

#### 8.2.4.5 The Help Menu

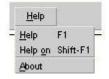

Context sensitive help for using xmspuser.

Help displays help for the current window.

**Help on** changes the operating mode from taking commands to displaying help on any object (menu, button etc.) that is selected.

About displays information, such as release number, about the version of xmspuser that is running.

#### 8.2.5 Selecting multiple users for menu options

Many of the menu options can be carried out on more than one user at a time. First select all of the relevant users from the list. Then select the required menu option for the operation you wish to perform. The set of users remains selected after you have completed the operation in case there are other options that you want to use on them.

You can scroll up and down a long list of users without losing those you have selected so far. The following mechanisms allow you to select a group of users:

- Hold the selection mouse button down and drag it across a contiguous set of users.
- Using the mouse click on the first user in the required set. Move to the last user in the set, hold the shift key down on the keyboard and click on this user.
- Individual users may be added or removed from the set by clicking on them whilst holding the Control key down on the keyboard.

## 8.2.6 Copying defaults to all users

Available via the **Copy to all users** option under the **Defaults** menu. It copies the default settings to all users except the one you are logged in as. This command should be used with care. It is possible to remove essential permissions from everybody including write administration file privilege.

## 8.2.7 Resetting a user to the default

This is a very useful mechanism for setting permissions for a group of users. Set the default to the required value then apply it to the required users. If you do not want new users to inherit this default setting remember to return it to the original state.

You cannot remove administration file privilege from root or spooler.

# **Chapter 9**

# **Terminal Server support commands**

The following support commands for terminal servers are provided as standard with **Xi-Text**, installed in the internal programs directory, by default /usr/spool/progs.

## 9.1 Xtlpc

#### /usr/spool/progs/xtlpc [options] [file]

xtlpc is a terminal server program for use by **Xi-Text** where the destination is an LPD protocol server. Input is usually taken from standard input, or from the supplied file name.

For information on the format of the control file for xtlpc, please see below at page 270.

#### 9.1.1 Options for xtlpc

The following command line options are available for xtlpc.

Note that there is no mechanism provided for saving the options in a file as with the user-level programs.

#### 9.1.1.1 -H option

#### -H hostname

This option supplies the host name or IP address for the destination printer.

It is normal to pass \$SPOOLDEV so that the host or IP address given when the printer is installed is passed. However you may want to pass \$SPOOLPTR here if that printer name can be decoded to the IP address of the destination printer.

This option should always be given.

## 9.1.1.2 -f option

## -f ctrlfile

This specifies the location of the control file, typically <code>xtlpc-ctrl</code> in the internal data directory, usually /usr/spool/progs.

This option should always be given.

## 9.1.1.3 -S option

#### -S hostname

This option sets the "sender" IP to the address given. This may be necessary in some configurations where a variety of IP addresses from the outgoing server are possible and the printer is "fussy" about which server jobs are received "from".

## 9.1.1.4 -P option

#### -P ptrname

The LPD protocol supplies a name to the printer. By default, this is taken from SPOOLPTR, i.e. the name given as the name of the printer under **Xi-Text**. Some terminal servers require a specific name to be given to the printer, perhaps to select which printer or printer option of several is to be specified. This option overrides this printer name in the protocol.

## 9.1.1.5 -F option

#### -F fifo

Take input from the named fifo rather than standard input or the supplied file. This is useful in situations where the LPD protocol has to be run from a command line, i.e. a console session, and files sent to it by having **Xi-Text** write to the fifo.

#### 9.1.1.6 -N option

#### -N

Avoid sending zero length files, which confuse some servers.

## 9.1.1.7 -U option

-U

Do not insist on a reserved port locally (i.e. numbered under 512).

## 9.1.1.8 -l option

## -1 n

Make the given number of attempts to connect to the terminal server before giving up. The default is 3.

## 9.1.1.9 -L option

## -L n

Wait the given number of seconds between attempts to connect using the -1 option. The default is 1.

### 9.1.1.10 -I option

## -I n

Set the input timeout, waiting for acknowledgements from the printer, as specified. The default is 5.

#### 9.1.1.11 -O option

## -0 n

Set the output timeout, waiting for packets to the printer to be accepted, as specified. The default is 5.

### 9.1.1.12 -R option

#### -R n

Retry transmission or reception the given number of times before giving up. The default is 0.

### 9.1.1.13 -s option

-s n

Set the linger time of the protocol as specified, which may be fractional. The default is 0.

## 9.1.2 Exit codes from xtlpc

Normal termination is denoted by an exit code of zero.

- 1. Usage error, invalid option etc.
- 2. No control file given.
- 3. No destination host given.
- 4. Cannot open input file.
- 5. Unknown host name.
- 6. Cannot open control file.
- 7. Syntax errors in control file.
- 8. No spool directory defined.
- 9. Cannot select spool directory.
- 10. Control card format not given in control file
- 11. Invalid format control card in control file
- 12. Cannot write to spool directory
- 13. Cannot create spool file
- 14. Cannot allocate file name.
- 15. Cannot open FIFO.
- 16. Name given is not a FIFO.
- 17. Cannot specify input and FIFO.
- 18. Cannot create sequence file
- 19. No port name in control file
- 20. TCP protocol missing
- 21. Cannot find named port in service file
- 22. Cannot open socket.
- 23. Cannot bind port
- 24. Cannot allocate TCP device

- 25. Cannot make connection
- 26. Cannot allocate TCP space or change stream
- 27. Write failure writing to socket
- 28. Lost spool file
- 29. Read failure ack packet.
- 30. Error return from remote.
- 31. Cannot determine own host name
- 32. Invalid host name
- 33. Exit on signal.

## 9.1.3 Format of control file

The control file sets out:

- 1. What is sent.
- 2. The protocol to send it.

In the following sections we outline these. The control file itself is a text file that mirrors the protocol described below and uses a simple interpreted format to construct the files required and transmit them using the protocol.

#### 9.1.3.1 Description of LPD Protocol

Each LPD job consists of one or more "D-files" of job data, and a "C-file" saying what to do with it.

The C-file consists of lines of text referred to as "control cards". The first character of the control card gives the action, such as "f" to print the file name following, "H" to set a host name etc.

The C-file is given a name starting with cf and followed by digits and a host name. The D-file is given a name starting with df and followed by digits and a host name.

The following is an example of the contents of a C-file:

#### Xi-Text System Reference Manual

| Control Card      | Explanation                 |
|-------------------|-----------------------------|
| Hxisl.co.uk       | Set host name to xisl.co.uk |
| Pjmc              | Set user's login name       |
| Jmydata           | Set job name                |
| Cxisl.co.uk       | Set class name              |
| Ljmc              | Set user's name for banner  |
| fdfA058xisl.co.uk | Print file name given       |
| UdfA058xisl.co.uk | Unlink (delete) file name   |
| N/home/jmc/mydata | Name of file                |

Some of these constructs do not have direct equivalences in **Xi-Text**, for example the file name is not relevant, and the class name does not mean the same thing.

The form type (or equivalent) is selected by substituting some other letter for "f" in the print command. Copies are specified by duplicating the print command the appropriate number of times. There are options for indentation, and the automatic invocation of "pr" with appropriate arguments.

Each file is sent across by means of a protocol of lines of text including a single-byte code denoting the action, and the name and size of the file being sent.

#### 9.1.3.2 Multiple copies

In principle the C-file could provide multiple copies by repeating the print command the appropriate number of times, i.e. in the above sequence the "card"

#### fdfA058xisl.co.uk

could be repeated the appropriate number of times.

Some printers do print multiple copies if the "card" is repeated in this way. Others ignore the contents of the C-file.

As supplied, the assumption is printers do not print multiple copies in this way and a separate LPD protocol job is created for each copy requested.

If your printer does print multiple copies in this way, you modify the control file as shown in the comments so as to repeat the "card" according to the value of the SPOOLCPS environment variable, which gives the number of copies left to print, and also include the keyword onecopy in the setup file, to make sure that the job is only sent to the printer once.

## 9.2 Sp.lpq

```
sp.lpq [ -l ] [ -s ] printer
```

sp.lpq obtains and outputs a list of pending jobs on an external print server supporting the LPD protocol.

## 9.2.1 Options

This is a user-level program that interfaces with the LPD interface software and the option-handling mechanism is supported.

The environment variable on which options are supplied is SPLPQ and the environment variable to specify the help file is LPDINTCONF.

## 9.2.1.1 -? or +explain option

-? --explain +explain

This option causes a summary of the other options to be displayed without taking further action.

## 9.2.1.2 -l option

-1

Produce a long listing.

## 9.2.1.3 -s option

-s

Produce a short listing (default).

## 9.2.1.4 +freeze-current option

--freeze-current +freeze-current

Save all the current options in a .xitext file in the current directory with keyword SPLPQ. Processing of the remaining command options will proceed even if this is specified.

## 9.2.1.5 +freeze-home option

--freeze-home +freeze-home

#### Xi-Text System Reference Manual

Save all the current options in a .xitext file in the user's home directory with keyword SPLPQ.

Processing of the remaining command options will proceed even if this is specified.

## 9.2.2 sp.lprm

sp.lprm printer job ...

sp.lprm deletes pending jobs on an external print server supporting the LPD protocol. The specified printer is that known to **Xi-Text** and the details are obtained from the printer setup file.

# 9.3 Xilp

## /usr/spool/progs/xilp [options] [ file ... ]

xilp is a terminal server program for use by Xi-Text where the destination is an LPD server.

It has been largely superseded by xtlpc.

## 9.3.1 Options

#### 9.3.1.1 -H option

#### -H hostname

This is the host name or IP address to be used to access the printer. In **Xi-Text** setup files, it may be appropriate to substitute <code>\$SPOOLDEV</code> or <code>\$SPOOLPTR</code> (if the name of the printer is set up as a host name) here.

#### 9.3.1.2 -p option

#### -p portnumber

This is the port number or service port name to be used if not the standard of 515 (printer).

#### 9.3.1.3 -h option

#### -h

Enable banner page.

## 9.3.1.4 -r option

-r

Remove file on completion (inapplicable to Xi-Text, which sends data on standard input).

## 9.3.1.5 -# option

-# n

Set number of copies as specified. If you use this option under **Xi-Text**, you should put *SPOOLCPS* as the argument here and put *onecopy* in the setup file, see page 70.

### 9.3.1.6 -u option

#### -u user

Set user name to user.

#### 9.3.1.7 -P option

#### -P ptr

Set printer name to as given.

## 9.3.1.8 -C option

-C class

Set printer class as given.

## 9.3.1.9 -J option

-J file

Synonym for  $-{\rm F}$ 

## 9.3.1.10 -F option

## -F file

Set file name in protocol as given.

## 9.4 Xtelnet

### /usr/spool/progs/xtelnet [options]

xtelnet is a terminal server program for use by **Xi-Text** where the destination is a server which accepts "reverse telnet" protocol. Data is accepted on standard input.

## 9.4.1 Options

There is no facility for saving these options in a file.

#### 9.4.1.1 -h option

#### -h hostname

This is the host name or IP address to be used to access the printer. In **Xi-Text** setup files, it may be appropriate to substitute *\$SPOOLDEV* or sometimes *\$SPOOLPTR* here.

## 9.4.1.2 -p option

#### -p portnumber

This is the port number (or name in /etc/services) to be used, if not 9100. In **Xi-Text** setup files, it may sometimes be appropriate to substitute <code>\$SPOOLDEV</code> here where the printer on a server with multiple printers with each selected by port number is in use.

#### 9.4.1.3 -l option

#### -1 n

Make the given number of attempts to connect to the terminal server before giving up. The default is 3.

## 9.4.1.4 -L option

-L n

Wait the given number of seconds between attempts to connect using the -1 option. The default is 1.

## 9.4.1.5 -t option

-t n

Sleep n seconds before exiting, after closing the connection to the server. This is sometimes necessary with some servers, as **Xi-Text** operates too fast for them. However you may prefer to use the postclose option in the setup file, see page 50.

## 9.4.1.6 -s option

-s n

Set the linger time of the protocol as specified, which may be fractional. The default is 0.

#### 9.4.1.7 -d option

-d

Debug. Displays activities on standard error.

## 9.4.2 Exit codes

Normal termination is denoted by an exit code of zero.

Errors are signified as follows:

- 1. Device appears to be offline.
- 2. Some kind of device error, failure to connect etc.
- 3. Incorrect usage, unknown option etc.
- 4. System error, cannot find host name etc.

# 9.5 Xtlhp

### /usr/spool/progs/xtlhp [options]

xtlhp is a terminal server program for use by **Xi-Text** where the destination is an HPNPF server. Alternatively other printer devices which accept input using "reverse telnet" and allow status to be interrogated via SNMP (or other means) may be driven.

After each block is transmitted, the status of the printer is interrogated using a supplied control script.

The SNMP are done directly, rather than relying on an external program being available.

## 9.5.1 Options

There are no facilities for remembering the options, which must be supplied each time.

## 9.5.1.1 -h option

#### -h hostname

This is the host name or IP address to be used to access the printer. In **Xi-Text** setup files, it may be appropriate to substitute <code>\$SPOOLDEV</code> or <code>\$SPOOLPTR</code> here.

#### 9.5.1.2 -p option

#### -p port

This is the port number or service port name to be used, if not the standard of 9100.

#### 9.5.1.3 -f option

#### -f configname

This specifies the definitions file, if not xtsnmpdef in the Xi-Text internal programs directory, usually /usr/spool/progs.

#### 9.5.1.4 -c option

## -c file

This specifies a control file for obtaining the printer status. See below at page 279 for the format of this file.

## 9.5.1.5 -I option

### -l logfile

Specify error message destination if not standard error.

#### 9.5.1.6 -b option

### -b *n*

Specify the output block size. The argument may be just a number, or it may be followed by

b, k, m or g to denote blocks, kilobytes, megabytes or gigabytes.

Otherwise a default block size of 10K is assumed.

An SNMP enquiry is made after each block of data of this size has been completed.

Do not confuse this with the outbuffer of setup files described on page 49.

### 9.5.1.7 -d option

#### -d n

Debug. Displays activities on standard error, if n is greater than zero. Higher values of n will give more output, including tracing of SNMP operations.

## 9.5.1.8 -D option

## -D n

As for **-d**, except that no output is attempted, the control script is executed once only and the appropriate exit code returned. Use an argument of zero to just invoke the script and exit.

#### 9.5.1.9 -c option

#### -c name

This option specifies the community in SNMP operations. The default is public.

#### 9.5.1.10 -T option

-T timeout

This option specifies the timeout to wait for SNMP replies. The default is 1 second. Note that this value may be fractional.

### 9.5.1.11 -S option

-S snmpport

Specify the SNMP port name to use, if not snmp.

## 9.5.2 Configuration file

The configuration file xtsmnpdef provides a series of mnemonics for the SNMP definition of the form:

```
system 1.3.6.1.4.1.11.2
gdStatusBytes system.3.9.1.1.1
```

The function of these definitions is to "macrogenerate" constructs which appear in the control file, for example (with appropriate definitions)

gdStatusPaperOut.0

may be used as an abbreviation for

```
1.3.6.1.4.1.11.2.3.9.1.2.8.0
```

Previous versions of xtlhp expected quotes around the columns of the file, but this is no longer expected and they will be discarded, provided that they are properly matched. The file may define names in terms of previously-defined names and may redefine names. If a name is redefined, names already defined using the previous definition are unaffected.

## 9.5.3 Control file format

The control file consists of a series of command structures involving options to obtain SNMP values, run commands, string and numeric comparisons and assignments.

Constructs are based upon that of the shell, but control names are in upper case.

## 9.5.3.1 Expressions

#### 'string'

A single-quoted string is taken literally, as per the shell.

"string"

A string enclosed in double-quote characters is subject to name expansions of macros defined in the configuration file and variables assigned in the script.

SNMPVAR (objid)

The specified *objid*, which may be specified using macros, is returned, treated as a numeric value.

SNMPSTR(objid)

The specified *objid*, which may be specified using macros, is returned, treated as a string value.

`string`

A back-quoted string is a shell command to execute and the output taken as a string. Variable names are expanded within the string before execution.

#### [string]

A string enclosed in square brackets is a shell command to execute, with the output taken to be a decimal numeric value, the whole returning a numeric value. Variable names are expanded within the string before execution.

#### {string}

A string enclosed in braces is a shell command to execute, with the output assumed to be a hexadecimal value. (This is required for snmpinfo(8) on AIX systems, which returns hexadecimal values). Variable names are expanded within the string before execution.

#### number

a numeric value.

name

The value currently assigned to name, if any, is the value of the expression.

#### LASTVAL

The last SNMP value obtained (possibly using DEFINED or UNDEFINED) as a numeric or string value.

#### 9.5.3.2 Constructs

The following constructs or "statements" are used in the control file.

## 9.5.3.2.1 Assignments

X = "ABC"

Assignment, the value on the right is assigned to the name on the left.

X := expression

One time assignment. As per assignment, but the operation is turned into a no-op after the first execution. (This does not prevent a subsequent assignment to the variable).

## For example

H = `hostname`

would be evaluated each time the script is run (after every block), but

H := `hostname`

would only be evaluated the first time.

## 9.5.3.2.2 Comparisons and tests

Comparison of strings is performed with alphabetic operators LT, LE, EQ, NE, GE and GT, and numerics with symbolic operators < etc.

DEFINED (objid)

Return a true value if the given object id (which may be specified using macros) is defined, otherwise false. If the value is defined, LASTVAL is set to whatever value that was to save further fetches.

#### UNDEFINED(objid)

As for DEFINED but the other truth value is returned. LASTVAL is still set if the value is defined.

#### ISNUM value

Return a true value if the value is a number.

#### ISSTRING value

Return a true value if the value is a string.

Tests can be combined using AND OR && ||. Combine boolean operations in tests.

AND is more binding than OR. "Short circuit" evaluation is performed, so beware of relying on LASTVAL in such cases.

IF .. THEN .. [ELIF .. THEN ] [ELSE .. ] FI

Conditional construct with optiona ELIF and ELSE parts.

MSG *STRING* 

Display message on standard error.

EXIT number

Exit xtlhp with specified exit code.

FLUSH

Flush output to socket.

#### 9.5.3.3 Example

This is the control file supplied by default, with definitions for gdStatusLineState etc being provided in the definitions file supplied.

Note that if no EXIT is reached, then script file has "succeeded" and output continues.

```
# Test the status to see if there are problems
IF SNMPVAR(gdStatusLineState.0) != 0
THEN
        # Look at paper out indication and exit
        # message
        IF SNMPVAR(gdStatusPaperOut.0) != 0
        THEN
                            MSG 'Out of paper'
                EXIT 100
        # Likewise paper jam
        ELIF SNMPVAR(gdStatusPaperJam.0) != 0
        THEN
                MSG 'Out of paper'
                EXIT 101
        # Likewise toner low
        ELIF SNMPVAR(gdStatusTonerLow.0) != 0
        THEN
               MSG 'Out of toner'
                EXIT 102
        # Give up just give general message
        ELSE
                MSG SNMPSTR(npSysStatusMessage.0)
                EXIT 103
        FΙ
 FΙ
```

# 9.6 Xtftp

#### /usr/spool/progs/xtftp [options]

xtftp is a terminal server program for use by **Xi-Text** where the destination is a server which accepts FTP protocol. Data is taken from standard input, unless overridden by the -i option.

## 9.6.1 Options

No facility for remembering options is provided.

### 9.6.1.1 -h option

#### -h hostname

This is the host name or IP address to be used to access the printer. In **Xi-Text** setup files, it may be appropriate to substitute <code>\$SPOOLDEV</code> or sometimes <code>\$SPOOLPTR</code> here.

### 9.6.1.2 -A option

#### -A hostname

Specifies the sending hostname or IP address to be as given. This may be required when sending from hosts with multiple IP addresses.

#### 9.6.1.3 -p option

#### -p portnumber

This is the port name or number to be used, if not ftp or 21.

#### 9.6.1.4 -u option

#### -u user

This is the user name to be quoted to the FTP server.

#### 9.6.1.5 -w option

#### -w password

This is the password to be quoted to the FTP server.

#### 9.6.1.6 -o option

#### -o *outfile*

This is the output file to be stored at the server end. In some cases this may designate the actual printer on a multi-server device, and it may be useful to use *\$SPOOLDEV* as the argument to be expanded in **Xi-Text** setup files to be supplied here.

### 9.6.1.7 -D option

#### -D directory

This is the directory in which the output file is to be stored at the server end, if not the "home directory". In some cases this may designate the actual printer, and it may be useful to use *\$SPOOLDEV* as the argument to be expanded in **Xi-Text** setup files.

#### 9.6.1.8 -T option

#### -T timeout

This gives the timeout in milliseconds to await for responses from the server.

#### 9.6.1.9 -i option

#### -i input

Specify input file if not standard input.

#### 9.6.1.10 -t option

#### -t

Specify text mode.

### 9.6.1.11 -b option

-b

Specify binary mode.

#### 9.6.1.12 -d option

-d

Debug. Displays activities on standard error. Increasing information is given if more than one -d option is specified.

## 9.6.2 Exit Codes

Normal termination is denoted by an exit code of zero.

Errors are indicated with the following exit codes.

- 1. Usage error, invalid option etc.
- 2. No host name or ip address given.
- 3. Cannot open input file.
- 4. Expecting password as well as user name.
- 5. Incorrect password.
- 6. Transmit failure file rejected.
- 7. Data accept failed.
- 8. Cannot create/bind control socket.
- 9. Cannot connect control socket.
- 10. Cannot create data socket.
- 11. Cannot bind data socket.
- 12. Cannot listen data socket.
- 13. Cannot get socket name data socket.
- 14. Unknown service name
- 15. Invalid IP address
- 16. Invalid host name
- 17. Socket write error.
- 18. Socket read error.

- 19. No response code from server.
- 20. Port or store command failed.
- 21. Generated command too long (excessive length file name etc).
- 22. Aborted with a signal.

# Chapter 10

# **Configuration of user interfaces**

This section looks at the various options available to user programs such as spr and spq. In some cases, particularly with spr and sqchange, there is a perhaps bewildering array of options. It is not intended that users should have to remember them all as they can be specified by default and overridden as required.

This is done by using *configuration files* and environment variables.

# 10.1 Configuration files

A configuration file is a file called .xitext, which may appear in the current directory, or in the user's home directory. This file is a text file, containing environment variable type assignments. It may also be used, as described below, to specify alternative help message files.

Options to the user programs enable these files to be generated and edited automatically.

Hopefully you will be familiar with the -f form and the -c n options to spr to set form type and copies. Suppose you want to print a number of documents with form type a4.1h, and with 3 copies. Rather than specifying each time

spr -f a4.lh -c3 .....

it would be easier to put these options into the environment by means of:

\$ SPOOLOPTS='-f a4.lh -c3' \$ export SPOOLOPTS

and then they would be automatically specified each time, until you set the environment variable to something else. If you wanted only one copy for a particular job, or a different form type, then you could re-specify the option on the command line, this taking precedence. Note the general rule that for every option which "does" something, there is a corresponding option to "undo" it, to provide for this case.

This may be inconvenient in some cases. If you move to a different directory to do alternative work, you may forget to reset the environment variable to something more appropriate. Or you may log out and come back after lunch and forget to set it again. Hence we provide an alternative mechanism using .xitext files.

You can plant a .xitext file in the current directory to imply options for the relevant programs appropriate to files in that directory. The format of the file is similar to setting environment variables, but without the quotes or export, for example:

```
SPOOLOPTS=-f a4.lh -c3
```

The file may contain comment lines commencing with #. In fact any lines not understood are silently ignored).

As with environment variables, you can override the .xitext file on the command line.

This technique of planting .xitext files in directories is appropriate when, as you move from directory to directory, you want to specify options suitable for the files in that directory; e.g. invoice form type in one directory, letterhead in another etc.

If you want a given option to apply whatever happens, you can put a <code>.xitext</code> file in your home directory. For example if you want to reorganise the screen of spq to provide for 6 printers to be displayed at once, rather than specifying -P6 every time, you can put in your home directory a <code>.xitext</code> file containing the line:

### SPQ=-P6

You could instead set an environment variable  ${\tt SPQ}$  in your .profile or .login file; the choice is up to you.

If you specify options in .xitext files in your home directory and current directory, and in an environment variable, then they are handled in the following order:

- 1. Any system-wide defaults are taken (e.g. the user's default form type).
- 2. The home directory .xitext file is processed.
- 3. The environment is processed.
- 4. The current directory .xitext file is
- 5. Options on the command line are processed.

Conflicting options encountered later completely override what came first, so that options specified on the command line will take priority whatever else was encountered. As mentioned above, there is a "reset" type option for every "set" type option, so for example the option -r resets the spr option -s to suppress the banner page.

As described below, you can re-assign the functions of the option letters using alternative help message files specified using the .xitext files.

## 10.1.1 Environment variable or keyword names

For all programs except for spr, where the environment variable name is SPOOLOPTS the environment variable name is the same thing in upper case letters. If you invoke any command under a different name the environment variable names won't change, with the exception of spstart, where the environment variable name is tied to that of the program.

To set the environment variable, the format is just the same as for the options in the corresponding command. If you are using the Bourne or Korn shells, type (for example)

```
$ SPOOLOPTS='-f letterhead -c2 -wi'
$ SPQ='-A -P2 -p'
$ export SPOOLOPTS SPQ
```

(The quotes are required if spaces are included, which they usually are).

With the C shell type (for example)

```
% setenv SPOOLOPTS '-f letterhead -c2 -wi'
% setenv SPQ '-A -P2 -p'
```

There isn't any hard and fast rule about whether to use home or current directory .xitext files, or environment variables.

In practice people put "comfort" type options, such as help display options and the display of job numbers in the home directory, options specific to files in a given directory, such as form type or retention on the queue, in that directory and transient requirements in the environment. The intention, however, is to give you some flexibility.

Finally note that the search order for options may be changed as described later.

### 10.2 User reconfiguration

To allow maximum flexibility, all strings, such as screen headers, error and help messages and prompts used in **Xi-Text** are taken from a set of files, and are thus re-definable

- 1. On a system-wide basis by editing the files.
- 2. On an individual basis for each user by allowing each user to have access to his or her own version or versions of the files.

All the keystrokes understood by spq and spuser are "soft"; the functions may be redefined as required.

The following are examples of the kind of applications these facilities have:

- 1. Producing customised versions of the product incorporating site names, help messages etc. on the basic screen formats.
- 2. Providing "seamless joins" between Xi-Text and other software with different function key sets.
- 3. Providing interfaces appropriate to different terminals, in particular taking advantage of function keys provided on those terminals.
- 4. Providing support for national languages; possibly with different languages on different terminals on the same machine.

### 10.2.1 Message files

The standard message files all live in the help files directory, by default /usr/spool/progs. The files involved are:

| spuser.help   | The configurable information for spuser                                                                                                    |
|---------------|----------------------------------------------------------------------------------------------------|
| spq.help      | The configurable information for spq                                                                                                    |
| splpd.help    | The configurable information for LPD interface programs.                                                                                                    |
| int-config    | containing the configuration information for the programs internal to <b>Xi-Text</b> : (spd, spdinit, spwrite, spshed, xtnetserv).                                                                                                    |
| xmspq.help    | containing the configurable information for xspq and xmspq                                                                                                    |
| xmspuser.help | containing the configurable information for xspuser and xmspuser                                                                                                    |
| rest.help     | Which contains all the configurable information for all the rest of the user-<br>accessible utilities and the CGI programs for the web browser interface (this<br>needs to be available for the remote version of the browser interface). |

The files are found by default from /usr/spool/progs as specified.

If you want to specify an alternative file, then use the configuration file or environment variable mechanism previously described. The following table lists the environment variables and/or keywords used for various user programs:

| Environment var/kw | Description                                                                       |
|--------------------|-----------------------------------------------------------------------------------|
| SPQCONF            | spq message file                                                                  |
| SPUSERCONF         | spuser message file                                                               |
| SPLPDCONF          | sp.lpq and sp.lprm message file                                                   |
| XMSPQCONF          | xmspq message file.                                                               |
| XMSPUSERCONF       | xspuser and xmspuser message file.                                                |
| SPRESTCONF         | message file for other utilities including CGI programs for Web Browser interface |

For example if you had an alternative message file for spq, you could specify its use by means of the environment variable setting:

# SPQCONF=`pwd`/my-spq-file export SPQCONF

It is important to specify the full path name, otherwise the file will be searched for in whatever directory you move to.

Alternatively you can specify the message file in a configuration file (.xitext file) located in your home directory or in the current directory. If it is located in the home directory, it will apply regardless of what directory you are in, otherwise it will only apply whilst you are in the current directory.

The format of lines in the .xitext files is similar to that to set environment variables in the shell. For example:

### Xi-Text System Reference Manual

### SPQCONF=\$HOME/lib/myspq.help\$TERM

Note that environment variable names are also expanded here, so in this example the user is intending to specify a different file according to the setting of the TERM environment variable. Environment variables which contain further environment variable names (prefixed with \$) will be recursively expanded up to 10 times.

There are 3 facilities in the expansion of these lines intended to assist the user to supply defaults etc.:

Firstly, as with the shell, sequences of the form f(VAR-default) are replaced by the value of environment variable VAR if it exists, and otherwise the default string specified.

Secondly the sequence \$0 is replaced by the name (or the last component of the file name) by which the program was invoked, so if you were to put

### SPRESTCONF=\$HOME/lib/helps/\$0.help

in your .xitext file, then the file searched for would be <code>spstart.help</code> if you were running <code>spstart</code>, <code>sqlist.help</code> if you were running <code>sqlist</code>, etc. You could likewise provide a completely different-looking version of <code>spq</code> with a different name which automatically selected a different message file.

Finally, if it cannot find the file specified, then an attempt will be made to find a file name constructed by deleting the last part of the file name from the path and substituting the standard name (spq.help, rest.help etc.), before giving up. For example in the above case, if the files <code>spstart.help</code> or <code>sqlist.help</code> could not be found in the directory <code>\$HOME/lib/helps</code>, then a further try would be made with the standard name <code>rest.help</code> to give the file name <code>\$HOME/lib/helps/rest.help</code>. (Note that the order of search may be changed, see later).

As for the argument keywords and environment variables, the current directory .xitext file takes precedence over environment variables, if any, which in turn take precedence over the home directory .xitext file. However once the keyword is found in one of those places, the remainder are not searched; this means that if a non-existent file is specified, say in the current directory .xitext file, then the program will abort without looking in the other places.

### 10.2.1.1 File format

It is easiest to work on these files by copying one of the supplied ones and starting from there. The files are text, and you can use your favourite editor to amend it.

In general a line which doesn't make sense is ignored. However we recommend that you adopt the convention of using comments denoted by the # symbol. Blank lines are ignored everywhere.

Example lines within the files might be:

```
K400:?
1K500:o,*
100P:Ok to delete (Y/N)
E100:Unknown command - expecting job queue control
H400:Please reply Y or N
```

The general form of the lines is:

- 1. An optional state code, denoting the state of the program in which the line applies.
- 2. A key letter, denoting the function, i.e. key definition, prompt, error or help message etc.
- 3. A code number for which the program looks when it requires a particular line.
- 4. A colon preceding the definition of the item.

The state and code numbers are arbitrary and compiled into the relevant programs. Hopefully the context and the comments in the supplied files will make the situations in which they are used clear enough.

The types of entries given by the key letters are as follows:

- K a key mapping
- H a "help" or similar type message
- E an error or other information message
- P a "prompt" or other screen field
- N a numeric parameter
- A an option definition

In addition there are screen heading lines, which have a slightly different format using other letters, defined later.

### 10.2.1.2 Key definitions

Key definitions are read in when the program is first started. As a result conflicts, where a key is defined for two or more different uses, and other errors are detected before further processing is done.

There are two types of key definition; *global* definitions which apply everywhere within the program, and *local* definitions, which only apply in a particular context, enabling you to use the same key in another context for a different purpose.

A global key definition looks like this:

### K400:?

whilst a local definition looks like this:

### 1K500:0

The first number is referred to as a *state code*. The number after the K gives the internal code into which the key sequence is translated and used to select the program action.

In all the contexts where state codes apply, there is a help message supplied with the same code as the state code. For example state 1 corresponds to the state where the cursor is in the job queue, keys relevant to this state only are prefixed with this state code, and the help message lines for this state start with H1:.

The balance of the key definition gives the character sequences which make up the key definition; these will be translated to the internal code. In the above examples the character ? is globally translated to the internal code 400 and  $\circ$  to 500 in state 1.

You can represent control and non-printing characters using  $\ and \ as$  described for setup files together with the extensions described below. In particular you must represent comma as  $\,$  and spaces and tabs as  $\s$  and  $\t$  respectively.

To give two or more keys for a given command, separated them by commas, as follows:

### K400:?,\*

It is because of this that you must represent comma using  $\setminus$ , as just mentioned.

Many keys, in particular cursor and function keys, generate multi-character sequences. The sequences can be just written out thus:

### K406:\e[A

The whole of the sequence up to the end or to a comma will be searched for and translated to the given internal code when it occurs. The arrival of the characters will be timed so it should be possible to distinguish between key sequences with similar prefixes (often the case with cursor and function keys) and the effect of typing the component characters separately. This particularly affects the escape character, which on its own is commonly used to abort input, but which also invariably prefixes function and cursor key sequences.

You can if necessary tune the timing of the arrival of characters by means of the environment variable KEYDELAY, which is set to the number of 1/10ths of a second to wait between the characters of a suspected function key.

If another character is not received within this time, the character will be assumed to be a single key, otherwise it is taken as the start of a function key. The default for KEYDELAY is 3/10ths of a second, which should work correctly for the vast majority of terminals.

If this value is too low, then function keys may not always be recognised, whilst if it is too high, then the response to a single escape character, when required, will appear to be slow.

### 10.2.1.2.1 Special key sequences

As well as the control and non-printing characters which may be inserted using the sequences n and c etc., additional constructs introduced by k are provided to import the user's choice of keys for erase, kill etc., and the *termcap* or *terminfo* definitions of some of the special function keys on the terminal.

There are two problems which can arise when you do this:

- 1. Choices of single-character keys often conflict with existing uses of the same key, but not in a consistent way for each user or terminal. For example:
  - (a) The character control-U (^U) is defined in the supplied files as "scroll-half up". Many people use this as a kill character.
  - (b) Some terminals have cursor keys which generate a single character. A notable example is Wyse 60 terminals on which the left cursor key generates a backspace (*ctrl-h*) character which therefore cannot be distinguished from a "real" backspace character (or indeed *ctrl* + h).

2. *Termcap* and *terminfo* files often tell lies about what sequences are generated by cursor and function keys. This may not always be the fault of the files themselves if the user has extensively used soft key-setup facilities on the terminal.

If you do successfully get past these problems, then the way to import these values is to use the sequence  $\k$  followed by the symbolic name of the required item. The items available are:

| Control keys  |                      |  |
|---------------|----------------------|--|
| Symbolic Name | Meaning              |  |
| \kINTR        | user's interrupt key |  |
| \kKILL        | user's kill key      |  |
| \kERASE       | user's erase key     |  |
| \kQUIT        | user's quit key      |  |

which are looked up on entry to spuser or spq from the termio or stty settings, as set by stty, and:

| Terminal keys |                                 |  |
|---------------|---------------------------------|--|
| Symbolic Name | Meaning                         |  |
| \kUP          | string sent by up arrow key     |  |
| \kDOWN        | string sent by down arrow key   |  |
| \kLEFT        | string sent by left arrow key   |  |
| \kRIGHT       | string sent by right arrow key  |  |
| \kHOME        | string sent by home key         |  |
| \kF <i>nn</i> | string sent by function key Fnn |  |

which are looked up in the *terminfo* or *termcap* database for the terminal type specified in the environment variable TERM.

To use these sequences, put the relevant one in place in the key definition for example:

```
K400:?,\kF1
K406:k,\kUP
```

If something does go wrong due to one of the two problems given above, you will find that either spq or spuser does not start, displaying a message such as:

State 5 setup error - clash on character 08 with previously-given value 420 and new value 530.

In this case you can pinpoint the problem by looking for a key definition with 420 in (this is the code for erase last character) and with 530 in (left cursor in some fields). This particular message often appears on Wyse 60 terminals where left cursor is the same as backspace, in other words  $\kleft$  and  $\kleft$  produce the same result - control-H or hexadecimal 08.

The other thing which might happen is that the function keys do not work properly or the message "Undefined key sequence" is displayed. This is because you have an incorrect *termcap* or *terminfo* file, or because you have reset function keys. A common problem on VT100-based terminals is that there are four settings depending upon which combination is selected of "normal" or "application" cursor keys and "numeric" or "application" keypad. You can be reasonably sure that your *terminfo* file will assume one of the combinations whilst the terminal will be set to one of the other three.

This particularly affects cursor keys which are often defined in the *terminfo* file to be  $\eOA$ ,  $\eOB$ ,  $\eOC$  and  $\eOD$  (application keys) for up, down, right and left cursor respectively whilst the terminal when switched on generates the "normal" cursor keys  $\eA$ ,  $\eB$ ,  $\eC$  and  $\eD$  respectively. If you run into this problem we suggest that you spell out the combinations explicitly, thus for example

K406:k, \e[A, \eOA K407:j, \e[B, \eOB

If you do manage to traverse all these snags and catches, we do encourage you to move over to function keys rather than printing characters as printing characters are thereby "lost" for the purpose of typing strings etc.

Don't forget to adjust your help and error messages to reflect the keys you have set up.

### 10.2.1.3 Help and error messages

Help and error messages are treated almost identically. The only difference really is that they are displayed slightly differently.

The text to be displayed is given on as many lines as required with the same prefix, for example:

```
E100:Unknown command - expecting job queue control
E100:Type ? for help
H1:? - help (this file)
H1:^L - redraw screen
```

Now in many cases there are specific variables or strings which it is helpful for the help or error message to quote in the message. These can be inserted using "parameters" introduced by % as follows:

| Sequence | Meaning                                                               |
|----------|-----------------------------------------------------------------------|
| 000      | "%"                                                                   |
| %₽       | program name (last component)                                         |
| %F       | full path name of message file                                        |
| %p       | process id as a decimal number                                        |
| %E       | errno, interpreted like perror                                        |
| %U       | user name corresponding to effective UID                              |
| %R       | user name corresponding to real UID                                   |
| %un      | argument $n$ (0 <n<9) a="" as="" interpreted="" th="" uid<=""></n<9)> |
| %gn      | argument $n$ (0 <n<9) a="" as="" gid<="" interpreted="" th=""></n<9)> |
| %G       | group name corresponding to effective GID                             |
| %Н       | group name corresponding to real GID                                  |
| %dn      | decimal representation of argument $n$ (0< $n$ <9)                    |
| %xn      | hex representation of argument $n$ (0< $n$ <9)                        |
| %on      | octal representation of argument $n$ (0< $n$ <9)                      |
| %cn      | character (or hex if non-printing) value of argument $n$ (0< $n$ <9)  |
| % S      | string argument                                                       |
| %t       | secondary string argument                                             |

Some of the information (program name, process ID, error code, real and effective user & group IDs) is always available. The rest of the information (the 2 string arguments, the 10 parameters) is set up as required for each error message by the calling program. The only way to discover what has been passed is to examine the error message as given in the supplied and to use the same parameters, possibly with a different format.

### 10.2.1.4 Option syntax

There are two alternatives to using the standard single letter command-line options:

- 1. You can invoke options with keywords such as +priority or --priority instead of or as singleletter options such as -p.
- 2. Alternative option letters and keywords may be specified by use of different message files.

Option syntax is defined by means of lines of the form

### A119:p, priority

As with other parts of the file, there is an internal state code, in this case 119, to denote the action to take. Alternatives are specified after the colon and separated by commas. They may consist of either:

- Any single printing character, as for p in the above example, which denotes a "-" type argument, thus -p. The character is taken exactly as given, and can be any printing character (a comma or \ must be escaped using a \ thus \, and \\ but these, especially the latter, are very strongly discouraged, for obvious reasons).
- 2. A keyword consisting of alphanumeric characters, "-" and "\_" (underscore) starting with a letter, denoting a +keyword or --keyword type argument, thus +priority --priority. Letters in the keyword are case insensitive.

You do not have to define either single-character or keyword type options for any function. If you leave one out then only the other type will be available, or the option will not be available at all.

If you leave out option syntax definitions out of the file altogether, then a default set of options consisting only of the single-character variants of the options as defined in this manual for each program will be supplied.

If you change the options for spr, then when you unqueue a job from spq, the program spjobdump will be run and will pick up message files as for spr starting with configuration files in the current directory from which spq was invoked, using the options specified to generate arguments for a spr command. The same considerations apply to options saved using +freeze-current and +freeze-home options to various commands.

Of course this means that if you have completely different option definitions in various places, this may be inappropriate and you, and the software, will get totally confused! We recommend some care in using this facility, which was mainly intended for producing national-language versions of **Xi-Text**, with appropriate option names.

### 10.2.1.5 Prompts

Strings introduced with sequences such as 100P: are *prompts*. These are transient messages which are generated in various places such as the state codes on printers and the messages at the bottom of the screen indicating so many jobs or printers below.

Some prompts have parameters in (such as the "n jobs below" message), which are introduced with a sequence such as ss or sd very much like the C printf function (which it uses).

A special set of prompts is provided in the internal program file /usr/spool/progs/int-config. These provide hexadecimal strings from which the bitmaps for the large characters in the banner page are constructed. These may be adjusted as required, also to provide for additional characters - see the comments in the file.

Another prompt is defined to make standard the initial form type assigned everywhere when Xi-Text is first installed. If you should want to change this, please remember that it appears in all 4 files and should be changed consistently; the first program to discover that the User control file /usr/spool/spd/spufile23 does not exist will recreate it with this form type as the default.

### 10.2.1.6 Numeric parameters

There are some sequences of the form

#### 1000N1001

in the files. These are used in 3 places:

- 1. In the spq "job options" screen, to configure the order of prompts and the prompt to start with.
- 2. In the spuser display or set privileges options, to configure the order to present the privileges.
- 3. In the "save options" screens in both spq and spuser to configure the order in which the prompts are presented.

Please see the comments in the supplied files for how to adjust these parameters.

### 10.2.1.7 Titles

The screen titles used by spq and spuser are handled slightly differently. Although they can be multi-line, each line of the title is taken from a different message number. For example, Dn is the format for the *n*th line of the title for the spq printers list. The default is:

D1: Printer line form status jobno user

Similarly the title for spq's job list is taken from Jn, the default is:

J1:Seq jobno User file form posn size cps pty printer

Perhaps you might want to make this more elaborate and incorporate your company name as follows:

The height of the title is given by the highest-numbered line specified - 6 in the above case (this will give a blank line). Note that lines 2 and 4 will be generated as blank lines also. There is also an optional footer section, using the same principle, with lines denoted by T.

The title for the spuser -i screen is taken from Tn in the same way, and the trailer from Un.

It is permissible to omit any or all of these titles completely if desired, leaving more space on the screen for jobs and printers, or users, as the case may be.

#### 10.2.1.7.1 Enhancements and line drawing in headers

It is possible to specify screen enhancements and line drawing characters within headers. To do this, the following sequences are interpreted within headers lines.

- $\B$  Set bold mode
- $\D$  Set dim mode
- $\U$  Set underlined mode
- $\ \$  Set inverse video mode
- $\S$  Set standout mode

The effect of the above sequences are cumulative and apply until the end of the line or until a terminating  $\N$  to reset enhancements in encountered.

For example the line

\BExample\N Header

would be displayed as

### **Example** Header

Do note that not all *terminfo* files define all of the various enhancements, also that "standout" mode is usually some arbitrary combination of the others.

The line-drawing set, if available, is separately invoked by use of sequences thus;

- \L Turn on line drawing mode and display upper left corner line drawing symbol.
- \1 Turn on line drawing mode and display lower left corner line drawing symbol.
- \R Turn on line drawing mode and display upper right corner line drawing symbol.
- \r Turn on line drawing mode and display lower right corner line drawing symbol.
- \| Turn on line drawing mode and display vertical edge line drawing symbol.
- \- Turn on line drawing mode and display horizontal edge line drawing symbol.
- \+ Turn on line drawing mode and display internal intersection line drawing symbol.
- \< Turn on line drawing mode and display intersection of horizontal line and left edge 'T' line drawing symbol.
- \> Turn on line drawing mode and display intersection of horizontal line and right edge 'T' line drawing symbol.
- \^ Turn on line drawing mode and display intersection of vertical line and top edge 'T' line drawing symbol.
- \V Turn on line drawing mode and display intersection of vertical line and bottom edge 'T' line drawing symbol.

Once line-drawing mode is set, then any of the above characters which immediately follow are interpreted without needing to have a "\" in front, so for example

\-----

would generate a horizontal line.

Any character not in the above set of line-drawing characters will cancel line-drawing mode. So that you can put a line drawing character in a box next to a line, then the sequence

 $\setminus$ .

cancels line-drawing mode without inserting a period.

For example to produce a display like this;

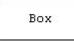

use the sequence

T1: \L-----R T2: \| Box \| T3: \l-----r

This applies to all headers of screens in spq and spuser.

If you want an actual "" in a header you should double it thus ""."

## 10.3 Changing message files

A few tips may be useful:

- Tabs don't work in messages, since they may displayed anywhere on the screen; use multiple spaces instead.
- Keep the messages reasonably short, this avoids having to redraw large areas of the screen just to display a message and obliterate everything else going on.
- When re-defining keys, don't forget to adjust the help and error messages to correspond, and make sure that they are all consistently re-defined throughout all the states of all the programs.

Please note that there is nothing "magic" about the code numbers for global and local keystrokes; as distributed the state codes 400 upwards are assigned to global keystrokes, and 500 upwards to local ones, but if you want a different help key, for example, in different places by defining 1K400 etc. please go right ahead.

Likewise you can change around, for example, the order of access to screens in spq, by redefining local versions of the quit key (405) and selection of job and printer screens.

## 10.4 Local help files

The message file facility copes with most of the problems of customisation. One extra facility, however, is available to assist the operator/user in selecting form types and printers in spq.

Normally, if the operator/user asks for help while filling in a printer or form name, a list of names will be supplied by scanning the appropriate directory (either the *printers* directory for the printers list, or the specific directory in for the form type list for the given printer) and using the names contained therein to format a list of possible names. If this is not useful, either because there are other files being stored in the directory, or because more help is needed, a help file can be provided.

If a file called -Help exists in the appropriate directory, this will be assumed to contain a suitably formatted list of printer names and other help information to be output instead of the internally generated list.

## 10.5 Variation of search order

The order in which .xitext files are scanned, either to locate message files, or to read options, may be varied from the default if required.

A keyword, optionally placed in the Master configuration file /etc/Xitext-config, in each case may be used to vary this.

### 10.5.1 Search order for message files

The default search order, for example with spq, which searches for a file named in the variable SPQCONF, is to look:

- 1. As specified in a .xitext file in the current directory.
- 2. As specified in the environment variable of that name.
- 3. As specified in a .xitext file in the user's home directory.
- 4. In a standard place, namely spq.help in the system help files directory, by default /usr/spool/progs.

This order may be respecified by assigning a "PATH variable" style value to the environment variable XI\_HELPPATH, consisting of directory names separated by colons. The user's home directory may be denoted by "~" and any other user's home directory by "~user". Any environment variables are fully expanded.

If a directory name is relative (not starting with "/", it is taken as being relative to the directory from which the program was started. The current directory should be represented as just ".".

Finally the environment is represented as a "!".

Thus the default search order is represented as:

XI\_HELPPATH=".:!:~\$LIBRARY"

which causes the search to start in the current directory, then the environment, then in the home directory, possible modified if the environment variable LIBRARY is set to some string such as /lib. (This is included for backward compatibility as some users object to having hundreds of file names starting with "." in their home directories). Note that there is no way of suppressing the fall-back to the standard location in the system help files directory.

It might be relevant for example, for a French user, with copies of the help files in a separate directory, to set a different search path, thus:

XI\_HELPPATH=".:!:/usr/spool/xihelp/Francais"

This will affect all **Xi-Text** user-level programs, which search for a help file named by a keyword. (**NB** If this is put in the environment rather than in /etc/Xitext-config, it will also affect **Xi-Batch** if it is installed).

### 10.5.2 Search order for program options

An almost identical system is used for program options, with the keywordXI\_CONFIGPATH except that the search is in the opposite order. Also the additional symbol "–" is used for command-line options.

The default is therefore:

### XI\_CONFIGPATH="~\$LIBRARY:!:..-"

Indicating the search first in the home directory, possibly modified by *\$LIBRARY*, then the environment, then the current directory, and finally the command line options.

Note that it is possible to turn off the interpretation of command line options, if required, in this way, by omitting the "–", limiting the command line arguments to, for example, just job numbers for sqchange etc.

Assignments to this will affect all **Xi-Text** user-level programs (and also **Xi-Batch** programs unless the assignment is in /etc/Xitext-config).

### 10.5.3 Freezing options

The +freeze-home and +freeze-current options in the user level commands and equivalent onscreen facilities in spq and xmspq are not affected by these options, the software does not attempt to "backwards-interpret" these paths. In particular please note that these facilities save all of the current values of these options regardless of whether they are default values or where they were read from, so you may want to "prune" the values of the options saved.

## Chapter 11

# **Extension of user interfaces**

There are various mechanisms for enhancing or extending the functionality of **Xi-Text**, which go beyond customisation of the user interface. Some of these mechanisms are separate products with their own documentation such as the 'C' programmer's API for Unix and the API for Windows PCs.

This chapter covers the facilities which are built into the basic product and the Motif GUI option as standard. They consist of hooks where **Xi-Text** can invoke custom built user, administrator and internal programs. Such programs are usually shell scripts, but compiled programs can be used just as easily.

## 11.1 Message Handling

It is possible to override the message handling invoked when the user receives messages about the status of jobs and printers.

This might either be by mail (with the -m option to spr and similar, or by a message on the user's terminal, via the -w option to spr and similar.

The use can also be advised when a printer halts abnormally.

### 11.1.1 Overriding mail and write options

The messages are despatched via the internal program spmdisp. Without intervention, the text of the messages are taken from the internal message file /usr/spool/progs/int-config and sent either by the system mail program for "mail" style messages or one of the two "write to terminal" programs spwrite or dosspwrite.

However spmdisp can be instructed to invoke an alternative message program.

This can be done either globally for all users, or locally for individual users.

### 11.1.1.1 Global overrides

To override message handling globally, the following three environment variables can be assigned. This is most easily done by putting assignments in the master configuration file /etc/Xitext-config.

The assignments are to the variables MAILER, WRITER and DOSWRITER for mail options, write message and write message to clients respectively, and name a program or shell script to be invoked.

For example:

MAILER=/usr/bin/mymailer WRITER=/usr/bin/mywriter DOSWRITER=/usr/bin/mydoswriter

The only arguments passed are the user name for MAILER and WRITER, and the host name and user name for DOSWRITER. The text of the message, extracted with substitutions from the system message file, is passed on standard input.

Other information is passed in environment variables as follows:

| Variable    | Meaning                    |
|-------------|----------------------------|
| SPOOLJOB    | Job number                 |
| SPOOLHDR    | Job title                  |
| SPOOLUSER   | Numeric user id            |
| SPOOLJUNAME | User name submitting job   |
| SPOOLPUNAME | User name job "posted to"  |
| SPOOLFORM   | Form type                  |
| SPOOLFLAGS  | Post-processing flags      |
| SPOOLPTR    | Printer name printed on    |
| SPOOLHOST   | Host name on which printed |

The variables SPOOLHDR, SPOOLPTR and SPOOLHOST are not set if there is no job title, or the message does not involve a printer, or does not involve a printer on a remote host respectively.

### 11.1.1.2 Per-user overrides

Instead of or in addition to the global overrides, a user can put assignments in his or her home directory, in a configuration file .xitext (the same file as can hold default option settings for various user-level programs).

The assignments are exactly as for the assignments described above for the master configuration file, but in addition the user can provide an assignment to the variable SYSMESG, to specify alternatives to the actual text of the messages contained in the system message file /usr/spool/progs/int-config.

If this file is used, most of the other messages used by other internal programs will probably not be referred to, but it is probably easiest to copy the entire file and just change the job completion messages.

The assignments to MAILER, WRITER and DOSWRITER are treated in exactly the same way as those in the master configuration file described above.

### 11.1.2 Customising printer error handling

It is possible to insert a custom-defined action to be automatically invoked whenever a printer local to the host goes into error or offline.

This is done by putting a reference to (usually) a shell script in the master configuration file, /etc/Xitext-config, with the keyword SPPTRMSGS, for example:

### SPPTRMSGS=/usr/spool/progs/ptr\_alert

The command is invoked with 3 arguments:

- 1. Name of printer.
- 2. Device name.
- 3. Description of printer (as a single argument).

## 11.2 Macros for Interactive User Programs

Macro command facilities are available in spq, spuser, xmspq and xspuser and xmspuser.

Up to 9 macro commands relating to jobs and printers in spq and xmspq, can be set up. Similarly up to 9 macro commands can be defined for users in spuser, xspuser and xmspuser.

In addition you can prompt for any arbitrary command in all of those places. The command doesn't have to be anything to do with the context of jobs, printers, variables or users. It will, however, always be passed the identity of the currently-selected item, or user as a parameter or parameters.

Except for xspq and xspuser, which have a more convenient system forThe actual commands are placed in the relevant help files, which by default are spq.help, spuser.help etc. in /usr/spool/progs.

### 11.2.1 Inserting the commands

Firstly you must put the commands in the format:

```
27000P:Prompt for prompted command
27001P:cmd1
27002P:cmd2
27003P:cmd3
27010P:Prompt for prompted command
27011P:cmd1
27012P:cmd2
```

The 2700nP prompts are the commands for fixed command n, n 1 to 9 for jobs in spq, xmspq, users in spuser and xmspuser, the 0th entry being the prompt for the prompted-for command. The 2701nP prompts are the commands for fixed command n, n 1 to 9 relating to printers in spq and xmspq.

The command involved is any arbitrary shell command which may take a list of jobs, printers, variables or users as the case may be. (The command may he given zero users by xmspuser and spuser if none are selected).

The commands should be preceded by "!" where appropriate to indicate that they may produce output, and the screen should be refreshed when they are completed.

### 11.2.2 Binding the keys

This only applies to spq and spuser. Menu entries are automatically created in xmspq and xmspuser. The names given to the pulldown entries can be set by editing the lines:

```
xmspq*menubar*macrol.labelString:
```

etc in the resources file.

To bind the keys, you need to assign key codes 600 to 609 in pq.help etc, for example:

K600:0 K601:\kF1

would assign the "0" key to the prompted-for command and F1 to "fixed" command 1.

### 11.2.3 Example

You want to provide 3 extra function keys in spq.

- 1. Reset the number of copies on a given print job to 3 by pressing F1.
- 2. 'Hold' a print job by setting the printer name to "hold" by pressing F2.
- 3. 'Release' a print job by setting the printer name to blank by pressing F3.

First we create 3 shell scripts, which must be in every user's path, these are copies3, holdprint and relprint and are one-liners as follows:

```
#! /bin/sh
# Copies3 # Set copies to 3
sqchange -c3 $1
```

For copies3,

```
#! /bin/sh
# Holdprint # Set printer to 'hold'
sqchange -Phold $1
```

For holdprint and

```
#! /bin/sh
# Relprint # Release job
sqchange -P- $1
```

For relprint.

Next insert the following lines in spq.help

K601:\kF1 K602:\kF2 K603:\kF3

(you might want to make the key definitions specific to state 1 by giving them as 1K601:\kF1 etc)

```
27001P:copies3
27002P:holdprint
27003P:relprint
```

To do the same thing with xmspq you just have to add the last 3 lines to xmspq.help. Specify the full pathname to copies3 etc.

## Chapter 12

# XTLPD

Xtlpd is an alternative interface for providing an LPD server to receive jobs from devices expecting LPD protocol and submit jobs to **Xi-Text**.

A script, by default xtlpd-ctrl, in /usr/spool/progs, specifies the translation from LPD-style control cards to **Xi-Text** job parameters, together with implementations of the long and short listing and remove commands.

To start xtlpd, issue the following command, possibly substituting your own control file for the argument.

/usr/spool/progs/xtlpd /usr/spool/progs/xtlpd-ctrl

This should start as a "daemon process" and return control to the command prompt.

You may wish to add this line to the system startup files to start up Xi-Text when the system is booted.

## 12.1 Format of XTLPD control file

The control file consists of 2 basic types of line apart from comments, introduced by a # sign.

- Variable assignments, looking very much like shell variable assignments, which are performed as the file is read. Some assignments provide additional options to the process, such as log file generation and debugging. Assignments have 3 variants, =, += and =+ which replace, append after and prepend before any existing values respectively.
- 2. Specifiers, which are "remembered" and interpreted when the time comes to read a C-file.

The following are examples of assignments:

```
LOGFILE=xtlpd-log
DEBUG=2
Prcmd = "pr -f -166"
```

The following are examples of specifiers:

S<s>:

```
H<s>: sprflags += " -o <s>"
W<n>: propts += " -w<n>"
f<f>*: | spr $sprflags $cpsflags -f $Form
p<f>*: | $Prcmd $propts | spr $sprflags $cpsflags -f $Form
```

The first case describes the handling of an "S" control card. The rest of the line is a string, which we choose to ignore.

The next case describes the handling of an " $\mathbb{H}$ " control card. In this case we do an assignment, to append the given string to the variable sprflags. The <s> in the right hand side of the assignment is replaced by whatever string followed the " $\mathbb{H}$ " on the control card.

Next we describe how to handle a "W" control card. The <n> denotes that a number is expected, and is inserted in the right hand side of the assignment.

The next two lines give two alternative file handling commands. The < f> denotes that a file name is specified. The " $\star$ " indicates that the control card may be repeated to denote the number of copies required (we explain how this is handled shortly).

The pipe symbol "|" denotes that we now want to run a command with the relevant file or files "piped into" it. The various variables are substituted first. The file name is either the name read from the control card, or a list of space-separated file names taken from a variable name given in parentheses.

There are also two internal commands are <indent> and <unlink>. These are available to implement the I and U control cards respectively.

There may be more than one specifier for each control letter. Each is treated in the order given.

### 12.1.1 Assignment format

As previously stated, assignments may take the forms:

```
Variable = String
Variable += String
Variable =+ String
```

These commands assign a value to the variable, appends the string to the current value and pre-pends the string to the current value respectively.

The string may be "as is" (leading spaces are deleted), or delimited by single or double quotes. It may also, except in an assignment in a specifier, be a shell command enclosed in backquotes with the same meaning as with the shell. \$variable constructs are expanded except where the string has internal quotes or characters escaped with a \. Note that, unlike the shell, this applies regardless of whatever kind of quotes the string has around it. The quotes just specify the limits of the string.

Further examples of assignments might be:

```
Form = "-f "
Form += `spuser -d|grep Default|sed -e 's/Default form \(.*\)$/\1/'`
```

### 12.1.2 System Variables

The following are so-called "system variables", which the Control file may, and in some cases must specify.

| Variable   | Meaning                                                                                                    |
|------------|----------------------------------------------------------------------------------------------------|
| XTLPDSPOOL | Spooler directory. This must be specified.                                                                                |
| PORTNAME   | Name or number of tcp port name to use. This must be specified.                                                           |
| LOGFILE    | Append messages to specified log file (relative to the spooler directory). If omitted, messages appear on standard error. |
| DEBUG      | Debugging level. 0 = none, 1 = major ops, 2+ all operations.                                                              |
| SHORTLIST  | (More or less compulsory). Shell command to execute to generate short listing of jobs.                                    |
| LONGLIST   | (More or less compulsory). Shell command to execute to generate long listing of jobs.                                     |
| REMOVE     | (More or less compulsory). Shell command to execute to delete jobs.                                                       |

There are additional system variables which are redefined at the start of each job.

### Variable Meaning

HOSTNAME Host name which the job came from.

PRINTER Printer name which lpr thinks it's talking to.

PERSON (In remove command) the "person" parameter

CMDLINE (In list and remove commands) the users and jobs list.

The last three of these are "exported" to the environment.

Note that the host name assigned to HOSTNAME may not necessarily be the same as on the control cards, as the former comes from the /etc/hosts on which xtlpd is run, and the latter from that from which the job originated. The host names which spr and other **Xi-Text** programs use come from the file /etc/Xitext-hosts and may be different again.

### 12.1.3 Handling Repeats

The C-files in the LPD protocol specify multiple copies by just repeating the f commands the requisite number of times. It that is good enough, and you want a separate **Xi-Text** job for each repeat, then forget this section.

It is more efficient, however, to provide for the "-cn" parameter to spr to be specified. To do this what we do is to say that the specifier is repeatable, by use of the "\*", thus

f<s>\*: . .

Next we specify a repeat specifier. This looks like this:

\*<n>:cpsflags =-c <n>

The effect of this is that whenever a control card is repeated, the repeat specifier is executed first, and then the control card specifier is executed once. The  $<_n>$  is of course replaced by the number of copies involved.

A refinement of this allows you to distinguish between repeats of more than one copy, and provide for code to be executed then:

```
*<n>: cpsflags=
*<n>*: cpsflags =-c <n>
```

The second "\*" signifies work to be done when the repeat is more than one. The first line is thus always obeyed, setting *\$cpsflags* to blank, and the second is only obeyed when the copies is greater than 1.

If you want to specify actions to take place at the end of the block of repeats, you should use the special "." command thus:

.<n>:cpsflags=

### 12.1.4 Beginning and Ending actions

You may want to specify actions to take place at the beginning and end of each C-file, as several C-files may be passed across in each transmission and you may want to reset variables at the start, or to defer commands until the end.

The following specifiers provide for this:

!: . . . @: . . .

Specify actions at the beginning and end respectively.

Again, multiple occurrences of these may appear and are treated in order.

### 12.1.5 Internal commands

Two internal commands are provided:

- <indent> followed by a number or <n> provides for indentation as lpr expects by prepending spaces to each line (empty lines do not have any spaces added). The number of spaces can be fixed, in which case a number should follow, or as read from the control card.
- <unlink> is used to implement the unlink command. This is followed by the file names to unlink.

Examples of these are:

```
I<n>:<indent><n>
U<f>:<unlink><f>
```

In the last case you might want to be sure of doing the "unlinks" only at the end thus:

```
U<f>:unlinks += " <f>"
@: <unlink> $unlinks
```

## 12.2 Example Control File

```
# Define variables used to configure the daemon process
PORTNAME=printer
XTLPDSPOOL=/var/spool/incoming-jobs
LOGFILE=xtlpd-log
DEBUG=2
# Commands to invoke to produce short and long lists
SHORTLIST=/usr/spool/progs/shortlist
LONGLIST=/usr/spool/progs/longlist
REMOVE=/usr/spool/progs/remove
# Initialise "pr" command options
Prcmd = "pr - f - 166"
# Get default form type
Form = `spuser -d|grep 'Default form'|sed -e 's/\cdot.* \([^]*\)$/\1/'`
# Control character interpretation
# First give things we want to initialise
\# Note use of special spr options -E and -o, and further down -U
!: sprflags=-E BSD -o $HOSTNAME
!: propts=
!: cpsflags=
!: <indent>0
!: plainlist=
S < s > :
J < s >: header = "-h '<s>'"
C<s>:
L<s>: sprflags += " -U <s>"
T<s>: propts += " -h '<s>'"
H<s>:
P<s>:
W<n>: propts += " -w<n>"
I<n>: <indent><n>
1<s>:
2<s>:
3<s>:
4<s>:
N<s>: header = "-h '<s>'"
M<s>: sprflags += " -m"
# Pre-repeatable.
# Flush out any pending files from the last command
# We do it this way to absorb Ns which come after the files.
```

```
*<n>: (plainlist) | spr $sprflags $cpsflags $header -f $Form
*<n>: (prlist) | $Prcmd $propts | spr $sprflags $cpsflags -f $Form
*<n>: (pslist) | spr $sprflags $cpsflags $header -f $Form.ps
*<n>: (trofflist) | spr $sprflags $cpsflags $header -f $Form.troff
*<n>: (ditrofflist) | spr $sprflags $cpsflags $header -f $Form.ditroff
*<n>: (dvilist) | spr $sprflags $cpsflags $header -f $Form.dvi
*<n>: (plotlist) | spr $sprflags $cpsflags $header -f $Form.plot
*<n>: (rasterlist) | spr $sprflags $cpsflags $header -f $Form.raster
*<n>: (cifplotlist) | spr $sprflags $cpsflags $header -f $Form.cifplot
*<n>: plainlist =
*<n>: prlist =
*<n>: pslist =
*<n>: trofflist =
*<n>: ditrofflist =
*<n>: dvilist =
*<n>: plotlist =
*<n>: rasterlist =
*<n>: cifplotlist =
# The next line sets the copies number to default
# The line after is only executed if the number of copies > 1
# and sets to the number of copies
*<n>: cpsflags =
*<n>*:cpsflags = " -c <n>"
# Repeatable commands
f<f>*:plainlist += " <f>"
p<f>*:prlist += " <f>"
l<f>*:pslist += " <f>"
t<f>*:trofflist += " <f>"
n<f>*:ditrofflist += " <f>"
d<f>*:dvilist += " <f>"
g<f>*:plotlist += " <f>"
v<f>*:rasterlist += " <f>"
c<f>*:cifplotlist += " <f>"
U<f>: unlinks += " <f>"
# End of file, flush out any pending files and unlink
   (plainlist) | spr $sprflags $cpsflags $header -f $Form
Q :
0: (prlist) | $Prcmd $propts | spr $sprflags $cpsflags -f $Form
    (pslist) | spr $sprflags $cpsflags $header -f $Form.ps
Q :
Q :
    (trofflist) | spr $sprflags $cpsflags $header -f $Form.troff
Q :
    (ditrofflist) | spr $sprflags $cpsflags $header -f $Form.ditroff
0: (dvilist) | spr $sprflags $cpsflags $header -f $Form.dvi
0: (plotlist) | spr $sprflags $cpsflags $header -f $Form.plot
0: (rasterlist) | spr $sprflags $cpsflags $header -f $Form.raster
0: (cifplotlist) | spr $sprflags $cpsflags $header -f $Form.cifplot
@: <unlink> $unlinks
```

### 12.3 Example short and long list commands

The following shell/awk scripts implement the short and long list commands referred to in the above example control file.

### 12.3.1 Lpq short format

```
# Turn sqlist output into equivalent of lpq short format output
qlim=${PRINTER--}
count=1
sqlist-z -q $qlim -l -F '%u %N %K %h' | awk '{
if (count == 0)
print "Rank Owner Job Files Total Size"
count++
if (int(count/10)%10 == 1) th = "th"
else if (count%10 == 1) th = "st"
else if (count%10 == 2) th = "nd"
else if (count%10 == 3) th = "rd"
else th = "th"
num = sprintf("%d%s", count, th)
printf("%-7s%-11s%-5s%-38s%s bytes\n", num, $1, $2, $4, $3);
END { if (count == 0)
print "no entries"
} '
```

### 12.3.2 Lpq long format

```
# Turn sqlist output into equivalent of lpq long format output
qlim=${PRINTER--}
count=1
sqlist -z -q $qlim -l -F '%u %N %K %c %o %h' | awk '{
count++
if (int(count/10)%10 == 1) th = "th"
else if (count%10 == 1) th = "st"
else if (count%10 == 2) th = "nd"
else if (count%10 == 3) th = "rd"
else th = "th"
num = sprintf("%d%s", count, th)
printf("%s: %-35s[job %s%s]\n", $1, num, $2, $5)
if ($4 != 1)
num = sprintf("%-3d copies of %s", $4, $6)
else
num = $6
printf(" %-33s%s bytes\n\n", num, $3)
```

```
}
END { if (count == 0)
print "no entries"
}'
```

## 12.4 External Queue Specification

Three additional options are used in the the spr command to support xtlpd. Exceptionally, these may only be used by spooler and root regardless of the permissions setting via spuser. Attempts by other users to access them will be silently ignored, as will invalid parameters.

The option -En will set an external queue number of n. The queue number may be given as a number, or a name as specified in the external queue definition file.

The option -Uuser overrides the authorship of the job, setting it as though it had been queued by the given user. (This is in distinction to the option -uuser which sets the user name on the banner page, but leaves the owner of the job unaffected).

The option -ohostname overrides the "originating host" name of the job, as though it had been submitted from the given host.

The purpose of these options is to enable spr to be run via daemon processes with the parameters set appropriately. None of these options are intended to be invoked by general users.

The external queue number has no effect other than changing the disposition of messages. There are currently no options to display this, although the number can be obtained from the field <code>apispq\_extrn</code> in the job structure of the API.

## 12.5 External queue definition file

This file is a text file, with # comments, consisting of 4 fields per line.

- 1. An external queue number, 1 to 65535.
- 2. A name, e.g. BSD, Novell.
- 3. A "mailer" program or shell script.
- 4. A "writer" program or shell script.

The mailer or writer programs are invoked in circumstances where mail or write messages are called for. The arguments passed are the user name and the originating host name, together with the environment variables as specified for spmdisp.

The two programs should be given as absolute path names, or relative to *\$SPROGDIR* (which defaults to /usr/spool/progs.

Either or both programs may be omitted, or given as "-" to completely suppress the relevant messages.